# *IQ plus*® *800/810*

*Digital Weight Indicators Version 3.1*

## **Installation Manual**

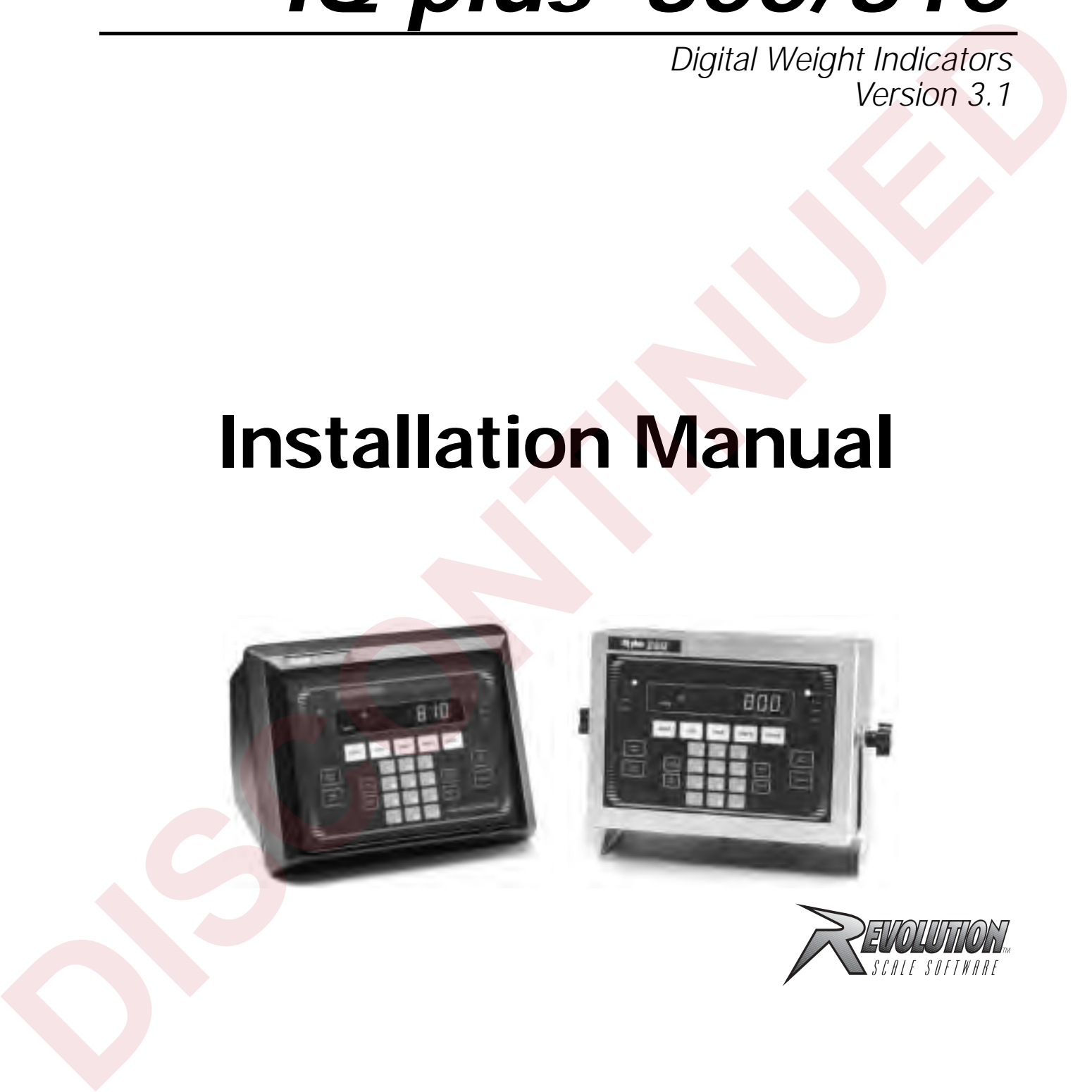

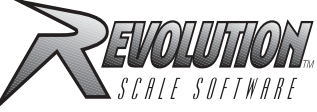

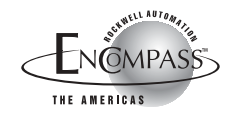

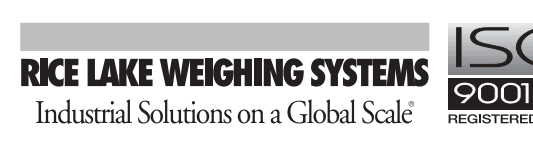

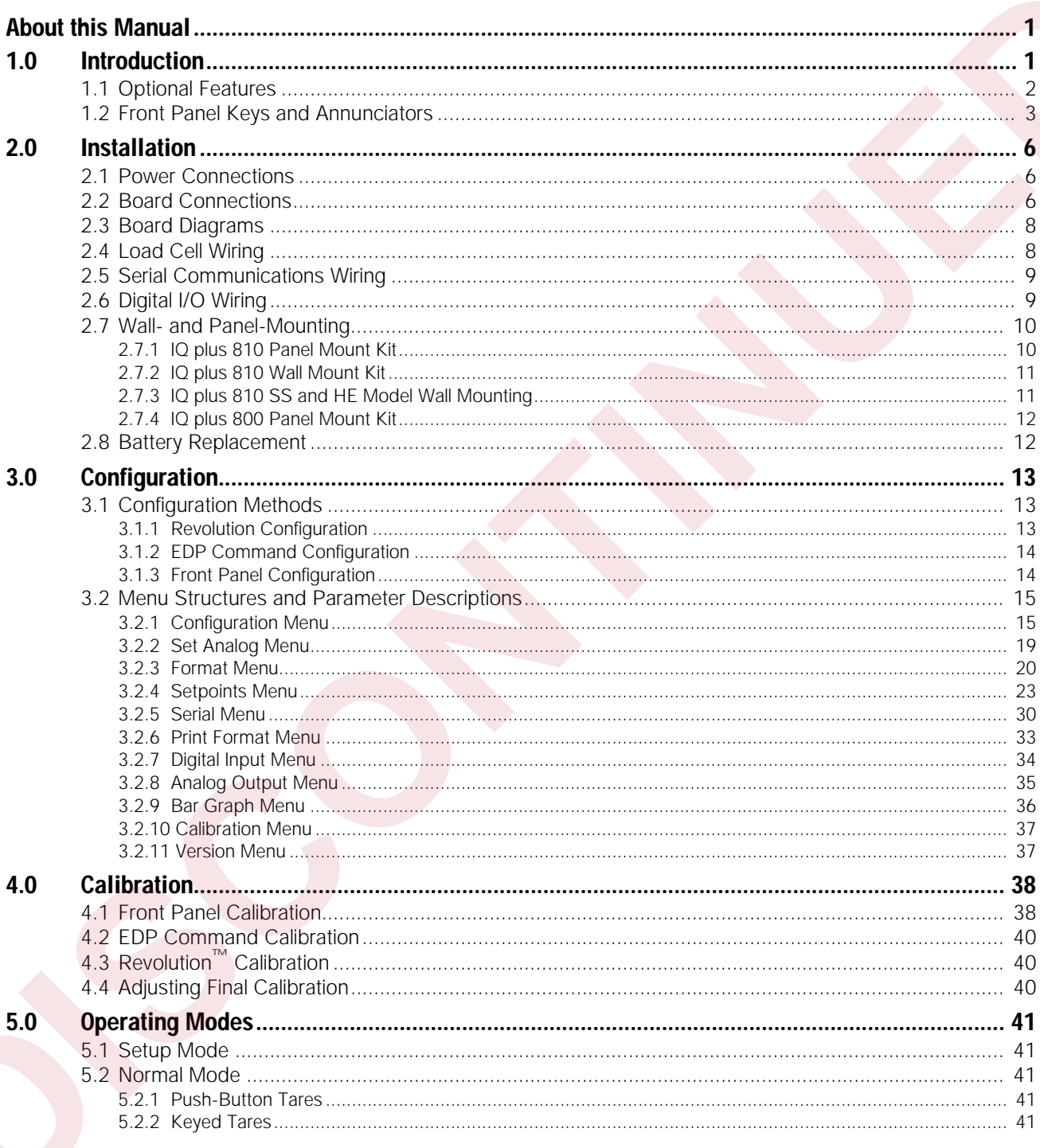

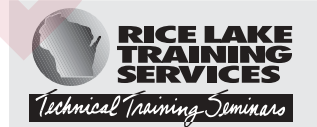

Technical training seminars are available through Rice Lake Weighing Systems.<br>Course descriptions and dates can be viewed at www.rlws.com or obtained by<br>calling 715-234-9171 and asking for the training department.

Copyright © 2002 Rice Lake Weighing Systems. All rights reserved. Printed in the United States of America. Specifications subject to change without notice.<br>Version 3.1, November 2002

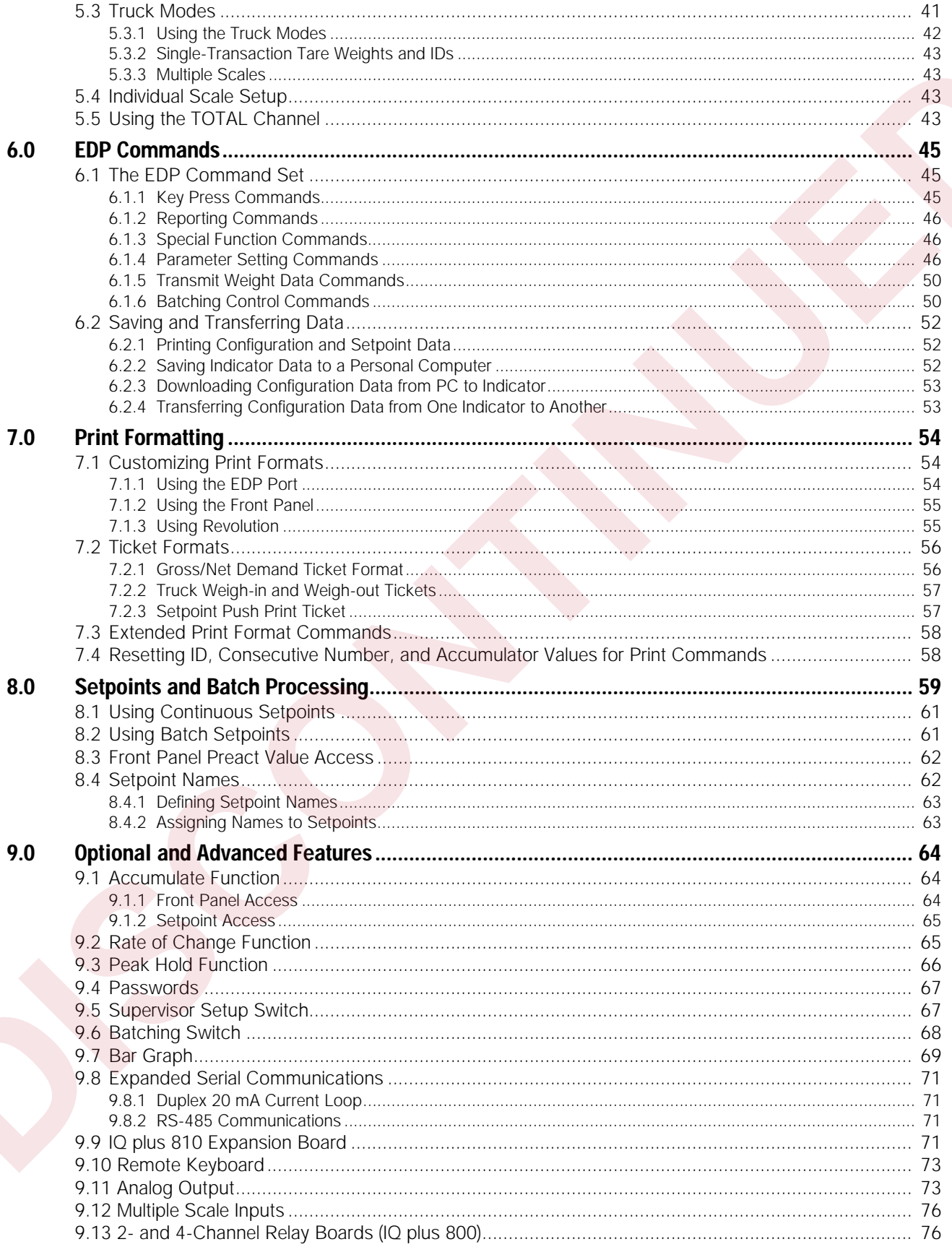

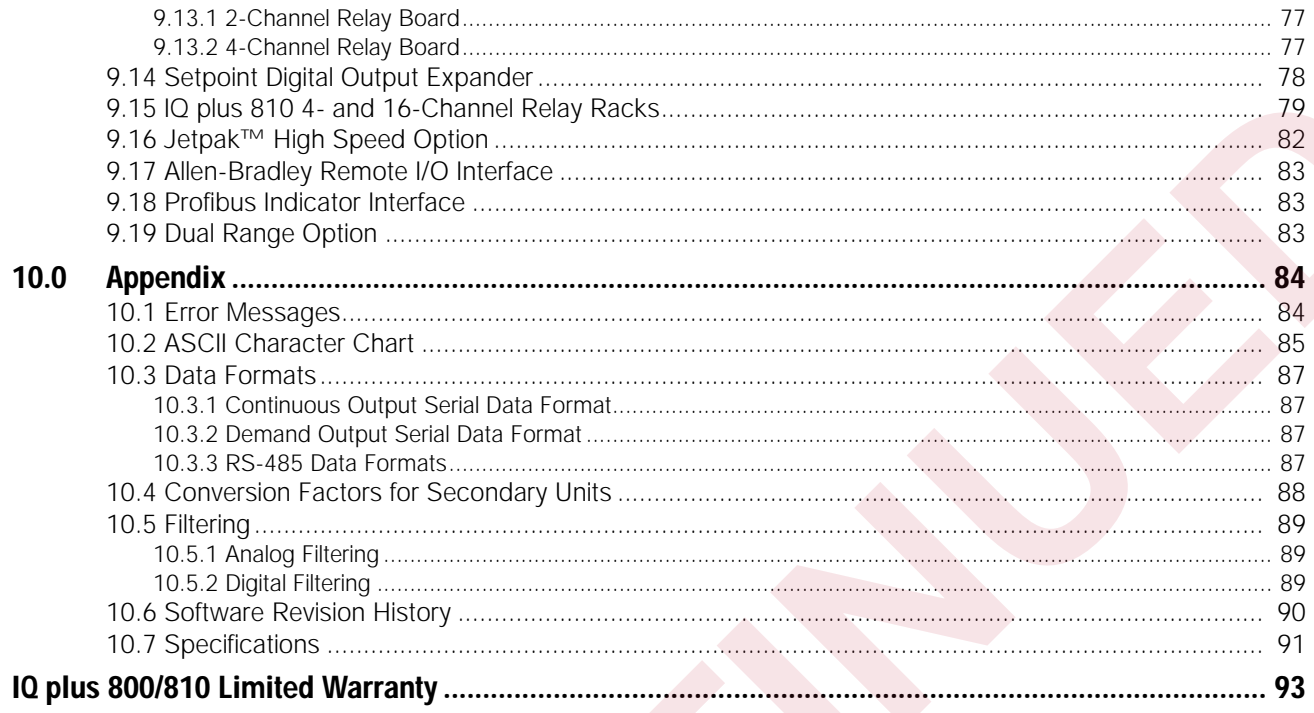

**iv** *IQ plus 800/810 Installation Manual*

## <span id="page-6-0"></span>**About this Manual**

This manual is intended for use by service technicians responsible for installing and servicing the IQ plus® 800/810 digital weight indicators. This manual applies to Version 3.1 software for the IQ plus 800/810 indicators. See Section 10.6 on page 90 for a summary of software changes included in Version 3.1.

This manual is organized so that you can learn about the basic installation and standard operations first, then find more detailed information about specific optional features in later sections.

The configuration menu charts include parameter choices for both the standard and optional features. When configuring the IQ plus 800 or 810, you can ignore the settings for parameters dealing with options not installed on your indicator; settings chosen for non-installed options are ignored.

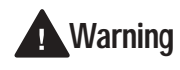

*Most procedures described in this manual require work inside the indicator* **Warning** *enclosure. These procedures are to be performed by qualified service personnel only.*

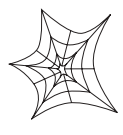

Authorized distributors and their employees can view or download this manual from the Rice Lake Weighing Systems distributor site at **www.rlws.com**.

## <span id="page-6-1"></span>**1.0 Introduction**

For basic weighing applications, the IQ plus 800 and IQ plus 810 have more useful standard features than any other digital indicator currently available. For more complex weighing applications, the IQ plus 800/ 810 series indicators are expandable, programmable, process controllers with an impressive array of options.

The economical IQ plus 800 indicator is available in a compact stainless steel enclosure. It carries all the features of the standard IQ plus 800/810 indicators, but its compact enclosure size will not accept all the expansion options of the larger 810 enclosures.

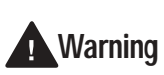

*If you are upgrading to Version 3.1 or are familiar with prior releases of the IQ plus 800/810 software, please note the following changes before using the software:*

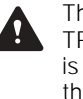

The digital output of continuous setpoints using the TRIP parameter with INBAND or OUTBAND specified is reversed in this release. Existing setpoints using these values must be redefined for use with Version 3.1.

When the indicator is placed in setup mode:

•Analog outputs are set off (0 VDC or 0 mA) •Batching stops automatically

When the indicator is returned to operating mode, the interrupted batch must be manually restarted.

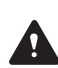

The BATSTRT digital input no longer requires an active BATRUN digital input to start and run a batch sequence. If no digital input is assigned to BATRUN, batching proceeds as if BATRUN were always on. See Section 3.2.7 on page 34 for more information.

The IQ plus 810 is available in desktop, stainless steel batching (SS), and hostile environment batching (HE) models. The 800 and all 810 models are NTEP-certified for Class III and Class IIIL at 10,000 divisions. The 800 stainless steel, 810 SS and HE models are certified for NEMA 4X washdown applications. This manual is interded for our by series criticistics.<br> **DESERVATIO[N](#page-39-1)** CONTINUES TOWER CONTINUES TO THE CONTINUES TOWER ON THE CONTINUES TOWER ON THE CONTINUES TOWER ON THE CONTINUES TOWER ON THE CONTINUES TOWER CONTINUES

## <span id="page-7-0"></span>**1.1 Optional Features**

[Table 1-1](#page-7-1) lists some of the optional features available for the IQ plus 800/810 indicators, including references to pages in this manual for more information. See page 10 for information about wall- and panel-mounting options.

| Rate of Change Function<br>Peak Hold Function                                                                                                    | 19359                                                                                                    | All                                                                                                    | 65                                                                                                    |
|----------------------------------------------------------------------------------------------------|----------------------------------------------------------------------------------------------------|----------------------------------------------------------------------------------------------------|----------------------------------------------------------------------------------------------------|
|                                                                                                    |                                                                                                    |                                                                                                    |                                                                                                    |
| Passwords                                                                                                    | 19360                                                                                                    | All                                                                                                    | 66                                                                                                    |
|                                                                                                    | 30547                                                                                                    | All                                                                                                    | 67                                                                                                    |
| Supervisor Setup Switch                                                                                                    | 19375                                                                                                    | All                                                                                                    | 67                                                                                                    |
| <b>Batching Switch</b>                                                                                                    | 19369                                                                                                    | All                                                                                                    | 68                                                                                                    |
| Bar Graph                                                                                                    | 19363                                                                                                    | All                                                                                                    | 69                                                                                                    |
| Duplex 20 mA Current Loop                                                                                                    | 19374                                                                                                    | All                                                                                                    | 71                                                                                                    |
| RS-485 Communications                                                                                                    | 19372                                                                                                    | All                                                                                                    | 71                                                                                                    |
| Dual Channel Load Cell Expansion Board for 800/810 desktop model                                                                                                    | 40386                                                                                                    | 800/810                                                                                                    | 71                                                                                                    |
| Dual-Channel Load Cell Expansion Board for wall mount models)                                                                                                    | 67595                                                                                                    | 810 HE/SS                                                                                                    | 71                                                                                                    |
| Remote Keyboard Input Expansion Board                                                                                                    | 40385                                                                                                    | 800/810                                                                                                    | 73                                                                                                    |
| Analog Output                                                                                                    | 19357                                                                                                    | All                                                                                                    | 73                                                                                                    |
| 2-Channel Relay Rack (Internal)                                                                                                    | 30549                                                                                                    | 800                                                                                                    | 77                                                                                                    |
| 4-Channel Relay Rack (Internal)                                                                                                    | 36080                                                                                                    | 800                                                                                                    | 77                                                                                                    |
| Setpoint Digital Output Expansion Board                                                                                                    | 19362                                                                                                    | All                                                                                                    | 78                                                                                                    |
| 4-Channel Relay Rack (External)                                                                                                    | 19365                                                                                                    | All                                                                                                    | 79                                                                                                    |
| 16-Channel Relay Rack (External)                                                                                                    | 19373                                                                                                    | All                                                                                                    | 79                                                                                                    |
| Jetpak™ High Speed Option                                                                                                    | various                                                                                                    | All                                                                                                    | 82                                                                                                    |
| Allen Bradley Remote I/O Interface (External)                                                                                                    | 35888                                                                                                    | All                                                                                                    | 83                                                                                                    |
| Profibus Interface (External)                                                                                                    | 49974                                                                                                    | All                                                                                                    | 83                                                                                                    |
| Dual Range Option                                                                                                    | 61138                                                                                                    | All                                                                                                    | 83                                                                                                    |
| Table 1-1. IQ plus 800/810 Optional Features<br>$\begin{array}{c}\n\hline\n\text{LQ} \\ \hline\n\text{KQ} \\ \hline\n\text{RQ} \\ \hline\n\end{array}$                                                                                                    | ы                                                                                                    | SCALE 1<br>$\bullet$ SCALE 2<br>SCALE 3<br><b>B</b> SCALE 4                                                              |                                                                                                    |
| 888888<br>ROC <sup>O</sup><br>$\bullet$<br>  <br>  <br> <br> <br>ZERO<br>G/N<br>TARE<br><b>UNITS</b><br>PRINT<br>◉<br>DISP<br>TARE<br>SET<br>POINT<br>$\overline{2}$<br>3 <sup>°</sup><br>ZERO<br>DISP<br>ACCUM<br>$_{\rm 1. D.}^{\rm NEW}$<br>6<br>TIME/<br>DATE<br>CLEAR<br>$_{\rm ROC}^{\rmDISP}$<br>$\underset{\#}{\text{scale}}$<br>9 | JUKVIVUK<br>$\bigcirc$<br>$\bullet$<br>TARE<br><b>GROSS/NET</b><br>$\odot$ 1 $\odot$ 2 $\odot$ 3 $\odot$<br>$\odot$ <sup>4</sup> $\odot$ <sup>5</sup> | <b>810 HE</b><br>$\bigcirc$<br>$\bigcirc$<br><b>UNITS</b><br>PRINT<br>DISP ACCUM<br>$\n0$<br>$\bigcirc$ <sub>SCALE</sub> | $\begin{array}{c} \hline \textbf{I} & \textbf{II} & \textbf{II} & \textbf{II} & \textbf{II} & \textbf{II} & \textbf{II} & \textbf{II} \\ \hline \textbf{II} & \textbf{II} & \textbf{II} & \textbf{II} & \textbf{III} & \textbf{III} & \textbf{III} & \textbf{III} & \textbf{III} \\ \hline \end{array}$ |

*Table 1-1. IQ plus 800/810 Optional Features* 

<span id="page-7-1"></span>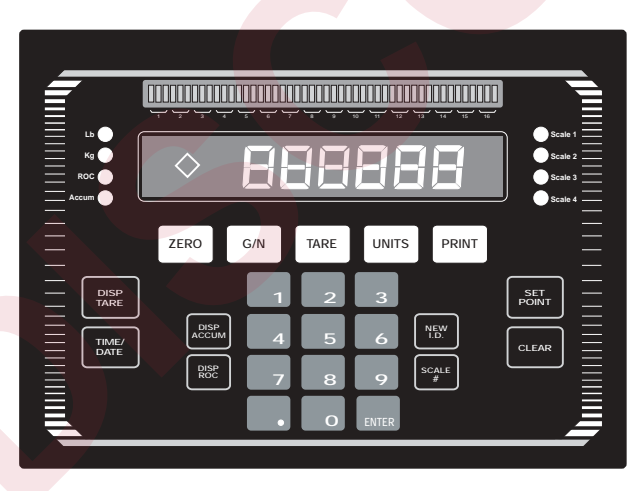

*Figure 1-1. IQ plus 800/810 Front Panel*

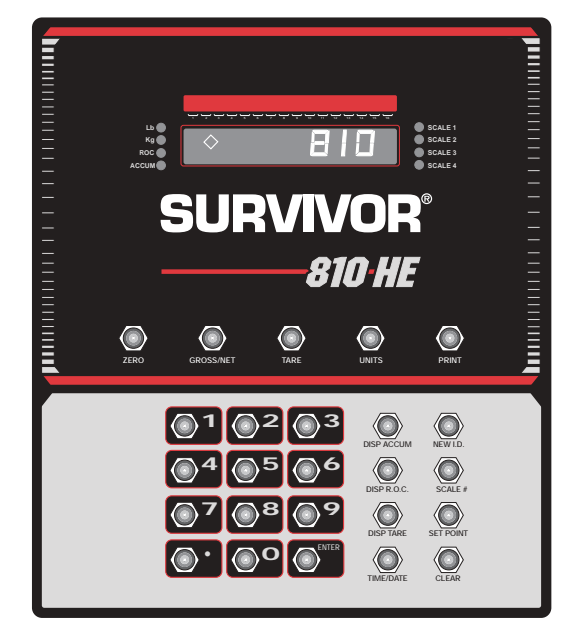

*Figure 1-2. IQ plus 810 HE Front Panel*

## <span id="page-8-0"></span>**1.2 Front Panel Keys and Annunciators**

The following section describes the front panel keys, annunciators, and display functions of the IQ plus 800/810 indicators.

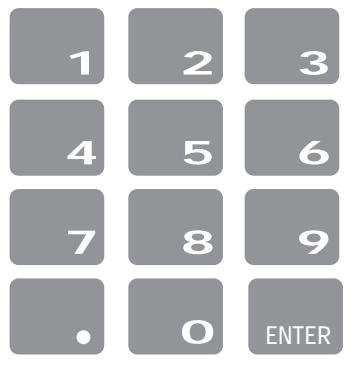

**ZERO**

**G/N**

**TARE**

#### **Numeric keypad**

The numeric keypad is used to enter numeric values, such as tare weights and ID numbers. Normally, you key a number, and then press **ENTER** and/or a function key. Each digit appears on the display screen as entered. If you key a number and don't press **ENTER** and/or a function key within several seconds, the display reverts to the previous mode and the number is ignored. **Example 12**<br> **DISCONSITE:** Numerick Systemic and the system state of the system state state state is a matrick, and the system state of the system state of the system state of the system state of the system state of the s

If you make a mistake entering a number, press **CLEAR** to erase a single digit. Continue pressing **CLEAR** to erase the remaining digits as necessary.

If you key a number and press **G/N** before pressing **ENTER**, the number is erased and the display returns to normal mode.

### **ZERO**

Resets the scale gross weight to zero. The **ZERO** key cannot be used when the scale is in motion or when the displayed weight value is outside of the configured zero range.

#### **G/N**

Toggles between Gross and Net display modes. In Net mode, the display shows net weight and the *NET* annunciator lights. In Gross mode, the display shows gross weight and the *G* annunciator lights.

Also, you can use **G/N** to revert to normal weighing mode if in another mode.

#### **TARE**

Captures the current gross weight as a tare value and switches to net mode. The gross weight must be positive and the scale at standstill to perform a tare operation.

Tare values can also be entered using the numeric keypad, then pressing **TARE**, or by sending commands to the EDP port

The *T* and rhombus appear on the display when a tare is in the system. The *pT* and rhombus indicates a manually entered (keyed) tare.

#### **UNITS**

Toggles the display between the primary and secondary units. Although the standard label shows pounds and kilograms, other units can be defined in the configuration menus. See the description of the LED annunciators on page 5 for more information.

#### **PRINT**

In normal mode and with the scale at standstill, pressing the **PRINT** key sends data to the serial port. See Section 7.0 on page 54 for information about creating custom print formats.

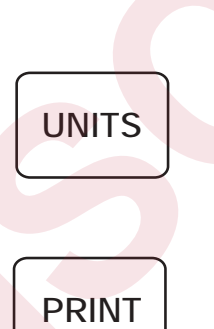

#### **DISP TARE**

In the normal weighing mode, **DISP TARE** displays the current weight in the tare register, if any, and lights the *T* annunciator.

In the truck in/out mode, key in a truck ID number and press **DISP TARE**. If the ID is not found, *NO ID* appears on the display. If the ID is found, press **ENTER** to display the stored weight value. If you press **CLEAR**, the display prompts *CLR ID?*; press **CLEAR** again to clear the stored truck ID.

In the Truck In/Out mode, press **DISP TARE** repeatedly to scroll through the stored IDs.

#### **TIME/DATE**

Press once to display the date, press again to display the time.

You can enter new values for the date and time while they appear in the display by typing the new value and pressing **ENTER**. Use the 24-hour format to enter time values.

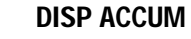

Displays the current weight from the accumulator register and sequentially lights the accumulator annunciators. Press repeatedly to scroll through all five accumulators or enter an accumulator number (0–4) and press **DISP ACCUM**.

If you press **CLEAR**, the display prompts *CLR AC?.* Press **CLEAR** again to clear the accumulate register.

#### **DISP ROC**

Displays the rate of change for weight data on the current scale channel. The ROC value is expressed as the change in weight during a specific period of time, such as lb/min or Kg/hour. The **DISP ROC** key functions only if the rate of change feature is installed; the ROC annunciator lights when the rate of change feature is active.

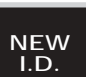

**SCALE #**

**DISP ROC**

#### **NEW ID**

In the truck in/out mode, **NEW ID** lets you enter a new truck ID number. Key in a number with the numeric keys and press **NEW ID** to save. When a truck is on the scale, you can use **NEW ID** to enter the new ID number, save the tare, and print a weigh-in ticket, all in one step. Also, you can use **NEW ID** to enter an ID number not associated with the truck program or weight storage. See Section 5.3 on page 41 for information about using the truck modes. **TAKE**<br> **B** any and lights the vanuations. Repeat the Change and pees DBP TARE If the ID is not found.<br>
Cold *B* specifies the interval in the interval pees of FIF is found pees of FIF in factor ( $\frac{1}{2}$  and  $\frac{1}{2}$  an

#### **SCALE #**

Selects an individual scale channel or total channel for display.

The scale number LED annunciator lights to show which scale weight is displayed. If sources are totaled, more than one LED is lit. The **SCALE #** key functions only if more than one input channel is enabled and selected.

**DISP TARE**

**TIME/ DATE**

**DISP ACCUM**

#### **SETPOINT**

Press to show defined setpoint values. When you first press this key, the display shows *SP 1* for two seconds, then switches to show the setpoint value. Each time you press **SETPOINT**, the next defined setpoint is shown.

You can change the setpoint value by keying in a number and pressing **ENTER**. To turn off a setpoint, press **CLEAR**. The message *OFF* appears on the display for disabled setpoints.

**NOTE:** In Version 3.1, you can reactivate setpoints that have been turned off at the front panel. Press the **SETPOINT** key to show the *OFF* status for the setpoint, then press **ENTER** to turn the setpoint back on.

If you make an error when keying in a value, press **CLEAR** to erase individual digits. To return to normal mode, press **G/N** or wait for the display to switch back.

You can use the **SETPOINT** key to view or change preact values from the front panel during the normal mode. See Section 8.3 on page 62 for more information using the **SETPOINT** key to access preact values.

See Section 8.4 on page 62 for more information about naming setpoints.

## **CLEAR**

<span id="page-10-0"></span>**Lb**

**Kg**

**ROC**

**Accum**

**SET POINT**

**CLEAR**

Erases digits entered from the keyboard or clears special function values.

- In the **SETPOINT** function, **CLEAR** disables setpoints or erases individual digits.
- In the **DISP ACCUM** function, with the current accumulator value displayed, press **CLEAR** to display the prompt *CLR ACn* (where *n* is the accumulator number, 0–4). Press **CLEAR** a second time to clear the accumulator.
- In the **DISP TARE** function with the current tare value displayed, press **CLEAR** to display the prompt *CLR TR?*. Press **CLEAR** a second time to clear the tare register.
- In the **DISP TARE** function (truck in/out mode), **CLEAR** erases truck IDs, as well as tare values.

#### **LED Annunciators**

The LED annunciators provide status information about the indicator.

The LEDs on the left side of the display indicate the display units and whether the value displayed is a rate of change or accumulator value. The Lb and Kg (Units) LEDs function as follows: **POINT**<br>
Next absolute the specient is shown. Each time sequenties the sequenties shown.<br>
You can calculate a a number and increases SEPONTs, the<br>
You can calculate a specific sequence of the specific sequence of the<br>
NOT

- If the displayed weight is in pounds, the Lb LED is lit; if kilograms, the Kg LED is lit.
- If the primary unit of weight is pounds, the Kg LED is lit for secondary units—or, if the primary unit is kilograms, the Lb LED is lit for secondary units, unless the secondary unit of weight is the same as the primary unit.
- If neither primary nor secondary units are pounds or kilograms, the Lb LED is used as a primary units annunciator and the Kg LED is used as the secondary units annunciator.

See the descriptions of the **UNITS**, **DISP ROC**, and **DISP ACCUM** keys for more information.

The scale channel LEDs on the right side of the display indicate which scale weight is displayed. See the description of the **SCALE #** key for more information.

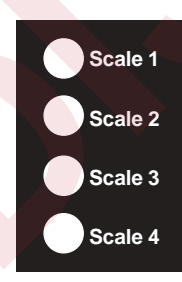

## <span id="page-11-0"></span>**2.0 Installation**

## <span id="page-11-1"></span>**2.1 Power Connections**

The IQ plus 800/810 can operate from either a 115 VAC or 230 VAC 3-wire power supply line at 50 or 60 Hz. It is further recommended that the 800/810 be connected to an AC power supply that is on a separate branch or feeder from other AC equipment that causes step-load changes and/or other AC line disturbances.

The transformer on the power supply/display board is pre-wired at the factory for 115 VAC operation. If the installation requires 230 VAC operation, move the transformer connector from J5 to J9 on the power supply/display board. Also, be sure to install the correct fuse. See Section 10.7 on page 91 for specifications

## <span id="page-11-2"></span>**2.2 Board Connections**

The main CPU board is connected to the power supply/display board by two ribbon cables. The power ribbon cable connects between J1 on both boards; the data ribbon cable connects between J2 on both boards.

Figures 2-1 through 2-3 show board locations and cabling for the IQ plus 810, HE, and SS models. Board locations and cabling for the IQ plus 800 are essentially the same as for the IQ plus 810.

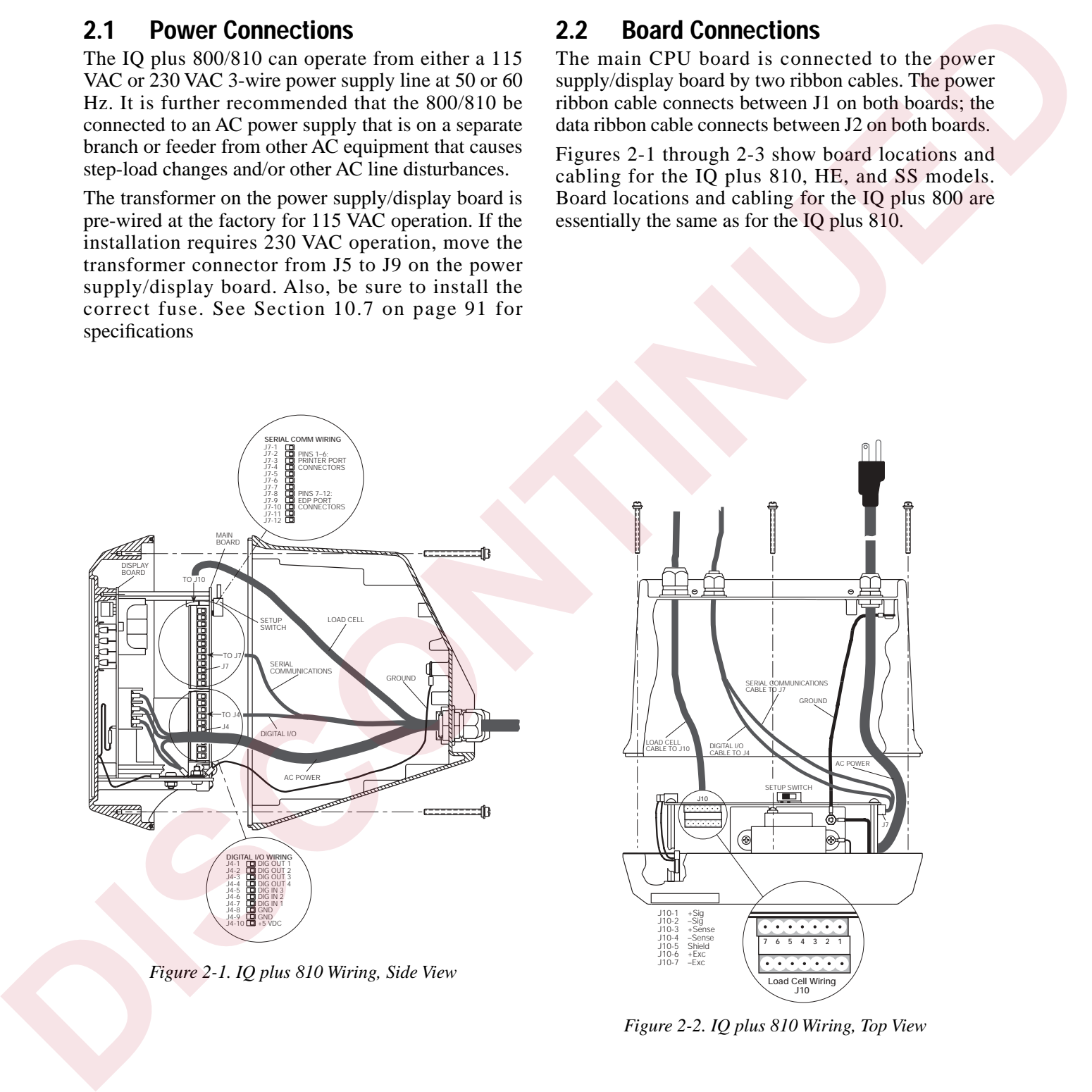

<span id="page-11-3"></span>*Figure 2-1. IQ plus 810 Wiring, Side View*

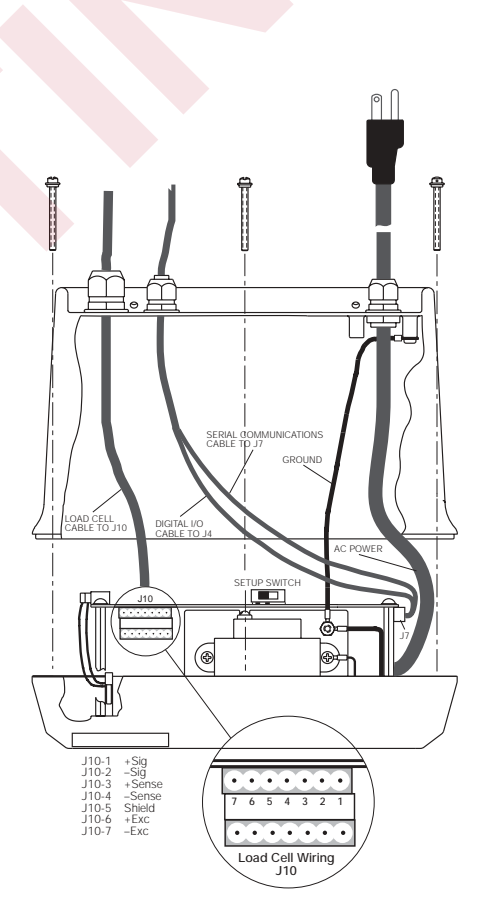

*Figure 2-2. IQ plus 810 Wiring, Top View*

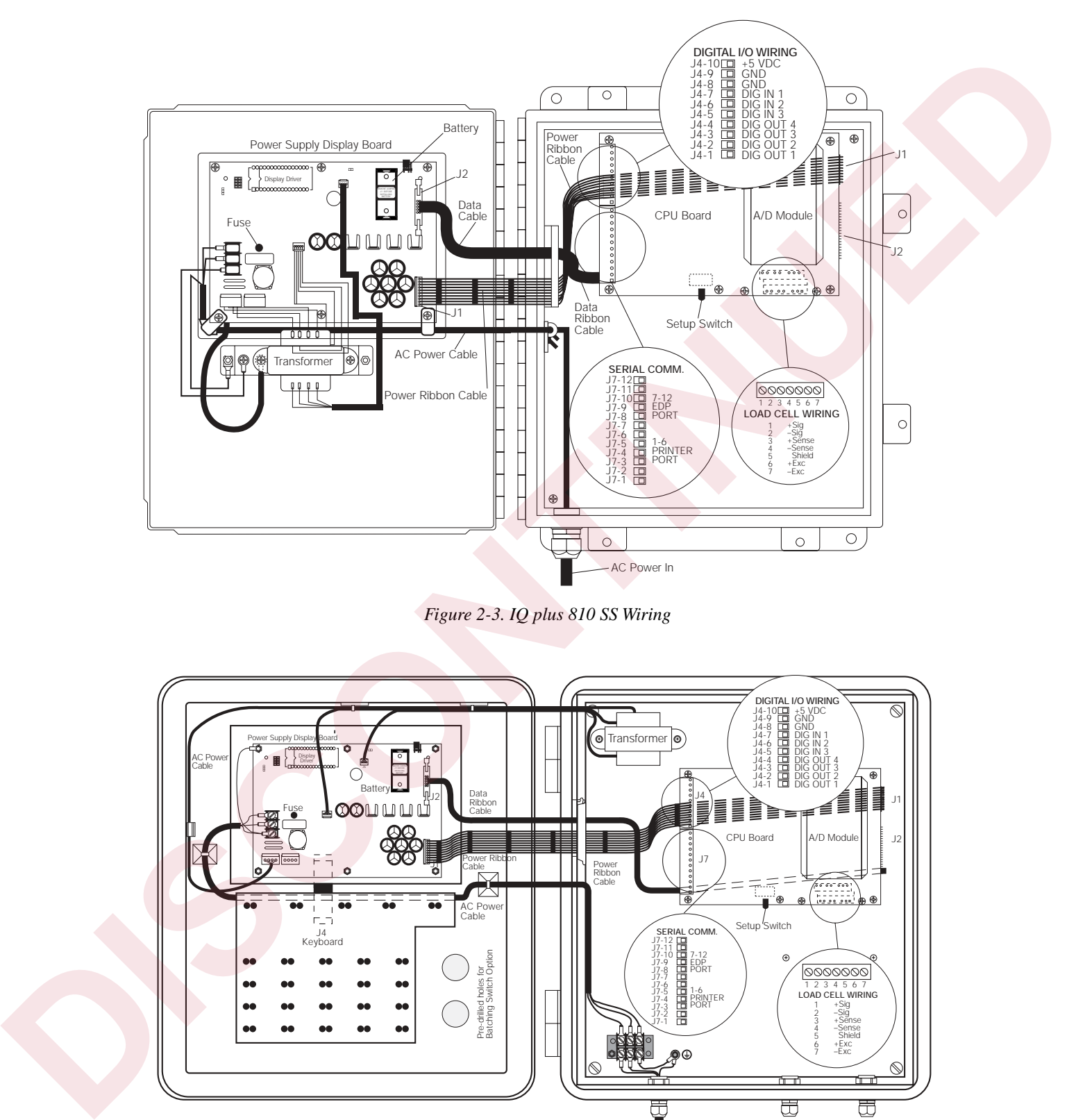

*Figure 2-3. IQ plus 810 SS Wiring*

<span id="page-12-0"></span>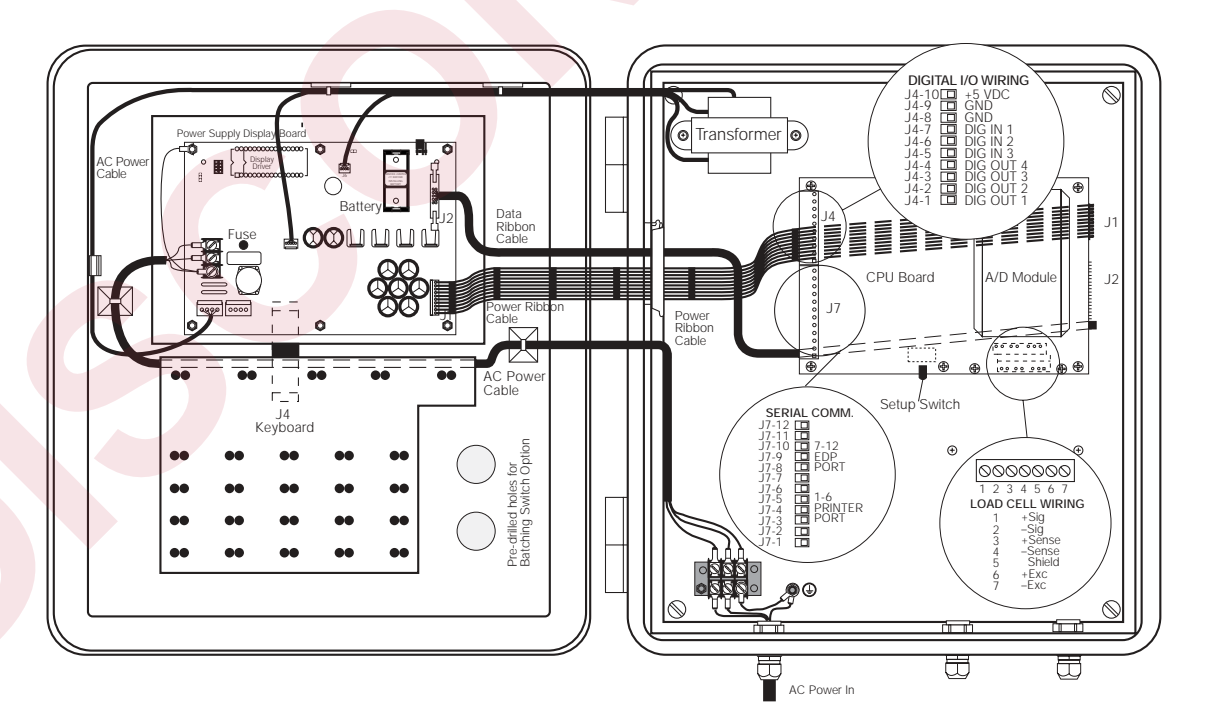

*Figure 2-4. IQ plus 810 HE Wiring*

## <span id="page-13-0"></span>**2.3 Board Diagrams**

Figures [2-5](#page-13-3) through [2-7](#page-13-4) show major component locations on the IQ plus 800/810 circuit boards.

<span id="page-13-5"></span>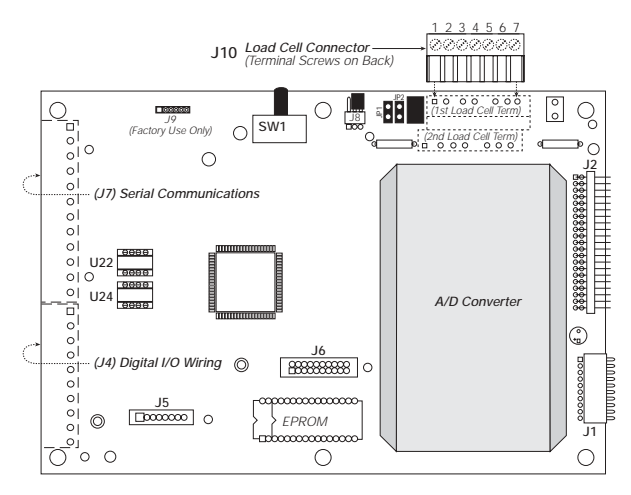

<span id="page-13-3"></span>*Figure 2-5. CPU Board, Component Side*

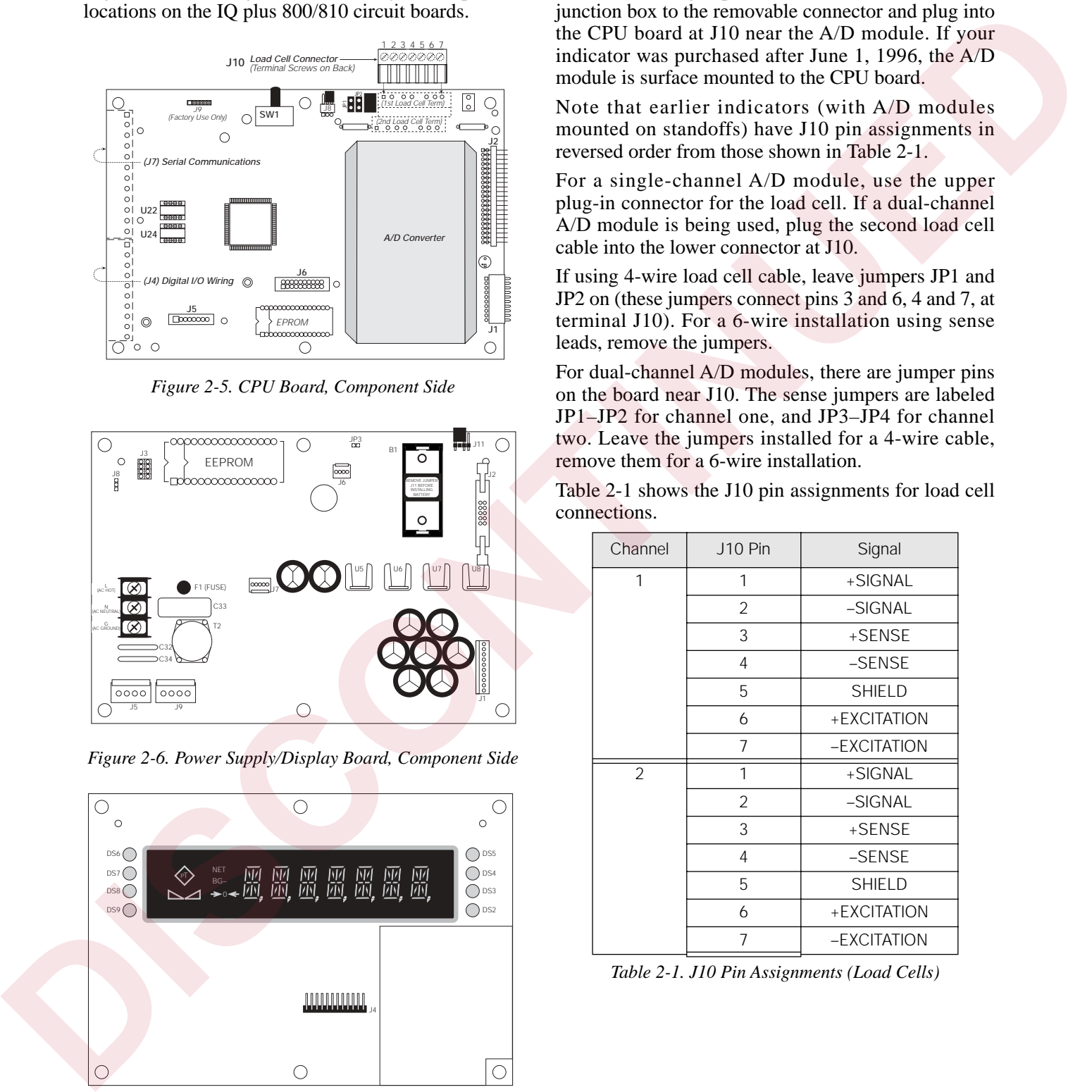

*Figure 2-6. Power Supply/Display Board, Component Side*

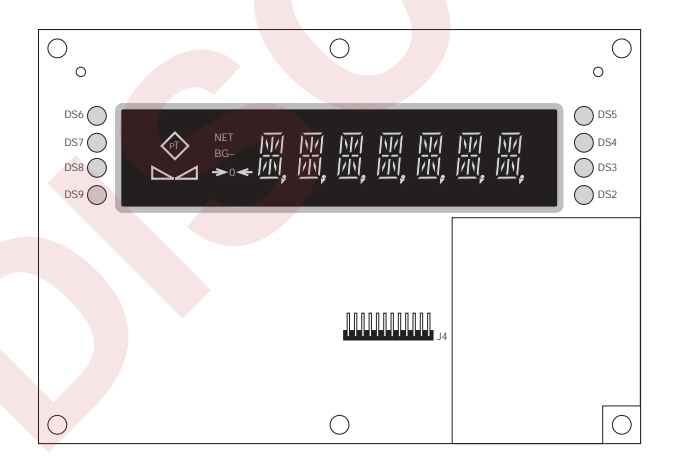

<span id="page-13-4"></span>*Figure 2-7. Power Supply/Display Board, Display Side*

## <span id="page-13-1"></span>**2.4 Load Cell Wiring**

Wire the analog input cable from the load cell or junction box to the removable connector and plug into the CPU board at J10 near the A/D module. If your indicator was purchased after June 1, 1996, the A/D module is surface mounted to the CPU board.

Note that earlier indicators (with A/D modules mounted on standoffs) have J10 pin assignments in reversed order from those shown in Table 2-1.

For a single-channel A/D module, use the upper plug-in connector for the load cell. If a dual-channel A/D module is being used, plug the second load cell cable into the lower connector at J10.

If using 4-wire load cell cable, leave jumpers JP1 and JP2 on (these jumpers connect pins 3 and 6, 4 and 7, at terminal J10). For a 6-wire installation using sense leads, remove the jumpers.

For dual-channel A/D modules, there are jumper pins on the board near J10. The sense jumpers are labeled JP1–JP2 for channel one, and JP3–JP4 for channel two. Leave the jumpers installed for a 4-wire cable, remove them for a 6-wire installation.

Table 2-1 shows the J10 pin assignments for load cell connections.

| Channel        | J <sub>10</sub> Pin | Signal        |
|----------------|---------------------|---------------|
| 1              | 1                   | +SIGNAL       |
|                | 2                   | -SIGNAL       |
|                | 3                   | +SENSE        |
|                | 4                   | -SENSE        |
|                | 5                   | <b>SHIELD</b> |
|                | 6                   | +EXCITATION   |
|                | $\overline{7}$      | -EXCITATION   |
| $\overline{2}$ | 1                   | +SIGNAL       |
|                | 2                   | -SIGNAL       |
|                | 3                   | +SENSE        |
|                | $\overline{4}$      | $-SENSE$      |
|                | 5                   | <b>SHIELD</b> |
|                | 6                   | +EXCITATION   |
|                | 7                   | -EXCITATION   |

<span id="page-13-2"></span>*Table 2-1. J10 Pin Assignments (Load Cells)*

## <span id="page-14-0"></span>**2.5 Serial Communications Wiring**

Terminal block J7 on the CPU board connects both the EDP (Electronic Data Processing) port and the printer port. See Section 3.2.5 on page 30 for information about configuring the serial ports.

|                                     |                             |                             | duplex RS-232 and simplex 20 mA transmissions.<br>(Pin 3 is used as an RS-232 receive in some custom<br>software versions only.) See Section 9.8 on page 71                                                                                                    | RS-485 and full-duplex 20 mA current loop as<br>optional features. The printer port can support full | connector.         | J4 Pin<br>1                            | shows the digital I/O assignments for the J4<br>Signal<br>DIG OUT 1                                                                                                    |
|-------------------------------------|-----------------------------|-----------------------------|----------------------------------------------------------------------------------------------------|----------------------------------------------------------------------------------------------------|--------------------|----------------------------------------|----------------------------------------------------------------------------------------------------|
|                                     |                             |                             | for information about serial communications options.<br>Table 2-2 shows the J7 pin assignments for serial                                                                                                    |                                                                                                    |                    | 2<br>3 <sup>°</sup>                    | DIG OUT 2<br>DIG OUT 3                                                                                                    |
|                                     |                             | communications connections. |                                                                                                    |                                                                                                    |                    | 4                                      | DIG OUT 4                                                                                                    |
|                                     |                             |                             | 20 <sub>m</sub> A                                                                                                    |                                                                                                    |                    | 5                                      | DIG IN 3                                                                                                    |
| Port                                | J7 Pin                      | <b>RS-232</b>               | Current Loop                                                                                                    | <b>RS-485</b>                                                                                        |                    | 6                                      | DIG IN 2                                                                                                    |
| Printer                             | $\mathbf{1}$                |                             |                                                                                                    | R38/GND                                                                                              |                    | $\overline{7}$                         | DIG IN 1                                                                                                    |
|                                     | 2                           |                             |                                                                                                    | $R39/+5V$                                                                                            |                    | $\,8\,$                                | GND                                                                                                    |
|                                     | 3                           | <b>RxD</b>                  |                                                                                                    |                                                                                                    |                    | 9                                      | <b>GND</b>                                                                                                    |
|                                     | 4                           |                             | -20mA OUT                                                                                                    |                                                                                                    |                    | 10                                     | $+5$ VDC                                                                                                    |
|                                     | 5                           | TxD                         |                                                                                                    |                                                                                                    |                    |                                        | Table 2-3. J4 Pin Assignments (Digital I/O)                                                                                                    |
|                                     | 6                           | <b>GND</b>                  | +20mA OUT                                                                                                    |                                                                                                    |                    |                                        | Typically, digital outputs control relays which operate                                                                                                    |
| <b>EDP</b>                          | $\overline{7}$              |                             | $+20mA IN$                                                                                                    | 485-A                                                                                                |                    |                                        | other equipment. Each output is a normally-open                                                                                                    |
|                                     | 8                           |                             | $-20mA IN$                                                                                                    | 485-B                                                                                                |                    |                                        | collector circuit, capable of sinking 250 mA when on                                                                                                    |
|                                     | 9                           | <b>RxD</b>                  |                                                                                                    |                                                                                                    |                    |                                        | and withstanding +40 VDC when off. All logic levels<br>are active (on) when a low voltage signal (0 VDC) is                                                                                                    |
|                                     | 10                          |                             | -20mA OUT                                                                                                    |                                                                                                    |                    |                                        | present. The output circuits also include 5V pull-up                                                                                                    |
|                                     | 11                          | <b>TxD</b>                  |                                                                                                    |                                                                                                    |                    |                                        | resistors to send a 5V TTL or 5V CMOS logic signal                                                                                                    |
|                                     | 12                          | <b>GND</b>                  | +20mA OUT                                                                                                    |                                                                                                    |                    | menu to configure the digital outputs. | when the outputs are closed (on). Use the SETPNTS                                                                                                    |
| RS-485 Wiring<br>across the inputs. | following conditions exist: |                             | Biasing resistors R38 and R39 can be used to assure<br>that the RS-485 loop remains in a MARK state when<br>idle. If the indicator is installed at the end of the<br>RS-485 cable, install a $100\Omega$ termination resistor<br>The IQ plus 800/810 RS-485 option requires<br>installation of a single chip (U24) to provide 2-wire,<br>half-duplex communications. RS-485 MARK and<br>SPACE states are generated or detected when the |                                                                                                    | page 34).          |                                        | You can wire as many as three external switches to the<br>digital inputs. These inputs can be set to duplicate<br>keyboard functions. When used with the batching<br>switch, PN 19369, the inputs can be set up to start,<br>run, pause, and stop batch sequences. As with the<br>outputs, the inputs are active (on) with low voltage (0<br>VDC) and can be driven by TTL or 5V logic without<br>additional hardware. Use the DIG IN menu to<br>configure the digital inputs (see Section 3.2.7 on<br><b>NOTE:</b> Indicators manufactured prior to September 1,<br>1996 do not provide a 5 VDC power supply at J4, pin |
|                                     |                             | lower than $485-B (J7-8)$   | MARK state if 485-A (pin J7-7) is $> 200$ mV                                                                                                    |                                                                                                    | power to this pin: |                                        | 10. Two methods may be used to provide 5 VDC                                                                                                    |
|                                     |                             | higher than $485-B (J7-8)$  | SPACE state if 485-A (pin J7-7) is $> 200$ mV                                                                                                    |                                                                                                    |                    | 4 to J4, pin 10.                       | Solder an insulated jumper wire from J1, pin                                                                                                    |
|                                     |                             |                             |                                                                                                    |                                                                                                    |                    |                                        |                                                                                                    |

<span id="page-14-2"></span>*Table 2-2. J7 Pin Assignments (Serial Communications)*

#### **RS-485 Wiring**

- MARK state if 485-A (pin J7-7) is  $> 200$  mV lower than  $485-B (J7-8)$
- SPACE state if 485-A (pin J7-7) is  $> 200$  mV higher than 485-B  $(J7-\tilde{8})$

Equipment using the 4-wire RS-485 implementation can be incorporated into a network of IQ plus 800/810 indicators by tying the transmit (A) and receive (A)

pins together, and tying the transmit (B) and receive (B) pins together.

## <span id="page-14-1"></span>**2.6 Digital I/O Wiring**

<span id="page-14-3"></span>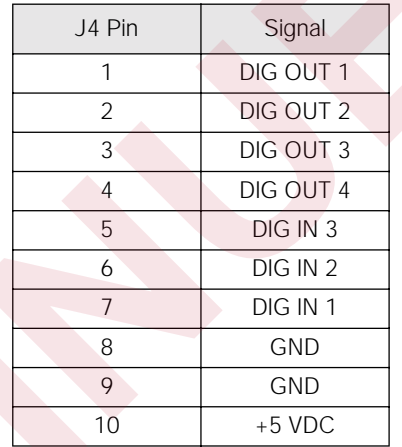

- Solder an insulated jumper wire from J1, pin 4 to J4, pin 10.
- Use an external power supply to energize J4, pin 10. PN 16418 is recommended.

Indicators made after September 1, 1996 have 5 VDC built into J4, pin 10.

## <span id="page-15-2"></span><span id="page-15-0"></span>**2.7 Wall- and Panel-Mounting**

The following sections describe wall- and panel-mounting procedures for the IQ plus 800/810 indicators.

#### <span id="page-15-1"></span>**2.7.1 IQ plus 810 Panel Mount Kit**

The panel mounting kit for the IQ plus 810 desktop model contains five screws with washers to replace the original screws holding the body to the faceplate.

1. Create a template using the drawing in Figure 2-8 to mark the hole cutout in the panel.

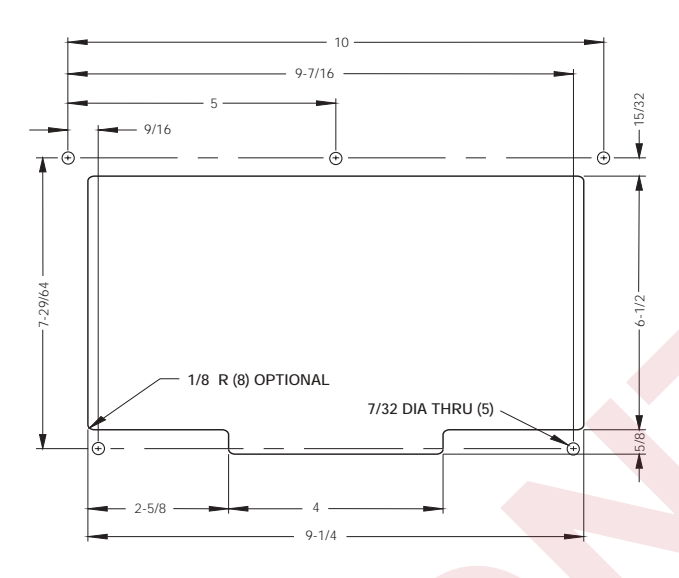

*Figure 2-8. IQ plus 810 Panel Cutout*

- <span id="page-15-3"></span>2. Disconnect power to the indicator.
- 3. Remove the back of the indicator by unscrewing the six machine bolts holding the back to the faceplate.
- 4. Temporarily remove any cable connections from the indicator terminals. Remove the ground cable from the cast lug on the rear of the indicator case.
- 5. Using a template made from the drawing shown in Figure 2-8, transfer the cutout to the panel. Cut out the panel and drill the holes to size. Hold the faceplate against the panel and secure with the five machine screws and washers provided.
- 6. Attach the ground wire that was connected to the lug on the indicator body to one of the five screws (see Figure 2-9).
- 7. Reattach cables to indicator terminals. Power up and test the indicator.

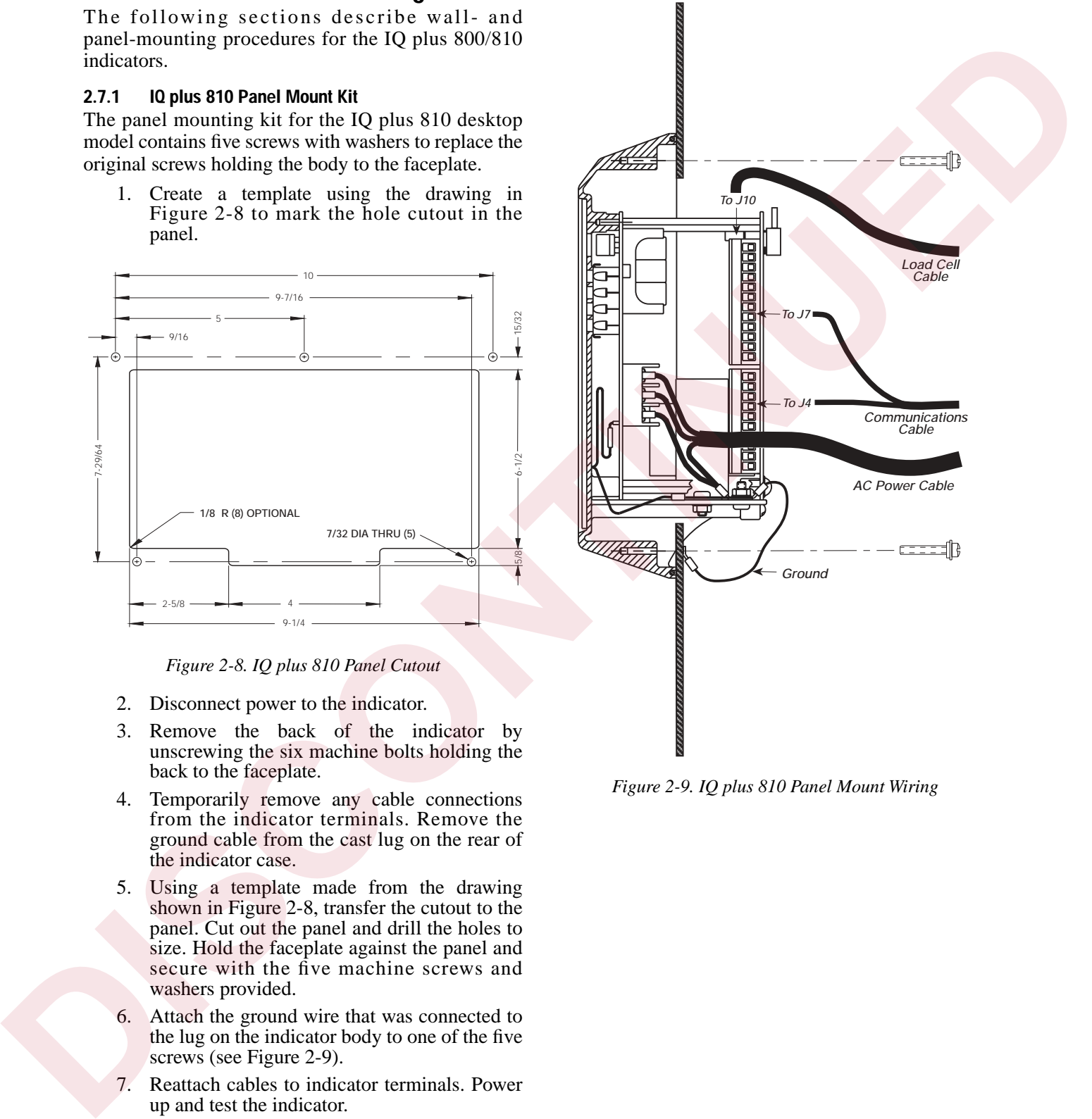

<span id="page-15-4"></span>*Figure 2-9. IQ plus 810 Panel Mount Wiring*

#### <span id="page-16-0"></span>**2.7.2 IQ plus 810 Wall Mount Kit**

A wall mount kit is available for mounting the IQ plus 810 against vertical surfaces. The indicator mounting plate both swivels and tilts for adjusting the viewing angle. The indicator case is secured to the mounting plate with two machine screws turned into threaded holes in the bottom of the indicator body. Overall dimensions are shown in Figures 2-10 and 2-11.

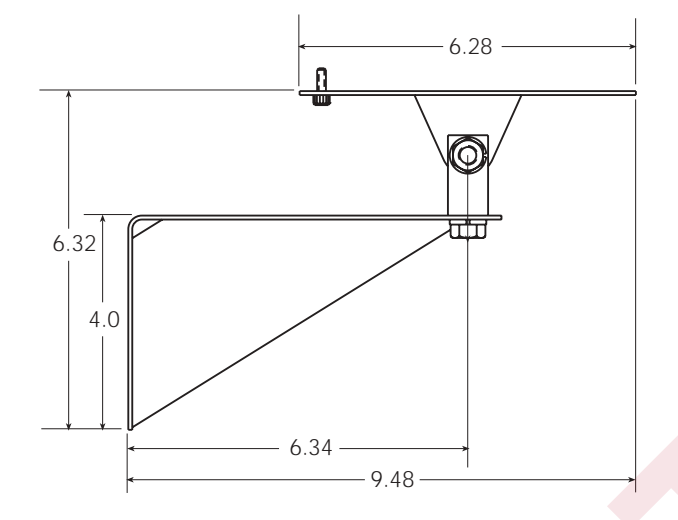

<span id="page-16-3"></span>*Figure 2-10. IQ plus 810 Wall Mount (Side View)*

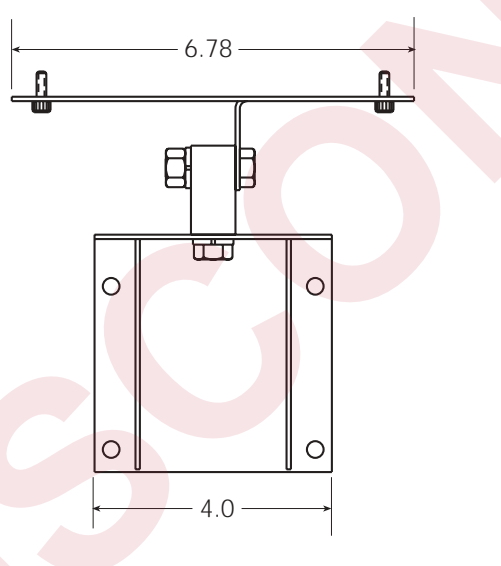

<span id="page-16-4"></span>*Figure 2-11. IQ plus 810 Wall Mount (Front View)*

#### <span id="page-16-1"></span>**2.7.3 IQ plus 810 SS and HE Model Wall Mounting**

If you are permanently mounting an SS or HE model to a wall, Underwriters Laboratories (UL) requires that you run the AC power cord in conduit and connect it to the case with a conduit hub according to standard construction practices. For portable units, the standard power cord is sufficient.

Figure 2-12 shows a typical method for mounting the indicator which maintains its portability. Use the installation screws to secure four #10 wall anchors. Then remove the installation screws and attach the indicator with four threaded eye bolts.

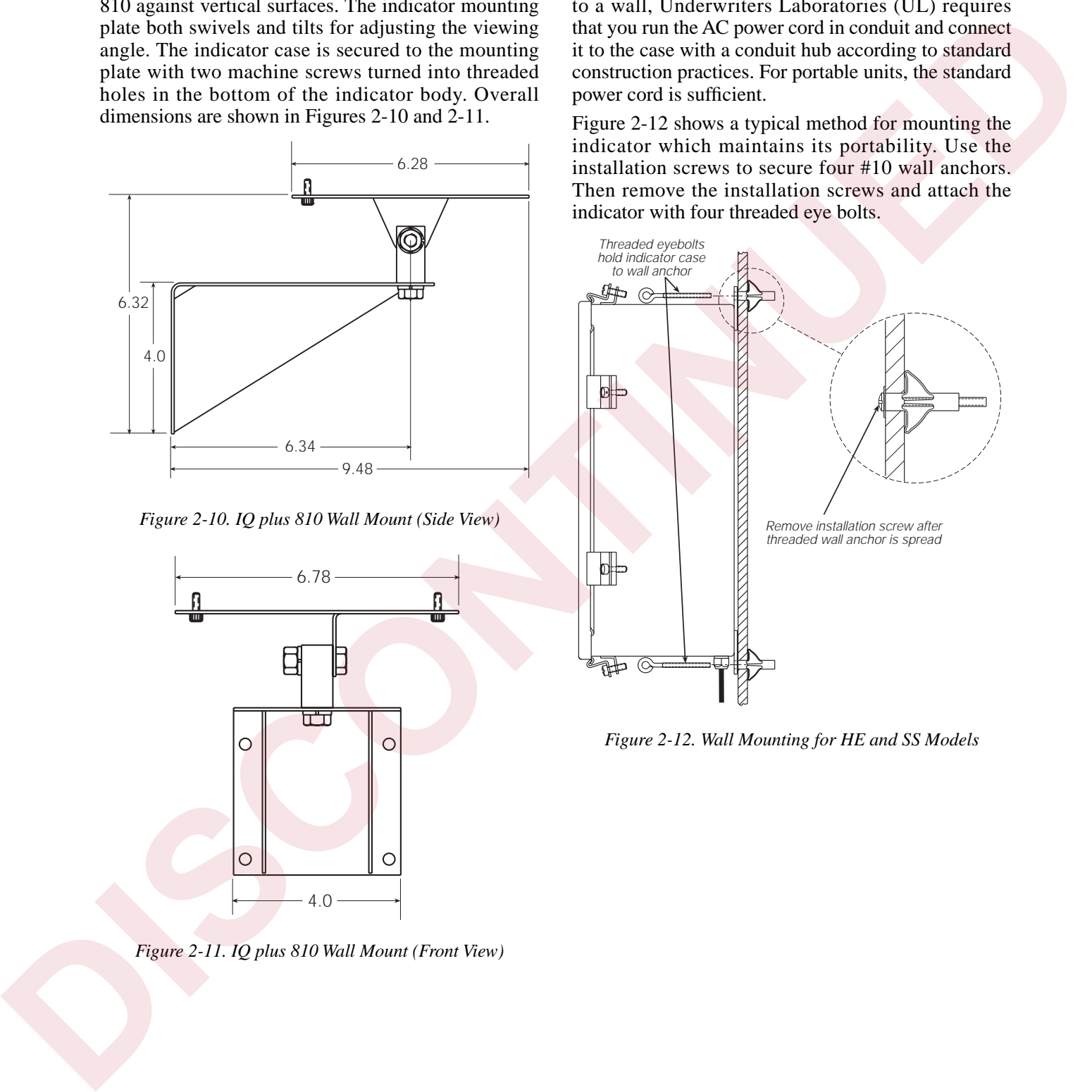

<span id="page-16-2"></span>*Figure 2-12. Wall Mounting for HE and SS Models*

#### <span id="page-17-0"></span>**2.7.4 IQ plus 800 Panel Mount Kit**

Use the following procedure when panel mounting IQ plus 800 indicators manufactured after September 1997. These indicators use the same cutout dimensions as that for the older IQ plus 800 models; the panel mount kit includes a larger bezel and gasket for secure mounting.

- 1. Make a 9 13/16 W x 7 5/16 H inch cutout in the panel.
- 2. Remove the tilt stand from the indicator enclosure.
- 3. Remove the 14 screws and washers that hold the backplate to the enclosure body. Note the location of the larger fillister head screw above the setup switch access screw.
- 4. Slowly pull the backplate away from the enclosure. Disconnect the ribbon cable extension from the front panel membrane overlay tail before attempting to completely remove the backplate and boards from the enclosure.
- 5. Remove the 10 nuts and washers that secure the bezel to the front of the enclosure (see Figure 2-13).

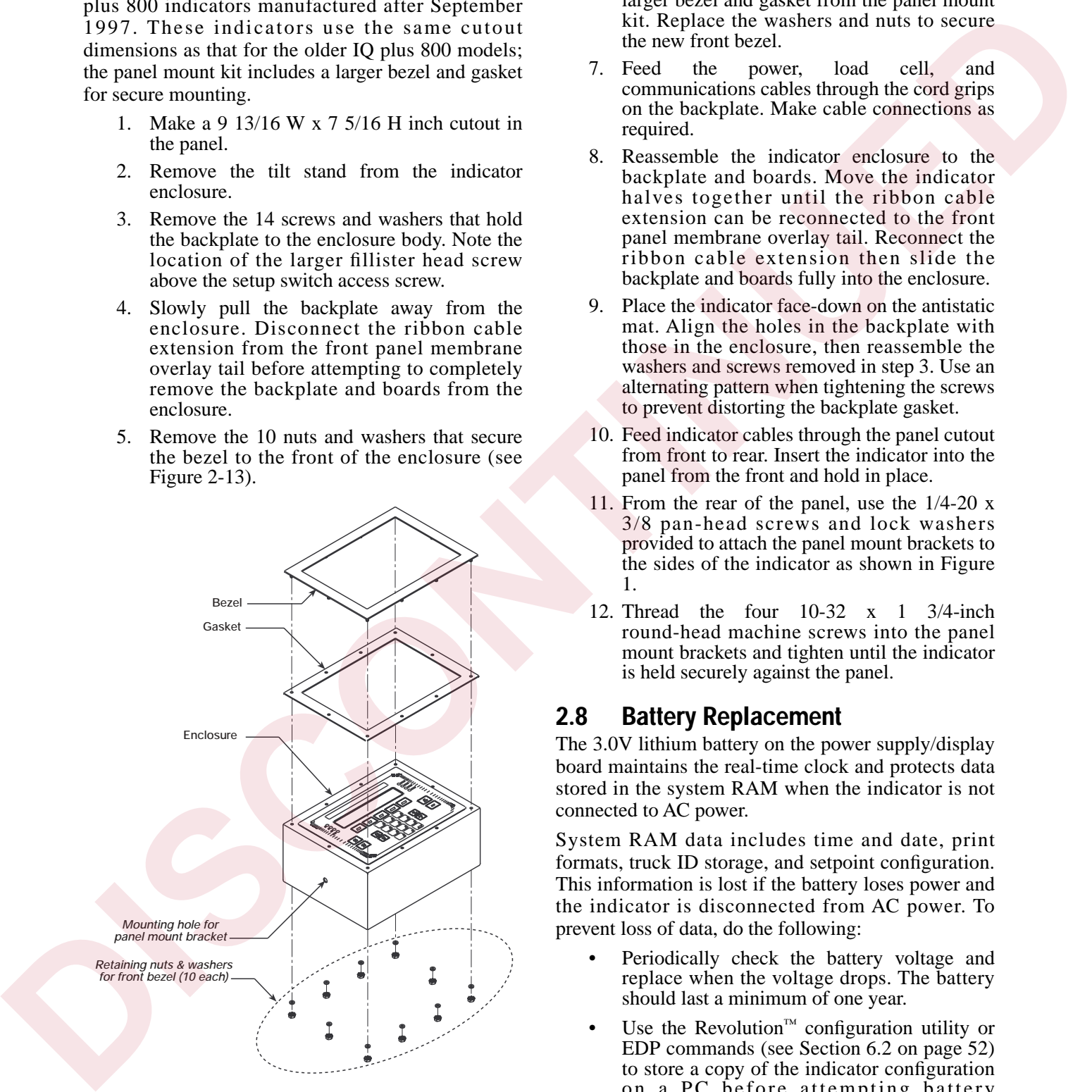

<span id="page-17-2"></span>*Figure 2-13. IQ plus 800 Bezel and Gasket Replacement (for indicators manufactured after September 1997)*

- 6. Remove the standard bezel and gasket from the front of the indicator and replace with the larger bezel and gasket from the panel mount kit. Replace the washers and nuts to secure the new front bezel.
- 7. Feed the power, load cell, and communications cables through the cord grips on the backplate. Make cable connections as required.
- 8. Reassemble the indicator enclosure to the backplate and boards. Move the indicator halves together until the ribbon cable extension can be reconnected to the front panel membrane overlay tail. Reconnect the ribbon cable extension then slide the backplate and boards fully into the enclosure.
- 9. Place the indicator face-down on the antistatic mat. Align the holes in the backplate with those in the enclosure, then reassemble the washers and screws removed in step 3. Use an alternating pattern when tightening the screws to prevent distorting the backplate gasket.
- 10. Feed indicator cables through the panel cutout from front to rear. Insert the indicator into the panel from the front and hold in place.
- 11. From the rear of the panel, use the 1/4-20 x 3/8 pan-head screws and lock washers provided to attach the panel mount brackets to the sides of the indicator as shown in Figure 1.
- 12. Thread the four 10-32 x 1 3/4-inch round-head machine screws into the panel mount brackets and tighten until the indicator is held securely against the panel.

## <span id="page-17-1"></span>**2.8 Battery Replacement**

The 3.0V lithium battery on the power supply/display board maintains the real-time clock and protects data stored in the system RAM when the indicator is not connected to AC power.

System RAM data includes time and date, print formats, truck ID storage, and setpoint configuration. This information is lost if the battery loses power and the indicator is disconnected from AC power. To prevent loss of data, do the following:

- Periodically check the battery voltage and replace when the voltage drops. The battery should last a minimum of one year.
- Use the Revolution<sup>™</sup> configuration utility or EDP commands (see Section 6.2 on page 52) to store a copy of the indicator configuration on a PC before attempting battery replacement. If any data is lost, the indicator configuration can be restored from the PC.

## <span id="page-18-0"></span>**3.0 Configuration**

To configure the IQ plus 800/810 indicators, the indicator must be placed in setup mode. The setup switch is located on the top edge of the vertically-mounted CPU board, near the middle of the board. Moving the two-position setup switch toggles between setup or normal mode. Access to the setup switch depends on the type of indicator.

#### **NOTE:** *Entering setup mode erases any pushbutton zero values.*

#### **IQ plus 800**

The setup switch is accessed by removing a screw on the enclosure backplate. Switch position is changed by inserting the screwdriver into the access hole and moving the switch left (CONFIGURE) or right (RUN), as indicated by the label immediately below the access hole. Figure 3-1 shows a cutaway view of the setup switch access screw and the setup switch.

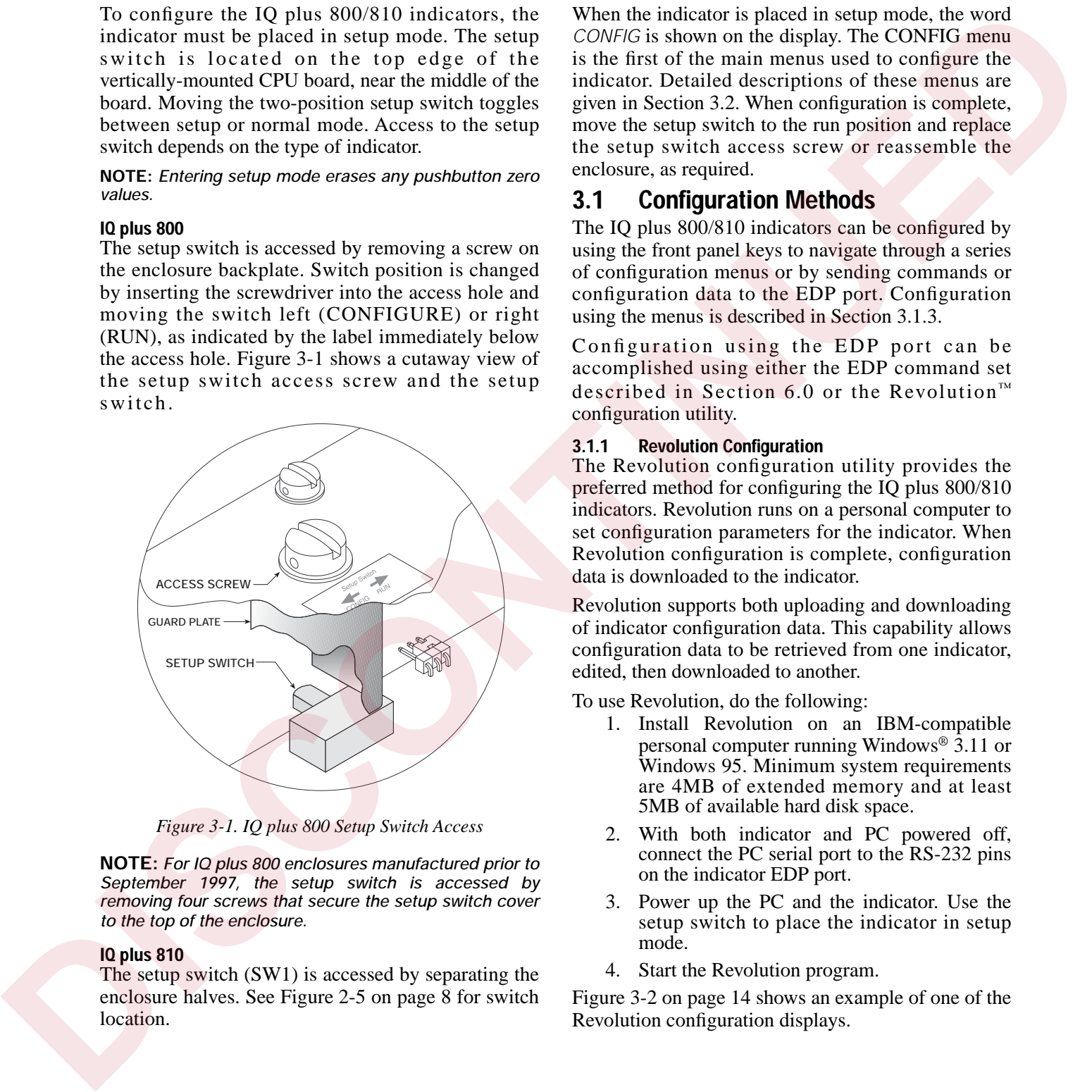

*Figure 3-1. IQ plus 800 Setup Switch Access*

<span id="page-18-3"></span>**NOTE:** *For IQ plus 800 enclosures manufactured prior to September 1997, the setup switch is accessed by removing four screws that secure the setup switch cover to the top of the enclosure.*

#### **IQ plus 810**

The setup switch (SW1) is accessed by separating the enclosure halves. See Figure 2-5 on page 8 for switch location.

When the indicator is placed in setup mode, the word *CONFIG* is shown on the display. The CONFIG menu is the first of the main menus used to configure the indicator. Detailed descriptions of these menus are given in Section 3.2. When configuration is complete, move the setup switch to the run position and replace the setup switch access screw or reassemble the enclosure, as required.

## <span id="page-18-1"></span>**3.1 Configuration Methods**

The IQ plus 800/810 indicators can be configured by using the front panel keys to navigate through a series of configuration menus or by sending commands or configuration data to the EDP port. Configuration using the menus is described in Section 3.1.3.

Configuration using the EDP port can be accomplished using either the EDP command set described in Section 6.0 or the Revolution™ configuration utility.

#### <span id="page-18-2"></span>**3.1.1 Revolution Configuration**

The Revolution configuration utility provides the preferred method for configuring the IQ plus 800/810 indicators. Revolution runs on a personal computer to set configuration parameters for the indicator. When Revolution configuration is complete, configuration data is downloaded to the indicator.

Revolution supports both uploading and downloading of indicator configuration data. This capability allows configuration data to be retrieved from one indicator, edited, then downloaded to another.

To use Revolution, do the following:

- 1. Install Revolution on an IBM-compatible personal computer running Windows® 3.11 or Windows 95. Minimum system requirements are 4MB of extended memory and at least 5MB of available hard disk space.
- 2. With both indicator and PC powered off, connect the PC serial port to the RS-232 pins on the indicator EDP port.
- 3. Power up the PC and the indicator. Use the setup switch to place the indicator in setup mode.
- 4. Start the Revolution program.

Figure 3-2 on page 14 shows an example of one of the Revolution configuration displays.

Windows® is a registered trademark of Microsoft Corporation

| Gladukiere:   1908                 | <b>Seale 1</b>  | Sandar 3<br>10mm      | <b>Seate 1</b><br><b>HERE</b> | Seale 4<br><b>FORCE</b> |
|------------------------------------|-----------------|-----------------------|-------------------------------|-------------------------|
| Zoni Tries Bind                    | <b>TEN</b><br>9 | <b>LEW</b>            | ins.<br>ы                     | <b>Dist</b>             |
| <b>Case Key Horse</b>              | k<br>E          | <b>L.99</b>           | 1:33<br>ш                     | 1.31                    |
| Wargen Band                        | э<br>ъ          | н<br>놰                | п.<br>킈                       | н<br>н                  |
| <b>Excellent Times: FullSale28</b> |                 | <b>Fulfid-25</b><br>н | FelSchilt<br>я                | Full skills<br>в        |
| <b>Garaifilm</b>                   | 킈               | H<br>궼                | $\left  \cdot \right $        | 土土                      |
| literaturgican                     |                 |                       |                               |                         |
| <b>New Sellingerman Sec.</b>       | н               | Ford Fuld [OT]        | of Commission Mar. R.         |                         |
|                                    | Fine 2008   DBT | Two medium Parts      | <b>d</b>                      |                         |

<span id="page-19-2"></span>*Figure 3-2. Sample Revolution Configuration Display*

Revolution provides online help for each of its configuration displays. Parameter descriptions provided in this manual for front panel configuration can also be used when configuring the indicator using Revolution: the interface is different, but the parameters set are the same.

#### <span id="page-19-0"></span>**3.1.2 EDP Command Configuration**

The EDP command set can be used to configure the IQ plus 800/810 indicators using either a personal computer, terminal, or remote keyboard. Like Revolution, EDP command configuration sends commands to the indicator EDP port; unlike Revolution, EDP commands can be sent using any external device capable of sending ASCII characters over a serial connection.

EDP commands duplicate the functions available using the indicator front panel and provide some functions not otherwise available. EDP commands can be used to simulate pressing front panel keys, to configure the indicator, or to dump lists of parameter settings. See Section 6.0 for more information about using the EDP command set.

#### <span id="page-19-1"></span>**3.1.3 Front Panel Configuration**

The IQ plus 800/810 indicators can be configured using a series of menus accessed through the indicator front panel when the indicator is in setup mode. Table 3-1 provides a summary of the configuration functions provided by each of these menus.

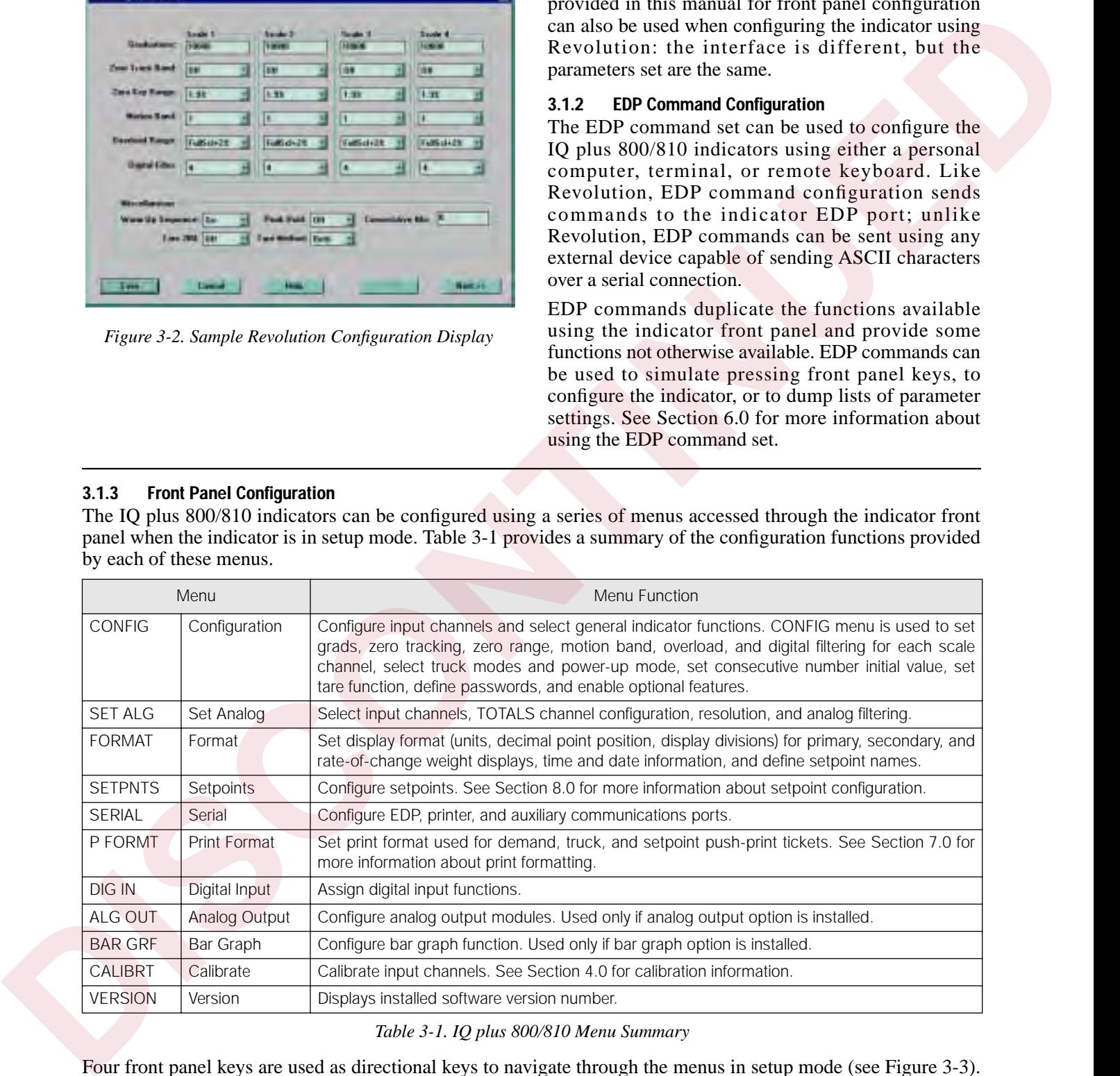

#### *Table 3-1. IQ plus 800/810 Menu Summary*

<span id="page-19-3"></span>Four front panel keys are used as directional keys to navigate through the menus in setup mode (see [Figure 3-3\)](#page-20-2). The **SETPOINT** and **CLEAR** keys scroll left and right (horizontally) on the same level; **DISP TARE** and **TIME/ DATE** move up and down (vertically) to different menu levels.

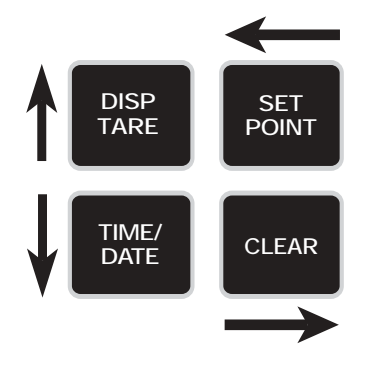

*Figure 3-3. Menu Navigation Keys*

To select a parameter, press **SETPOINT** or **CLEAR** until the desired menu group appears on the display, then press **TIME/DATE** to move down to the desired level. When moving down through the menus, the default setting appears first on the display. To change a default, scroll left or right through the various options for that level. When the desired option appears on the display, press **DISP TARE** to lock in your selection and move back up one level. For parameters requiring a numerical entry, key in the number, press **ENTER**, and scroll up to lock in the number.

## <span id="page-20-2"></span><span id="page-20-0"></span>**3.2 Menu Structures and Parameter Descriptions**

The following sections provide graphic representations of the IQ plus 800/810 menu structures (Figures 3-4 through 3-15). In the actual menu structure, the settings you choose under each parameter are arranged horizontally. To save page space, menu choices are shown in vertical columns. The factory default setting appears at the top of each column. Settings shown surrounded by a dotted-line box only appear under the special circumstances explained under each box.

Most menu diagrams are accompanied by one or more tables that describe all parameters and parameter values associated with that menu option. Default parameter values are shown in bold type.

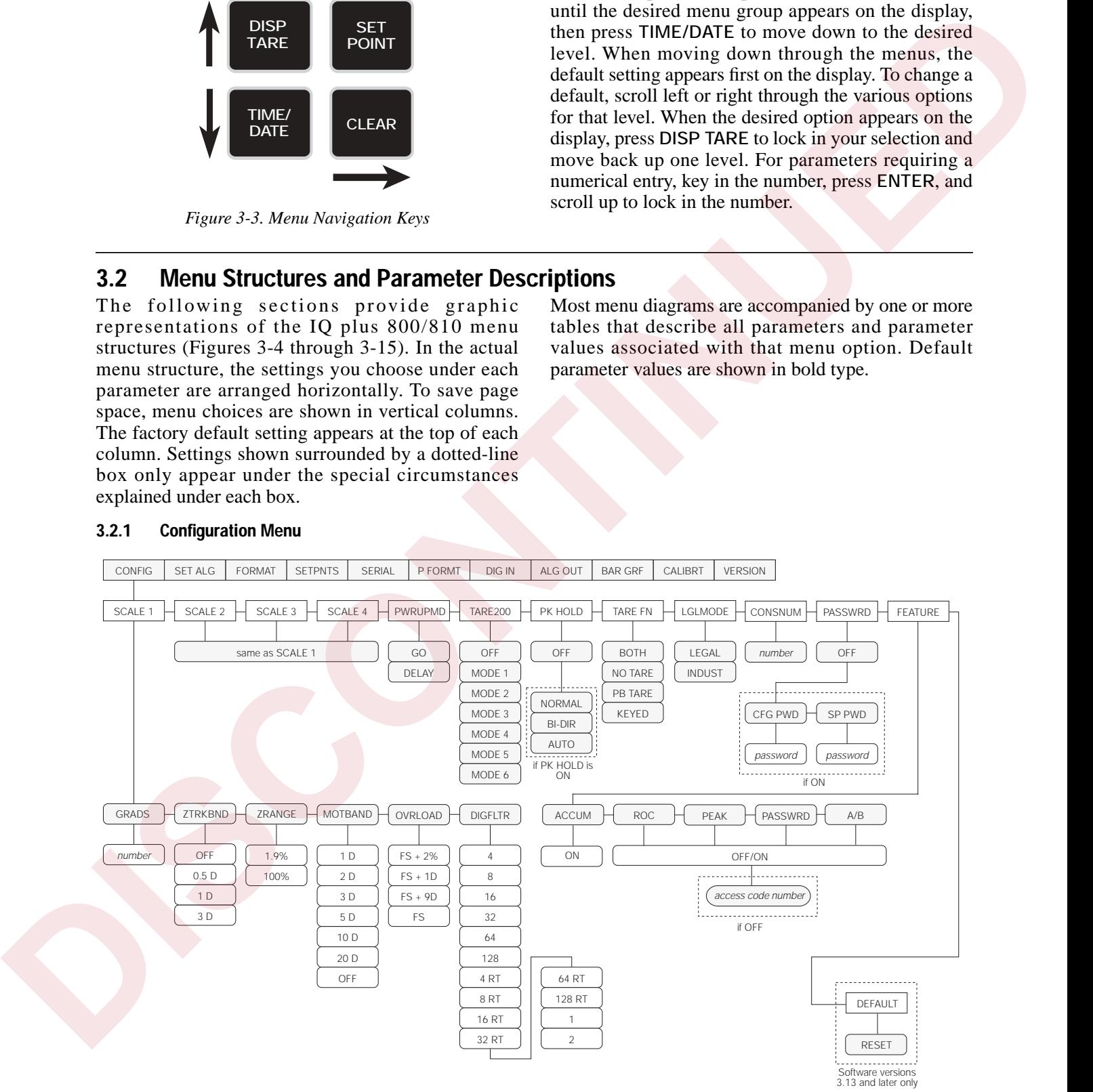

#### <span id="page-20-1"></span>**3.2.1 Configuration Menu**

<span id="page-20-3"></span>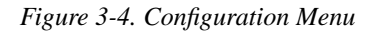

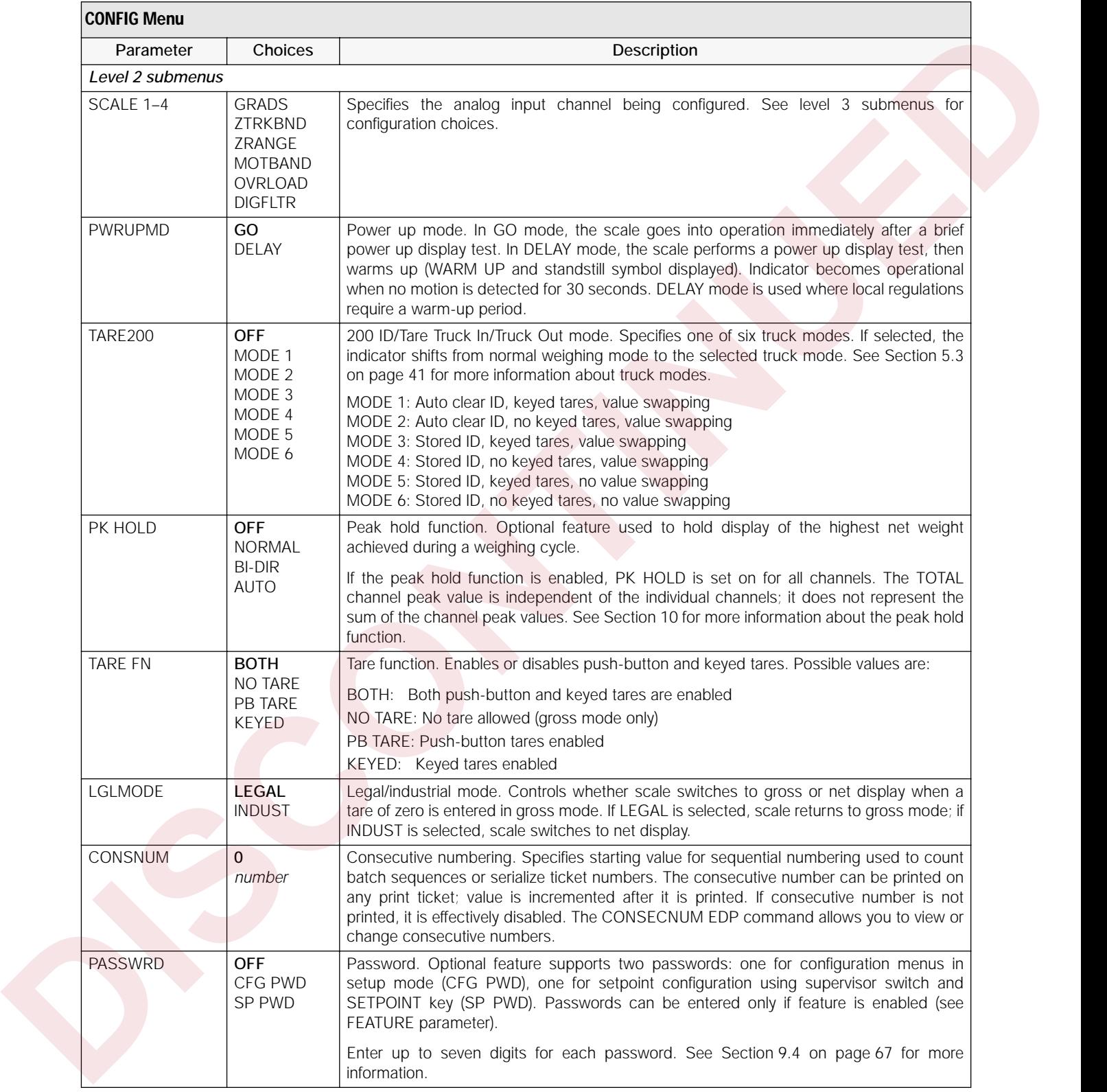

*Table 3-2. Configuration Menu Parameters* 

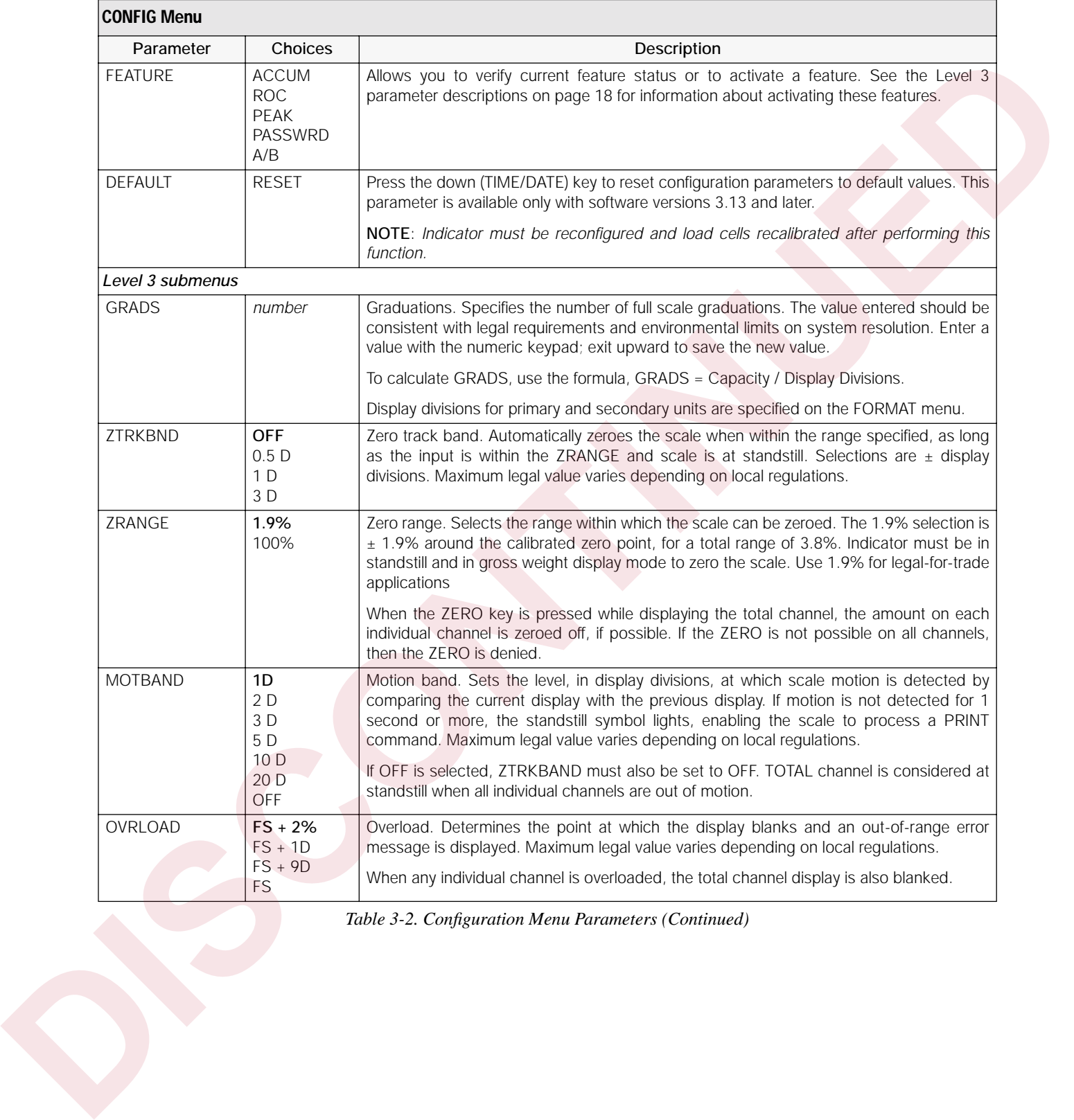

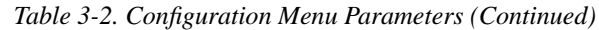

<span id="page-23-0"></span>

| Parameter                                           | Choices                       | Description                                                                                                    |
|-----------------------------------------------------|-------------------------------|----------------------------------------------------------------------------------------------------|
| <b>DIGFLT</b>                                       | 4<br>8<br>16                  | Digital filtering. Selects the digital filtering rate used to reduce the effects of mechanical<br>vibration from the immediate area of the indicator.<br>Choices indicate the number of A/D conversions per update that are averaged to obtain                                       |
| 64<br>128<br>4 <sub>RT</sub><br>8RT<br><b>16 RT</b> | 32                            | the displayed reading. A higher number gives a more accurate display by minimizing the<br>effect of a few noisy readings, but slows down the settling rate of the indicator.                                                                                                    |
|                                                     |                               | RATTLETRAP® selections (shown with "RT" after the number) are most effective at<br>filtering repeating vibrations caused by mechanical noise from nearby machines but may<br>increase settling times over standard digital filter selections.                                        |
|                                                     | 32 RT<br>64 RT<br>128 RT<br>1 | See Section 10.5 on page 89 for more information on digital filtering.                                                                                                    |
| <b>ACCUM</b><br><b>ROC</b>                          | 2<br><b>OFF</b><br>ON         | ACCUM is a standard feature and can simply be turned ON or OFF. Use the following<br>procedure to activate the ROC, PEAK, PASSWRD, and A/B features:                                                                                                    |
| <b>PEAK</b><br><b>PASSWRD</b><br>A/B                |                               | 1. From the selected feature (ROC, PEAK, PASSWRD, or A/B), press TIME/DATE to<br>move down and show the feature status. If OFF, press TIME/DATE again to display a<br>unique number generated by the indicator. This number is used to calculate the<br>access code for the feature. |
|                                                     |                               | 2. Record the generated number, then use the number in the following equation to<br>calculate the feature access code:                                                                                                    |
|                                                     |                               | (generated_number x 5) + feature_type                                                                                                    |
|                                                     |                               | where feature_type is:<br>14 for ROC<br>21 for PEAK<br>28 for PASSWRD<br>35 for A/B                                                                                                    |
|                                                     |                               | For example, if the number generated for the ROC feature is 5000, the access code<br>would be:                                                                                                    |
|                                                     |                               | $(5000 \times 5) + 14 = 25000 + 14 = 25014$<br>3. Use the numeric keypad to enter the calculated access code, then press ENTER. The<br>display should return to show the changed feature status value (ON).                                                                          |
|                                                     |                               | The CLEARALLFEATURES EDP command can be used to turn off all active features.                                                                                                    |
|                                                     |                               | See Section 9.0 for more information about using these features.                                                                                                    |
|                                                     |                               | Table 3-2. Configuration Menu Parameters (Continued)                                                                                                    |
|                                                     |                               |                                                                                                    |
|                                                     |                               |                                                                                                    |
|                                                     |                               |                                                                                                    |

*Table 3-2. Configuration Menu Parameters (Continued)*

#### <span id="page-24-0"></span>**3.2.2 Set Analog Menu**

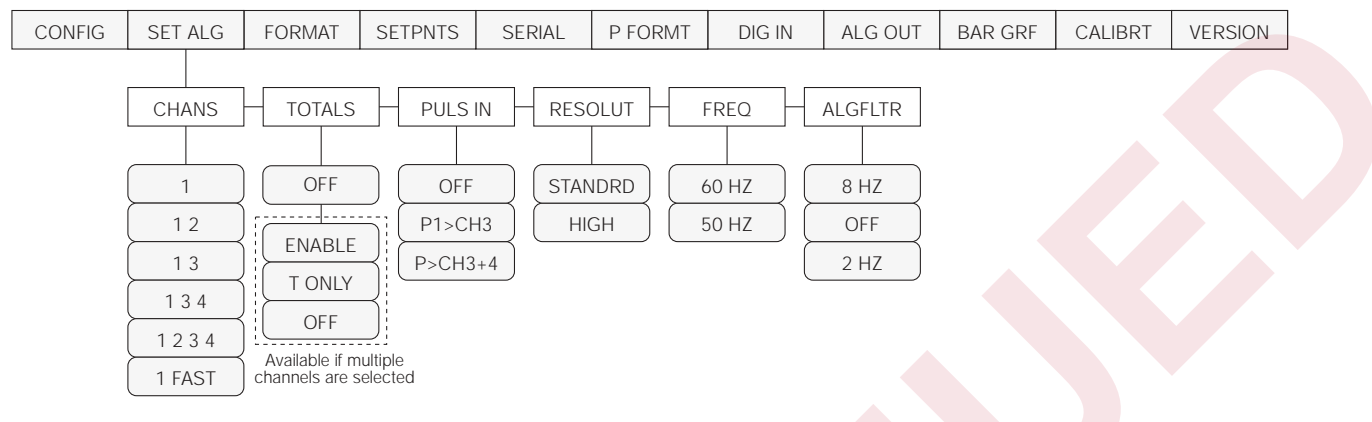

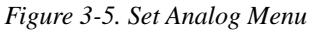

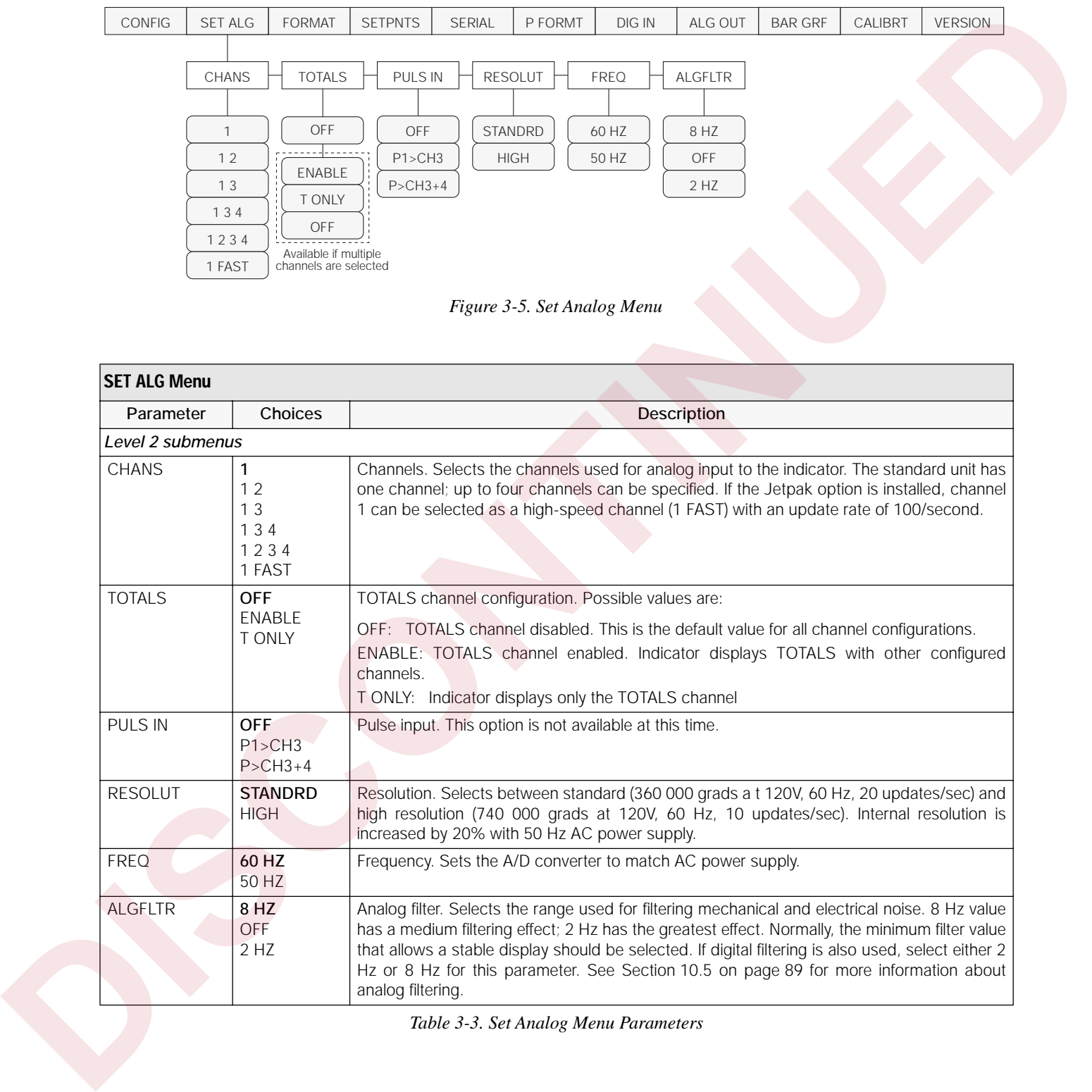

*Table 3-3. Set Analog Menu Parameters*

#### <span id="page-25-0"></span>**3.2.3 Format Menu**

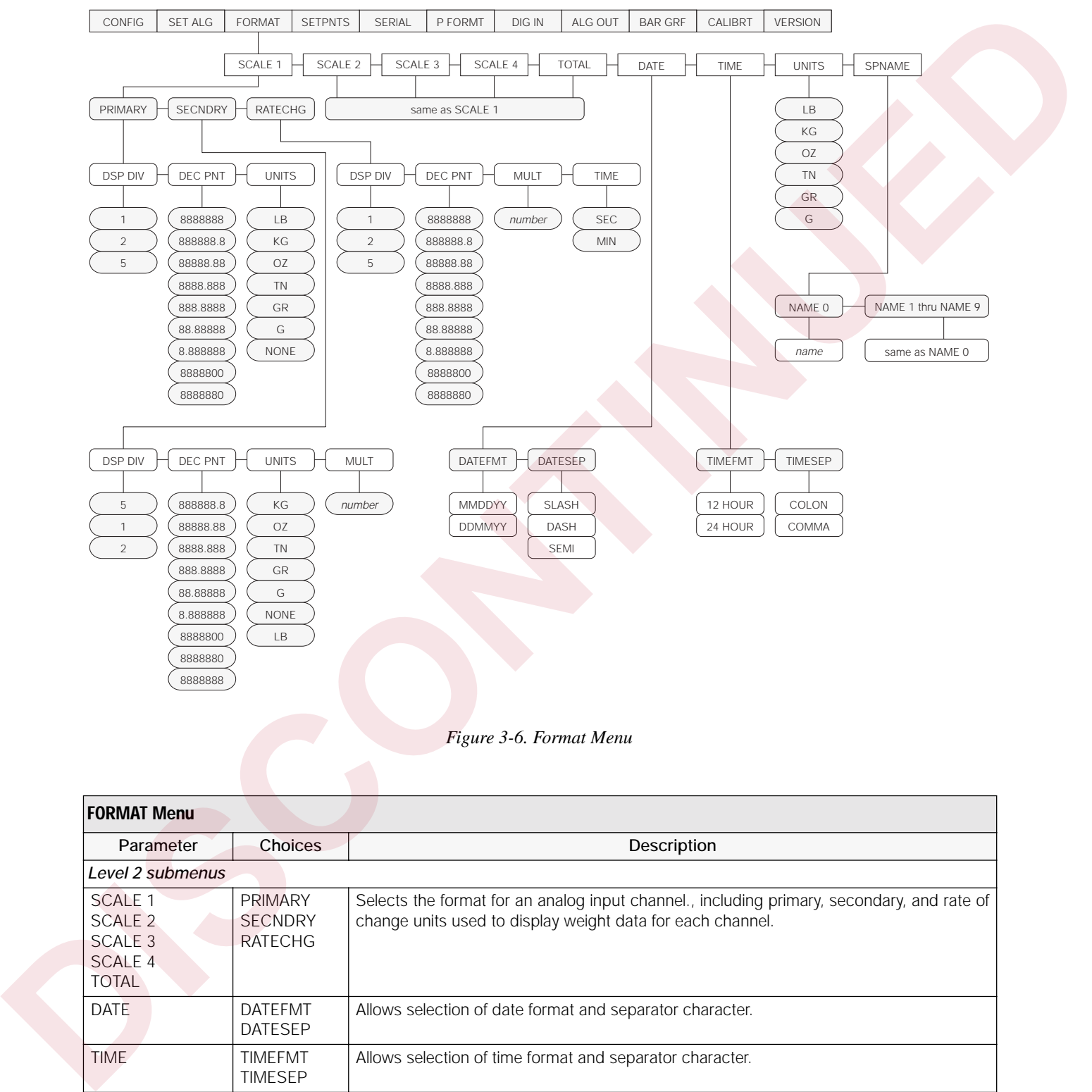

*Figure 3-6. Format Menu*

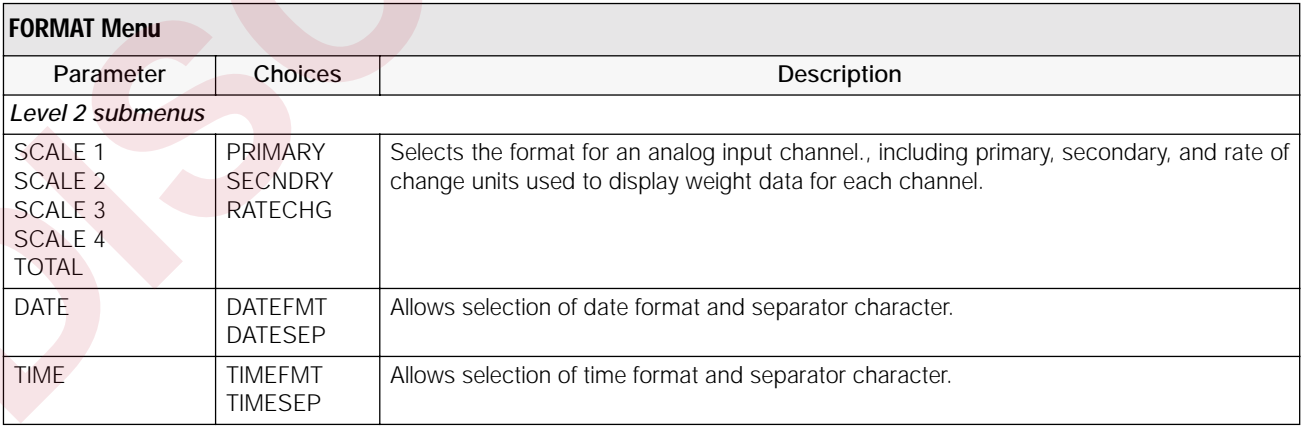

*Table 3-4. Format Menu Parameters* 

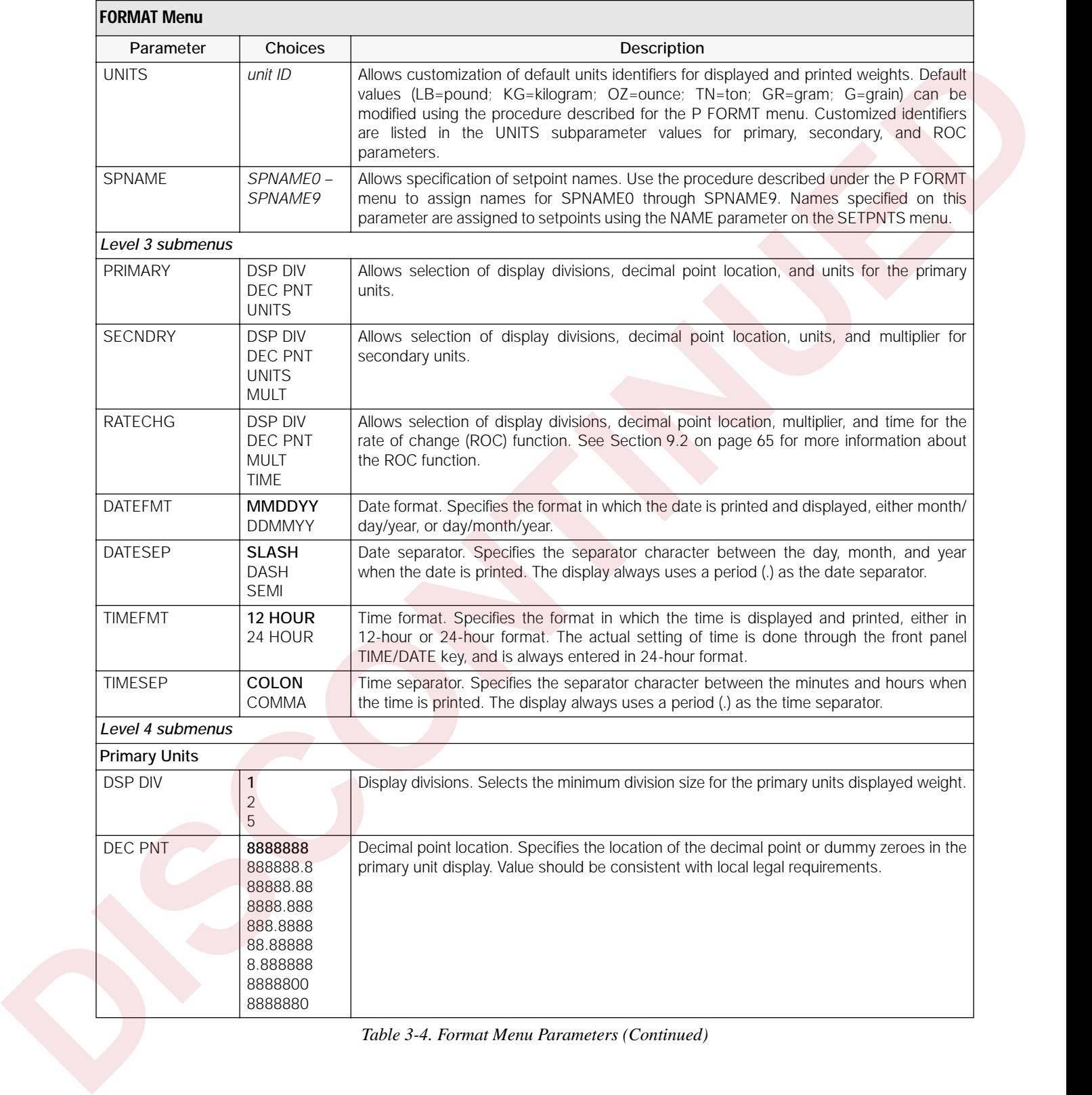

*Table 3-4. Format Menu Parameters (Continued)*

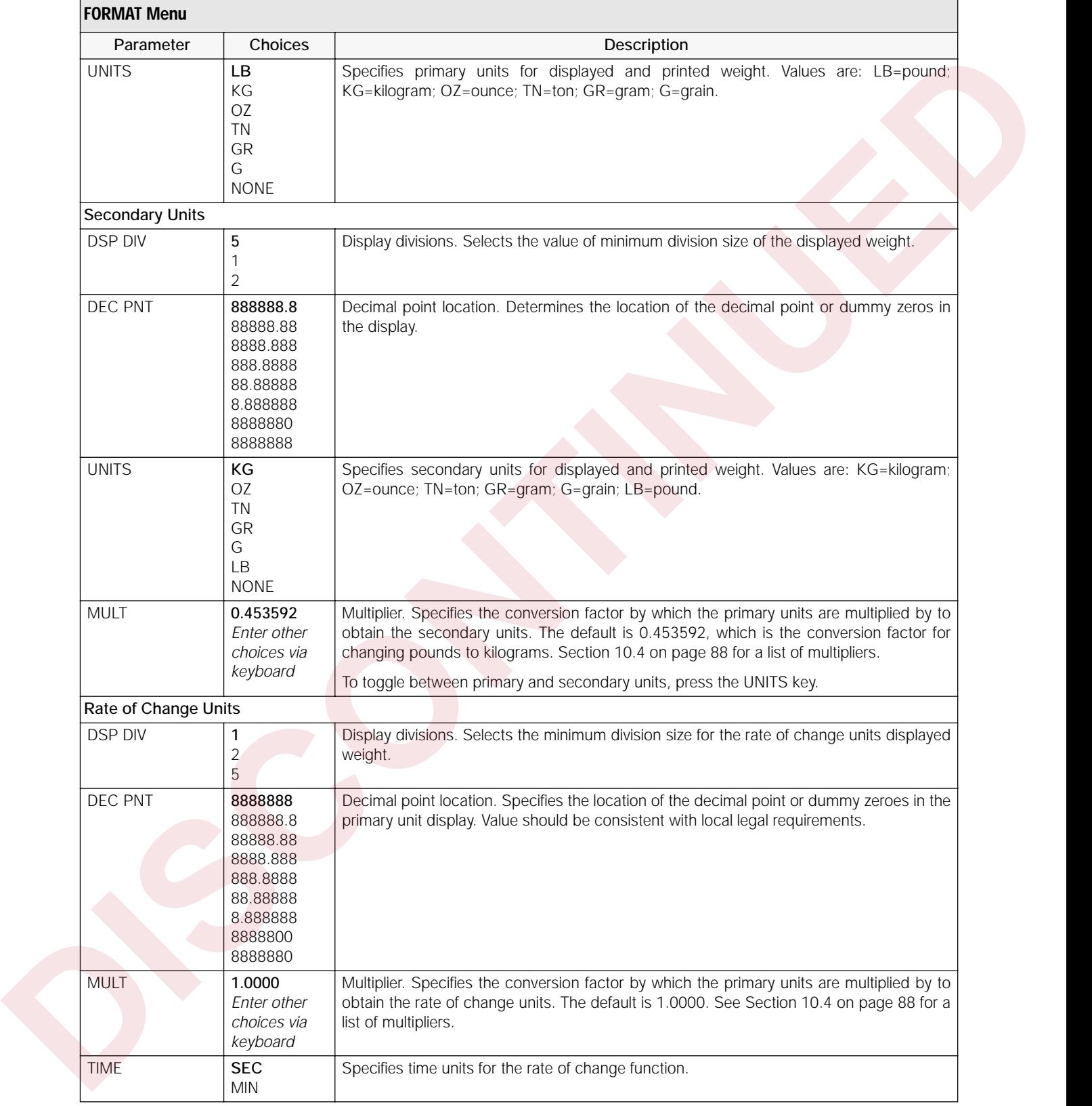

*Table 3-4. Format Menu Parameters (Continued)*

#### <span id="page-28-0"></span>**3.2.4 Setpoints Menu**

See [Section 8.0 on page 59](#page-64-1) for more information about configuring and using setpoints.

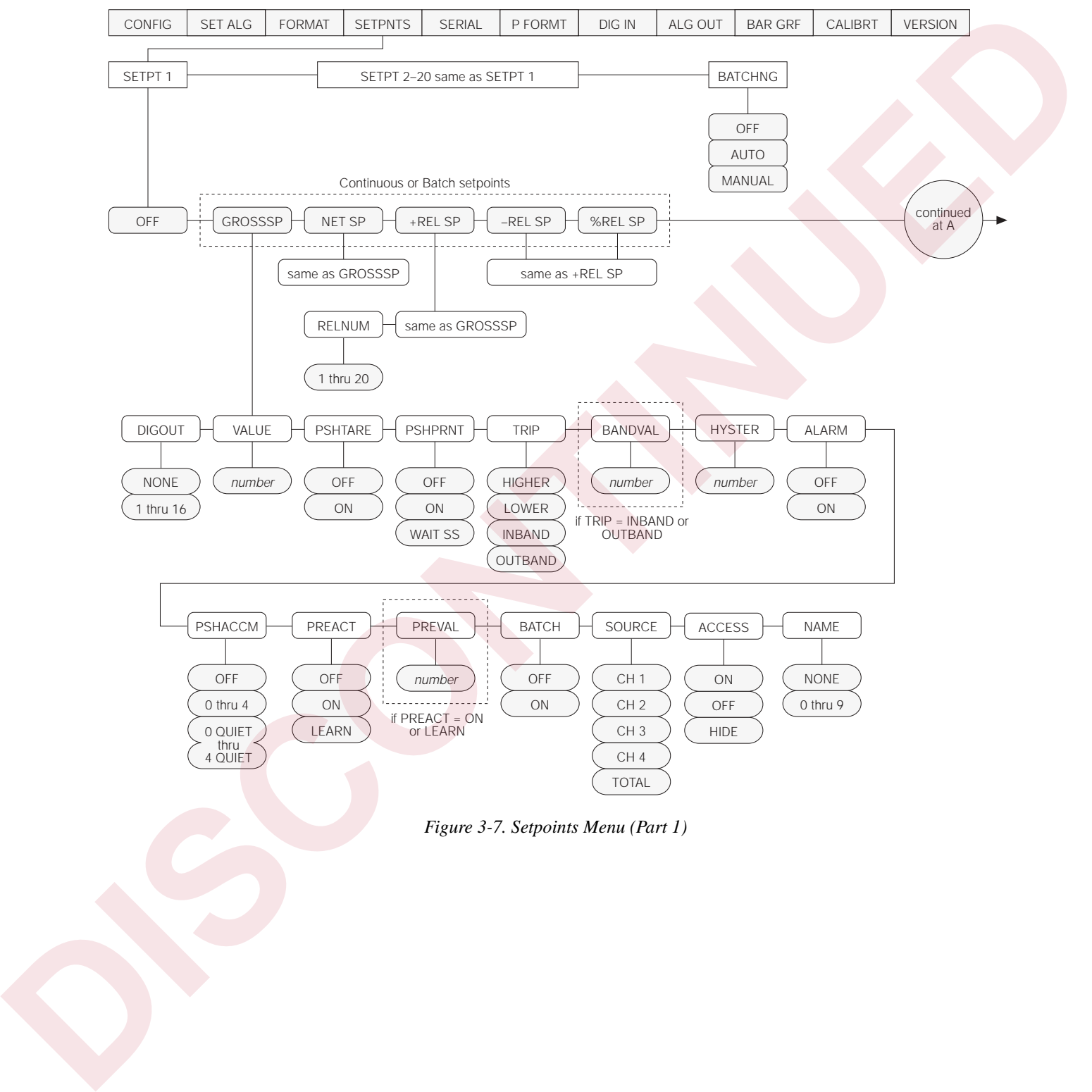

*Figure 3-7. Setpoints Menu (Part 1)*

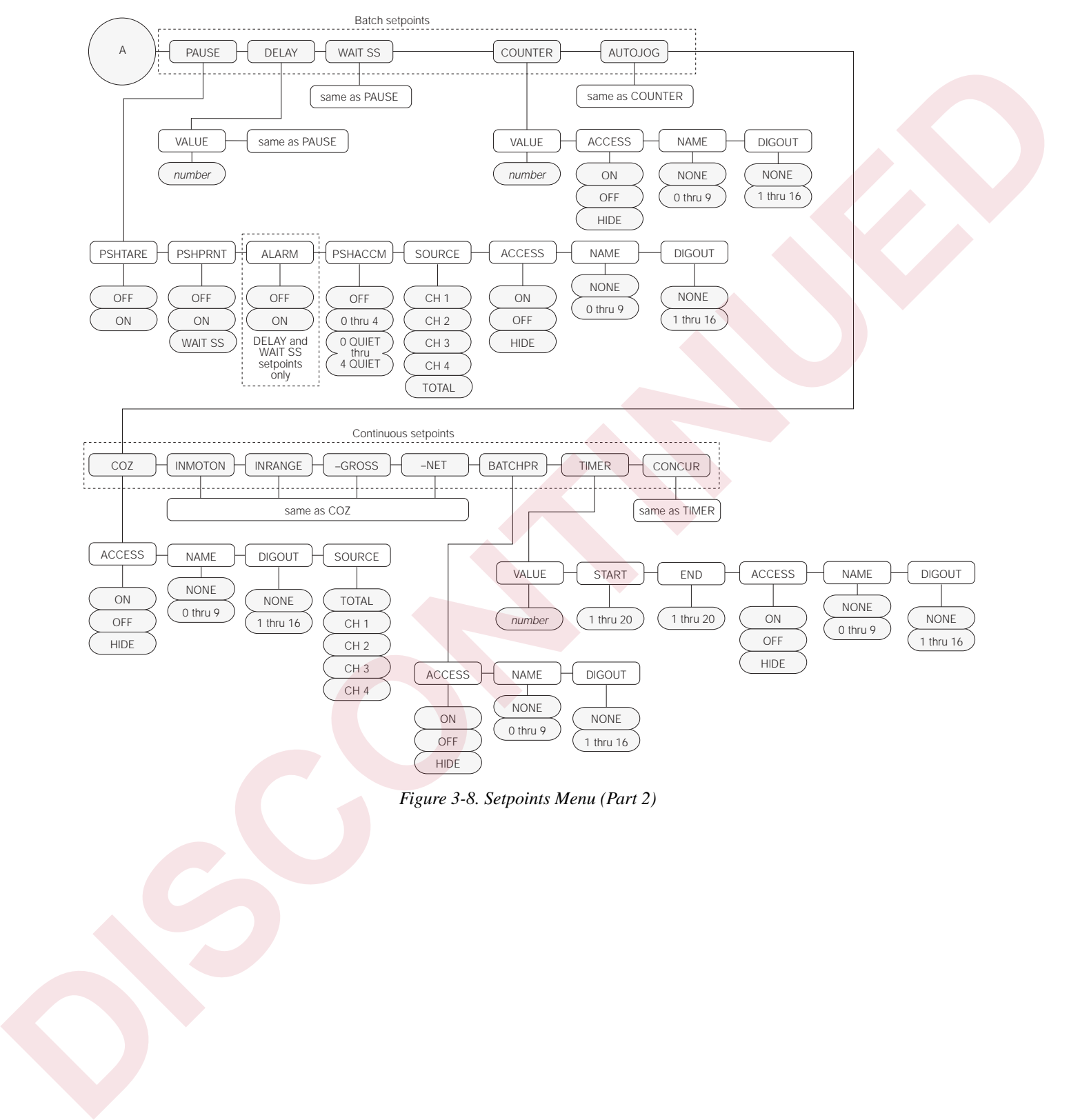

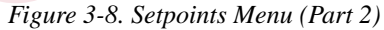

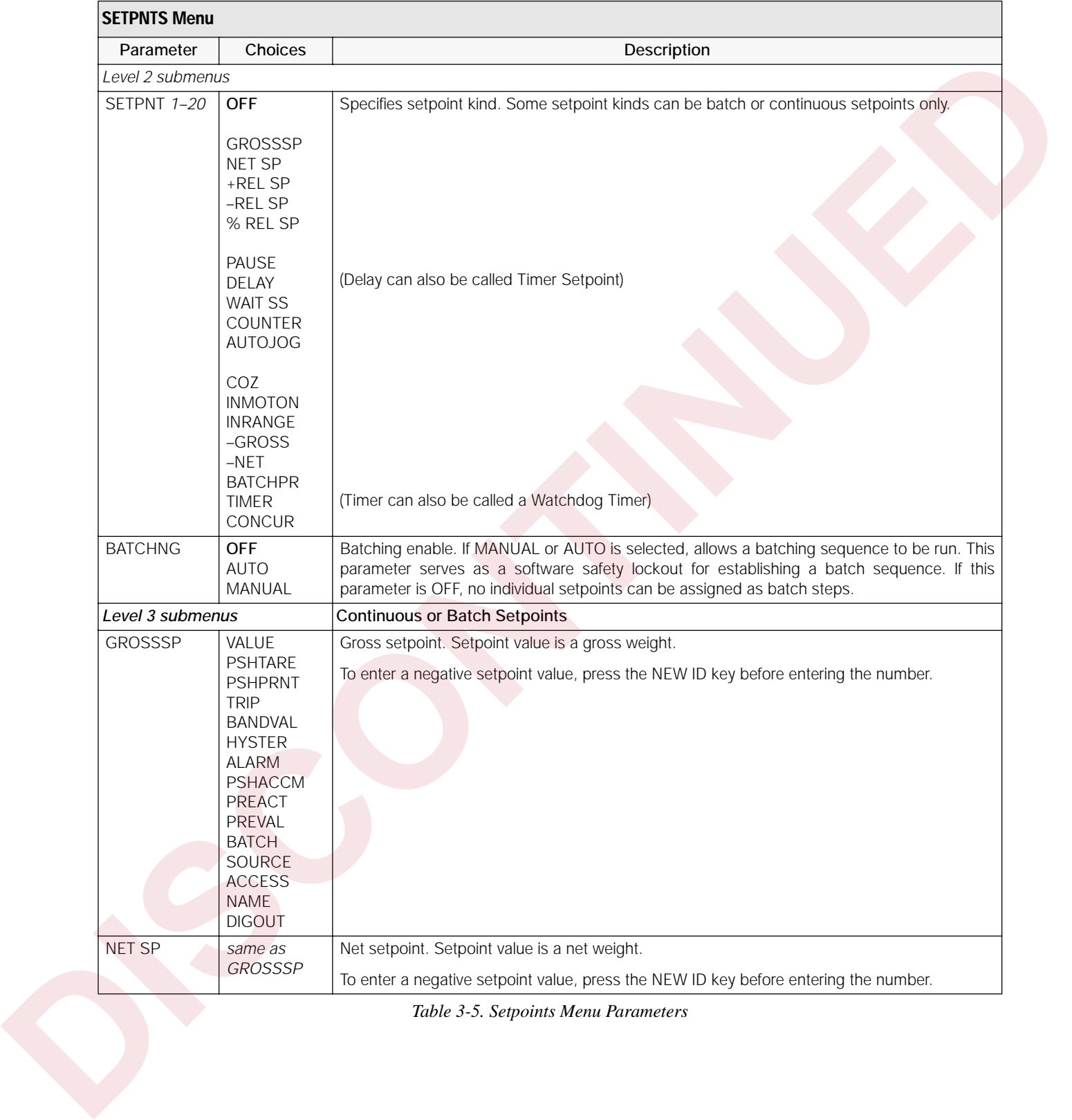

*Table 3-5. Setpoints Menu Parameters* 

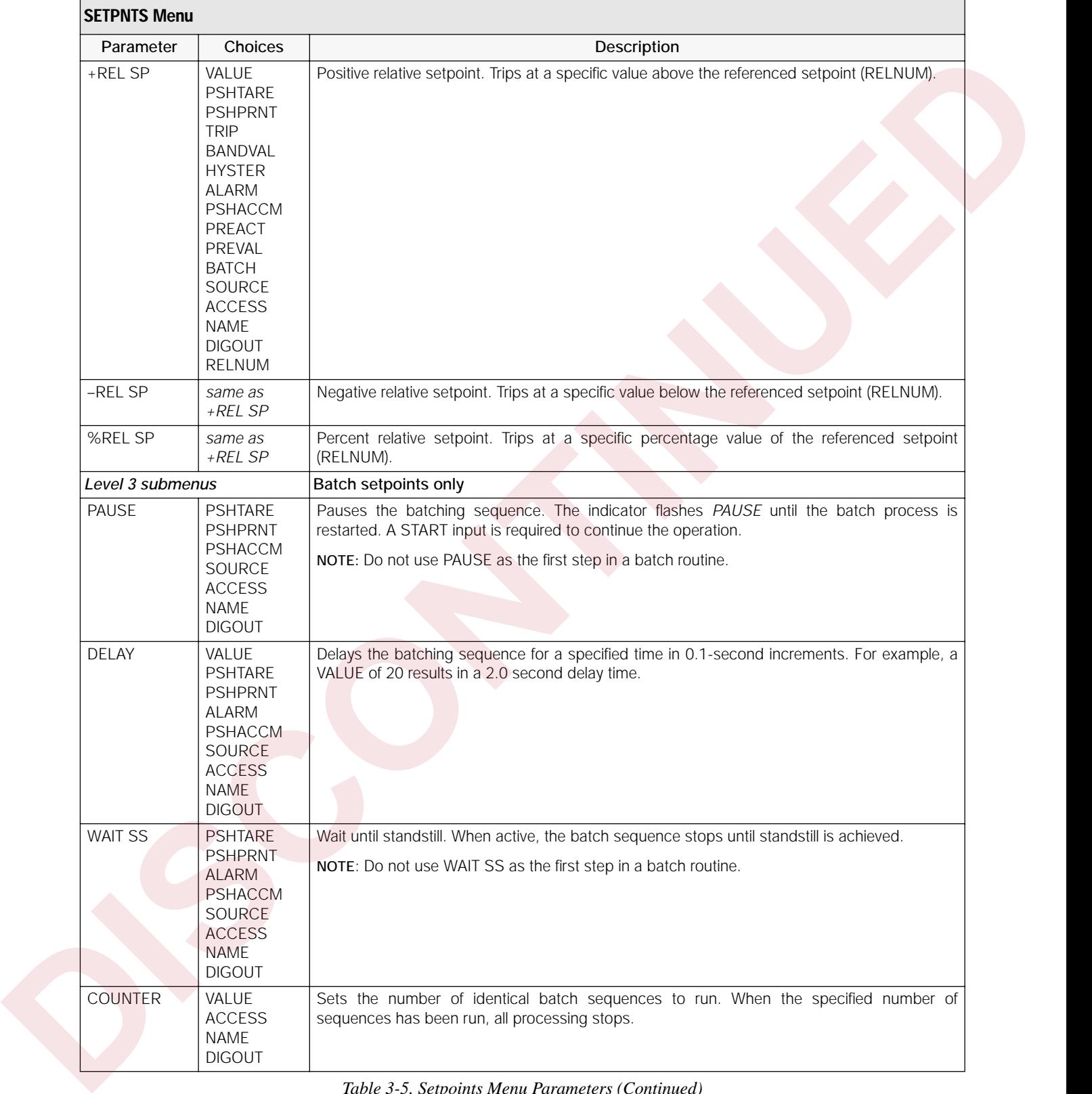

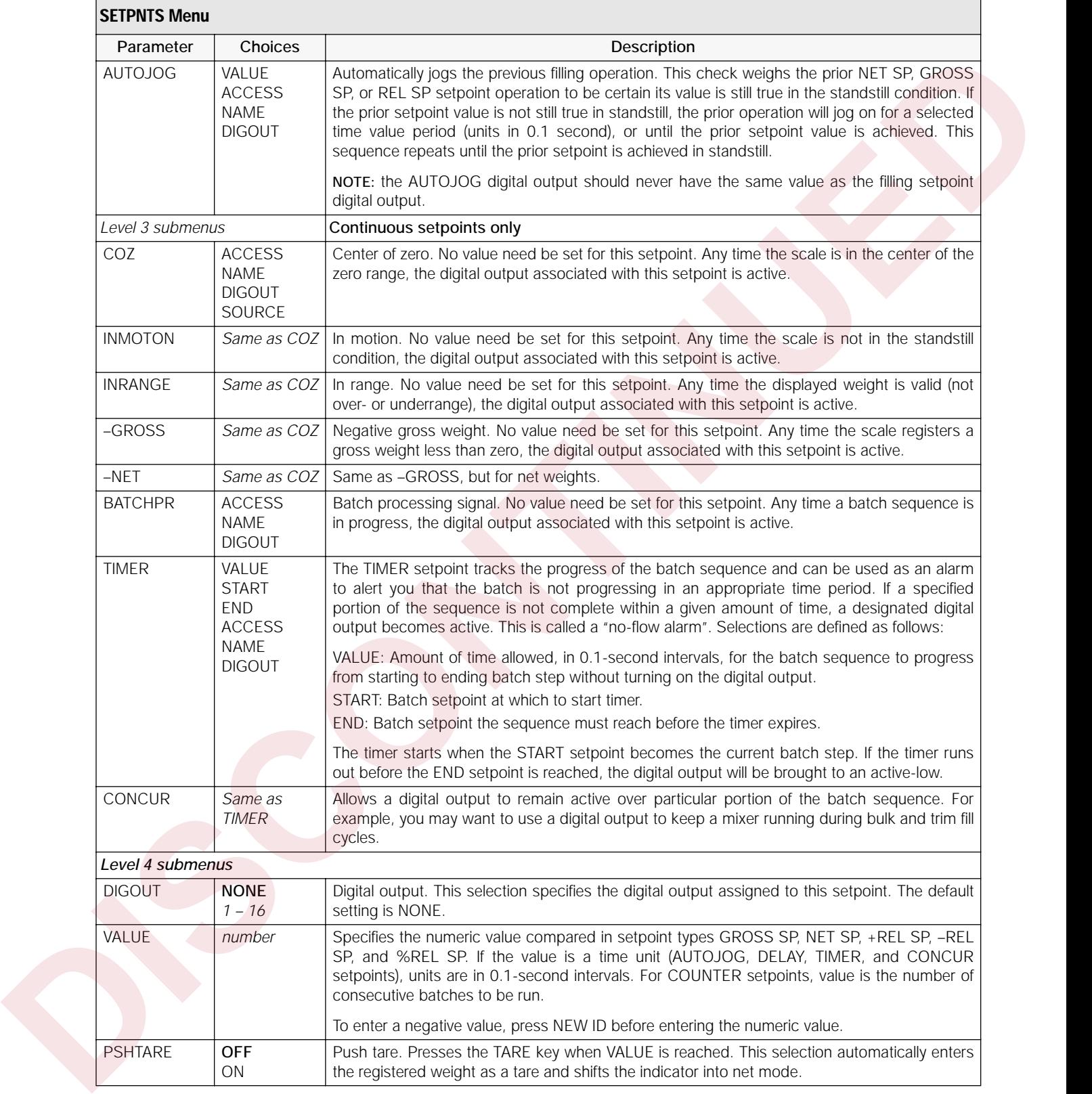

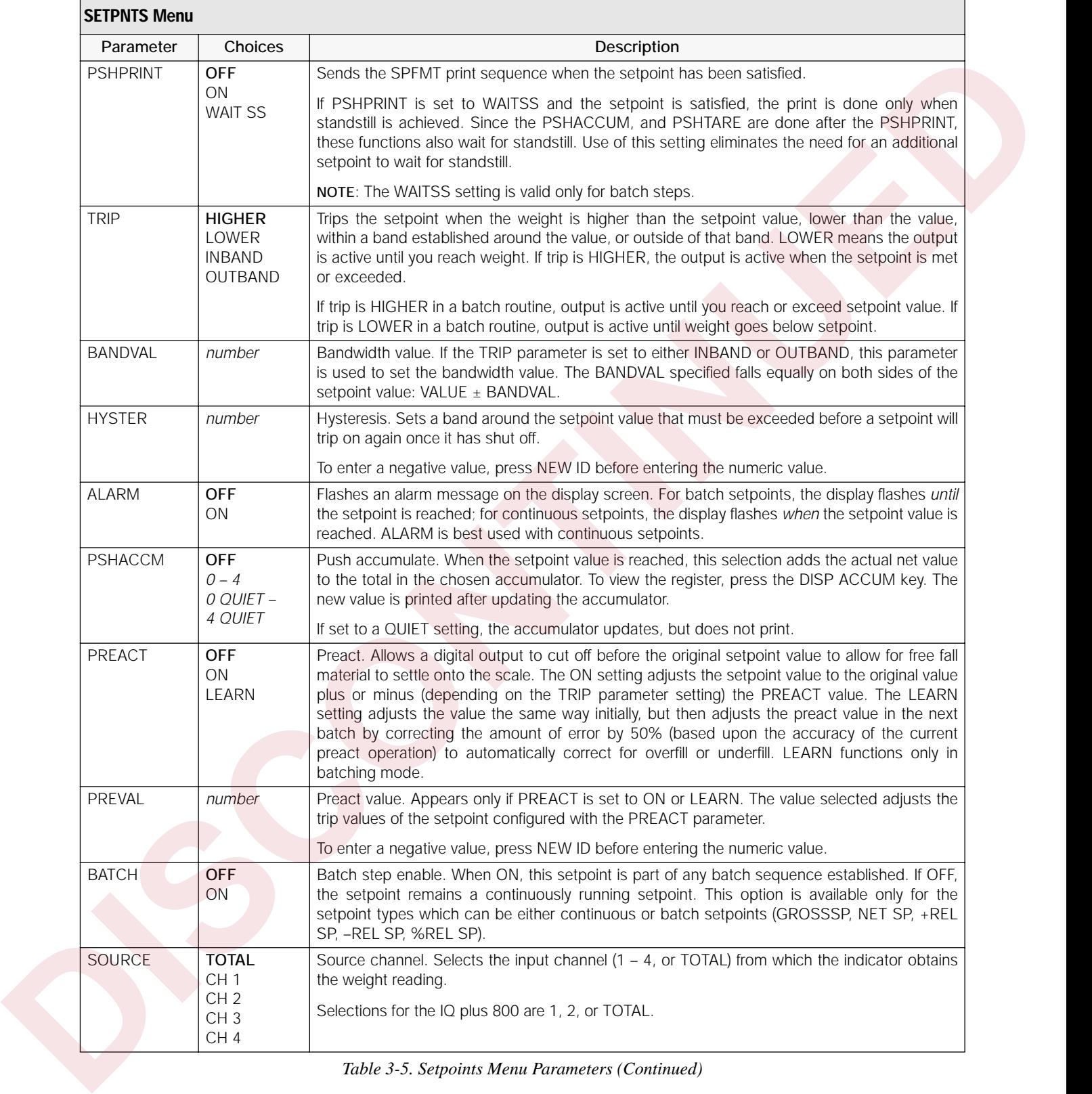

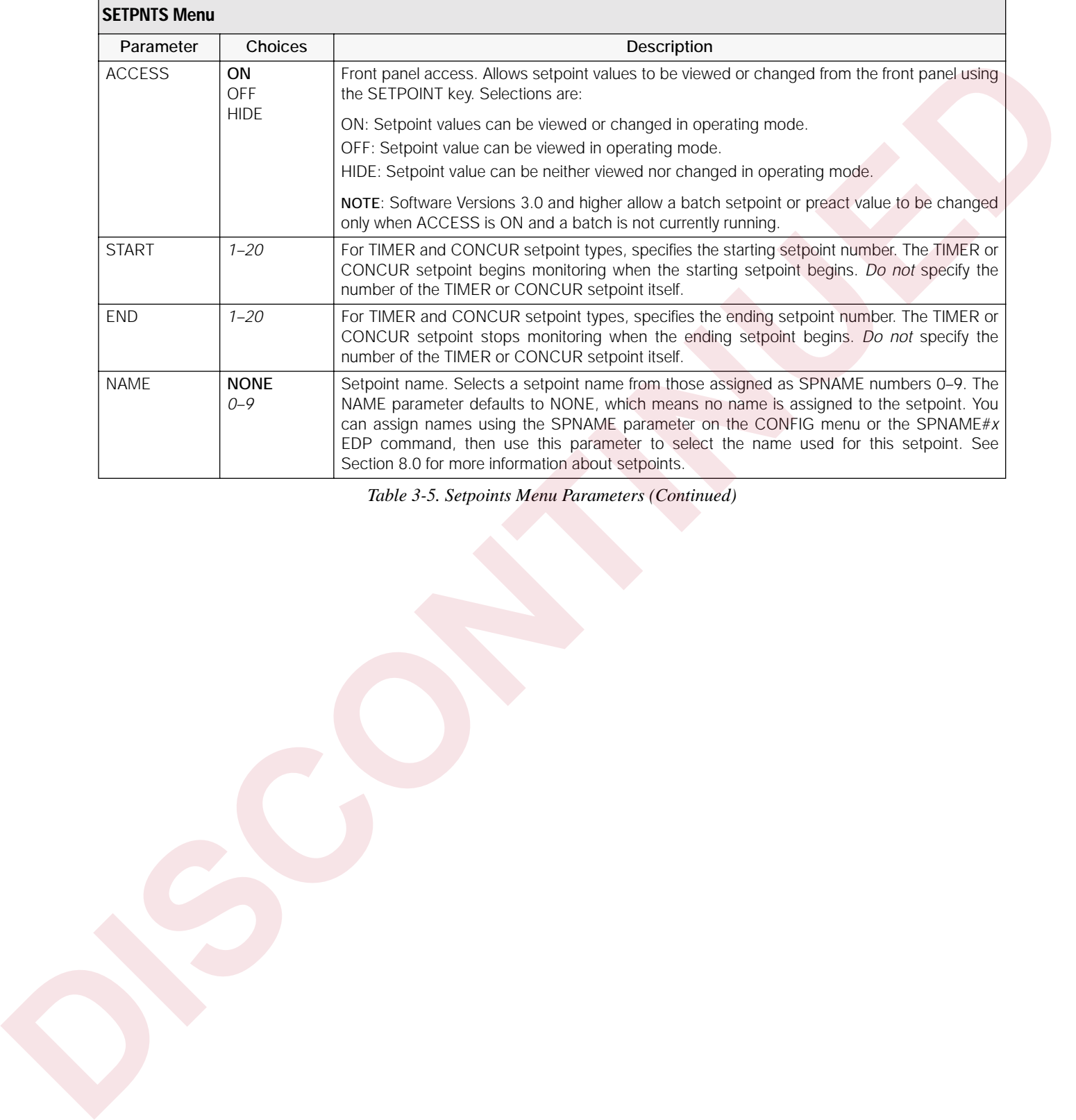

#### <span id="page-35-1"></span><span id="page-35-0"></span>**3.2.5 Serial Menu**

See [Section 10.3 on page 87](#page-92-4) for information about serial data formats supported by the IQ plus 800/810 indicators.

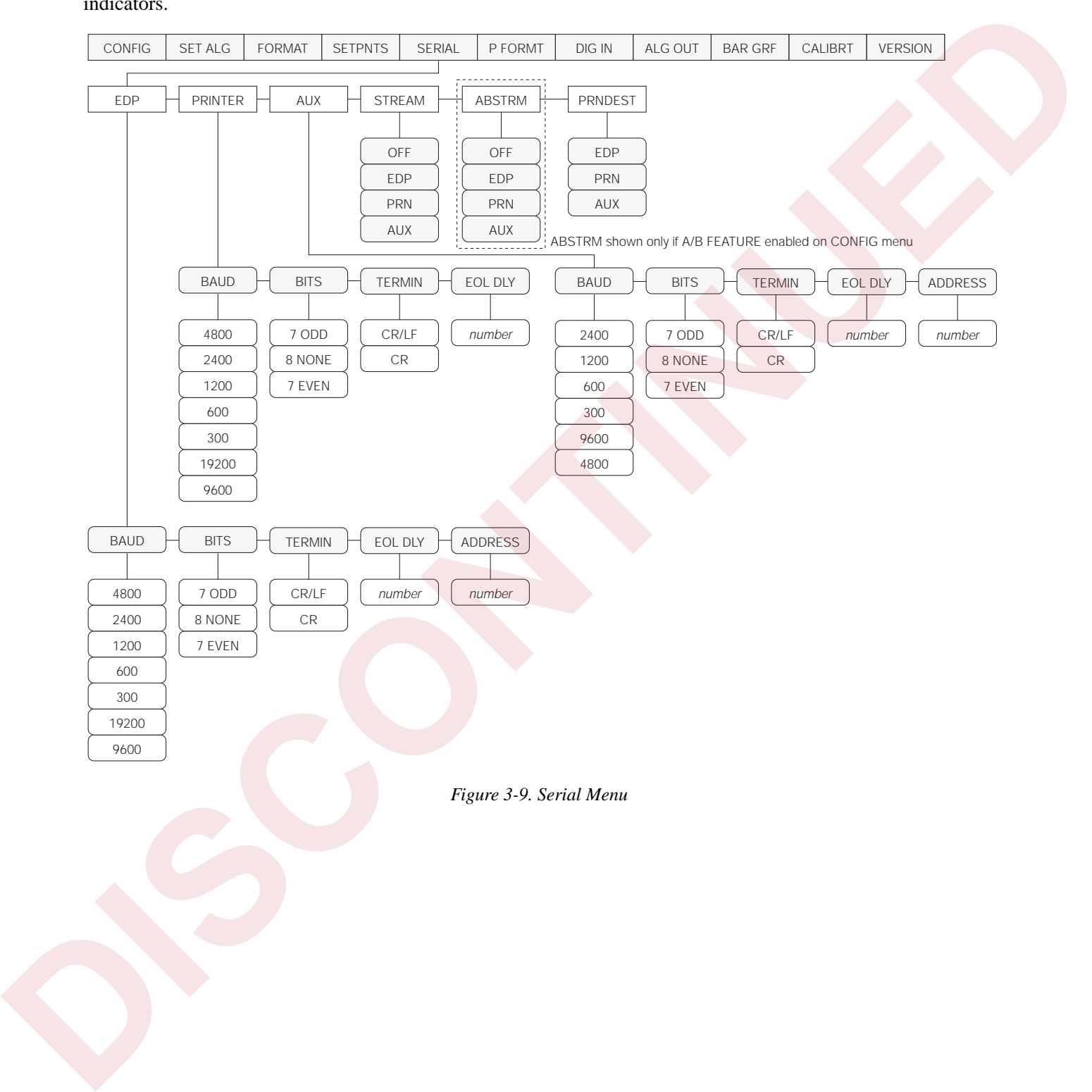
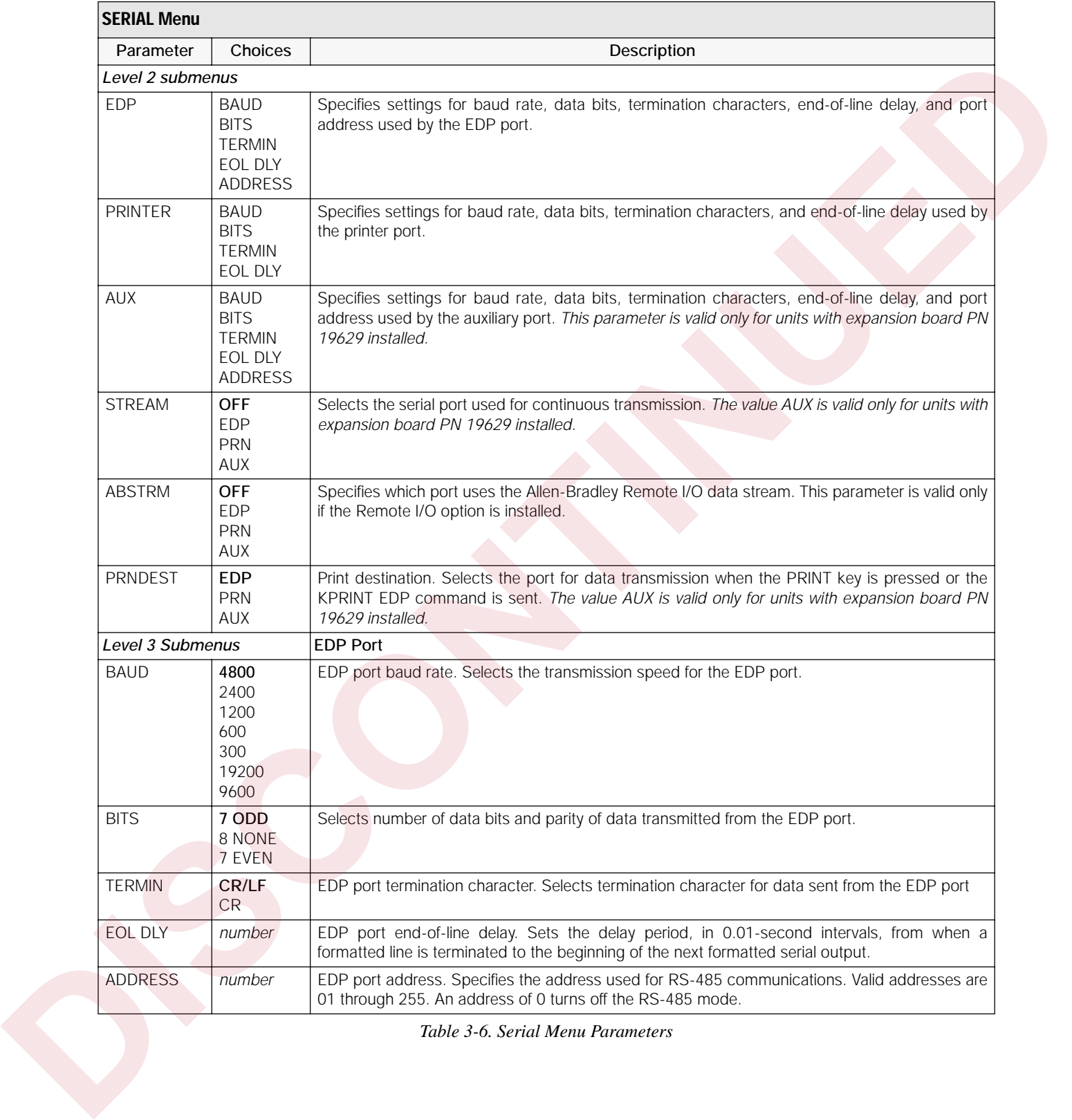

*Table 3-6. Serial Menu Parameters* 

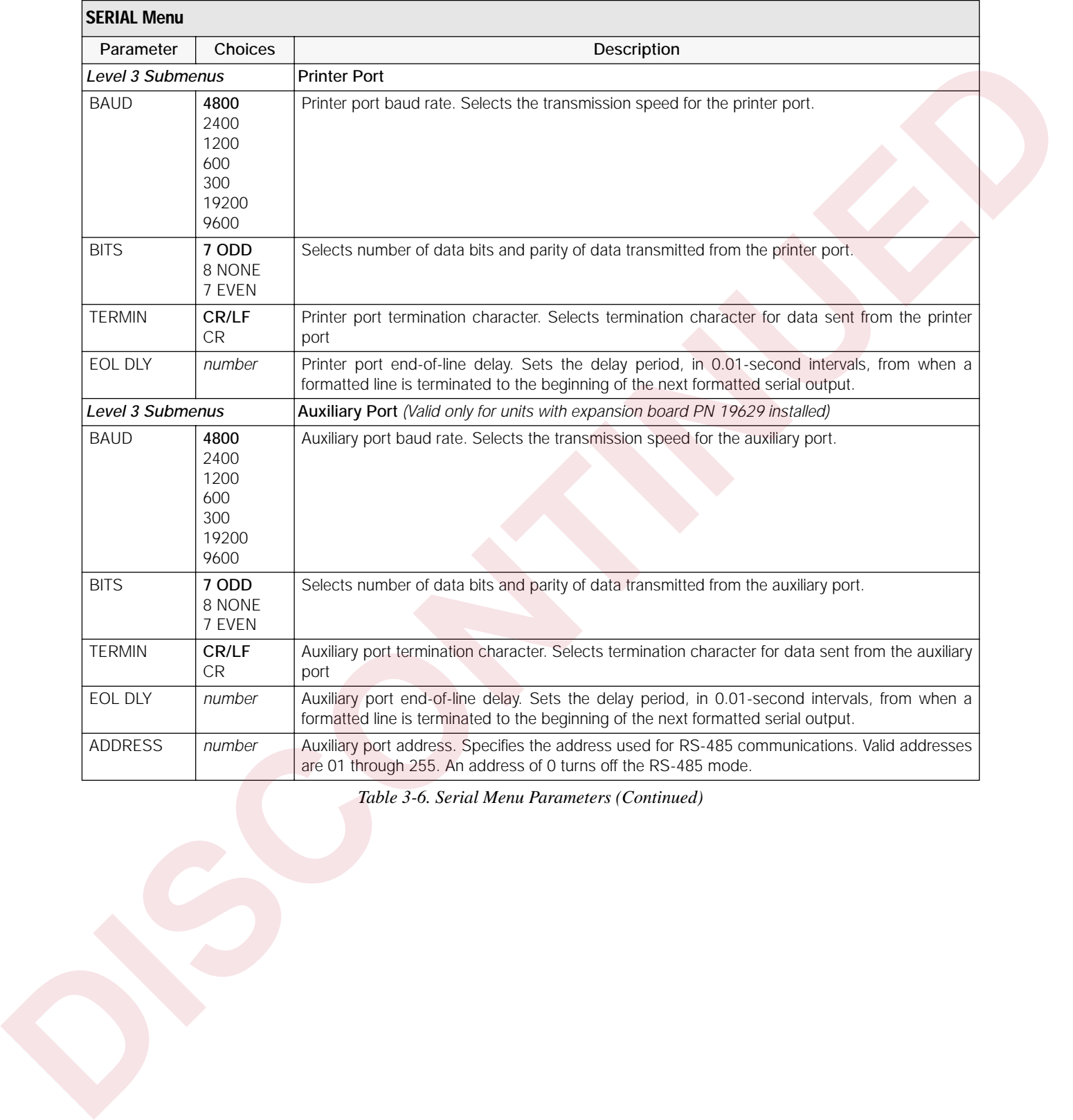

*Table 3-6. Serial Menu Parameters (Continued)*

#### **3.2.6 Print Format Menu**

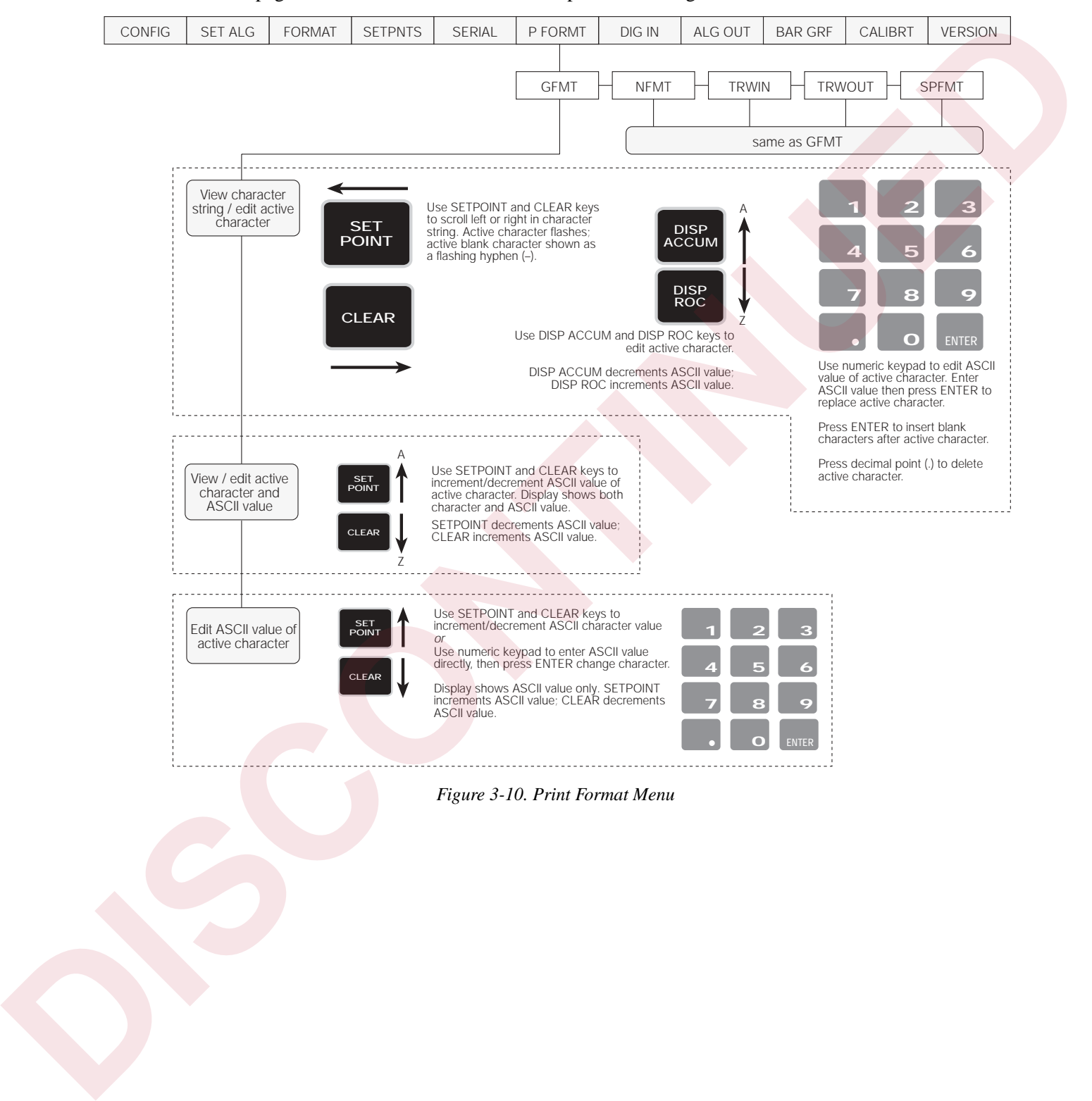

See [Section 7.0 on page 54](#page-59-0) for information about custom print formatting.

*Figure 3-10. Print Format Menu*

#### **3.2.7 Digital Input Menu**

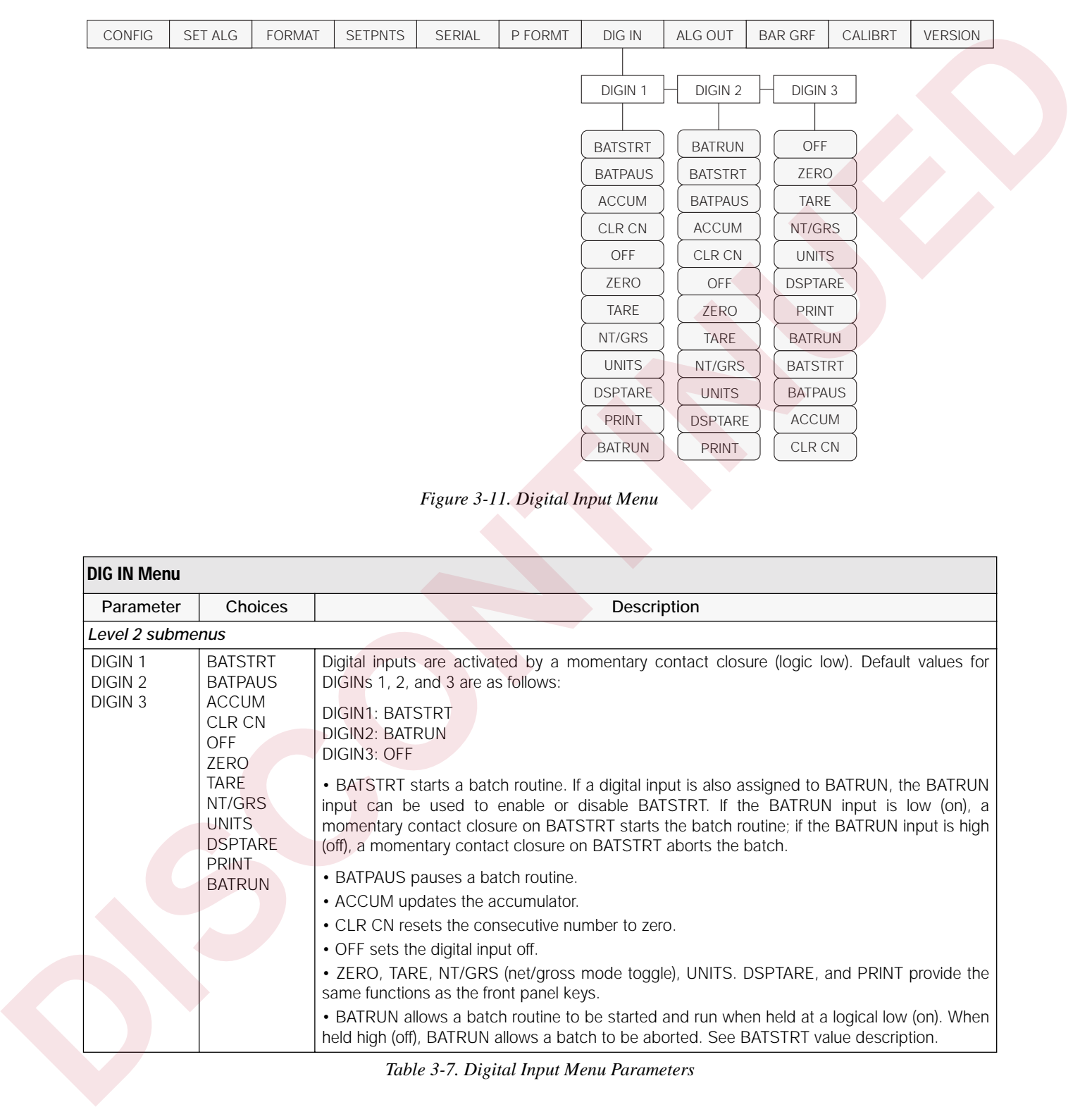

*Figure 3-11. Digital Input Menu*

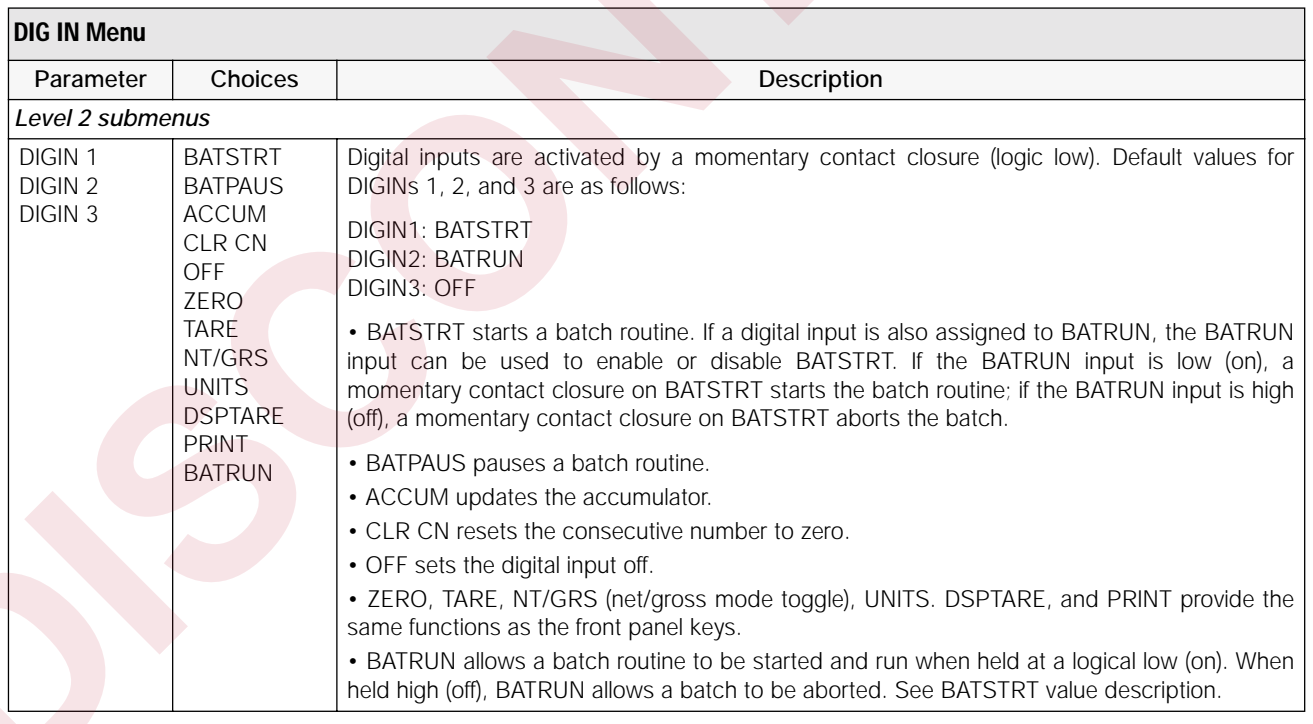

*Table 3-7. Digital Input Menu Parameters*

### **3.2.8 Analog Output Menu**

See [Section 9.11 on page 73](#page-78-0) for information about installing, configuring, and calibrating the analog output option.

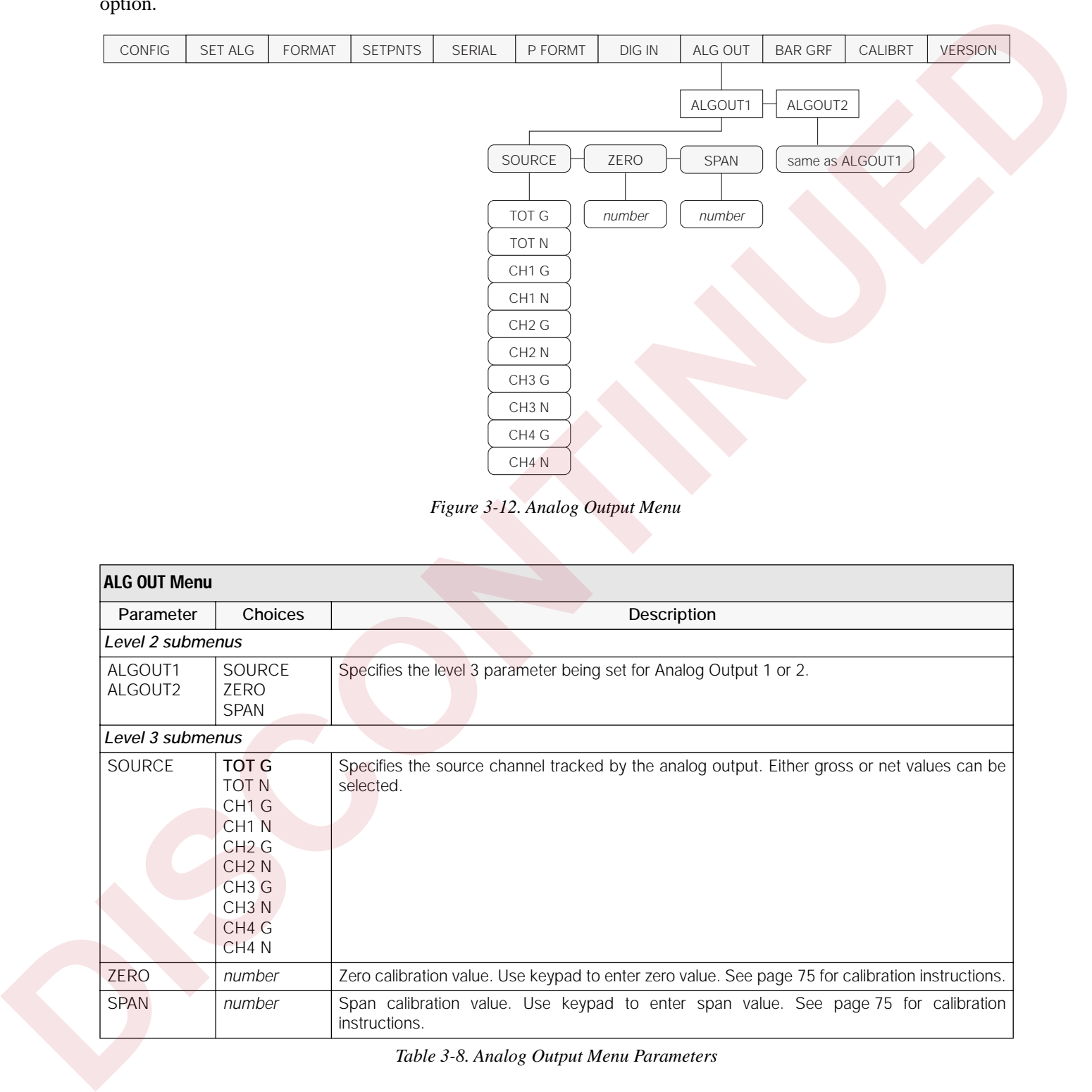

*Figure 3-12. Analog Output Menu*

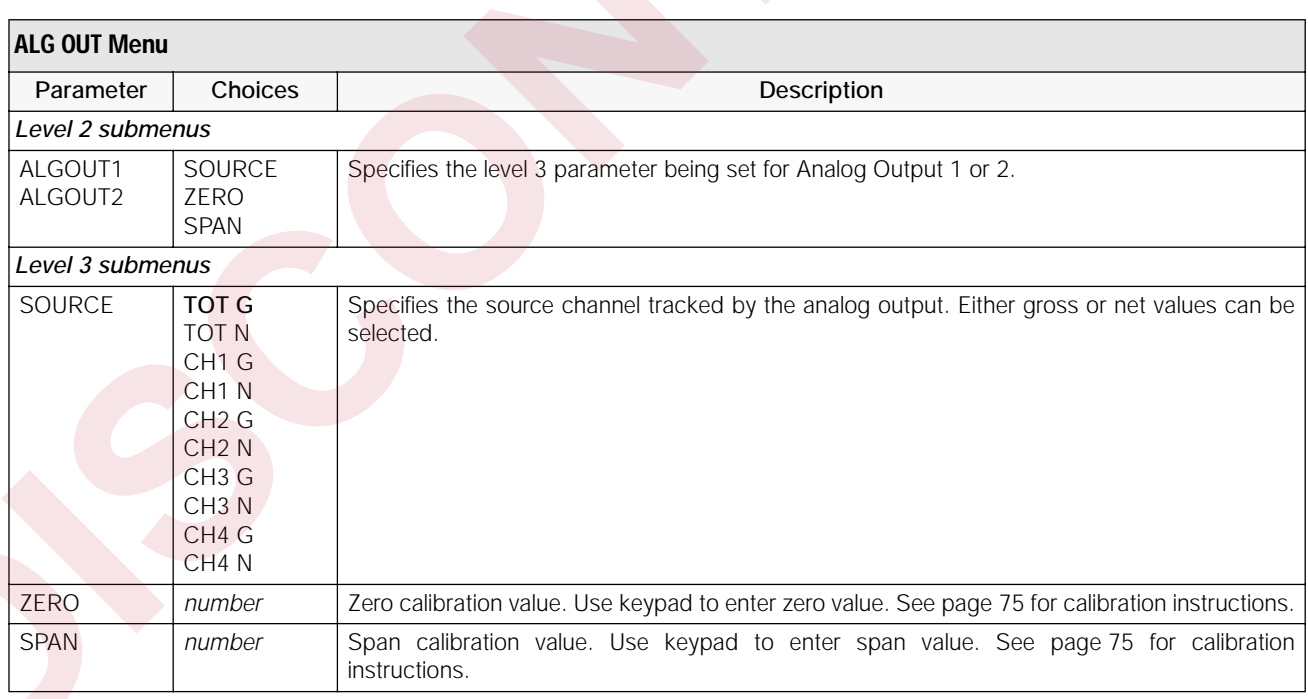

*Table 3-8. Analog Output Menu Parameters*

#### **3.2.9 Bar Graph Menu**

See [Section 9.7 on page 69](#page-74-0) for information about installing and configuring the bar graph option.

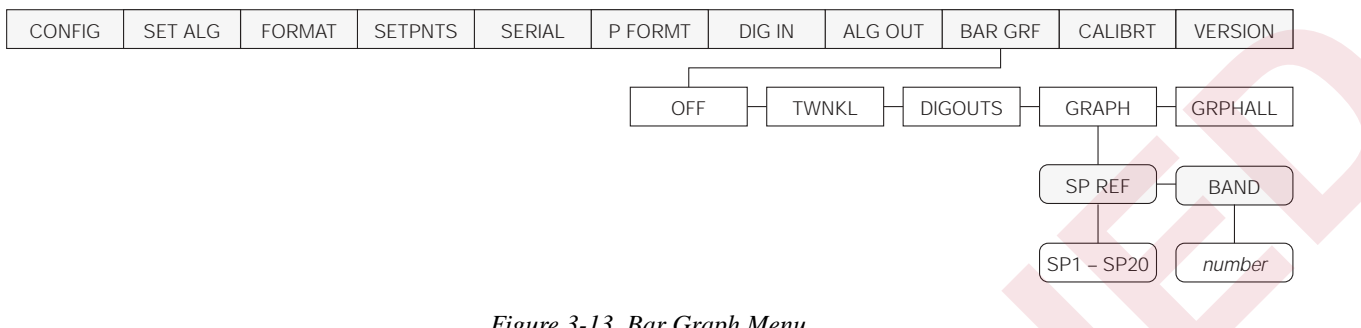

# *Figure 3-13. Bar Graph Menu*

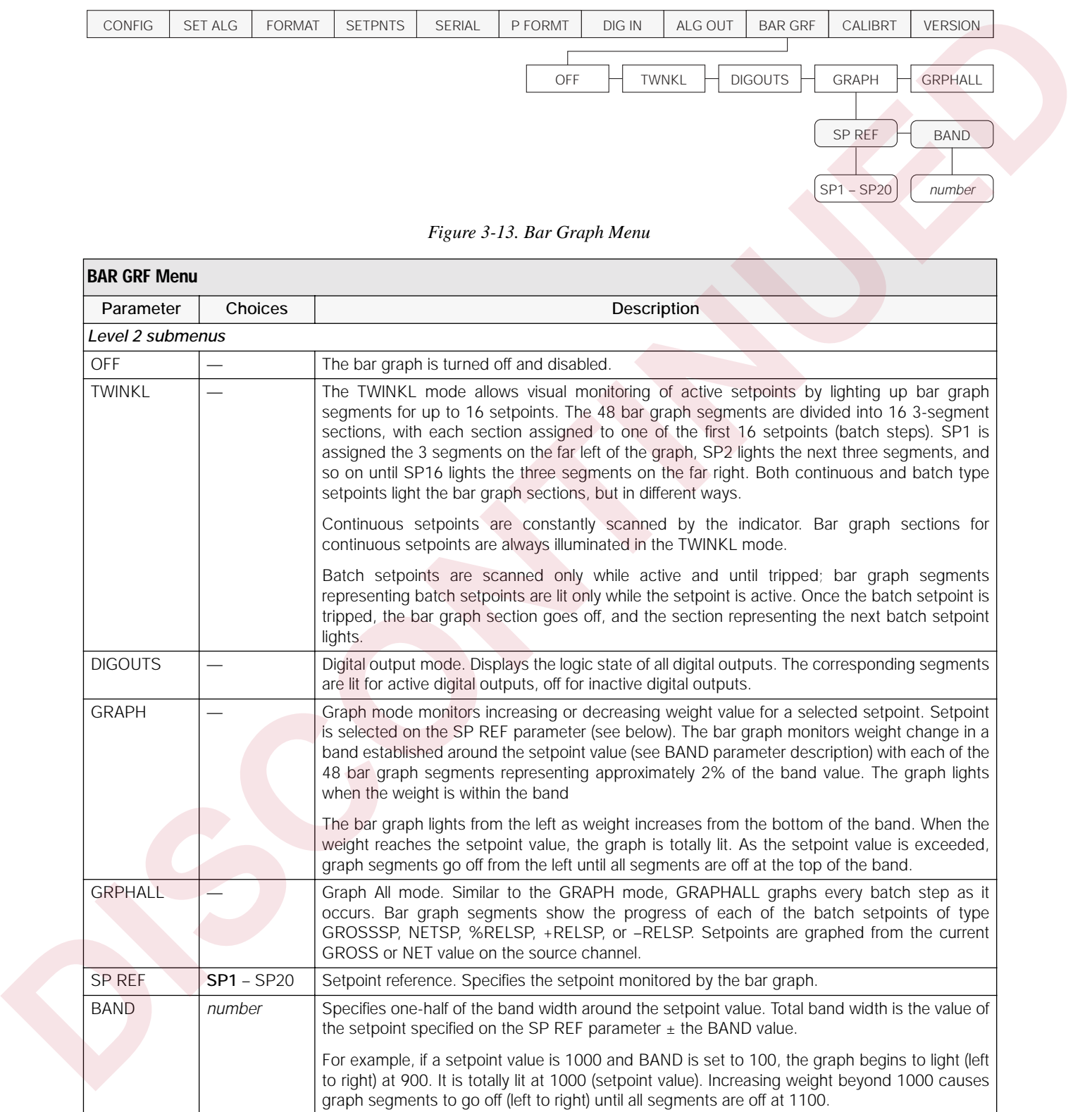

*Table 3-9. Bar Graph Menu Parameters*

#### **3.2.10 Calibration Menu**

See [Section 4.0 on page 38](#page-43-0) for calibration procedures.

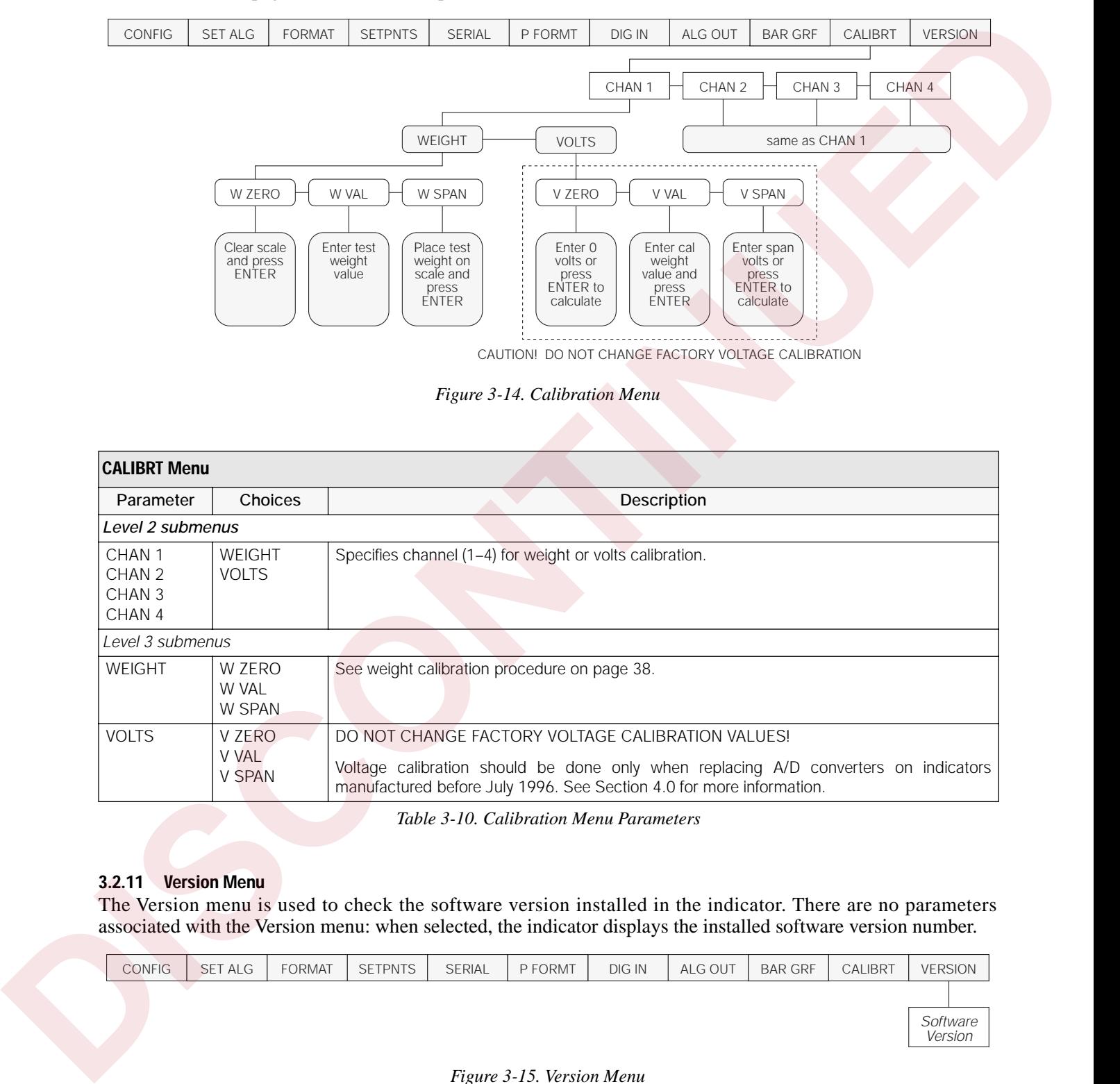

*Figure 3-14. Calibration Menu*

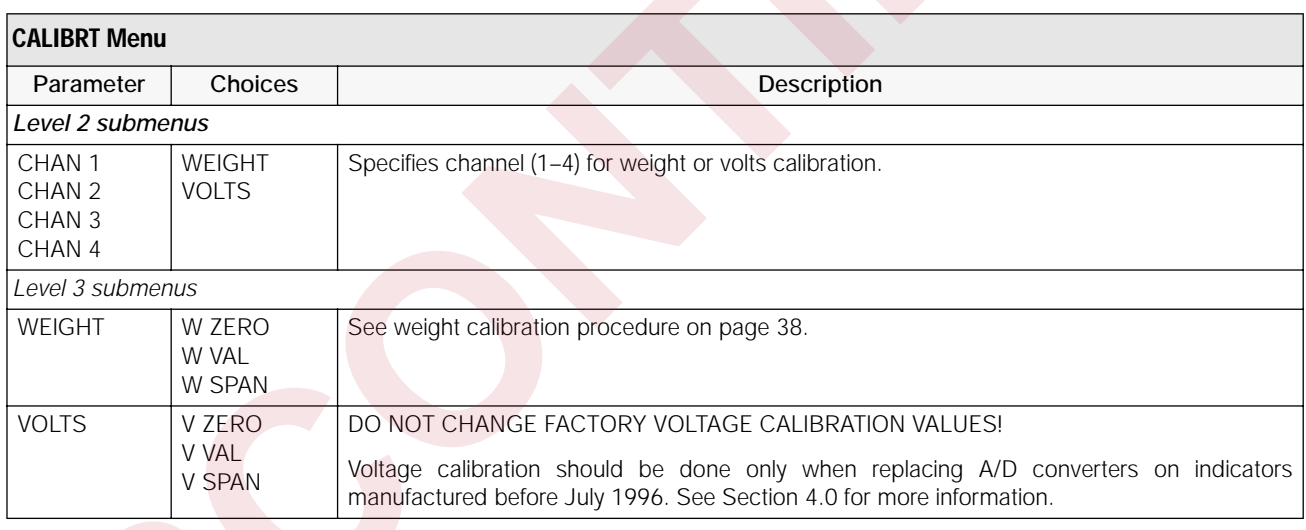

*Table 3-10. Calibration Menu Parameters*

#### **3.2.11 Version Menu**

The Version menu is used to check the software version installed in the indicator. There are no parameters associated with the Version menu: when selected, the indicator displays the installed software version number.

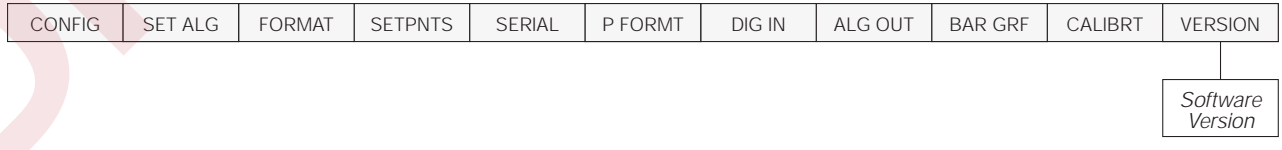

*Figure 3-15. Version Menu*

# <span id="page-43-0"></span>**4.0 Calibration**

**Caution**

*Before beginning weight calibration with test weights, turn off AC power to all equipment controlled by setpoints or their associated digital outputs.*

*Continuous setpoints (with weight values equal to or lower than the test weights) may be tripped when test weights are loaded and unloaded onto the scale during the calibration procedure.*

The IQ plus 800/810 stores calibration values in nonvolatile memory on the CPU board. You access these values through the CALIBRT menu. If the IQ plus 800/810 has multiple scale inputs, you must calibrate each channel.

The procedures described in this section use the front panel keys shown below to navigate through the Calibration menu, shown in Figure 4-1.

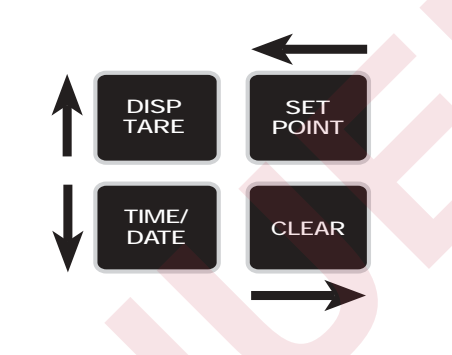

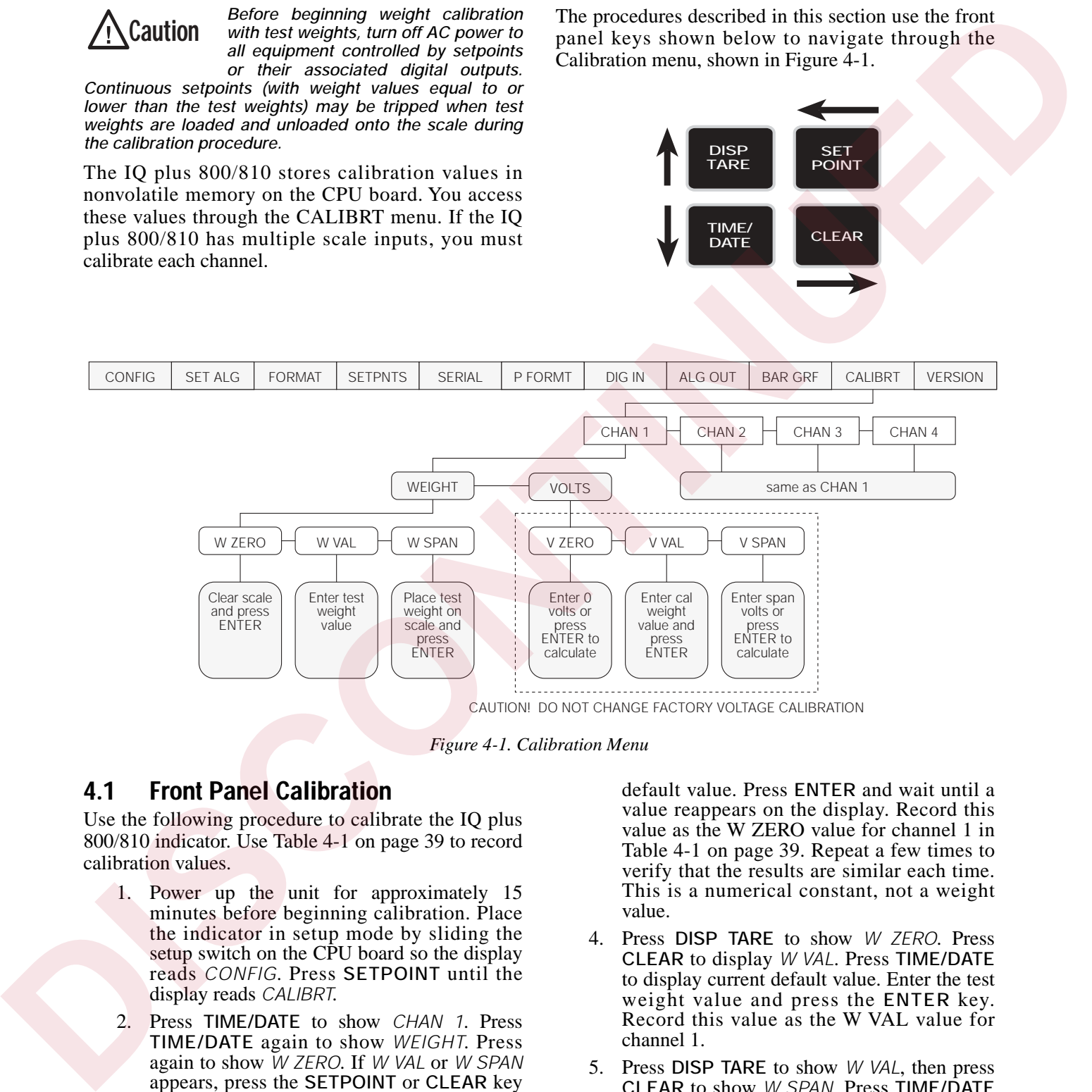

*Figure 4-1. Calibration Menu*

## <span id="page-43-2"></span><span id="page-43-1"></span>**4.1 Front Panel Calibration**

Use the following procedure to calibrate the IQ plus 800/810 indicator. Use Table 4-1 on page 39 to record calibration values.

- 1. Power up the unit for approximately 15 minutes before beginning calibration. Place the indicator in setup mode by sliding the setup switch on the CPU board so the display reads *CONFIG*. Press **SETPOINT** until the display reads *CALIBRT*.
- 2. Press **TIME/DATE** to show *CHAN 1*. Press **TIME/DATE** again to show *WEIGHT*. Press again to show *W ZERO*. If *W VAL* or *W SPAN* appears, press the **SETPOINT** or **CLEAR** key until the display reads *W ZERO*. Remove all load and allow time for the scale to settle.
- 3. Press **TIME/DATE** again to display current

default value. Press **ENTER** and wait until a value reappears on the display. Record this value as the W ZERO value for channel 1 in Table 4-1 on page 39. Repeat a few times to verify that the results are similar each time. This is a numerical constant, not a weight value.

- 4. Press **DISP TARE** to show *W ZERO*. Press **CLEAR** to display *W VAL*. Press **TIME/DATE** to display current default value. Enter the test weight value and press the **ENTER** key. Record this value as the W VAL value for channel 1.
- 5. Press **DISP TARE** to show *W VAL*, then press **CLEAR** to show *W SPAN*. Press **TIME/DATE** to display the current default value. Place test weight on scale and allow time for the scale to settle. Press **ENTER** and wait until a value

reappears on the display. Repeat to verify that the results are similar. Record this value as W SPAN for channel 1 in [Table 4-1.](#page-44-0) This is a calibration number, not a weight value. Remove the test weight.

6. Press **DISP TARE** to return to the channel selection level of the calibration menu. Repeat the above steps for additional scale channels, if necessary, or press **DISP TARE** a second time to exit calibration and return to the first-level menus.

- 7. Press **DISP TARE** to lock in calibration settings.
- 8. Slide the setup switch on the CPU board back to the previous position to exit setup mode.

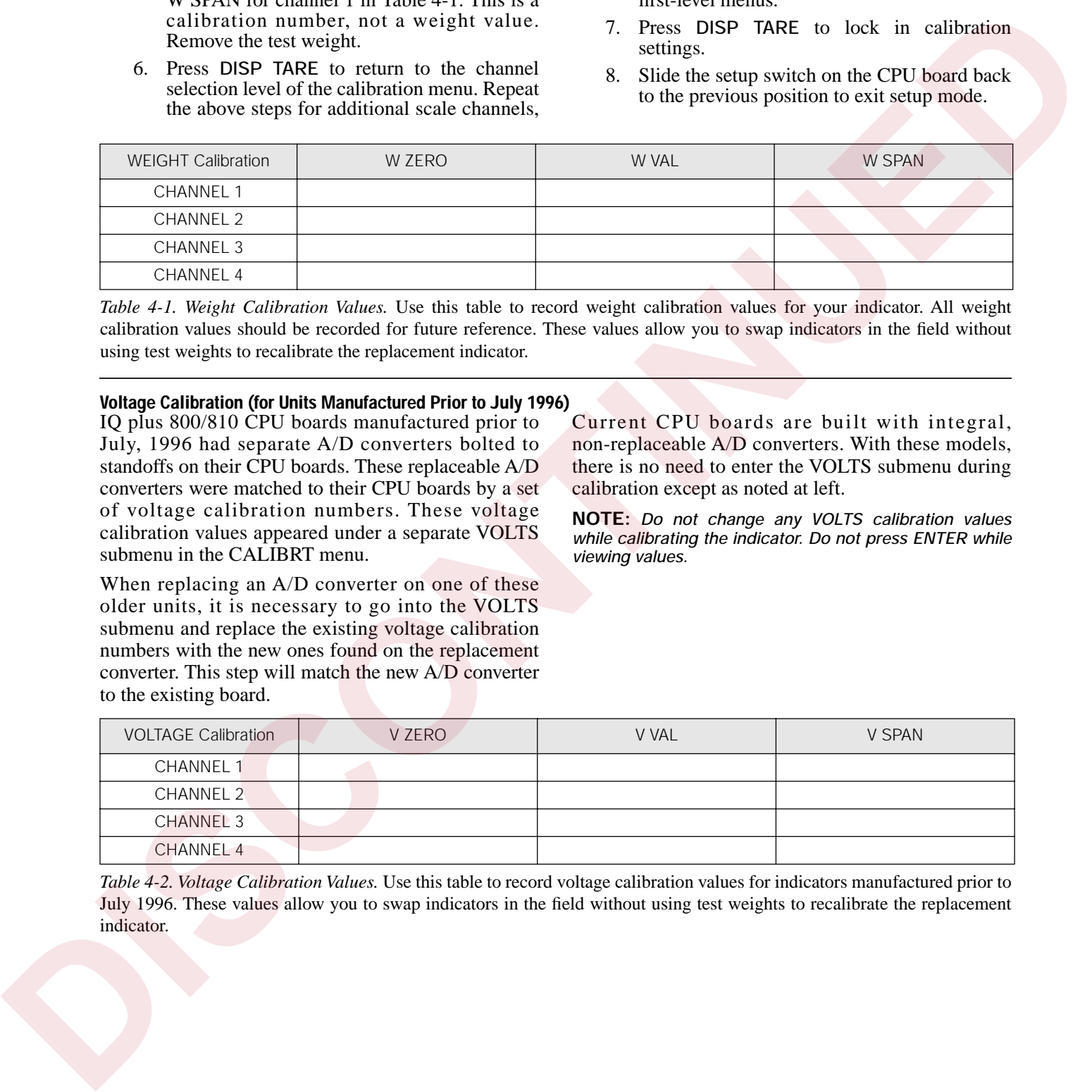

<span id="page-44-0"></span>*Table 4-1. Weight Calibration Values.* Use this table to record weight calibration values for your indicator. All weight calibration values should be recorded for future reference. These values allow you to swap indicators in the field without using test weights to recalibrate the replacement indicator.

#### **Voltage Calibration (for Units Manufactured Prior to July 1996)** Current CPU boards are built with integral,

IQ plus 800/810 CPU boards manufactured prior to July, 1996 had separate A/D converters bolted to standoffs on their CPU boards. These replaceable A/D converters were matched to their CPU boards by a set of voltage calibration numbers. These voltage calibration values appeared under a separate VOLTS submenu in the CALIBRT menu.

non-replaceable A/D converters. With these models, there is no need to enter the VOLTS submenu during calibration except as noted at left. **NOTE:** *Do not change any VOLTS calibration values*

*while calibrating the indicator. Do not press ENTER while viewing values.*

When replacing an A/D converter on one of these older units, it is necessary to go into the VOLTS submenu and replace the existing voltage calibration numbers with the new ones found on the replacement converter. This step will match the new A/D converter to the existing board.

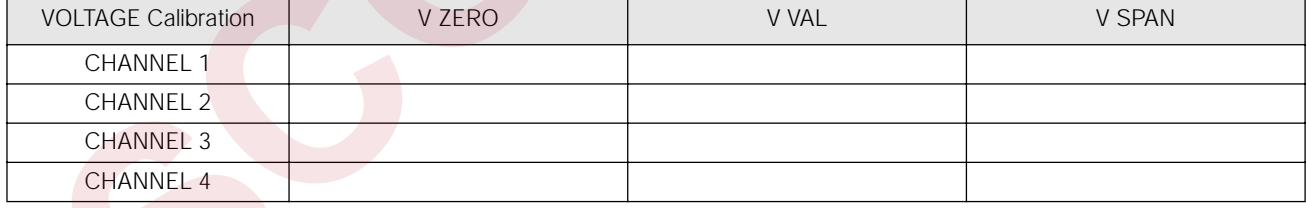

*Table 4-2. Voltage Calibration Values.* Use this table to record voltage calibration values for indicators manufactured prior to July 1996. These values allow you to swap indicators in the field without using test weights to recalibrate the replacement indicator.

# **4.2 EDP Command Calibration**

To calibrate the indicator using EDP commands, the indicator EDP port must be connected to a terminal or personal computer. See Section 2.5 on page 9 for EDP port pin assignments; see Section 6.0 on page 45 for more information about using EDP commands.

Once the indicator is connected to the sending device, use the KDOWNARROW, KLEFTARROW, and KRIGHTARROW, and KENTER EDP commands to navigate through the calibration menu shown in Figure 4-1 on page 38. When calibration is complete, use the KUPARROW command to exit the calibration menu, then slide the setup switch to the run (normal mode) position.

# **4.3 Revolution™ Calibration**

To calibrate the indicator using the Revolution configuration utility, the indicator EDP port must be connected to a PC running the Revolution configuration utility.

Use the following procedure to calibrate the indicator:

- 1. Select *Calibrate Indicator* from the Revolution main menu.
- 2. On the Indicator Calibration display, select the indicator model (*IQ+800/810*) and communications port then click *OK*.

Revolution uploads calibration data from the indicator then presents the information in a display like that shown in Figure 4-2.

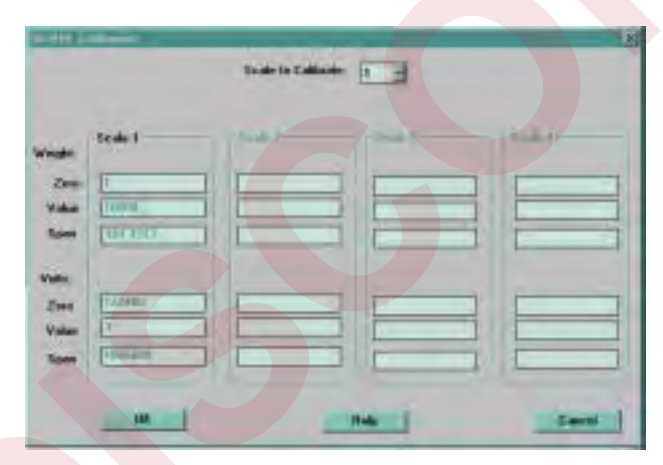

*Figure 4-2. Revolution Calibration Display*

- <span id="page-45-0"></span>3. Enter the *Value of Test Weight* to be used for span calibration on the Indicator Weight Calibration display then click *OK*.
- 4. The Zero Calibration dialog box prompts you to remove all weight from the scale. Clear the scale and click *OK* to begin zero calibration.

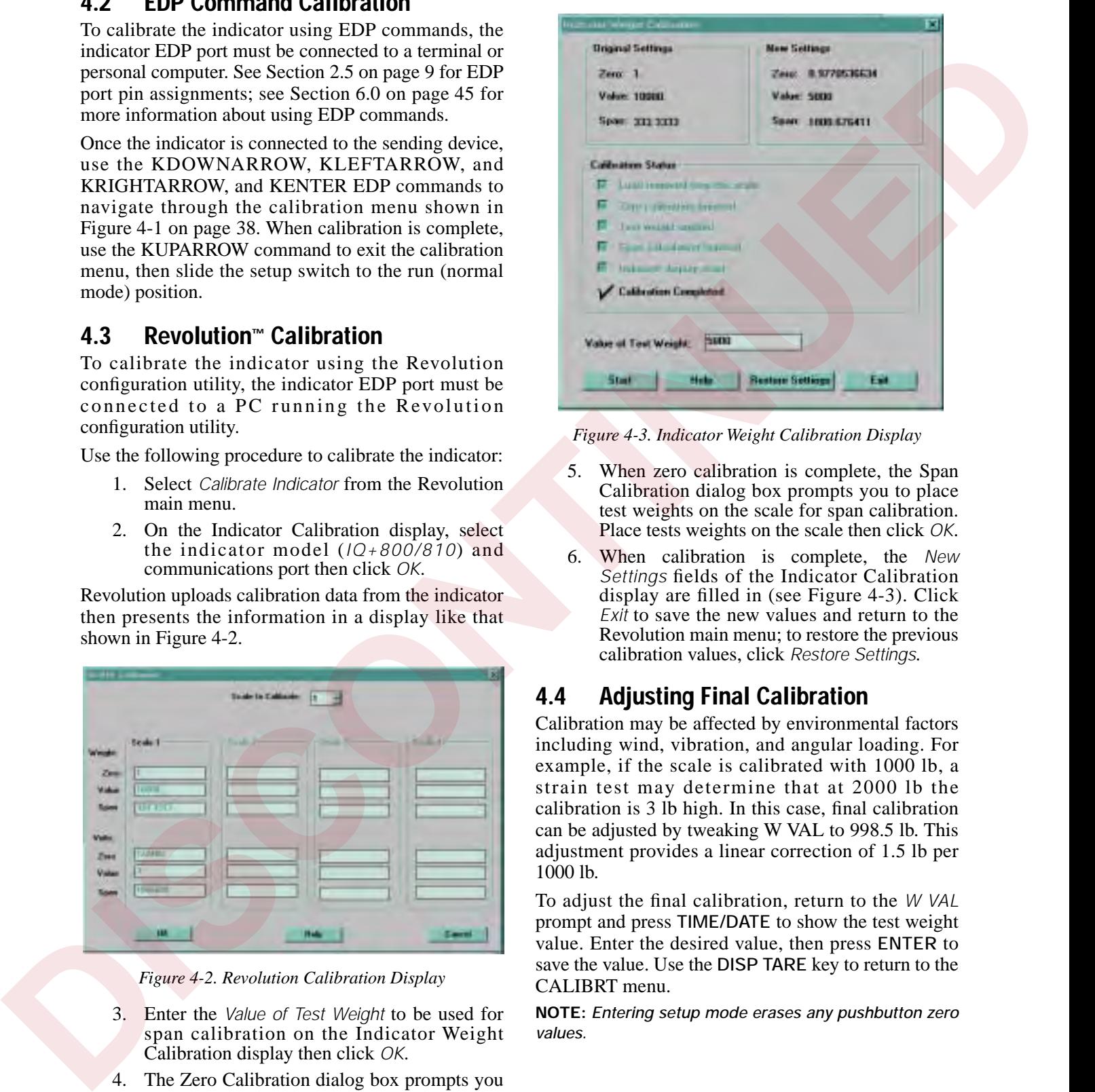

<span id="page-45-1"></span>*Figure 4-3. Indicator Weight Calibration Display*

- 5. When zero calibration is complete, the Span Calibration dialog box prompts you to place test weights on the scale for span calibration. Place tests weights on the scale then click *OK*.
- 6. When calibration is complete, the *New Settings* fields of the Indicator Calibration display are filled in (see Figure 4-3). Click *Exit* to save the new values and return to the Revolution main menu; to restore the previous calibration values, click *Restore Settings*.

# **4.4 Adjusting Final Calibration**

Calibration may be affected by environmental factors including wind, vibration, and angular loading. For example, if the scale is calibrated with 1000 lb, a strain test may determine that at 2000 lb the calibration is 3 lb high. In this case, final calibration can be adjusted by tweaking W VAL to 998.5 lb. This adjustment provides a linear correction of 1.5 lb per 1000 lb.

To adjust the final calibration, return to the *W VAL* prompt and press **TIME/DATE** to show the test weight value. Enter the desired value, then press **ENTER** to save the value. Use the **DISP TARE** key to return to the CALIBRT menu.

**NOTE:** *Entering setup mode erases any pushbutton zero values.* 

# **5.1 Setup Mode**

Setup mode lets you access the configuration and calibration parameters described in Sections 3.0 and 4.0.

The setup switch is near the middle of the board, at the edge. When you move it to the setup position, *CONFIG* appears on the display and normal weighing functions are disabled.

When a legal-for-trade scale is configured, calibrated, and inspected, the case is closed with a legal seal. Therefore, only normal and truck in/out mode functions are available without breaking the seal. See also Section 9.5 on page 67 for details on installing a remote supervisor switch.

# **5.2 Normal Mode**

In normal mode, the indicator displays gross weight. You can toggle between gross and net weight displays by pressing **G/N**. *G* appears on the display for gross weight. *NET* appears for net weight. You can enter tare weights by two methods:

### **5.2.1 Push-Button Tares**

When you press **TARE**, the indicator tares the current weight on the scale and automatically displays the net weight (initially zero). As you load the scale, the indicator continues to show net weight. You can toggle back to the gross weight display at any time by pressing **G/N**. *T* is shown on the display when a pushbutton tare weight is in memory.

### **5.2.2 Keyed Tares**

You can use the numeric keys to enter a tare weight. While the indicator is displaying gross weight, key in a numeric value for the tare weight and press **TARE**. The indicator automatically changes to display the net weight. *pT* is shown on the display when a keyed tare weight is in memory.

When you press **PRINT**, the indicator sends a gross-tare-net ticket to the printer. If you press **PRINT** when a tare is not in memory, the gross weight prints on a single line.

**NOTE:** When the display is showing gross weight, you can press **ZERO** to remove small weight variations from the display at zero. However, pressing **ZERO** does not tare the weight.

# **5.3 Truck Modes**

The truck in/out modes handle multiple truck ID numbers and tare weights. There are six modes which allow you to combine features in various ways:

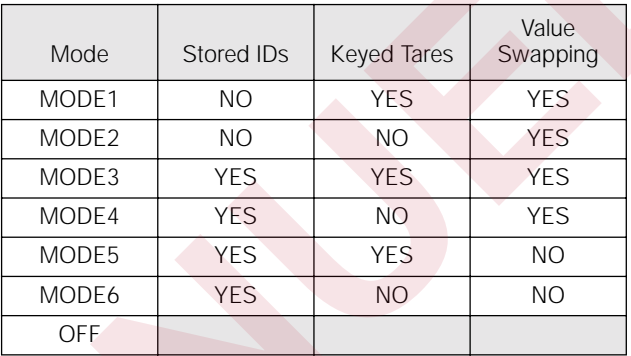

*Table 5-1. Truck Mode Features*

Stored IDs let you keep a database of truck IDs and tare weights in the indicator's memory. The indicator can automatically store up to 200 truck IDs and tares; or it can clear the information after printing a weigh-out ticket. For example, if the same truck seldom crosses the scale, it may not be practical to save its ID number and tare weight. However, if that same truck crosses the scale many times each day, it's much more convenient to store the information in the indicator's memory, so you can simply recall it when needed. Stored IDs and tare weights are available in Modes 3, 4, 5, and 6. **5.1 Setup Mode**<br> **S** a Truck Modes handle matrice and **S** a Truck Modes handle matrice tax ID<br>
Seem product the your access the configuration shall the state and the state and the state and position. Colver and allow you

**Keyed tares** allow you to manually enter the tare weight from the keyboard. Keyed tares are available in Modes 1, 3, and 5. **NOTE:** Some local regulations require the tare weight to be read from the scale. If so, don't use the keyed tares feature.

**Value swapping** ensures that the lowest of two weight values associated with a particular ID number is entered as the tare weight. For example, if a truck crosses the scale fully loaded at weigh-in, then unloads and crosses the scale empty at weigh-out, the indicator automatically assigns the lesser (empty truck) weight as the tare. Value swapping is available in Modes 1, 2, 3, and 4.

To select a truck in/out mode, move the setup switch to the CONFIG position. Press **TIME/DATE** once to drop to the next level, then press **CLEAR** several times until the display reads TARE200. Press **TIME/DATE** again and use **CLEAR** to scroll to the desired mode. Finally, press **DISP TARE** to lock in your selection move the setup switch back to its normal position. Figure 5-1 shows the structure of the TARE200 submenu.

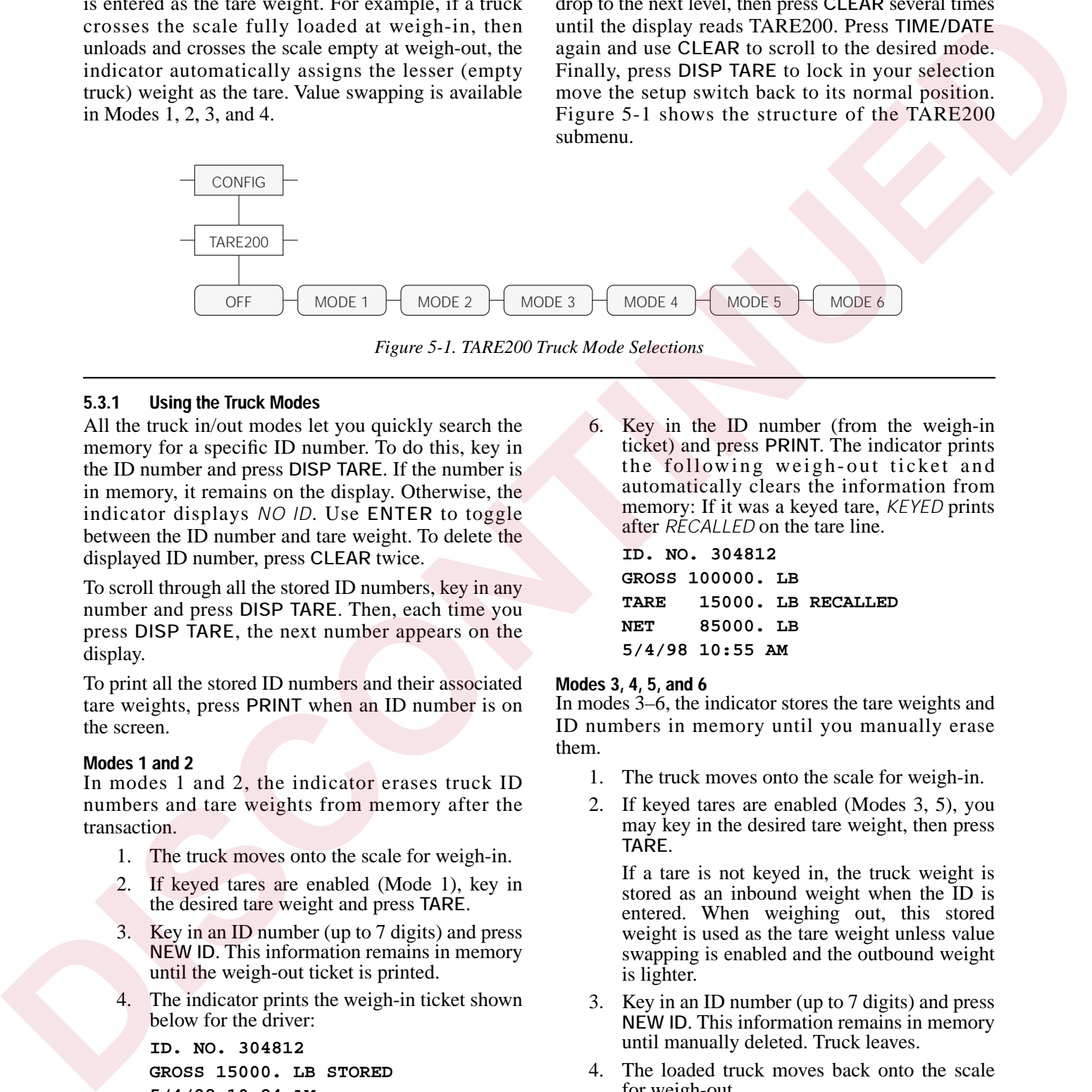

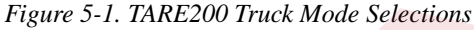

#### <span id="page-47-0"></span>**5.3.1 Using the Truck Modes**

All the truck in/out modes let you quickly search the memory for a specific ID number. To do this, key in the ID number and press **DISP TARE**. If the number is in memory, it remains on the display. Otherwise, the indicator displays *NO ID*. Use **ENTER** to toggle between the ID number and tare weight. To delete the displayed ID number, press **CLEAR** twice.

To scroll through all the stored ID numbers, key in any number and press **DISP TARE**. Then, each time you press **DISP TARE**, the next number appears on the display.

To print all the stored ID numbers and their associated tare weights, press **PRINT** when an ID number is on the screen.

#### **Modes 1 and 2**

In modes 1 and 2, the indicator erases truck ID numbers and tare weights from memory after the transaction.

- 1. The truck moves onto the scale for weigh-in.
- 2. If keyed tares are enabled (Mode 1), key in the desired tare weight and press **TARE**.
- 3. Key in an ID number (up to 7 digits) and press **NEW ID**. This information remains in memory until the weigh-out ticket is printed.
- 4. The indicator prints the weigh-in ticket shown below for the driver:

**ID. NO. 304812 GROSS 15000. LB STORED 5/4/98 10:24 AM**

5. The loaded truck moves onto the scale for weigh-out.

6. Key in the ID number (from the weigh-in ticket) and press **PRINT**. The indicator prints the following weigh-out ticket and automatically clears the information from memory: If it was a keyed tare, *KEYED* prints after *RECALLED* on the tare line.

**ID. NO. 304812 GROSS 100000. LB TARE 15000. LB RECALLED NET 85000. LB 5/4/98 10:55 AM**

#### **Modes 3, 4, 5, and 6**

In modes 3–6, the indicator stores the tare weights and ID numbers in memory until you manually erase them.

- 1. The truck moves onto the scale for weigh-in.
- 2. If keyed tares are enabled (Modes 3, 5), you may key in the desired tare weight, then press **TARE**.

If a tare is not keyed in, the truck weight is stored as an inbound weight when the ID is entered. When weighing out, this stored weight is used as the tare weight unless value swapping is enabled and the outbound weight is lighter.

- 3. Key in an ID number (up to 7 digits) and press **NEW ID**. This information remains in memory until manually deleted. Truck leaves.
- 4. The loaded truck moves back onto the scale for weigh-out.
- 5. Key in the ID number and press **PRINT**. The indicator prints the weigh-out ticket. If value swapping is enabled (modes 3 and 4), the

lower weight is always printed as the tare weight.

### **5.3.2 Single-Transaction Tare Weights and IDs**

Version 3.1 supports temporary tare weights for indicators configured to use stored IDs (TARE200 modes 3–6). This function allows one-time weighing of trucks without adding the truck ID and tare weight to the indicator database.

To use this function, follow the procedure described above for modes 3–6, but insert a decimal point in the ID number. When the transaction is complete, the truck ID and tare weight are erased from the indicator database.

### **5.3.3 Multiple Scales**

If you use more than one scale with the truck in/out modes, the indicator can print tickets indicating either an individual scale's total or a combined total for all scales.

For an individual scale total, press **SCALE #** to select the scale before printing a ticket. If more than one scale exists, the scale number also appears on the ticket.

For a combined total of all scales, press **SCALE #** to select all active scales before printing a ticket. *SCALE TOTAL* prints on the ticket after the ID number.

If you are using only a single scale setup on channel 1, either no scale number or SCALE # 1 will appear on the ticket.

# **5.4 Individual Scale Setup**

The IQ plus 810 offers up to four scale inputs with the flexibility to define different graduation sizes for all the individual scales. Many of the parameters defining the functionality of the channel can be defined individually for each channel.

Under the CONFIG menu, the following parameters are available to allow independent settings for each scale: grads, zero band, zero range, motion band, overload, and digital filter. Under the FORMAT menu, display divisions, decimal point location, and units can be defined for each separate channel for both primary and secondary units. By setting these parameters independently, you can configure different graduation sizes for each channel and the total.

**NOTE:** If you intend to use different grad sizes for the individual channels, the total channel could be meaningless. For example, if scale #1 counts by 50 lb and scale #2 counts by 1/10 lb, you probably will not want to view the total. The TOTAL parameter on the SET ALG menu allows you to disable the total channel.

# **5.5 Using the TOTAL Channel**

The TOTAL parameter allows the indicator to use, or not use, the summing capability for multiple-channel setups.

**OFF** The total channel is disabled and cannot be viewed on the indicator. This is the default value, regardless of the number of channels available.

**ENABLE** The total channel is enabled and can be viewed on the indicator.

**TONLY** The total channel is the only channel that can be viewed on the indicator.

The TONLY setting is useful for customers who are only interested in the sum of several scales, a truck scale for example. The OFF setting is for the user who does not want to view the TOTAL.

Suppose you want to set up the individual channels with different grad sizes and the total channel has been enabled. The total channel is calculated by rounding the individual channels using the total channel grad size and summing the results. In this instance the total channel will not equal the sum of the individual channels as they are displayed. The number of grads on the total channel is equal to the sum of the full capacities of the individual scales divided by the graduation size on the total channel. 5.2. Simple forms of Worldward To the Unit of Use of the Most and the Most and the Most and the Most and the Most and the Most and the Most and the Most and the Most and the Most and the Most and the Most and the Most and

If the scales have the following settings:

#### **SCALE#1:**

GRADS=2000 DEC PNT=8888880  $DSP$  DIV=5 COUNT BY 50

#### **SCALE#2:**

GRADS=10000 DEC PNT=888888.8  $DSP$   $DIV=1$ COUNT BY .1

#### **TOTAL:**

GRADS=11000 DEC PNT=8888888 DSP DIV=5 COUNT BY 1

The number of grads for the total channel is calculated as follows:

((GRADS#1 x COUNTBY#1) +

(GRADS#2 x COUNTBY#2) / COUNTBY\_TOTAL)

Which is:

```
((2000 \times 50) + (10000 \times .1))/1 = 11000
```
**NOTE:** The number of grads for the total channel is not user-selectable.

Suppose the user has the following actual data:

```
SCALE#1: 2527.6 (2550 displayed)
SCALE#2: 1658.1 (1658.1 displayed)
```
The total channel display is calculated by rounding scale #1's actual data to the nearest pound (2528), rounding scale #2's actual data to the nearest pound (1658), and summing the two.

```
2528 + 1658 = 4186TOTAL = 4186
```
The grad size differs for the individual channels and the total channel. Therefore, the total grad size functions like a master unit and is used for all the channels in calculating the total display weight.

The Rate of Change (ROC) feature is configurable for each individual channel and for the total channel. With rate of change enabled, you can press the **DISP ROC** key repeatedly to view the ROC for the different active channels, based on how ROC is defined for each channel.

Other total channel settings are as follows:

**MOTION BAND** When all the individual channels are out of motion the total channel is out of motion.

**ZERO BAND** Zero tracking is done for the individual channels even when displaying the total channel. No specific zero track band exists for the total but the total reflects the zero tracking done on the individual channels.

**ZERO RANGE** If ZERO is possible on all channels, when the **ZERO** key is pressed while displaying the total channel, the amount on each individual channel is zeroed off. If the ZERO is not possible on all channels, then the ZERO is denied.

**OVERLOAD** When any individual channel is above OVERLOAD or below UNDERLOAD, the total channel display is also blanked.

**PKHOLD** If the peak hold feature is enabled, PKHOLD is set globally for all channels. The peak value for a channel is only being calculated while the channel is being displayed. The TOTAL channel peak value is independent of the individual channels and the TOTAL value does not reflect the sum of the peak values. SCALE Letter, the cost of model in the cost model in the cost of model in the cost of model is the case of model in the cost of model in the cost of model in the cost of model in the cost of model in the cost of model in

See Section 9.0 for more information about configuring the ROC and peak hold features.

# <span id="page-50-0"></span>**6.0 EDP Commands**

The IQ plus 800/810 indicators can be controlled by a personal computer or remote keyboard connected to the indicator EDP port. Control is provided by a set of EDP commands that can simulate front panel key press functions, display and change setup parameters, and perform reporting functions. The EDP port provides the capability to print setpoint and configuration data, to save that data to an attached personal computer, or to transfer configuration data from one indicator to another. This section describes the EDP command set and procedures for printing, saving, and transferring data using the EDP port.

# **6.1 The EDP Command Set**

The EDP command set can be divided into five groups: key press commands, reporting commands, special function commands, parameter setting commands, and transmit weight data commands. The following sections list the commands and command syntax used for each of these groups.

### **6.1.1 Key Press Commands**

Key press EDP commands (see Table 6-1) simulate pressing the keys on the front panel of the indicator. They can be used in both setup and operating mode. Several of the commands serve as "pseudo" keys, providing functions that are not represented by a key on the front panel.

After the indicator receives a key press command, it responds with the message *OK*. The OK response verifies that the command was received. Note that this response does not confirm that a requested action was completed. For example, the indicator will respond with *OK* even after it disallows a **ZERO** function.

An example of using the EDP commands is as follows: To enter a 15-pound tare weight using EDP commands:

- 1. Type K1 and press **ENTER** (or **RETURN**).
- 2. Type K5 and press **ENTER**.
- 3. Type KTARE and press **ENTER**.
- 4. The indicator shows the *pT* (keyboard tare) symbol and switches to net mode.

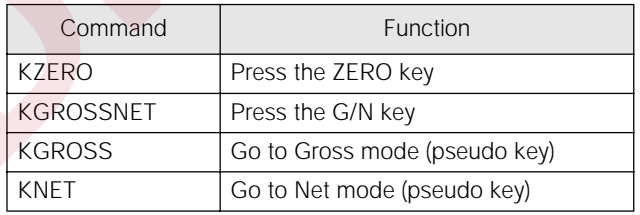

<span id="page-50-1"></span>*Table 6-1. EDP Key Press Commands* 

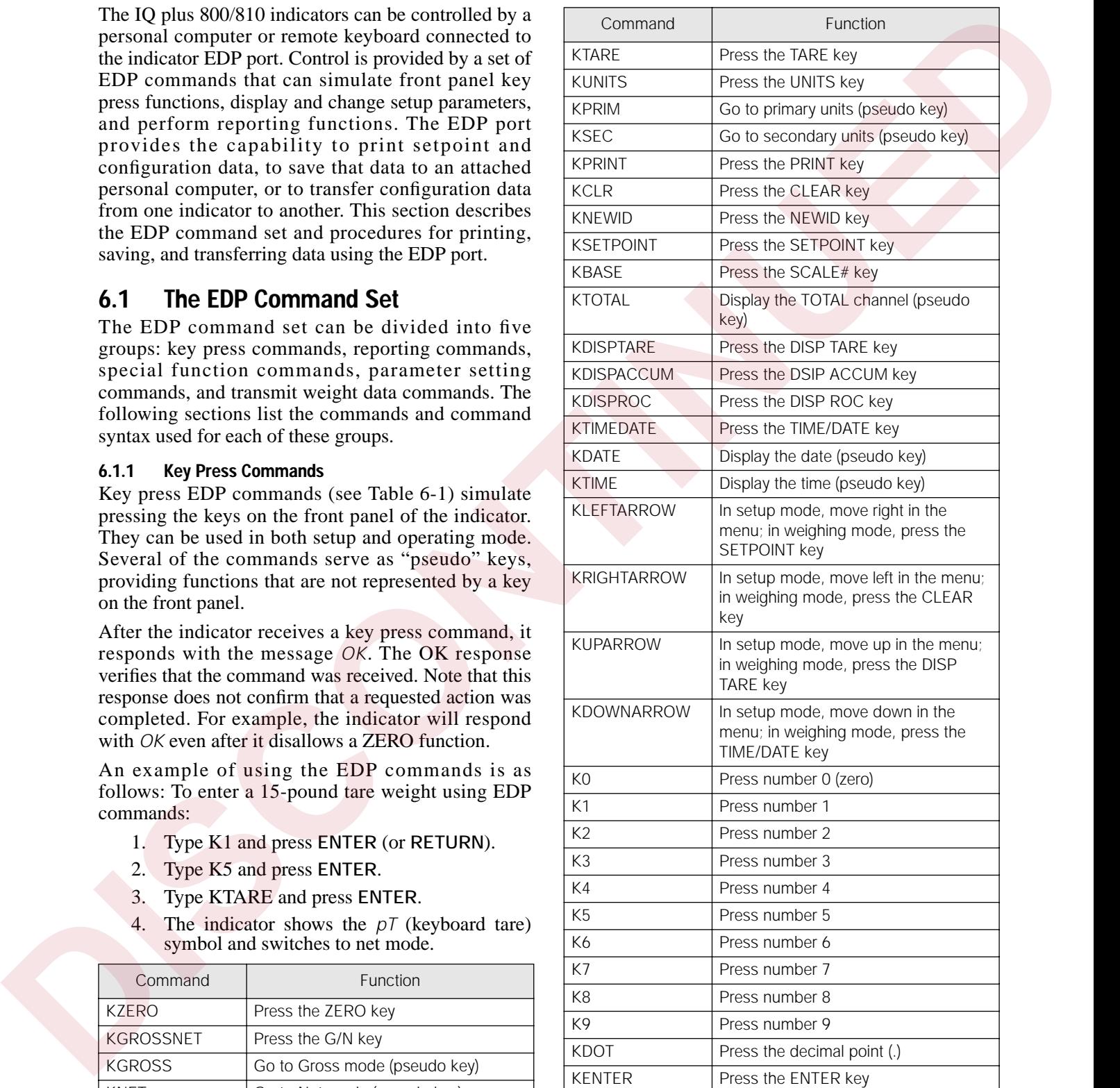

*Table 6-1. EDP Key Press Commands (Continued)*

#### **6.1.2 Reporting Commands**

Reporting commands (see [Table 6-2](#page-51-0)) cause the indicator to send specific information to the EDP port. These commands are accessible in both setup mode and normal operating mode.

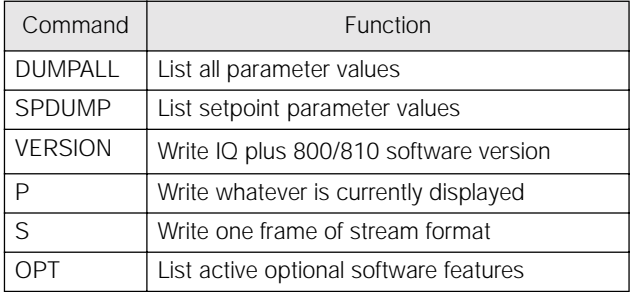

#### <span id="page-51-0"></span>**6.1.3 Special Function Commands**

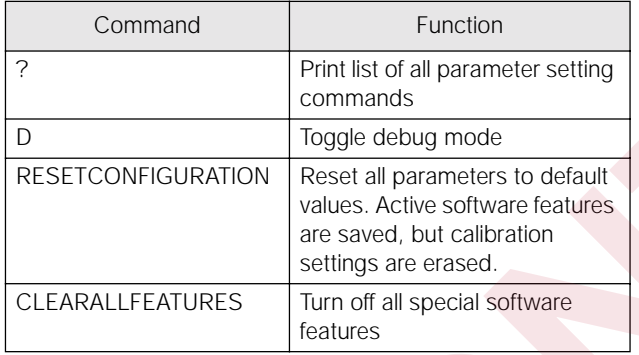

#### <span id="page-51-1"></span>**NOTES:**

FIGURATION clears all calibration values and provides no OK response.

#### **6.1.4 Parameter Setting Commands**

| and normal operating mode.<br>Command                                                                |                                        | Function                                                                                                    | reset occurs and when the current batch step<br>and batch sequence is complete.                                                                                                    |  |  |
|----------------------------------------------------------------------------------------------------|----------------------------------------|----------------------------------------------------------------------------------------------------|----------------------------------------------------------------------------------------------------|--|--|
| <b>DUMPALL</b>                                                                                       | List all parameter values              |                                                                                                    | <b>Parameter Setting Commands</b><br>6.1.4                                                                                                    |  |  |
| SPDUMP                                                                                               |                                        | List setpoint parameter values                                                                                                    | Parameter setting commands allow you to display or                                                                                                    |  |  |
| <b>VERSION</b>                                                                                       | Write IQ plus 800/810 software version |                                                                                                    | change the current value for a particular setup                                                                                                    |  |  |
| P<br>Write whatever is currently displayed<br>$\mathsf S$<br>Write one frame of stream format<br>OPT |                                        |                                                                                                    | parameter (Tables 6-4 through 6-14).                                                                                                    |  |  |
|                                                                                                    |                                        |                                                                                                    | Current setup parameter settings can be displayed in                                                                                                    |  |  |
|                                                                                                    |                                        | List active optional software features                                                                                                    | either setup mode or operating mode using the<br>following syntax:                                                                                                    |  |  |
|                                                                                                    |                                        | Table 6-2. EDP Reporting Commands                                                                                                    | command <return></return>                                                                                                    |  |  |
| 6.1.3                                                                                                | <b>Special Function Commands</b>       | Table 6-3 lists the special function commands:                                                                                                    | Most parameter values can be changed in setup mode<br>only; the <b>NOTES</b> on page 50 list exceptions. Use the<br>following command syntax when changing parameter                                                                  |  |  |
| Command                                                                                              |                                        | Function                                                                                                    | values:                                                                                                    |  |  |
| ?                                                                                                    |                                        | Print list of all parameter setting<br>commands                                                                                                    | command=value <return><br/>where value is either a number or a specific submenu</return>                                                                                                    |  |  |
| D<br><b>RESETCONFIGURATION</b><br>CLEARALLFEATURES                                                   |                                        | Toggle debug mode                                                                                                    | parameter. Use no spaces before or after the equal $(=)$<br>sign. If you type an incorrect command, the display                                                                                                    |  |  |
|                                                                                                    |                                        | Reset all parameters to default<br>values. Active software features<br>are saved, but calibration<br>settings are erased.                                      | reads ?Unknown Command. Changes to the<br>parameters do not take effect until you exit the setup<br>mode.<br>For example, to set the motion band parameter to 5,<br>type MOTBAND=5 and press ENTER (or RETURN).                       |  |  |
|                                                                                                    |                                        | Turn off all special software                                                                                                    |                                                                                                    |  |  |
|                                                                                                    |                                        | features                                                                                                    |                                                                                                    |  |  |
| <b>NOTES:</b><br>$\bullet$                                                                           |                                        | Table 6-3. EDP Special Function Commands<br>The indicator must be in setup mode to use<br>the RESETCONFIGURATION and CLEAR-<br>ALLFEATURES commands. RESETCON- | You can view the choices available for any command<br>by substituting a question mark (?) in place of the<br>value. For example, to see which choices are available<br>for the peak hold parameter, type PKHOLD=? and<br>press ENTER. |  |  |
| Command                                                                                              |                                        | Description                                                                                                    | Values                                                                                                    |  |  |
| GRADS#x                                                                                              | Graduations                            |                                                                                                    | number                                                                                                    |  |  |
| ZTRKBND#x                                                                                            | Zero track band                        |                                                                                                    | OFF, 0.5, 1, 3                                                                                                    |  |  |
| ZRANGE#x                                                                                             | Zero range                             |                                                                                                    | 1.9%, 100%                                                                                                    |  |  |
| MOTBAND#x                                                                                            | Motion band                            |                                                                                                    | 1, 2, 3, 5, 10, 20, OFF                                                                                                    |  |  |
| OVRLOAD#x                                                                                            | Overload                               |                                                                                                    | FS+2%, FS+1D, FS+9D, FS                                                                                                    |  |  |
| DIGFLTR#x                                                                                            | Digital filtering                      |                                                                                                    | 1, 2, 4, 8, 16, 32, 64, 128, 4RT, 8RT, 16RT, 32RT, 64RT, 128RT                                                                                                    |  |  |
| <b>PWRUPMD</b>                                                                                       | Power up mode                          |                                                                                                    | GO, DELAY                                                                                                    |  |  |
| <b>TARE200</b>                                                                                       |                                        | 200 ID/tare truck In/Out mode                                                                                                    | OFF, MODE1, MODE2, MODE3, MODE4, MODE5, MODE6                                                                                                    |  |  |
| <b>PKHOLD</b>                                                                                        |                                        | Peak hold function                                                                                                    | OFF, NORMAL, BI-DIR, AUTO                                                                                                    |  |  |
| <b>TAREFN</b><br>CONSECNUM                                                                           | Tare function                          | Consecutive number                                                                                                    | BOTH, NOTARE, PBTARE, KEYED<br>number                                                                                                    |  |  |

<span id="page-51-2"></span>*Table 6-4. EDP CONFIG Commands* 

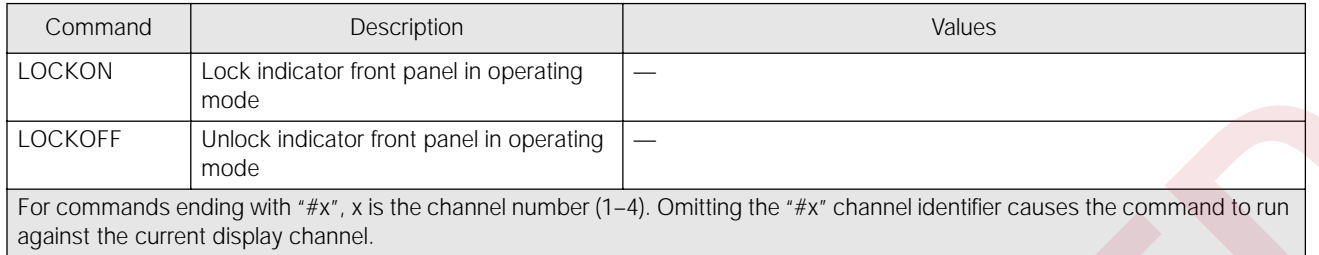

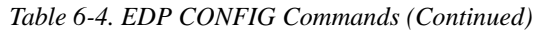

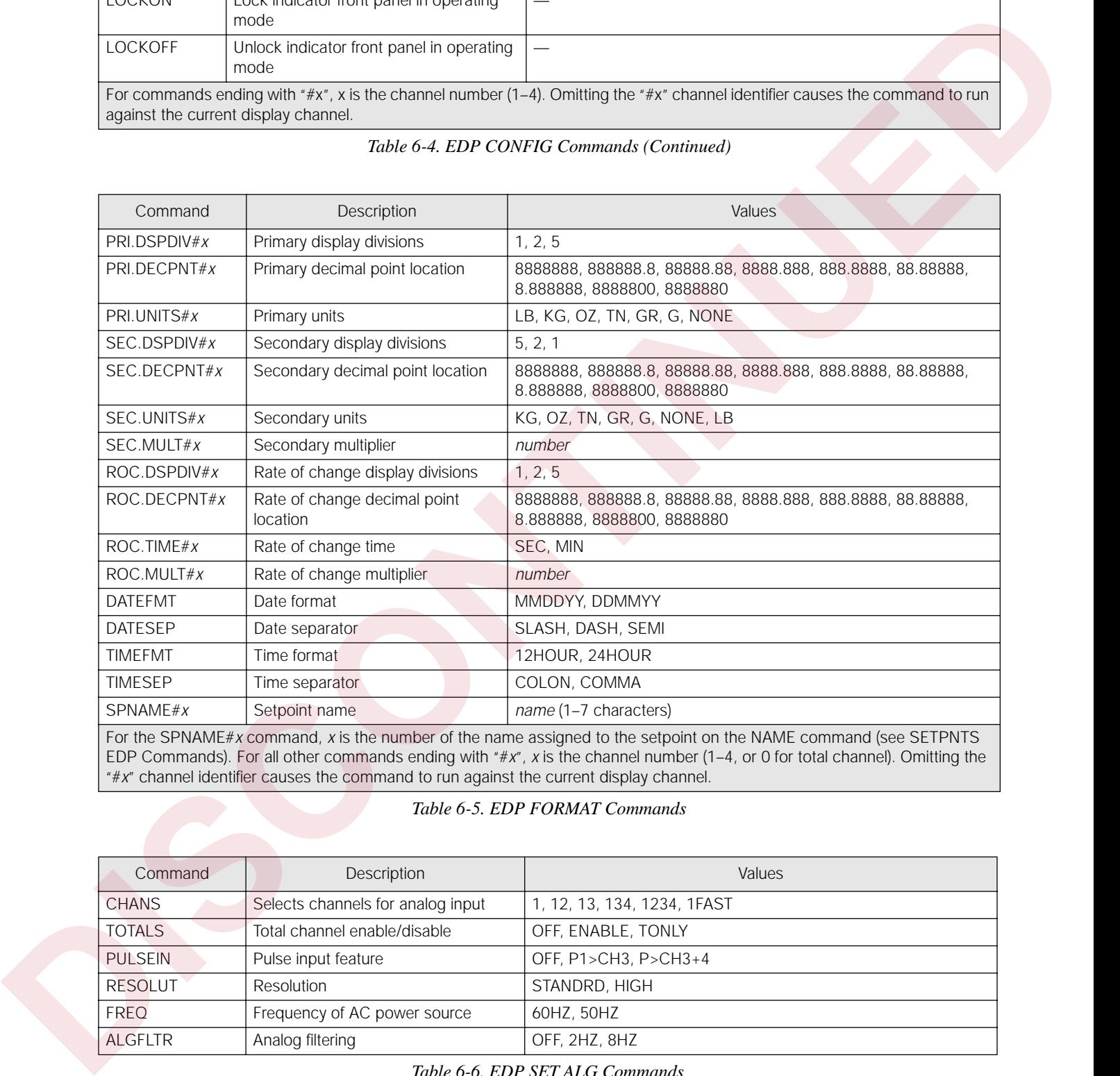

#### *Table 6-5. EDP FORMAT Commands*

| Command        | Description                       | <b>Values</b>               |
|----------------|-----------------------------------|-----------------------------|
| <b>CHANS</b>   | Selects channels for analog input | 1, 12, 13, 134, 1234, 1FAST |
| <b>TOTALS</b>  | Total channel enable/disable      | OFF, ENABLE, TONLY          |
| <b>PULSEIN</b> | Pulse input feature               | OFF, P1>CH3, P>CH3+4        |
| <b>RESOLUT</b> | Resolution                        | STANDRD, HIGH               |
| <b>FREQ</b>    | Frequency of AC power source      | 60HZ, 50HZ                  |
| <b>ALGFLTR</b> | Analog filtering                  | OFF, 2HZ, 8HZ               |

*Table 6-6. EDP SET ALG Commands*

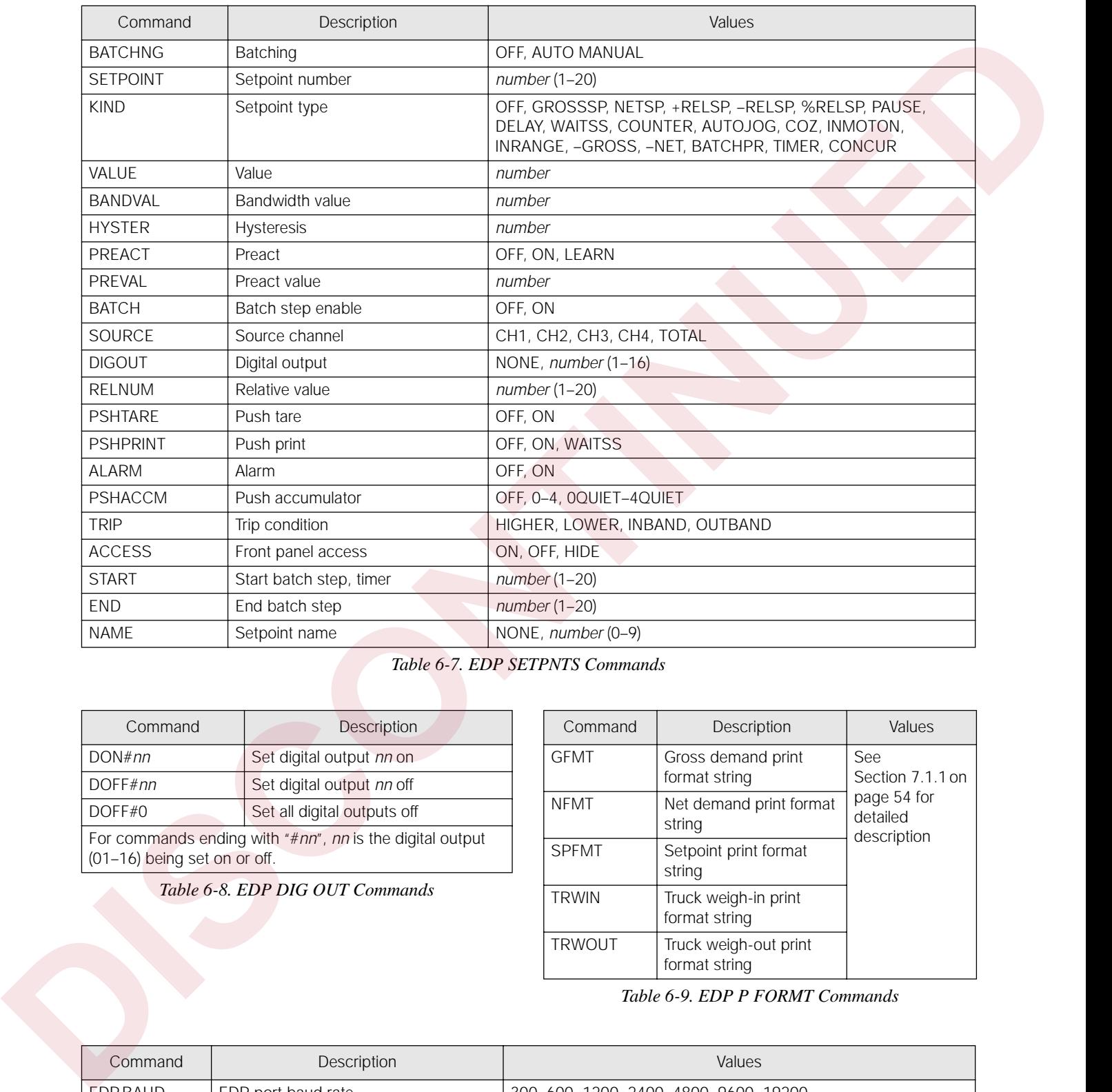

### *Table 6-7. EDP SETPNTS Commands*

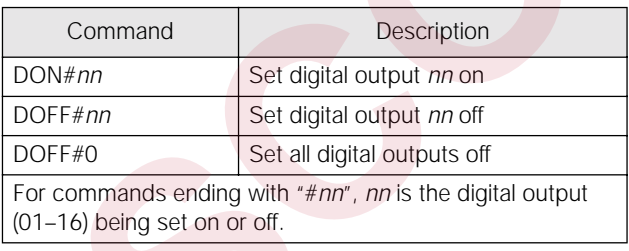

*Table 6-8. EDP DIG OUT Commands*

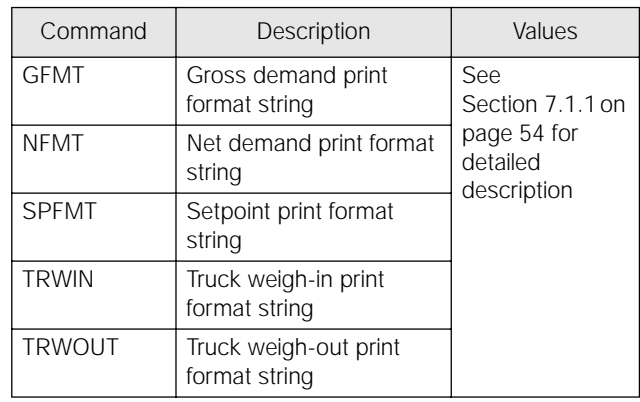

#### *Table 6-9. EDP P FORMT Commands*

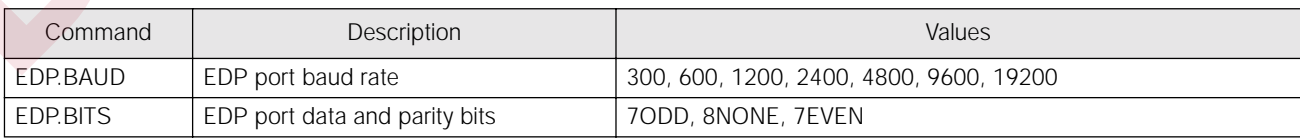

*Table 6-10. EDP SERIAL Commands*

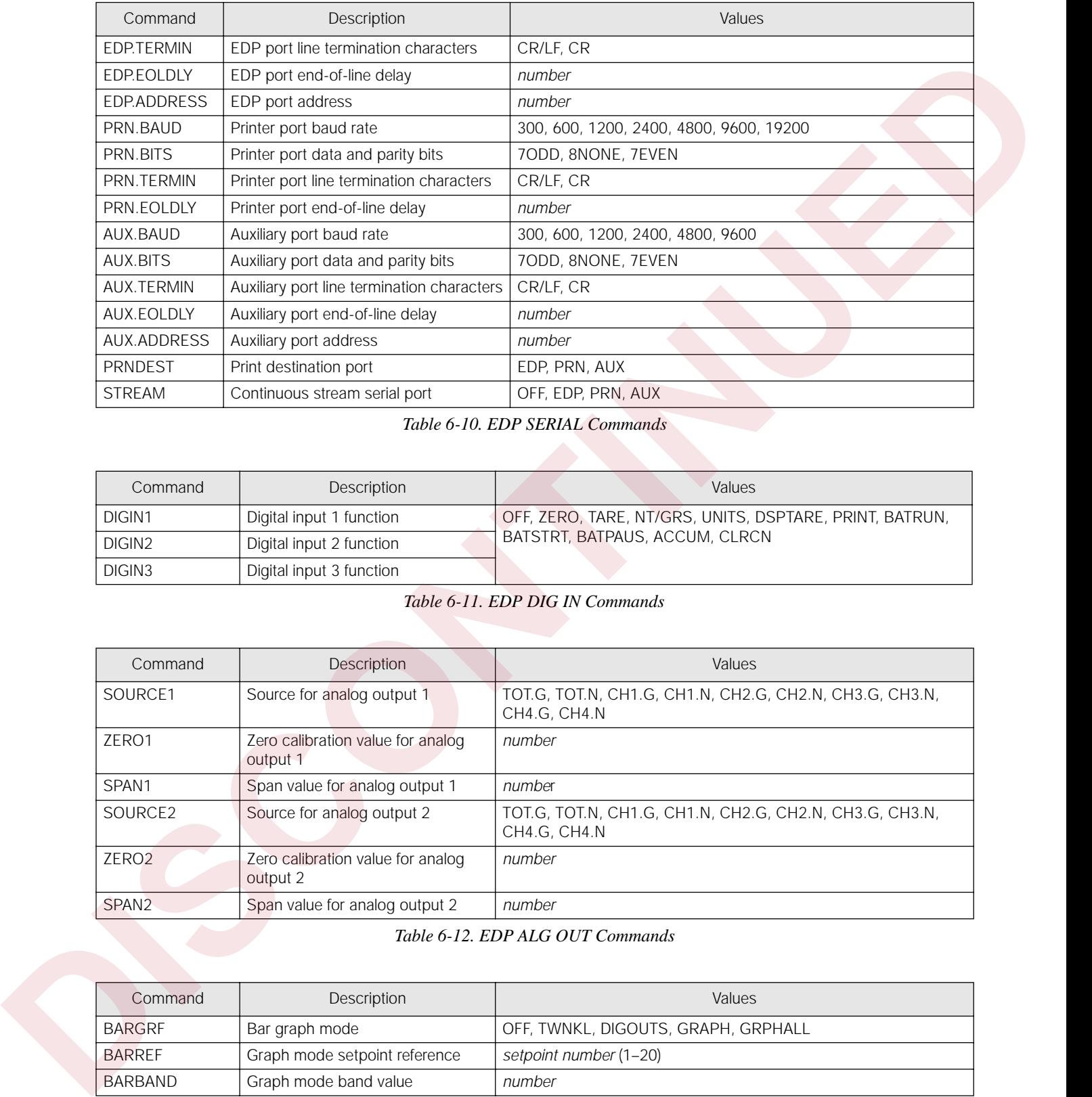

### *Table 6-10. EDP SERIAL Commands*

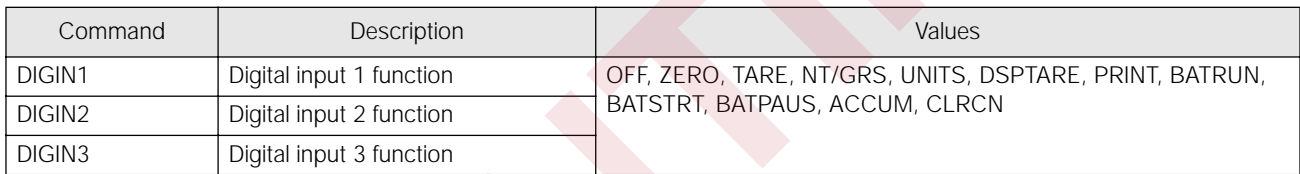

### *Table 6-11. EDP DIG IN Commands*

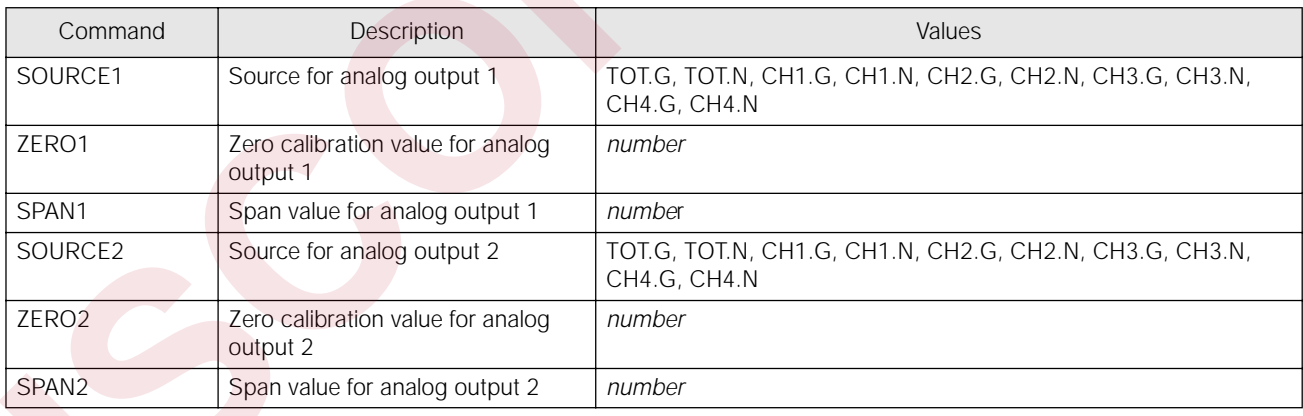

### *Table 6-12. EDP ALG OUT Commands*

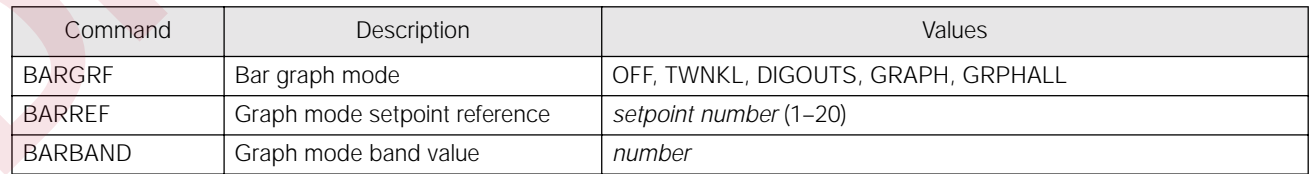

### *Table 6-13. EDP BAR GRF Commands*

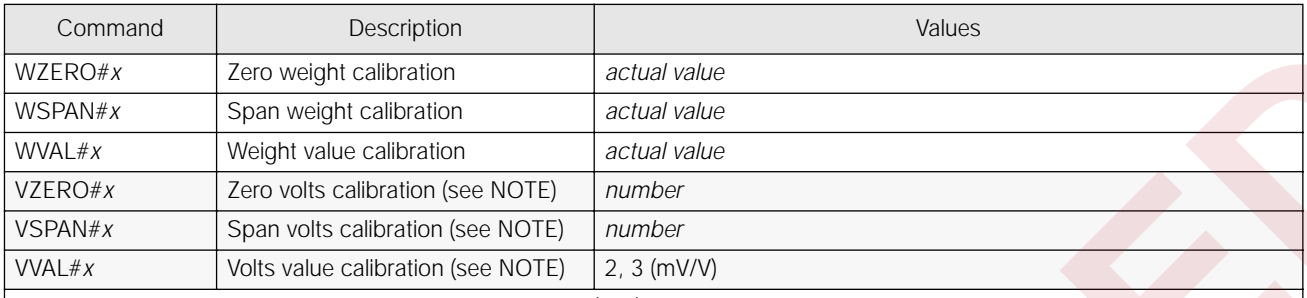

#### <span id="page-55-0"></span>**NOTES:**

- SETPNTS and BAR GRF EDP commands can be run in either setup mode or operating mode.
- The STREAM command on the SERIAL submenu can be run in either setup mode or operating mode.

#### <span id="page-55-1"></span>**6.1.5 Transmit Weight Data Commands**

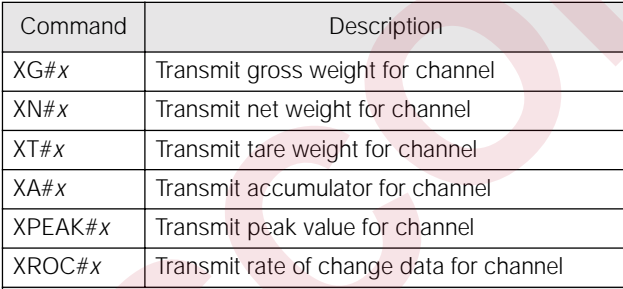

#### **6.1.6 Batching Control Commands**

| WZERO#x                                       | Zero weight calibration                                                                                                    |                                   |                                  |                                                                                                    |  |  |
|-----------------------------------------------|----------------------------------------------------------------------------------------------------|-----------------------------------|----------------------------------|----------------------------------------------------------------------------------------------------|--|--|
|                                               |                                                                                                    |                                   | actual value                     |                                                                                                    |  |  |
| WSPAN#x                                       | Span weight calibration                                                                                                    |                                   | actual value                     |                                                                                                    |  |  |
| WVAL#x                                        | Weight value calibration                                                                                                    |                                   |                                  | actual value                                                                                                    |  |  |
| VZERO#x                                       | Zero volts calibration (see NOTE)                                                                                                    | number                            |                                  |                                                                                                    |  |  |
| VSPAN#x                                       |                                                                                                    | Span volts calibration (see NOTE) |                                  | number                                                                                                    |  |  |
| VVAL#x<br>Volts value calibration (see NOTE)  |                                                                                                    |                                   | $2, 3$ (mV/V)                    |                                                                                                    |  |  |
|                                               | against the current display channel.<br>attempt voltage calibration on later indicators! See Section 4 for more information.                                                                                                    |                                   |                                  | For commands ending with "#x", x is the channel number (1-4). Omitting the "#x" channel identifier causes the command to run<br>NOTE: Voltage calibration applies only to indicators with replaceable A/D converters manufactured prior to July 1996. Do not |  |  |
|                                               |                                                                                                    |                                   | Table 6-14. EDP CALIBRT Commands |                                                                                                    |  |  |
| <b>NOTES:</b><br>mode.                        | SETPNTS and BAR GRF EDP commands<br>can be run in either setup mode or operating                                                                                                    |                                   | 6.1.6                            | <b>Batching Control Commands</b><br>The commands listed in Table 6-16 provide batching<br>control through the EDP port. See next page for a<br>detailed description of the BATSTATUS command.                                                                |  |  |
|                                               | The STREAM command on the SERIAL<br>submenu can be run in either setup mode or                                                                                                    |                                   | Command                          | Description                                                                                                    |  |  |
|                                               | operating mode.                                                                                                    |                                   | <b>BATSTART</b>                  | Start batch program                                                                                                    |  |  |
| 6.1.5<br><b>Transmit Weight Data Commands</b> |                                                                                                    |                                   |                                  |                                                                                                    |  |  |
|                                               |                                                                                                    |                                   |                                  | BATRUN digital input must be on or not<br>assigned.                                                                                                    |  |  |
|                                               | The serial transmit weight data commands transmit<br>data to the EDP port on demand. These commands are                                                                                                    |                                   | <b>BATRESET</b>                  | Reset batch program                                                                                                    |  |  |
|                                               | used to request weight data from any of the active<br>channels. The transmit weight data commands are                                                                                                    |                                   |                                  | BATRESET stops the program and resets<br>the program to first batch step.                                                                                                    |  |  |
|                                               | valid only in normal operating mode.                                                                                                    |                                   | <b>BATPAUSE</b>                  | Pause batch program                                                                                                    |  |  |
| Command                                       | Description                                                                                                    |                                   |                                  | BATPAUSE stops the program at the                                                                                                    |  |  |
| $XG\#x$                                       | Transmit gross weight for channel                                                                                                    |                                   |                                  | current batch step; all digital outputs set                                                                                                    |  |  |
| $XN \# x$                                     | Transmit net weight for channel                                                                                                    |                                   |                                  | on by the current step are set off.                                                                                                    |  |  |
| XT#X                                          | Transmit tare weight for channel                                                                                                    |                                   |                                  | BATSTART can be used to restart the<br>batch at the current step.                                                                                                    |  |  |
| XA#x                                          | Transmit accumulator for channel                                                                                                    |                                   | <b>BATSTATUS</b>                 | <b>Batch status</b>                                                                                                    |  |  |
| XPEAK#x                                       | Transmit peak value for channel                                                                                                    |                                   |                                  | Provides status data including batch                                                                                                    |  |  |
| XROC#x                                        | Transmit rate of change data for channel                                                                                                    |                                   |                                  | status, current batch step, continuous                                                                                                    |  |  |
|                                               | For commands ending with " $\#x$ ", x is the channel number<br>$(1-4, or 0)$ for total channel). Omitting the "#x" channel<br>identifier causes the command to run against the current<br>display channel. If requested data cannot be displayed,<br>indicator responds with "??". |                                   |                                  | setpoint status, digital input and output<br>status.<br>Table 6-16. EDP Batching Control Commands                                                                                                    |  |  |

<span id="page-55-2"></span>*Table 6-16. EDP Batching Control Commands*

#### **BATSTATUS Command**

The BATSTATUS command is used to check the current status of various setpoint and batching conditions. BATSTATUS returns 14 bytes of status data as described in [Table 6-17](#page-56-0). BATSTATUS is principally used to provide status information to a controlling batch program when using the Remote I/O Interface option.

Status information returned in bytes 3–12 is coded as ASCII characters @ (hex 40) through O (hex 4F); only the low order bits of these characters are significant. Table 6-17 shows the low order bit assignments for bytes  $3-12$ . Use Table 6-18 on page 52 to interpret the status of the low order bits for a given ASCII character.

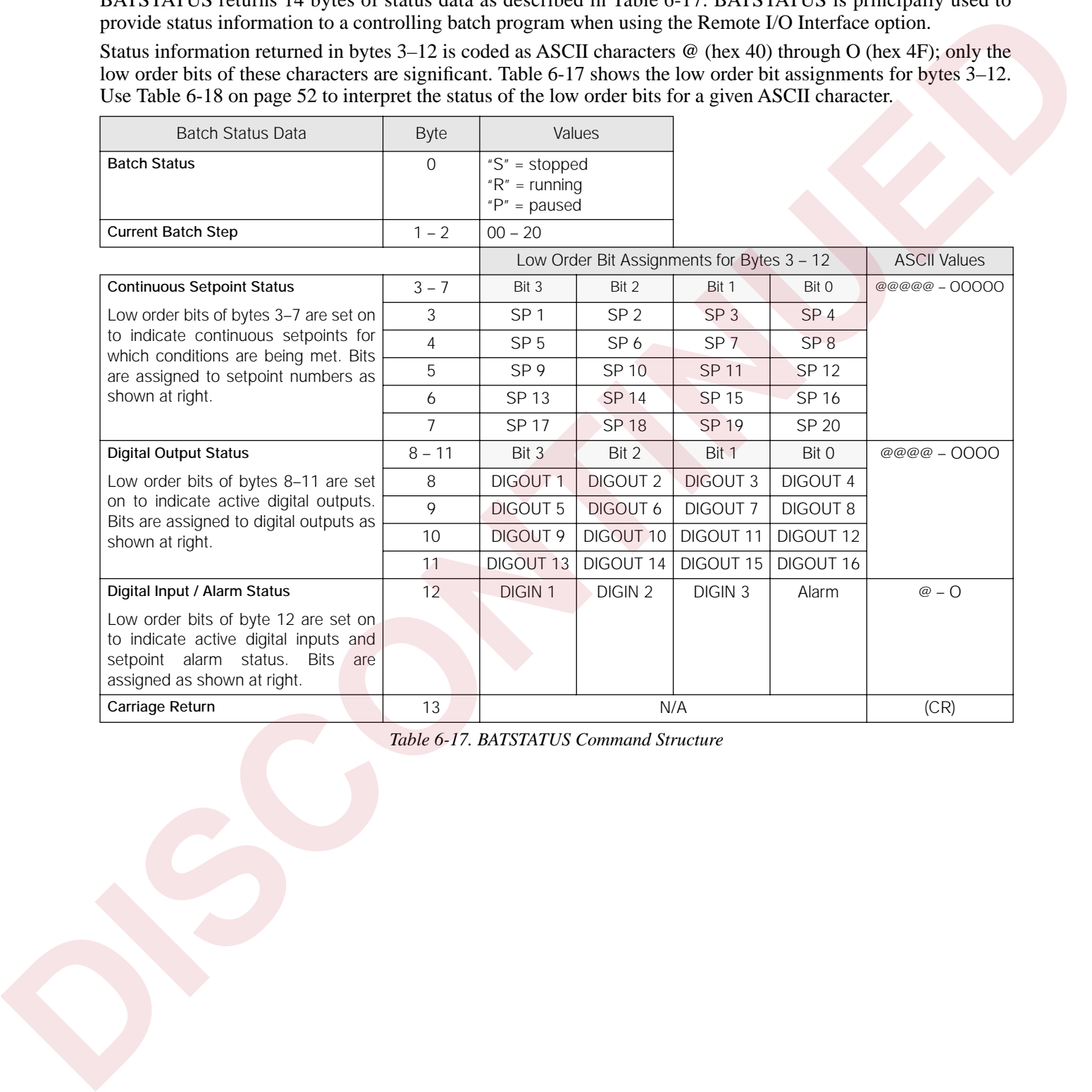

<span id="page-56-0"></span>*Table 6-17. BATSTATUS Command Structure*

|                                                                                                    | <b>ASCII Value</b> | Bit 3                                                                                                    | Bit 2                                                  | Bit 1          | Bit 0                    |
|----------------------------------------------------------------------------------------------------|--------------------|----------------------------------------------------------------------------------------------------|--------------------------------------------------------|----------------|--------------------------|
| Use the table at right to evaluate the ASCII                                                                                                    | $^\copyright$      | $\mathbf 0$                                                                                                    | 0                                                      | 0              | 0                        |
| character output for bytes $3 - 12$ and determine<br>which of the low order bits are set on.                                                                                                    | A                  | $\overline{0}$                                                                                                    | 0                                                      | $\mathbf{0}$   | $\overline{1}$           |
|                                                                                                    | $\sf B$            | $\overline{0}$                                                                                                    | 0                                                      | 1              | $\overline{0}$           |
| For example, if the Digital Output Status returned in<br>bytes 8 - 11 is H@@N, the table at right can be                                                                                                    | $\mathsf{C}$       | $\mathbf{0}$                                                                                                    | 0                                                      | $\mathbf{1}$   | $\overline{\phantom{a}}$ |
| used with the bit assignments described above to                                                                                                    | D                  | $\mathbf 0$                                                                                                    | 1                                                      | 0              | 0                        |
| determine that digital outputs 1, 13, 14, and 15 are                                                                                                    | E                  | $\overline{0}$                                                                                                    | $\mathbf{1}$                                           | $\overline{O}$ | $\overline{1}$           |
| active:                                                                                                    | F                  | $\overline{0}$                                                                                                    | 1                                                      | 1              | 0                        |
| • H (byte 8) indicates that bit 3 is on (DIGOUT 1)                                                                                                    | G                  | $\overline{0}$                                                                                                    | $\mathbf{1}$                                           | $\mathbf{1}$   | $\overline{1}$           |
| . @ in bytes 9 and 10 indicates that DIGOUTs 5<br>through12 are all off;                                                                                                    | $\mathsf H$        | 1                                                                                                    | $\circ$                                                | $\overline{0}$ | $\overline{0}$           |
|                                                                                                    | $\mathbf{I}$       | $\mathbf{1}$                                                                                                    | $\overline{0}$                                         | $\mathbf 0$    | $\mathbf{1}$             |
| • N (byte 11) indicates that bits 3, 2, and 1 are on.<br>These bits represent DIGOUTs 13-15.                                                                                                    | J                  | $\mathbf{1}$                                                                                                    | $\overline{0}$                                         | $\mathbf{1}$   | $\overline{0}$           |
|                                                                                                    | К                  | 1                                                                                                    | $\overline{O}$                                         | $\mathbf{1}$   | 1                        |
|                                                                                                    | L                  | $\mathbf{1}$                                                                                                    | $\mathbf{1}$                                           | $\overline{O}$ | $\mathbf{0}$             |
|                                                                                                    | M                  | $\mathbf{1}$                                                                                                    | $\mathbf{1}$                                           | $\mathbf 0$    | 1                        |
|                                                                                                    | N                  | $\overline{1}$                                                                                                    | $\mathbf{1}$                                           | $\mathbf{1}$   | $\Omega$                 |
|                                                                                                    | $\circ$            | 1                                                                                                    | $\mathbf{1}$                                           | $\mathbf{1}$   | 1                        |
| <b>Saving and Transferring Data</b>                                                                                                    |                    | To print all configuration data, place the indicator in<br>setup mode and press PRINT. The indicator sends all<br>configuration parameters, including calibration<br>values, to the printer as ASCII-formatted text. This                                                                                                    | Table 6-18. ASCII Translation Table for BATSTATUS Data |                |                          |
| 6.2<br>The EDP port gives you many options for saving and<br>transferring configuration data:<br>Print configuration and setpoint data<br>$\bullet$<br>Save configuration and setpoint data to a<br>personal computer<br>Download configuration data from PC to<br>indicator<br>Transfer configuration<br>data from<br>indicator to another<br>The following sections describe the procedures for<br>these save and transfer operations. | one                | procedure is equivalent to using the DUMPALL EDP<br>command.<br>If a supervisor switch is installed, place the indicator<br>in supervisor mode and press the PRINT key to print<br>all setpoint data. This procedure is equivalent to using<br>the SPDUMP EDP command.<br>See Section 9.5 on page 67 for information about the<br>supervisor switch. |                                                        |                |                          |

*Table 6-18. ASCII Translation Table for BATSTATUS Data*

# <span id="page-57-0"></span>**6.2 Saving and Transferring Data**

- Print configuration and setpoint data
- Save configuration and setpoint data to a personal computer
- Download configuration data from PC to indicator
- Transfer configuration data from one indicator to another

### **6.2.1 Printing Configuration and Setpoint Data**

### <span id="page-57-1"></span>**6.2.2 Saving Indicator Data to a Personal Computer**

To save all configuration data, place the indicator in setup mode and press **PRINT**. The indicator sends all configuration parameters, including calibration values, to the PC as ASCII-formatted text.

If a supervisor switch is installed, place the indicator in supervisor mode and press the **PRINT** key to save all setpoint data.

See Section 9.5 on page 67 for information about the supervisor switch.

#### **6.2.3 Downloading Configuration Data from PC to Indicator**

Configuration data saved on a PC or floppy disk (see Section 6.2.2 on page 52) can be downloaded from the PC to an indicator. This procedure is useful when a number of indicators with similar configurations are set up.

**NOTE:** *Always record the calibration values for the receiving indicator before transferring configuration data. Calibration data for the receiving indicator is overwritten during transfer and must be re-entered before using the indicator.*

To download configuration data, connect the PC to the EDP port as described in Section 6.2.2. Place the indicator in setup mode and use the PC communications software to send the saved configuration data to the indicator. When transfer is complete, re-enter the calibration values for the receiving indicator.

#### **NOTES:**

- *• When using a PC with a Pentium® processor, specify a short end-of-line delay value to avoid overflowing the indicator buffer.*
- *• When downloading configurations that include changed serial communications settings, edit the data file to place the serial communications changes at the end of the file. Communication between the PC and indicator will be lost once the indicator receives settings for baud rate (BAUD parameter) or data bits and parity (BITS parameter) that do not match those configured for the PC.* as selection 35 consideration about the measurement and the measurement of the selection of the selection of the selection of the selection of the selection of the selection of the selection of the selection of the select

#### **6.2.4 Transferring Configuration Data from One Indicator to Another**

Configuration data can be transferred from one indicator to another. Like downloading from a PC, this procedure is useful when a number of indicators with similar configurations are set up.

**NOTE:** *Always record the calibration values for the receiving indicator before transferring configuration data. Calibration data for the receiving indicator is overwritten during transfer and must be re-entered before using the indicator.*

To transfer configuration data, connect the EDP ports of the indicators as shown below:

| Sending Indicator |        | Receiving Indicator |                   |  |
|-------------------|--------|---------------------|-------------------|--|
| Function          | J7 Pin | J7 Pin              | Function          |  |
| <b>RS-232 TxD</b> | 11     |                     | <b>RS-232 RxD</b> |  |
| <b>RS-232 GND</b> | 12     | 12                  | <b>RS-232 GND</b> |  |
| <b>RS-232 RxD</b> |        | 11                  | <b>RS-232 TxD</b> |  |

*Table 6-19. Pin Connections for Transferring Data*

Place both indicators in setup mode, then press **PRINT** on the sending indicator. When transfer is complete, re-enter calibration values for the receiving indicator.

# <span id="page-59-0"></span>**7.0 Print Formatting**

The IQ plus 800/810 has a formattable print function available as a standard feature. This feature allows the demand print serial output to be customized to meet the needs of the user.

With this feature, the IQ plus 800/810 can be configured to print special information such as company name and address, scale identification information, etc. This feature also allows the user to customize the format of the printed weight ticket.

The following is a list of user-definable print tickets and the name of the corresponding format string:

- Gross demand format (GFMT)
- Net demand format (NFMT)
- Truck weigh-in format (TRWIN)
- Truck weigh-out format (TRWOUT)
- Setpoint push print format (SPFMT)

**NOTE:** Accumulator print tickets generated from the front panel or the setpoint push accumulator (PSHACCM) function cannot be formatted.

<span id="page-59-1"></span>The GFMT, NFMT, TRWIN, TRWOUT, and SPFMT format strings can include text and special commands. Commands are used to place the weight information on the ticket. Each of the format strings can be up to 300 characters long. The GFMT and NFMT formats have separate 300 character buffers to allow the installer to set up different printouts for the gross weight and the net weight printouts.

## **7.1 Customizing Print Formats**

The following sections describe procedures for customizing print formats using the EDP port, the front panel (P FORMT menu), and the Revolution configuration utility.

### **7.1.1 Using the EDP Port**

The formattable print option can modified through the EDP port. This requires the installer to use a terminal or PC to enter the new print format into the indicator.

Print formats can include numbers, upper and lower case letters, punctuation marks, and special control characters. Commands must be enclosed between < and > delimiters. Any characters outside of the delimiters are printed as text on the ticket.

The current printout configuration can be checked or changed after establishing bidirectional communications with the IQ plus 800/810. This can be accomplished with the use of a terminal or PC running a terminal emulation program. When setting up to communicate with the IQ plus 800/810, you must match the baud rate, data bits and parity of both devices so that they can understand each other. ILE IO pies 80000 lines a formulation pies cannot proceed principle consideration can be choosen to the consider the consideration of the consideration of the consideration of the consideration of the consideration of the

To view the current setting of a format string, enter the name of the string (GFMT, NFMT, TRWIN, TRWOUT, or SPFMT) and press **ENTER** (or **RETURN**). The current string is displayed.

For example, to check the current configuration of the gross demand printout, you can enter GFMT then press **ENTER** (or **RETURN)**. The IQ plus 800/810 responds by sending the current configuration for the demand gross printout which will look something like this:

```
GFMT=SCALE#<S><NL2>GROSS<G><NL2><TD><NL
>
```
The actual printout is formatted as shown below:

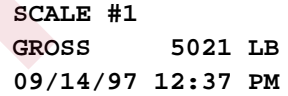

To change the string—for example to add the ID number to the printout—reenter the string as in the following example:

```
GFMT=SCALE#<S><NL2>GROSS<G><NL>ID # 
<ID><NL2> <TD><NL>
```
Similarly, to check the demand net print format you can enter NFMT then press **ENTER**.

The IQ plus 800/810 responds by sending the current configuration for the demand net printout which will look something like this:

```
NFMT=SCALE#<S><NL2>GROSS<G>
<NL>TARE<T><NL>NET<N><NL2><TD><NL>
```
The actual printout is formatted as shown below:

#### **SCALE #1**

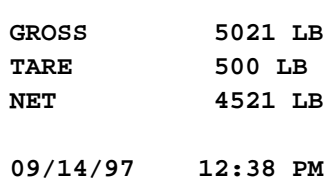

#### **7.1.2 Using the Front Panel**

If you have no access to equipment used to communicate through the EDP port or are working at a site where such equipment cannot be used, you can change print format strings from the front panel of the indicator.

You can access each of the ticket formats in the first level menu PFORMT. Under PFORMT are the submenu selections for each of the ticket formats: GFMT, NFMT, TRWIN, TRWOUT, and SPFMT. Figure 7-1 shows the P FORMT menu, including instructions on how to use the front panel keys to edit characters or ASCII values. See page 85 for an example of a 256-character ASCII character set.

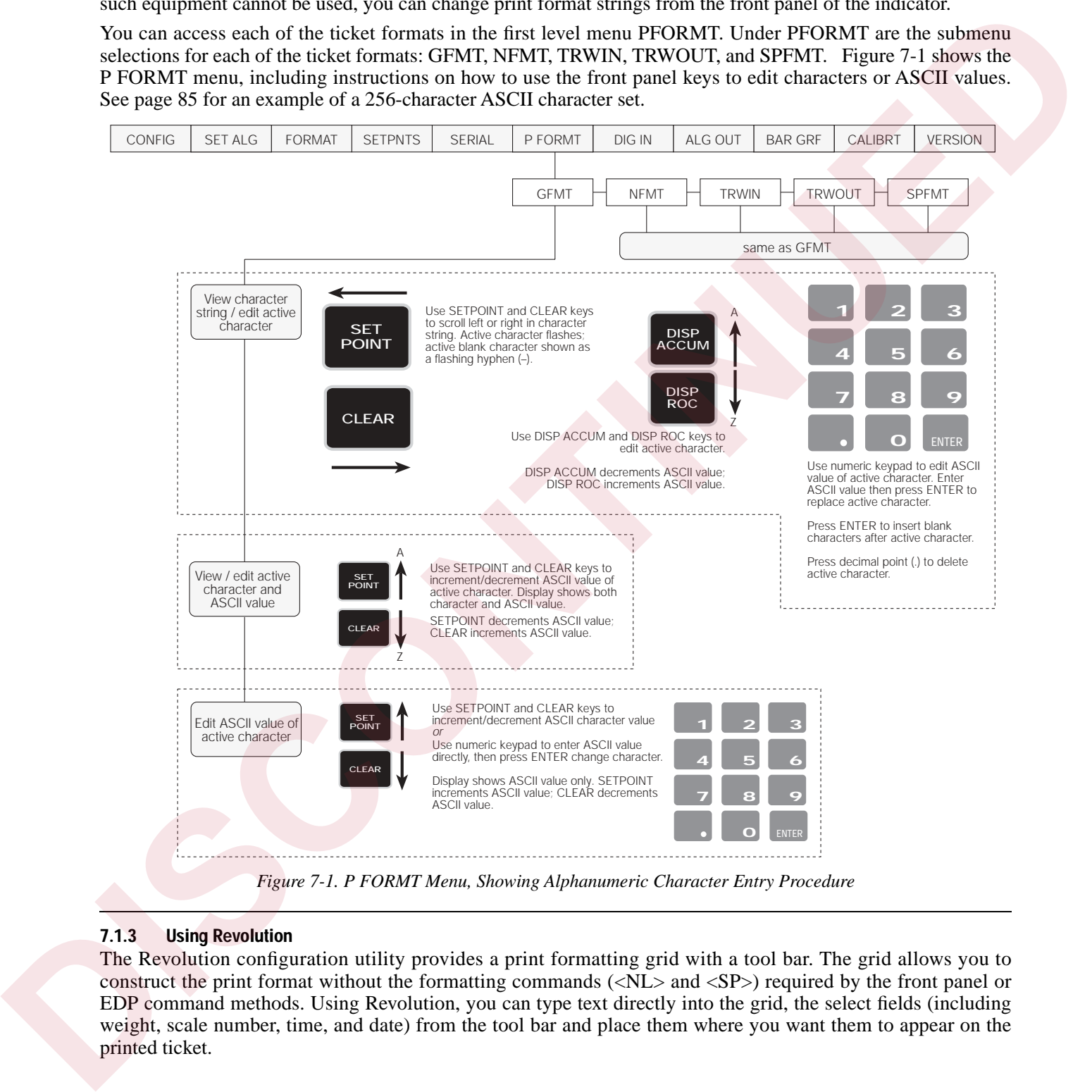

### <span id="page-60-0"></span>**7.1.3 Using Revolution**

The Revolution configuration utility provides a print formatting grid with a tool bar. The grid allows you to construct the print format without the formatting commands (<NL> and <SP>) required by the front panel or EDP command methods. Using Revolution, you can type text directly into the grid, the select fields (including weight, scale number, time, and date) from the tool bar and place them where you want them to appear on the printed ticket.

[Figure 7-2](#page-61-1) shows an example of the Revolution print formatting grid.

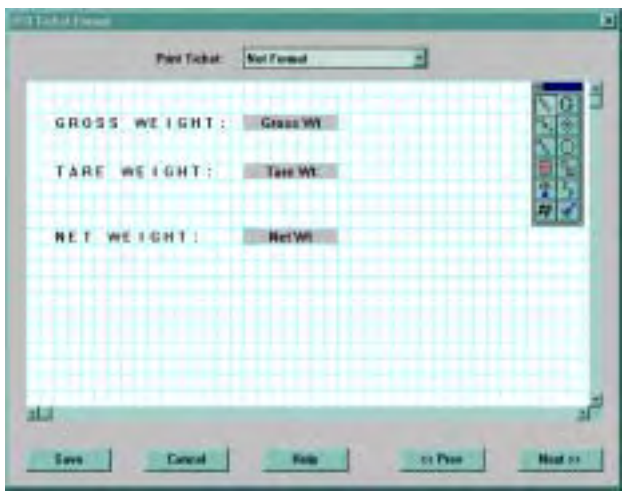

*Figure 7-2. Revolution Print Format Grid*

# <span id="page-61-1"></span>**7.2 Ticket Formats**

### **7.2.1 Gross/Net Demand Ticket Format**

| <b>Tark of French</b>                                                                                             |                                                                                                    | $\sim$ INLII $\ge$                                                                                                    | $\mu$ = Tiuringer or termination characters<br>$(<$ CR> or <cr lf="">)*</cr>                                                                                                    |                 |
|----------------------------------------------------------------------------------------------------|----------------------------------------------------------------------------------------------------|----------------------------------------------------------------------------------------------------|----------------------------------------------------------------------------------------------------|-----------------|
|                                                                                                    | <b>Not Format</b><br>Fried Tichak:                                                                                                    | $<$ SPn>                                                                                                    | $n =$ number of spaces*                                                                                                    |                 |
| GROSS WEIGHT:                                                                                                    | Grass Wt                                                                                                    | $<$ SU $>$                                                                                                    | Toggle weight data format (formatted/<br>unformatted)**                                                                                                    |                 |
| TARE WEIGHT:                                                                                                    | Tass Wt.                                                                                                    | $*$ If $n$ is not specified, 1 is assumed.<br>** After receiving an SU command, the indicator will send<br>unformatted data until the next SU command is received.<br>Unformatted data omits decimal points, leading and trailing<br>characters.<br>Table 7-1. Demand Ticket Print Format Commands |                                                                                                    |                 |
| <b>NET WEIGHT!</b>                                                                                                | <b>Hel Wil</b>                                                                                                    |                                                                                                    |                                                                                                    |                 |
|                                                                                                    |                                                                                                    |                                                                                                    |                                                                                                    |                 |
| Save<br>7.2<br>7.2.1                                                                                              | <b>El Pesa</b><br><b>Cancal</b><br><b>Next on</b><br>Figure 7-2. Revolution Print Format Grid<br><b>Ticket Formats</b><br>The following sections describe the ticket formats<br>available through the P FORMT menu.<br><b>Gross/Net Demand Ticket Format</b><br>Table 7-1 lists commands used to format Gross/Net<br>demand tickets (GFMT/NFMT parameters on the P<br>FORMT menu). All print formatting commands must | print tickets it is ignored.<br>this:                                                                                                    | associated with the truck program or weight storage.<br>To enter an ID, the user enters a number up to seven<br>digits long and presses the NEW ID key. The number is<br>saved and can be printed on any formattable print<br>ticket. The ID entered remains unchanged until the<br>user enters a new ID number. This ID number cannot<br>be disabled, but if it is not formatted on any of the<br>For example: If you enter 1234567, press NEW ID,<br>then the PRINT key. The print ticket might look like<br><b>SCALE #1</b><br>ID # 1234567 |                 |
|                                                                                                    | be enclosed in delimiters $(<$ ).                                                                                                    | GROSS                                                                                                    | 3780 LB                                                                                                    |                 |
| Command                                                                                                    | Description                                                                                                    | 5/1/98                                                                                                    | 8:30<br>PM                                                                                                    |                 |
| $<$ G $>$                                                                                                    | Gross weight for active channel                                                                                                    |                                                                                                    | You can print weight data from any active channel.                                                                                                    |                 |
| $<$ G $x>$                                                                                                    | Gross weight / $x =$ channel number (1-4,<br>or 0 for total)                                                                                                    | Time and date can be printed separately or together.<br>Accumulator values, ID and consecutive numbers can                                                                                                    |                                                                                                    |                 |
| $<\mathsf{N}>$                                                                                                    | Net weight for active channel                                                                                                    | more information.                                                                                                    | be added to the ticket. See Section 7.3 on page 58 for                                                                                                    |                 |
| $<$ N $x>$                                                                                                    | Net weight / $x =$ channel number (1-4, or<br>0 for total)                                                                                                    | Example:                                                                                                    |                                                                                                    |                 |
| $<\Gamma>$                                                                                                    | Tare weight for active channel                                                                                                    |                                                                                                    | GFMT=SCALE# <s><nl><g>GROSS<br/><nl>ID#<id><nl2><td><nl></nl></td></nl2></id></nl></g></nl></s>                                                                                                    | <nl></nl>       |
| < T x<br>Tare weight / $x =$ channel number (1-4,<br>or 0 for total)<br>Accumulator for active channel<br>$<\!A>$ |                                                                                                    | This string will produce the following ticket:<br>SCALE# 1                                                                                                    |                                                                                                    |                 |
|                                                                                                    |                                                                                                    |                                                                                                    |                                                                                                    | $<\mathsf{A}x>$ |
| $<$ TD> or $<$ TD4>                                                                                               | Time and date (TD4 prints four-digit year)                                                                                                    |                                                                                                    |                                                                                                    |                 |
| $<$ T $ $ >                                                                                                    | Time only                                                                                                    |                                                                                                    | aaaaaaa is the current ID number.                                                                                                    |                 |
| $<$ DA> or $<$ DA4>                                                                                               | Date only (DA4 prints four-digit year)                                                                                                    |                                                                                                    |                                                                                                    |                 |
| $<$ S>                                                                                                    | Scale number                                                                                                    |                                                                                                    |                                                                                                    |                 |
| $<$ ID $>$                                                                                                    | ID number                                                                                                    |                                                                                                    |                                                                                                    |                 |
|                                                                                                    |                                                                                                    |                                                                                                    |                                                                                                    |                 |

<span id="page-61-0"></span>*Table 7-1. Demand Ticket Print Format Commands* 

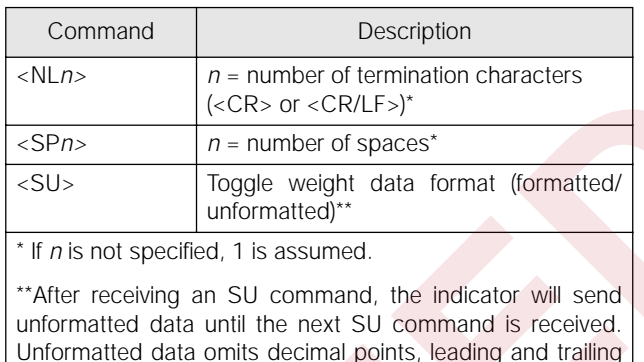

#### Example:

#### **7.2.2 Truck Weigh-in and Weigh-out Tickets**

You can use the TRWIN and TRWOUT format strings to customize the truck weigh-in and weight-out tickets. The strings are handled the same way the GFMT/NFMT strings are handled, except the list of commands includes different data. Table 7-2 lists the commands you can use to configure truck print tickets.

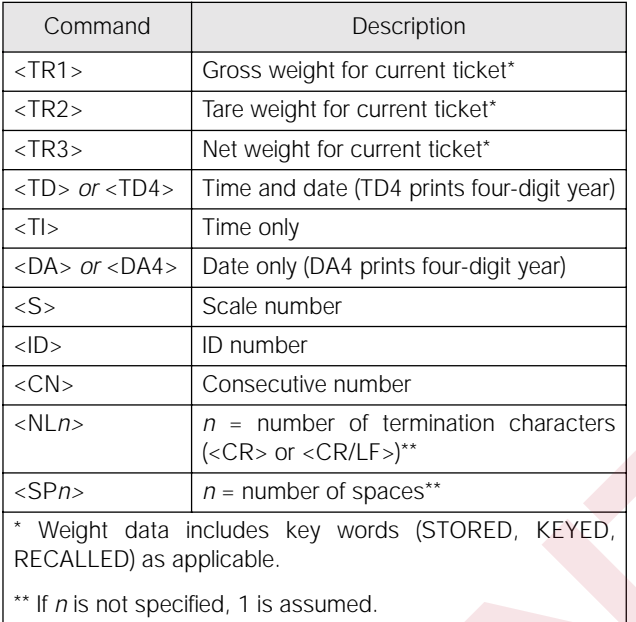

*Table 7-2. Truck Ticket Print Format Commands*

<span id="page-62-1"></span>All the commands listed for GFMT/NFMT will also be accepted on the truck tickets even though other pieces of data are not appropriate. The user is responsible for setting up a legal for trade format.

The default ticket format is as follows:

```
TRWIN=<NL>ID<ID> SCALE 
<S><NL2>GROSS<TR1><NL2><DA><TI><NL>
TRWOUT=<NL6>ID <ID> SCALE
<S><NL2>GROSS<TR1><NL>TARE <TR2><NL>NET 
<TR3><NL2><DA><TI><NL>
```
These strings produce the following tickets:

```
ID 1 SCALE TOTAL
      GROSS 5254 LB STORED
      12/01/97 01:46 PM 
(6 blank lines)
```
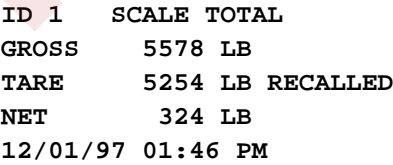

#### **7.2.3 Setpoint Push Print Ticket**

When a setpoint push print is set (PSHRPNT parameter on the level SETPNTS menu), the gross and tare values from the source channel of the setpoint achieved will be saved and used on the setpoint ticket.

The ticket is scheduled to be printed immediately, but the ticket is actually printed a fraction of time later than the setpoint is satisfied. All data items other than the source channel gross and tare weights retain their current values at the time of print (values are not frozen at the time the setpoint is achieved).

Table 7-3 lists commands you can use to configure setpoint tickets.

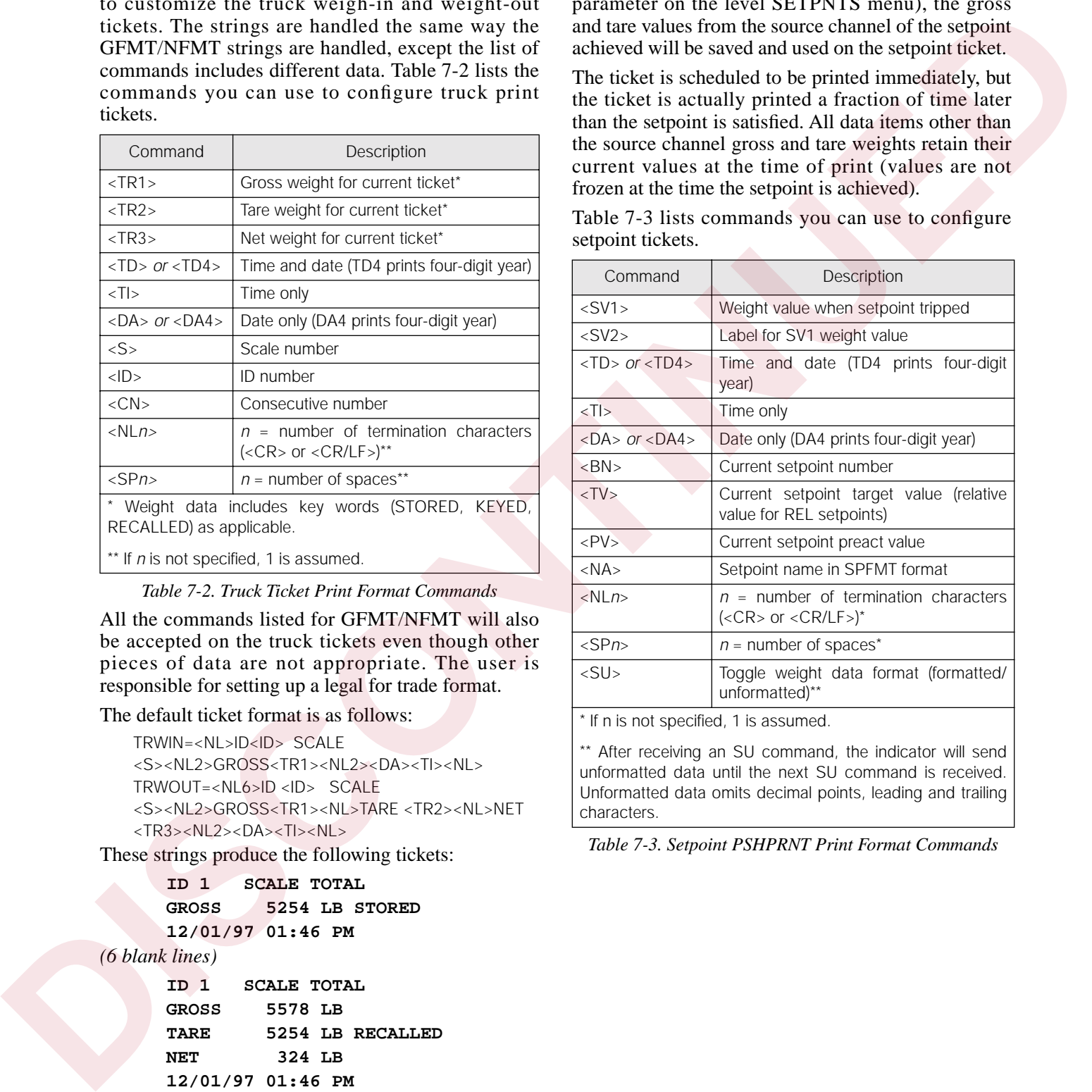

It n is not specified, 1 is assumed.

\*\* After receiving an SU command, the indicator will send unformatted data until the next SU command is received. Unformatted data omits decimal points, leading and trailing characters.

<span id="page-62-0"></span>*Table 7-3. Setpoint PSHPRNT Print Format Commands*

# <span id="page-63-0"></span>**7.3 Extended Print Format Commands**

You can specify the units identifier used to print demand, truck, and push print tickets as shown in Table 7-4. Units are specified by adding a slash and the units identifier after the command.

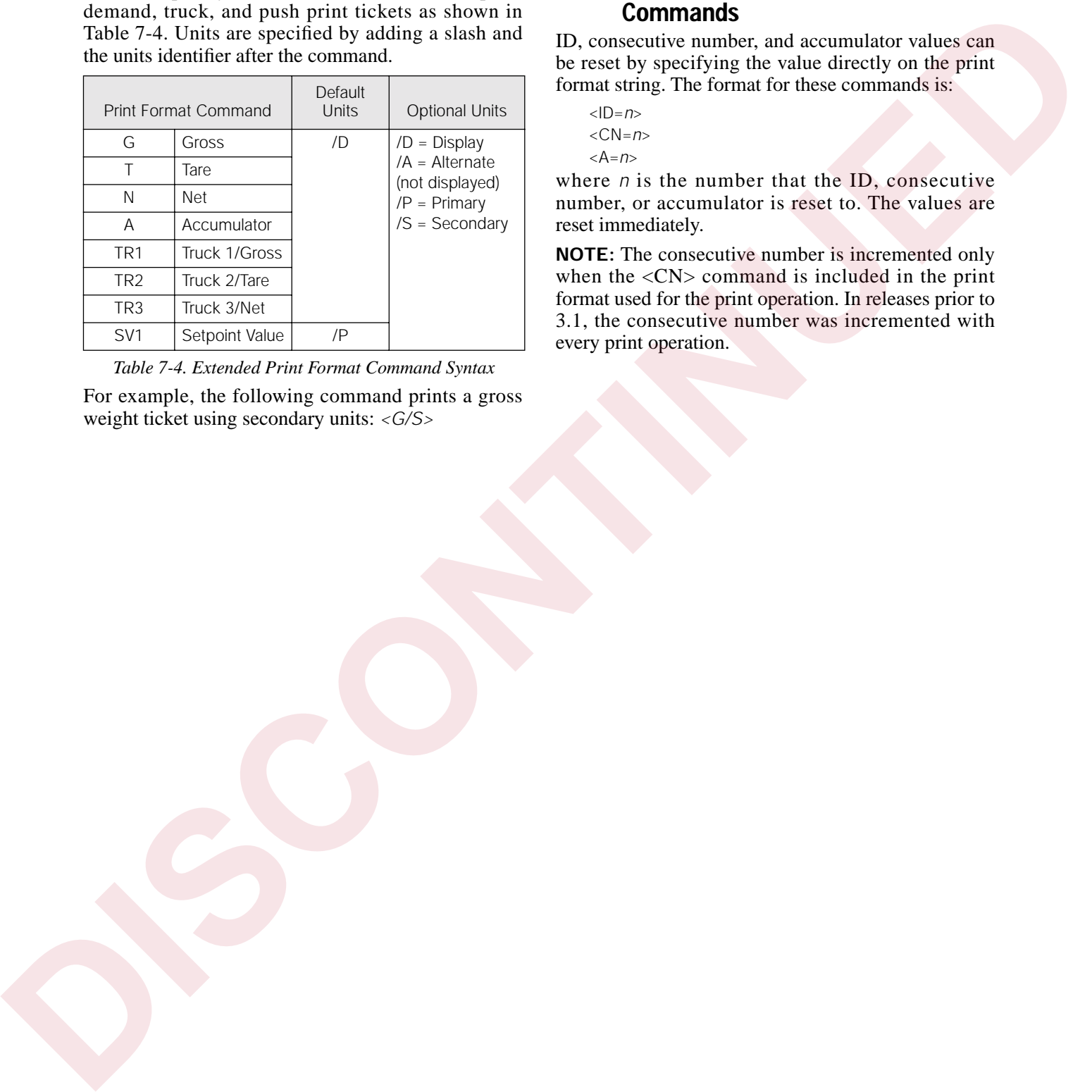

*Table 7-4. Extended Print Format Command Syntax*

<span id="page-63-1"></span>For example, the following command prints a gross weight ticket using secondary units: *<G/S>*

### **7.4 Resetting ID, Consecutive Number, and Accumulator Values for Print Commands**

ID, consecutive number, and accumulator values can be reset by specifying the value directly on the print format string. The format for these commands is:

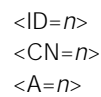

where *n* is the number that the ID, consecutive number, or accumulator is reset to. The values are reset immediately.

**NOTE:** The consecutive number is incremented only when the  $\langle CN \rangle$  command is included in the print format used for the print operation. In releases prior to 3.1, the consecutive number was incremented with every print operation.

# **8.0 Setpoints and Batch Processing**

The IQ plus 800/810 indicators provide 20 programmable setpoints, each with 20 unique parameter selections. These parameters determine exactly how a setpoint functions. To configure setpoints, you must enter the setup mode. Once setpoints are configured, you can change setpoint and preact values from normal operating mode.

See the menu charts and descriptions in Section 3.0 for details on each parameter. See Section 6.0 for information about configuring setpoints through commands sent to the EDP port.

Figure 8-1 shows the setpoint menu structure. Each setpoint is defined as a particular setpoint kind. Table 8-1 lists the setpoint kinds.

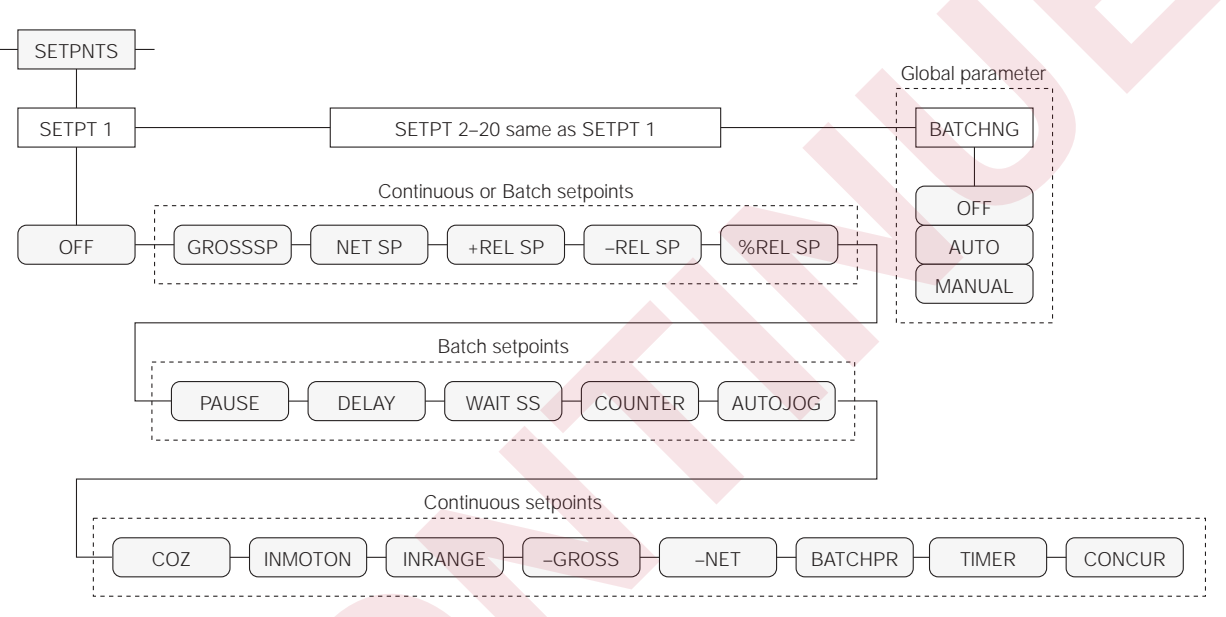

#### <span id="page-64-0"></span>*Figure 8-1. Setpoint Menu Structure*

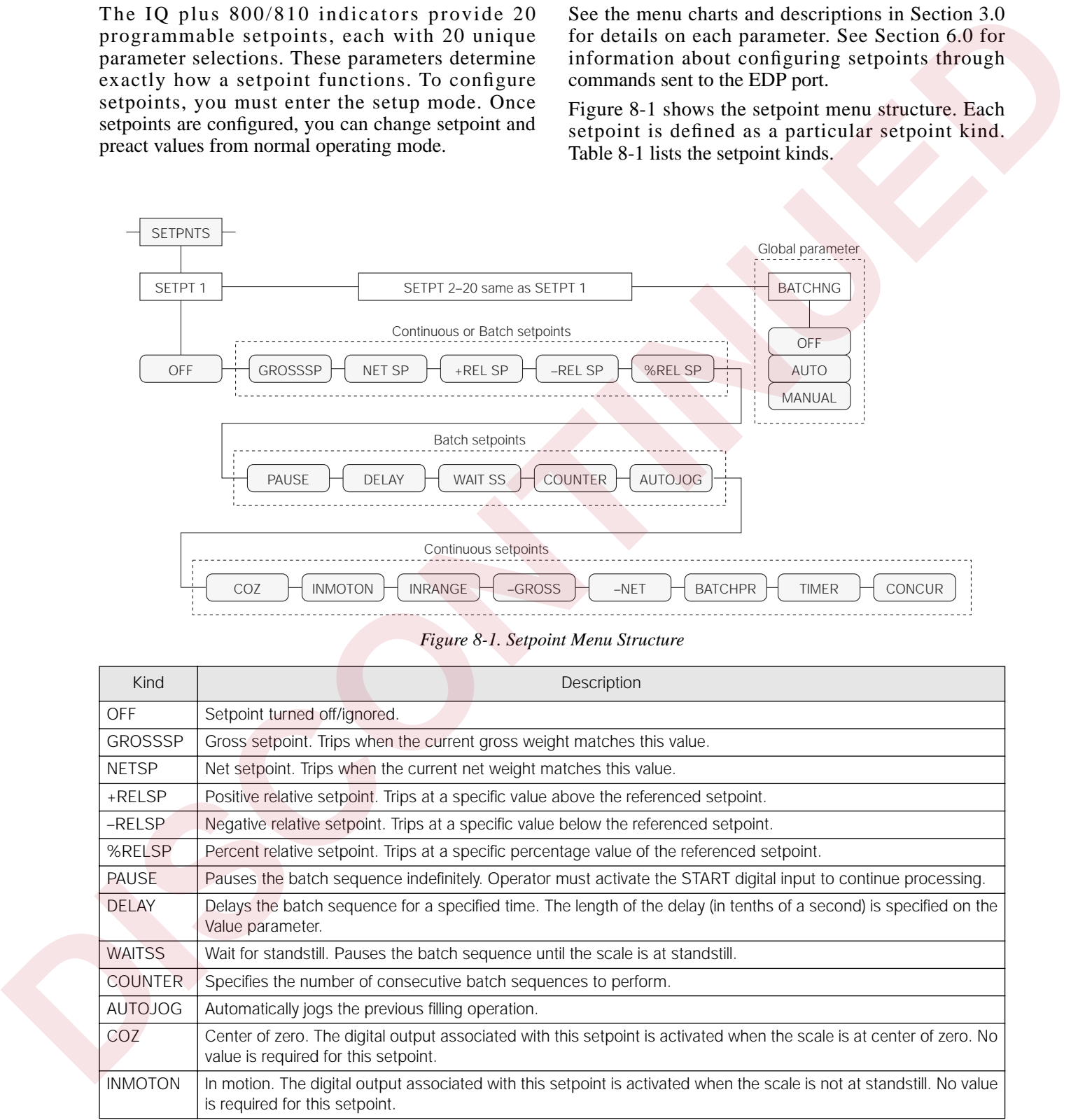

<span id="page-64-1"></span>*Table 8-1. Setpoint Kinds* 

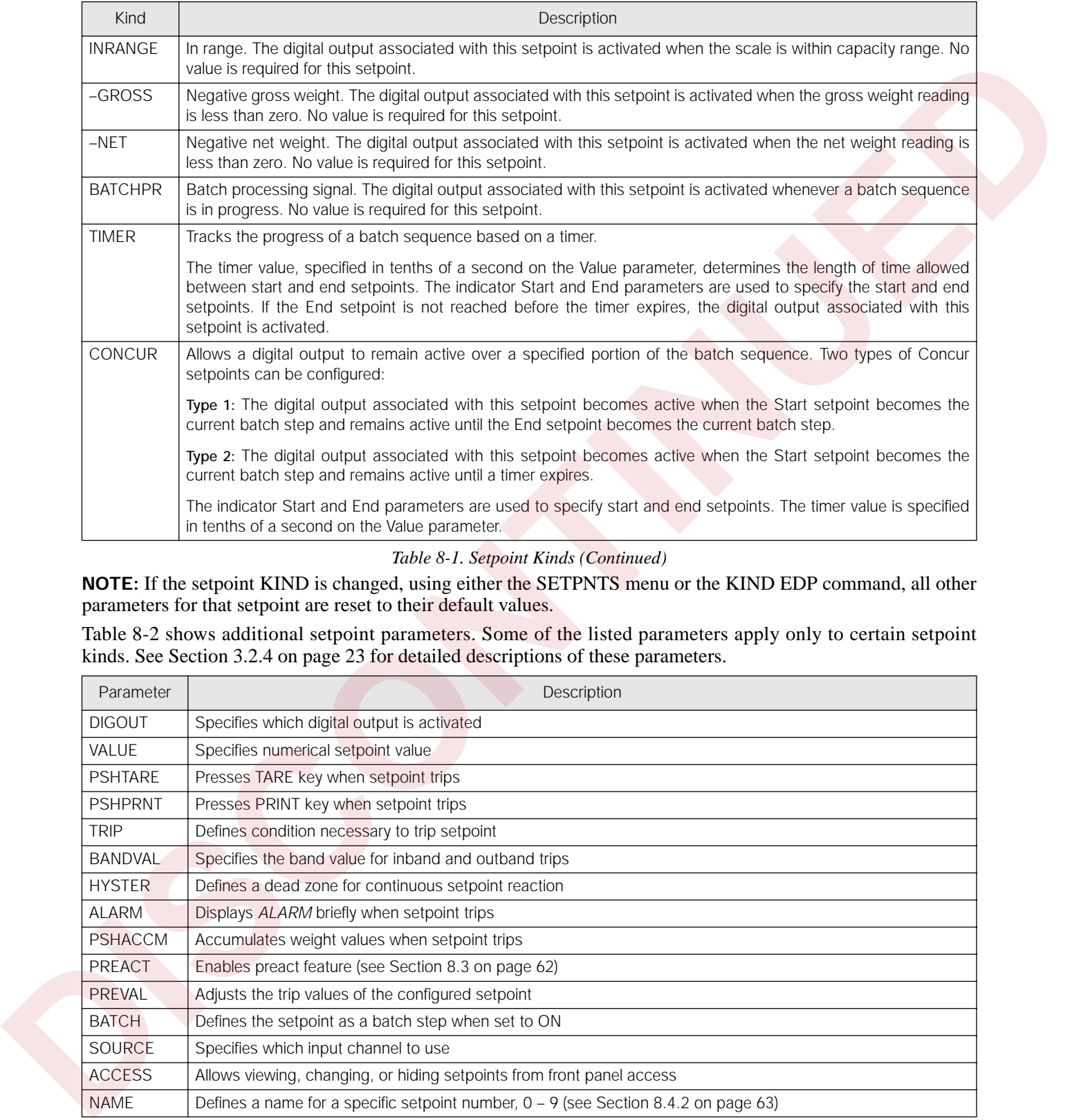

*Table 8-1. Setpoint Kinds (Continued)*

**NOTE:** If the setpoint KIND is changed, using either the SETPNTS menu or the KIND EDP command, all other parameters for that setpoint are reset to their default values.

Table 8-2 shows additional setpoint parameters. Some of the listed parameters apply only to certain setpoint kinds. See Section 3.2.4 on page 23 for detailed descriptions of these parameters.

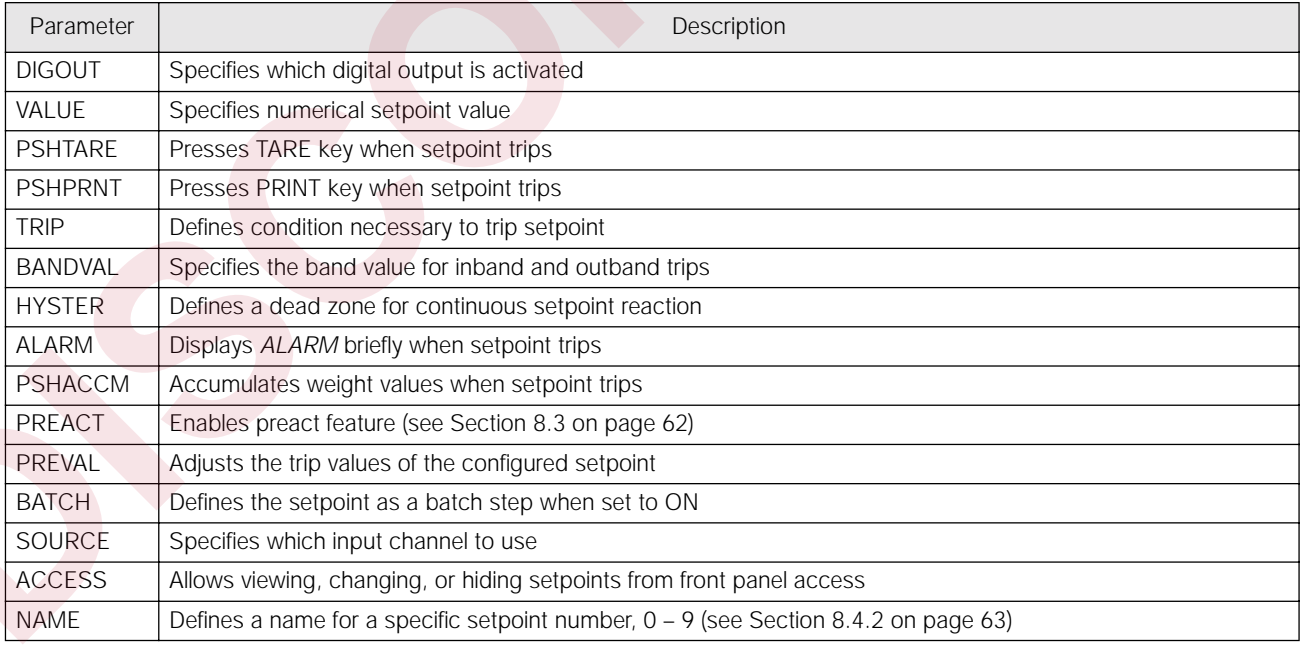

<span id="page-65-0"></span>*Table 8-2. Additional Setpoint Parameters*

# **8.1 Using Continuous Setpoints**

Continuous setpoints are free-running: the indicator constantly checks the input channel for the setpoint value. If the input channel weight reading matches the setpoint value, the indicator sets the corresponding digital output on.

Some continuous setpoints do not require a numerical value. The setpoints COZ, INMOTION, INRANGE,  $-GROSS$ ,  $-NET$ , and BATCHPR all detect a particular condition rather than a specific value. For example, suppose you want to turn on a warning light whenever the scale is in motion:

- 1. Enter setup mode and use the right (**CLEAR**) or left (**SETPOINT**) arrow keys to scroll to the SETPNT menu. Then press time/date (**TIME/ DATE** key). In this example, setpoint 1 turns on a light wired to digital output 1. Scale input source is channel  $\tilde{1}$ .
- 2. Scroll to *SP 1* and press **TIME/DATE**.
- 3. Scroll to *INMOTON* and press **TIME/DATE**.
- 4. Scroll to *DIGOUT* and press **TIME/DATE**.
- 5. Scroll to *1* and press the **DISP TARE** key.
- 6. Scroll to *SOURCE* and press **TIME/DATE**.
- 7. Scroll to *CH 1* and press **DISP TARE**.
- 8. Exit setup mode.
- 9. Now, setpoint 1 turns on the light at output 1 whenever the scale on channel  $\tilde{1}$  is in motion.

## **8.2 Using Batch Setpoints**

Batch setpoints are active one at a time, in an ordered sequence. The IQ plus 800/810 can control up to 20 separate batch processing steps or operations. When a batch setpoint is active, the corresponding digital output turns ON for the duration of the setpoint (batch step). When the next setpoint in the sequence is active, it turns ON and the previous one turns OFF.

To configure and use batch setpoints, you must activate the BATCHNG global parameter on the SETPNTS menu. This parameter defines whether a batch sequence is automatic or manual. AUTO sequences repeat continuously, while MANUAL sequences require a digital input signal (BATSTRT) before restarting.

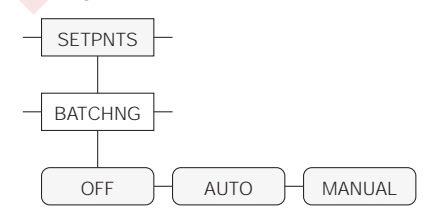

*Figure 8-2. Setpoint BATCHNG Parameter*

Other continuous setpoints, such as GROSSSP, NET SP, +REL SP, –REL SP, %REL SP, TIMER, and CONCUR require that you enter a numerical value to determine the trip point. For example, to enable an output whenever the gross weight is at least 125 pounds on input channel 2:

- 1. Enter setup mode and scroll right or left to the SETPNT menu, then press **TIME/DATE.** In this example, setpoint 2 turns on digital output 2. Scale input source is channel 2.
- 2. Scroll to *SETPNT 2* and press **TIME/DATE**.
- 3. Scroll to *GROSSSP* and press **TIME/DATE**.
- 4. Scroll to *VALUE* and press **TIME/DATE**.
- 5. Use the numeric keys to type 125. Press **ENTER**, then press **DISP TARE**.
- 6. Scroll to *SOURCE* and press **TIME/DATE**.
- 7. Scroll to *CH 2* and press **DISP TARE**.
- 8. Exit setup mode.
- 9. Now, setpoint 2 activates digital output 2 whenever the scale on channel 2 reaches 125 pounds.

The GROSSSP, NET SP, +REL SP, –REL SP, and %REL SP setpoint kinds have other parameters that give you even more control over continuous setpoints. See Section 3.2.4 on page 23 for more information on setpoint parameters.

When working with batch setpoints, remember that GROSSSP, NET SP, +REL SP, –REL SP, and %REL SP can be either continuous or batch setpoints.

In addition to the BATCHNG parameter, each setpoint has a BATCH parameter (see Figure 8-3) which must be set on for batch processing. If the setpoint is defined but BATCH is off, the setpoint operates as a continuous setpoint, even during batch sequences.

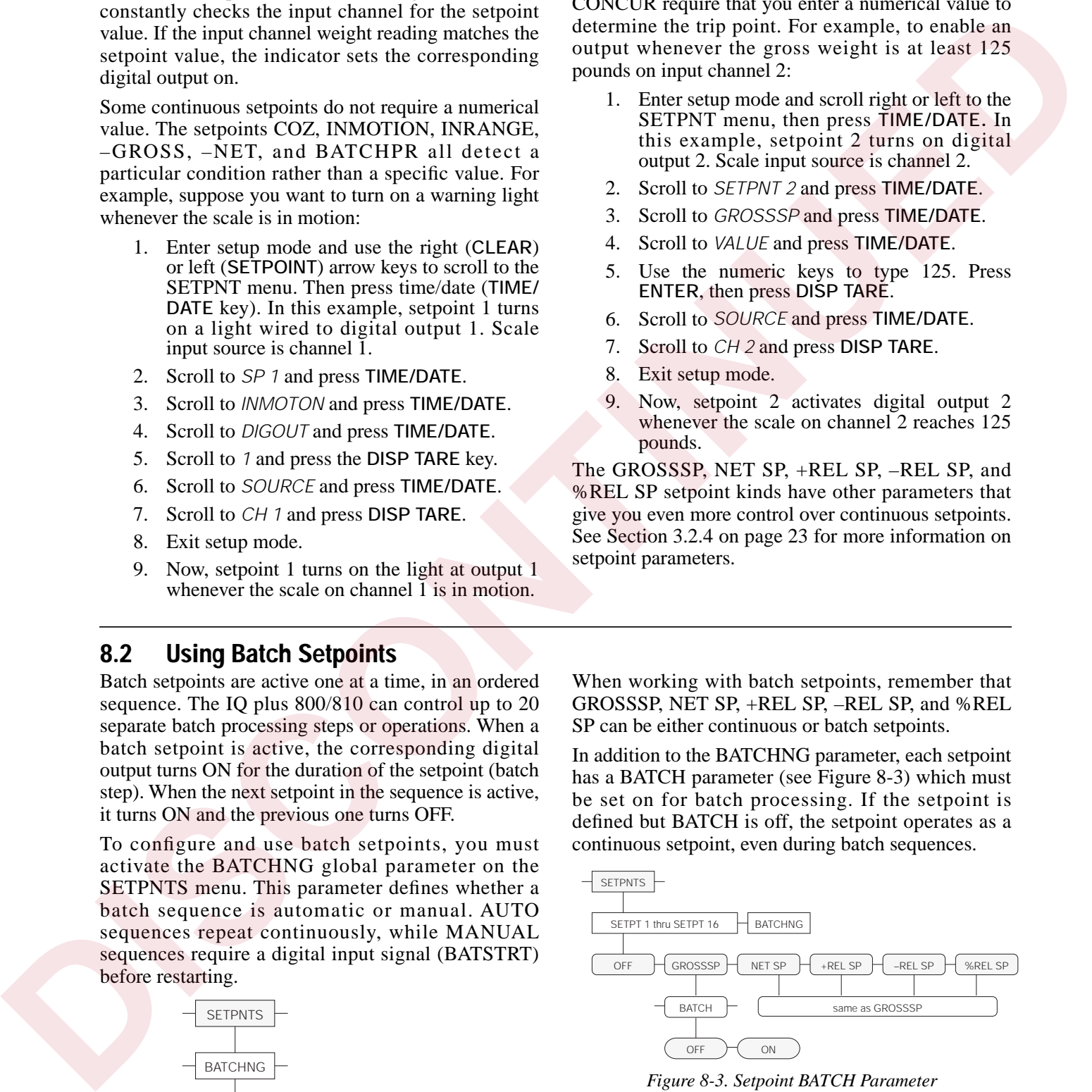

<span id="page-66-0"></span>*Figure 8-3. Setpoint BATCH Parameter*

#### **Batch Status Messages**

[Table 8-3](#page-67-1) shows the status messages used to indicate interrupted batches.

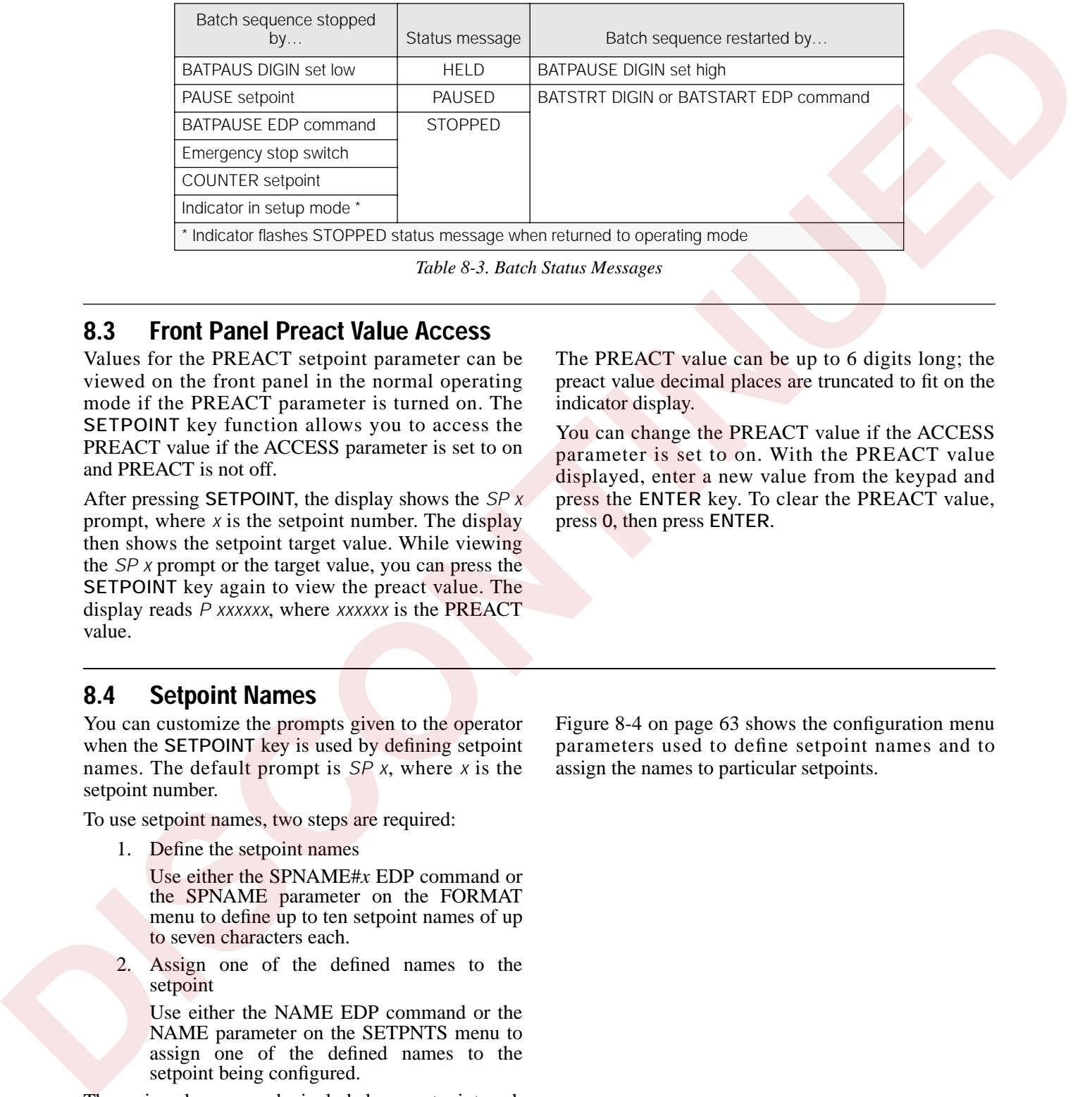

*Table 8-3. Batch Status Messages*

## <span id="page-67-1"></span><span id="page-67-0"></span>**8.3 Front Panel Preact Value Access**

Values for the PREACT setpoint parameter can be viewed on the front panel in the normal operating mode if the PREACT parameter is turned on. The **SETPOINT** key function allows you to access the PREACT value if the ACCESS parameter is set to on and PREACT is not off.

After pressing **SETPOINT**, the display shows the *SP x* prompt, where  $x$  is the setpoint number. The display then shows the setpoint target value. While viewing the *SP x* prompt or the target value, you can press the **SETPOINT** key again to view the preact value. The display reads *P xxxxxx*, where *xxxxxx* is the PREACT value.

The PREACT value can be up to 6 digits long; the preact value decimal places are truncated to fit on the indicator display.

You can change the PREACT value if the ACCESS parameter is set to on. With the PREACT value displayed, enter a new value from the keypad and press the **ENTER** key. To clear the PREACT value, press **0**, then press **ENTER**.

### **8.4 Setpoint Names**

You can customize the prompts given to the operator when the **SETPOINT** key is used by defining setpoint names. The default prompt is *SP x*, where *x* is the setpoint number.

To use setpoint names, two steps are required:

1. Define the setpoint names

Use either the SPNAME#*x* EDP command or the SPNAME parameter on the FORMAT menu to define up to ten setpoint names of up to seven characters each.

2. Assign one of the defined names to the setpoint

Use either the NAME EDP command or the NAME parameter on the SETPNTS menu to assign one of the defined names to the setpoint being configured.

The assigned name can be included on a setpoint push print ticket by including the <NA> print format command.

Figure 8-4 on page 63 shows the configuration menu parameters used to define setpoint names and to assign the names to particular setpoints.

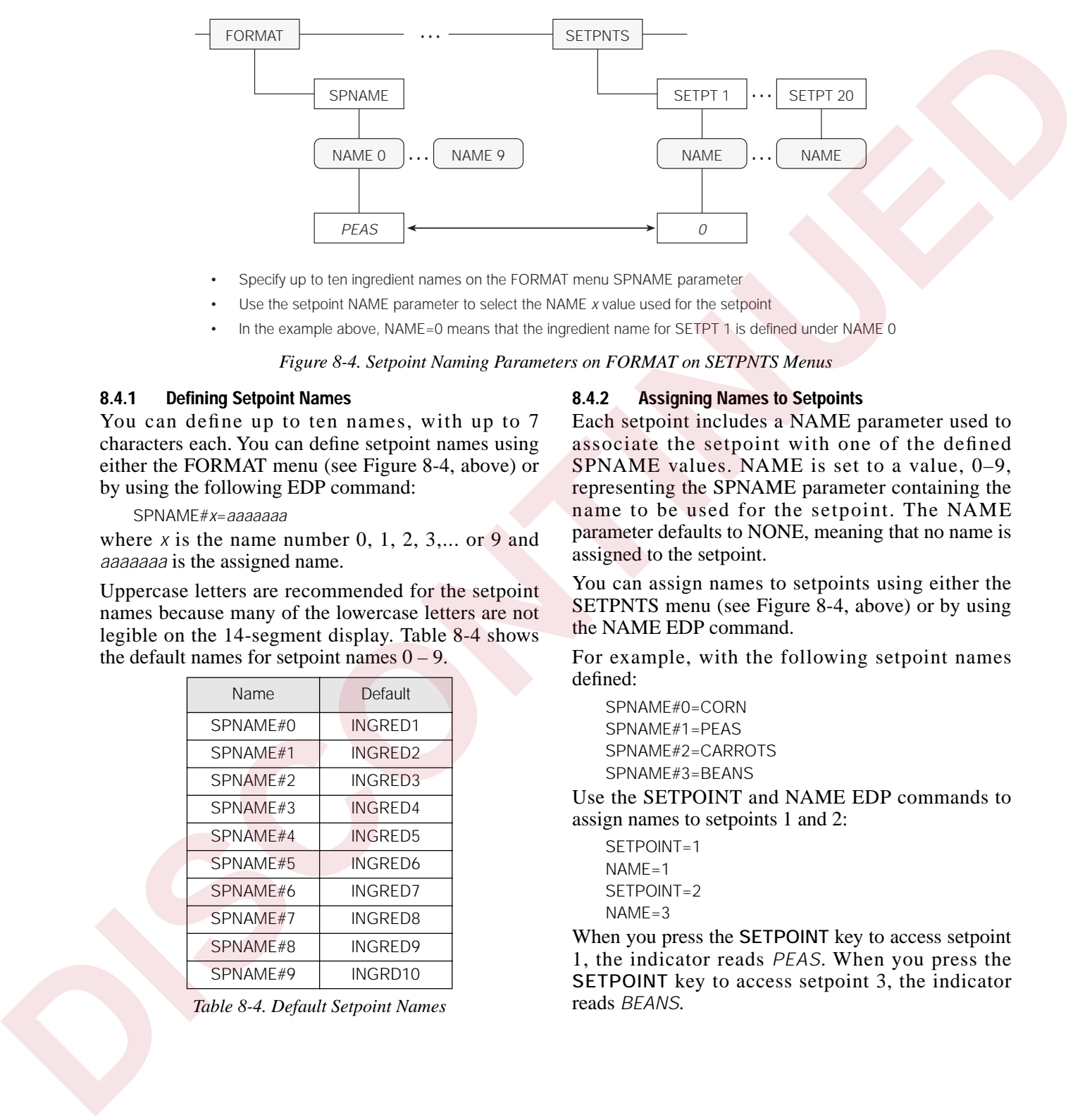

- Specify up to ten ingredient names on the FORMAT menu SPNAME parameter
- Use the setpoint NAME parameter to select the NAME *x* value used for the setpoint
- In the example above, NAME=0 means that the ingredient name for SETPT 1 is defined under NAME 0

*Figure 8-4. Setpoint Naming Parameters on FORMAT on SETPNTS Menus*

#### <span id="page-68-1"></span>**8.4.1 Defining Setpoint Names**

You can define up to ten names, with up to 7 characters each. You can define setpoint names using either the FORMAT menu (see Figure 8-4, above) or by using the following EDP command:

SPNAME#*x*=*aaaaaaa*

where *x* is the name number 0, 1, 2, 3,... or 9 and *aaaaaaa* is the assigned name.

Uppercase letters are recommended for the setpoint names because many of the lowercase letters are not legible on the 14-segment display. Table 8-4 shows the default names for setpoint names  $0 - 9$ .

| <b>Name</b> | Default             |
|-------------|---------------------|
| SPNAME#0    | INGRED1             |
| SPNAME#1    | INGRED <sub>2</sub> |
| SPNAME#2    | INGRED3             |
| SPNAMF#3    | <b>INGRED4</b>      |
| SPNAMF#4    | INGRED5             |
| SPNAME#5    | <b>INGRED6</b>      |
| SPNAME#6    | <b>INGRED7</b>      |
| SPNAME#7    | INGRED8             |
| SPNAME#8    | <b>INGRED9</b>      |
| SPNAMF#9    | INGRD10             |

<span id="page-68-2"></span>*Table 8-4. Default Setpoint Names*

#### <span id="page-68-0"></span>**8.4.2 Assigning Names to Setpoints**

Each setpoint includes a NAME parameter used to associate the setpoint with one of the defined SPNAME values. NAME is set to a value, 0–9, representing the SPNAME parameter containing the name to be used for the setpoint. The NAME parameter defaults to NONE, meaning that no name is assigned to the setpoint.

You can assign names to setpoints using either the SETPNTS menu (see Figure 8-4, above) or by using the NAME EDP command.

For example, with the following setpoint names defined:

SPNAME#0=CORN SPNAME#1=PEAS SPNAME#2=CARROTS SPNAME#3=BEANS

Use the SETPOINT and NAME EDP commands to assign names to setpoints 1 and 2:

SETPOINT=1  $NAMF=1$ SETPOINT=2  $NAME = 3$ 

When you press the **SETPOINT** key to access setpoint 1, the indicator reads *PEAS*. When you press the **SETPOINT** key to access setpoint 3, the indicator reads *BEANS*.

# <span id="page-69-0"></span>**9.0 Optional and Advanced Features**

## **9.1 Accumulate Function**

The accumulate function is used to add weight data to a register for later access by the user. The accumulator can keep a running total of weights entered, either automatically using setpoints, or manually pressing the **PRINT** key when the accumulate function is active.

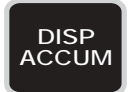

To verify that the accumulate function is installed, press the **DISP ACCUM** key. If present, the ACCUM annunciator on the left side of the display is lit.

With either the automatic or the manual entry method, if no tare is entered into the system, the register accumulates gross weight values. If a tare has been entered (indicated by the *T* or *pT* annunciator being lit), the accumulator adds net weight to the register.

In normal operating mode with accumulate active and a weight value displayed, you can do the following:

- Press the **PRINT** key to add the displayed value to the accumulator and print the accumulated weight. (NOTE: If PSHACCM is set to 0QUIET–4QUIET, the accumulator is updated but is not printed.)
- Press the **DISP ACCUM** key to display the accumulated weight. The ACCUM annunciator lights and the accumulator value is displayed. With the accumulator displayed, press the **PRINT** key to print the accumulated weight to the serial port configured for demand mode.

When **PRINT** is used as above to print out the displayed register, that value is not accumulated in the register. In other words, the register does not accumulate itself when printed. The display returns to the current weight reading automatically after five seconds, or you can press the **G/N** key to return to the current weight display immediately.

To clear the accumulator, press the **DISP ACCUM** key to display the accumulated weight, then press the **CLEAR** key. The display will then prompt the operator with *CLR ACn* (where *n* is the accumulator number, 0–4). Press the **CLEAR** key again to clear the register. To cancel the clear operation, press the **G/N** key. If no key is pressed, the display returns to the current weight reading after five seconds.

Five accumulators are available with the accumulator software feature. One accumulator is provided for each channel, including the total channel. When the **PRINT** key is pressed, the accumulator corresponding to the current display channel is updated. To allow maximum flexibility, you can access all five of the accumulators regardless of which channel is being displayed or how many channels are active.

The automatic accumulator can be tied to setpoints for automatic operation. The automatic accumulate function can be tripped immediately when the setpoint value is reached, or after the value is reached and the scale is at standstill.

Parameters used to configure the setpoint-activated accumulate functions are found on the SETPNTS menu, PSHACCM parameter (see Section 3.2.4 on page 23).

### **9.1.1 Front Panel Access**

You can add to any accumulator from the front panel by pressing the accumulator number, followed by the **PRINT** key. For example, if you are displaying channel 1 and press **3**, then **PRINT**, accumulator 3 will be updated. To add to the total accumulator, you can enter **0** and press **PRINT**. If you are displaying channel 1 and press **PRINT** only, accumulator 1 will be updated.

To view the accumulators, press the **DISP ACCUM** key. A prompt informs you which accumulator is being displayed. To view a different accumulator, enter the accumulator number on the front panel then press the **DISP ACCUM** key. To view the total accumulator, press **0** and **DISP ACCUM**. Press **DISP ACCUM** repeatedly to cycle through and view all of the accumulators. If an invalid number is entered before the **PRINT** key is pressed, no accumulator is updated and no ticket is printed. 9.1 **Accumulate Function**<br>
The accumulation succedure are considered to respond the constraints are considered to the consideration of the second of the second of the second of the second of the second of the second of th

The total accumulator is handled the same as the other accumulators. If the total channel is the current display channel and the **PRINT** key is pressed or "0" **PRINT** is entered, the total accumulator is updated. The total accumulator is not meant to reflect the total of the other accumulators.

To clear an accumulator, you display the accumulator value and press the **CLEAR** key. The indicator will prompt *CLR AC1*, *CLR AC2*, *CLR AC3*, *CLR AC4,* or *CLR AC0*. You then press **CLEAR** again to clear the accumulator. Each of the accumulators is cleared independently.

To print an accumulator you display the accumulator value and press the **PRINT** key. The following ticket will be sent out the print destination port:

ACCUM #*x aaaaaaa* LB 01/01/98 92:16 AM

where *x* is the accumulator number and *aaaaaaa* is the current accumulated value. This is not a formattable ticket.

#### **9.1.2 Setpoint Access**

To access the accumulators from the setpoints, the PSHACCM parameter can be set to 1, 2, 3, 4, and 0. When the PSHACCM parameter is set, the appropriate accumulator will be updated and the new value will be printed as follows:

ACCUM #*x aaaaaaa* LB 01/01/98 09:20 AM

# **9.2 Rate of Change Function**

The Rate of Change (ROC) function displays change in weight over a set period of time. The rate of change function is configured using the RATECHG submenu. under the FORMAT menu. Figure 9-1 shows the RATECHG submenu.

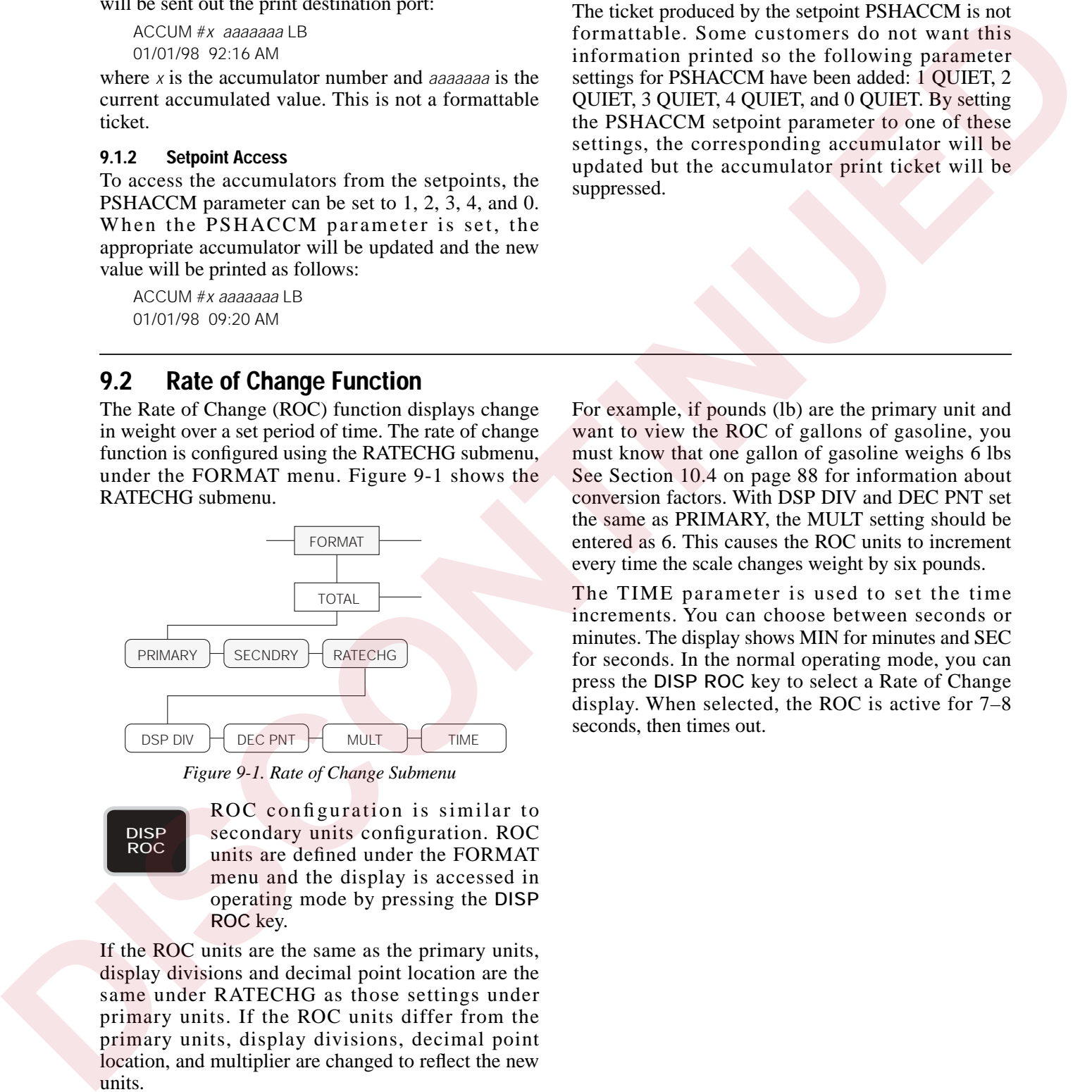

*Figure 9-1. Rate of Change Submenu*

<span id="page-70-0"></span>**DISP ROC**

ROC configuration is similar to secondary units configuration. ROC units are defined under the FORMAT menu and the display is accessed in operating mode by pressing the **DISP ROC** key.

If the ROC units are the same as the primary units, display divisions and decimal point location are the same under RATECHG as those settings under primary units. If the ROC units differ from the primary units, display divisions, decimal point location, and multiplier are changed to reflect the new units.

where *x* is the accumulator number and *aaaaaaa* is the updated accumulator value.

The ticket produced by the setpoint PSHACCM is not formattable. Some customers do not want this information printed so the following parameter settings for PSHACCM have been added: 1 QUIET, 2 QUIET, 3 QUIET, 4 QUIET, and 0 QUIET. By setting the PSHACCM setpoint parameter to one of these settings, the corresponding accumulator will be updated but the accumulator print ticket will be suppressed.

For example, if pounds (Ib) are the primary unit and want to view the ROC of gallons of gasoline, you must know that one gallon of gasoline weighs 6 lbs See Section 10.4 on page 88 for information about conversion factors. With DSP DIV and DEC PNT set the same as PRIMARY, the MULT setting should be entered as 6. This causes the ROC units to increment every time the scale changes weight by six pounds.

The TIME parameter is used to set the time increments. You can choose between seconds or minutes. The display shows MIN for minutes and SEC for seconds. In the normal operating mode, you can press the **DISP ROC** key to select a Rate of Change display. When selected, the ROC is active for 7–8 seconds, then times out.

# **9.3 Peak Hold Function**

The peak hold function is used to determine, display, and print the greatest net weight read during a weighing cycle. Peak hold tracks only net weight and operates independently of the display. Other analog inputs or gross weight can be shown during peak hold function cycles; the peak hold value is displayed only in net mode. The weighing cycle ends when a print command is issued, or when the peak value is manually cleared by pressing the **CLEAR** key.

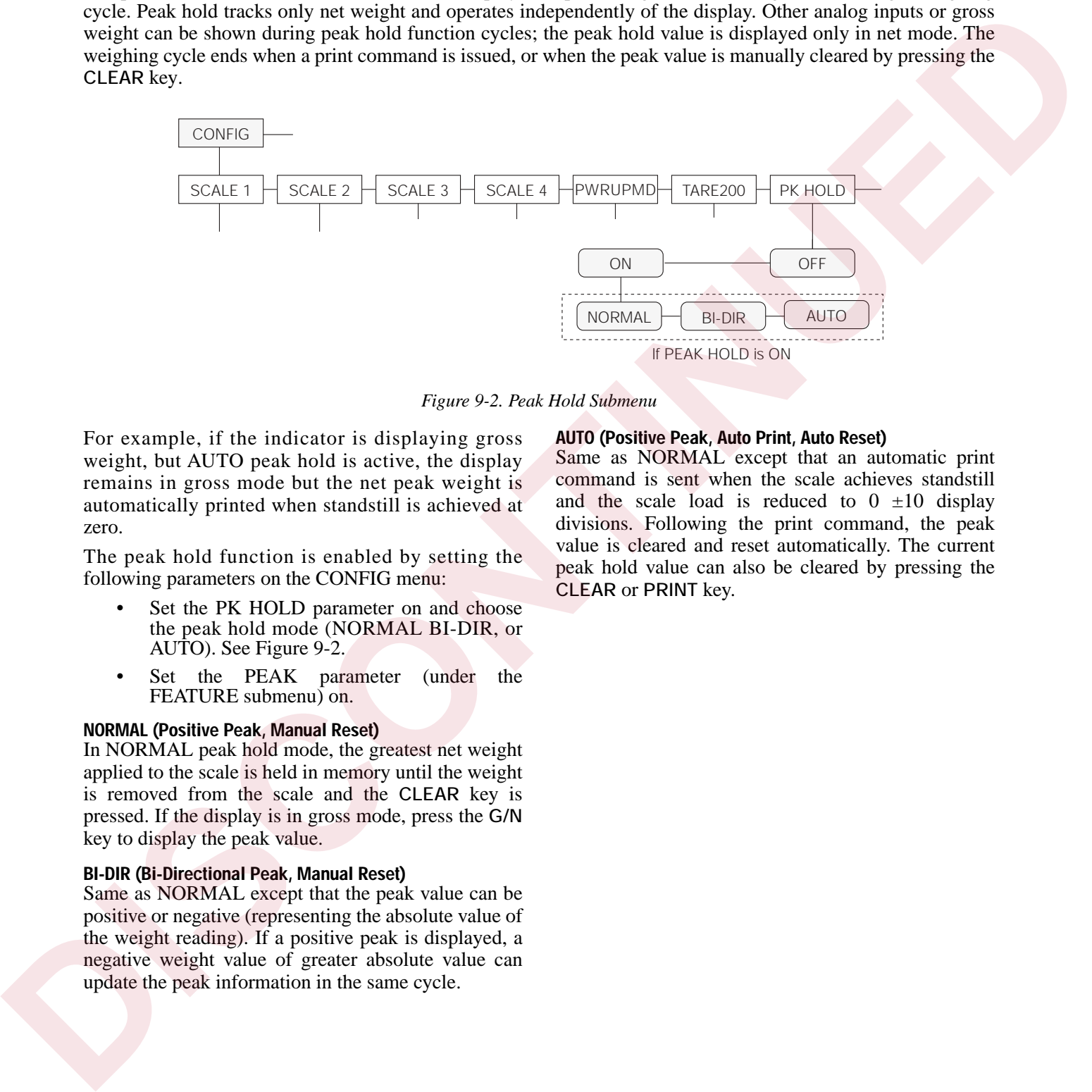

*Figure 9-2. Peak Hold Submenu*

<span id="page-71-0"></span>For example, if the indicator is displaying gross weight, but AUTO peak hold is active, the display remains in gross mode but the net peak weight is automatically printed when standstill is achieved at zero.

The peak hold function is enabled by setting the following parameters on the CONFIG menu:

- Set the PK HOLD parameter on and choose the peak hold mode (NORMAL BI-DIR, or AUTO). See Figure 9-2.
- Set the PEAK parameter (under the FEATURE submenu) on.

#### **NORMAL (Positive Peak, Manual Reset)**

In NORMAL peak hold mode, the greatest net weight applied to the scale is held in memory until the weight is removed from the scale and the **CLEAR** key is pressed. If the display is in gross mode, press the **G/N** key to display the peak value.

#### **BI-DIR (Bi-Directional Peak, Manual Reset)**

Same as NORMAL except that the peak value can be positive or negative (representing the absolute value of the weight reading). If a positive peak is displayed, a negative weight value of greater absolute value can update the peak information in the same cycle.

#### **AUTO (Positive Peak, Auto Print, Auto Reset)**

Same as NORMAL except that an automatic print command is sent when the scale achieves standstill and the scale load is reduced to  $0 \pm 10$  display divisions. Following the print command, the peak value is cleared and reset automatically. The current peak hold value can also be cleared by pressing the **CLEAR** or **PRINT** key.
### **9.4 Passwords**

The password feature supports two passwords: one for the entire configuration menu in setup mode and one for setpoint configuration from the supervisor switch and from the **SETPOINT** key.

#### **Entering Passwords**

The passwords can be entered as parameters under the first level menu CONFIG (from the submenu PASSWORD) if the password feature is turned ON. The indicator reads PASSWORD. Move down in the menu and the indicator will read *CFG PWD* for the CONFIG password and *SP PWD* for the setpoint password. Move down again and enter up to seven digits for each password. This is the only place either password can be entered/changed.

#### **Configuration Password**

When you are in normal operating mode and switch the CONFIG switch, the indicator prompts *CONF ID*. You can then enter the numeric password. As each digit is entered a "*\**" appears from left to right on the indicator. You must then press the **ENTER** key. If the password is incorrect, the indicator displays *REJECT* and returns to the *CONF ID* prompt. There is no penalty for entering an incorrect password. You can attempt to enter the password as many times as you wish. Once a correct password is entered, the indicator displays *ACCEPT* and then moves into the CONFIG menu.

#### **Setpoint Password**

The setpoint password works the same as the configuration password. When you press the **SETPOINT** key or enter supervisor mode, the indicator prompts *STPT ID*. You then enter the numeric setpoint password and press **ENTER**. If incorrect, *REJECT* appears, then *STPT ID* again. If correct, you can continue to view or change the setpoint parameters. The setpoint password cannot be changed from the setpoint submenu.

#### **Disabling Passwords**

Either or both of the CONFIG or SETPOINT passwords can be disabled by entering a 0 (zero) for the password in the CONFIG menu. Because passwords are saved on the EEPROM, the loss of battery backup does not disable the passwords.

#### **Backdoor Password**

If you forget the CONFIG password and have no way to enter the CONFIG menu, call Rice Lake Weighing Systems. We can help you find a unique "back-door" password to enter the CONFIG menu.

## **9.5 Supervisor Setup Switch**

With the supervisor setup switch, a modified setup mode can be accessed without entering the case or breaking the legal weights and measures seal. This mode allows access to all setpoint parameters. The supervisor setup switch must be unlocked with a key—normally carried by a supervisor—which prevents tampering with setpoint parameters by unauthorized operators.

The wiring for the switch is connected to the two terminals on J8 (main board) closest to the SW1 switch. The two terminals farthest from SW1 is jumpered at the factory as shown at below. Remove that existing jumper. Connect the supervisor switch wires to the two terminals closest to SW1 using appropriate connectors. The supervisor switch body can be mounted in a hole drilled in the enclosure for that purpose, or can be mounted remotely.

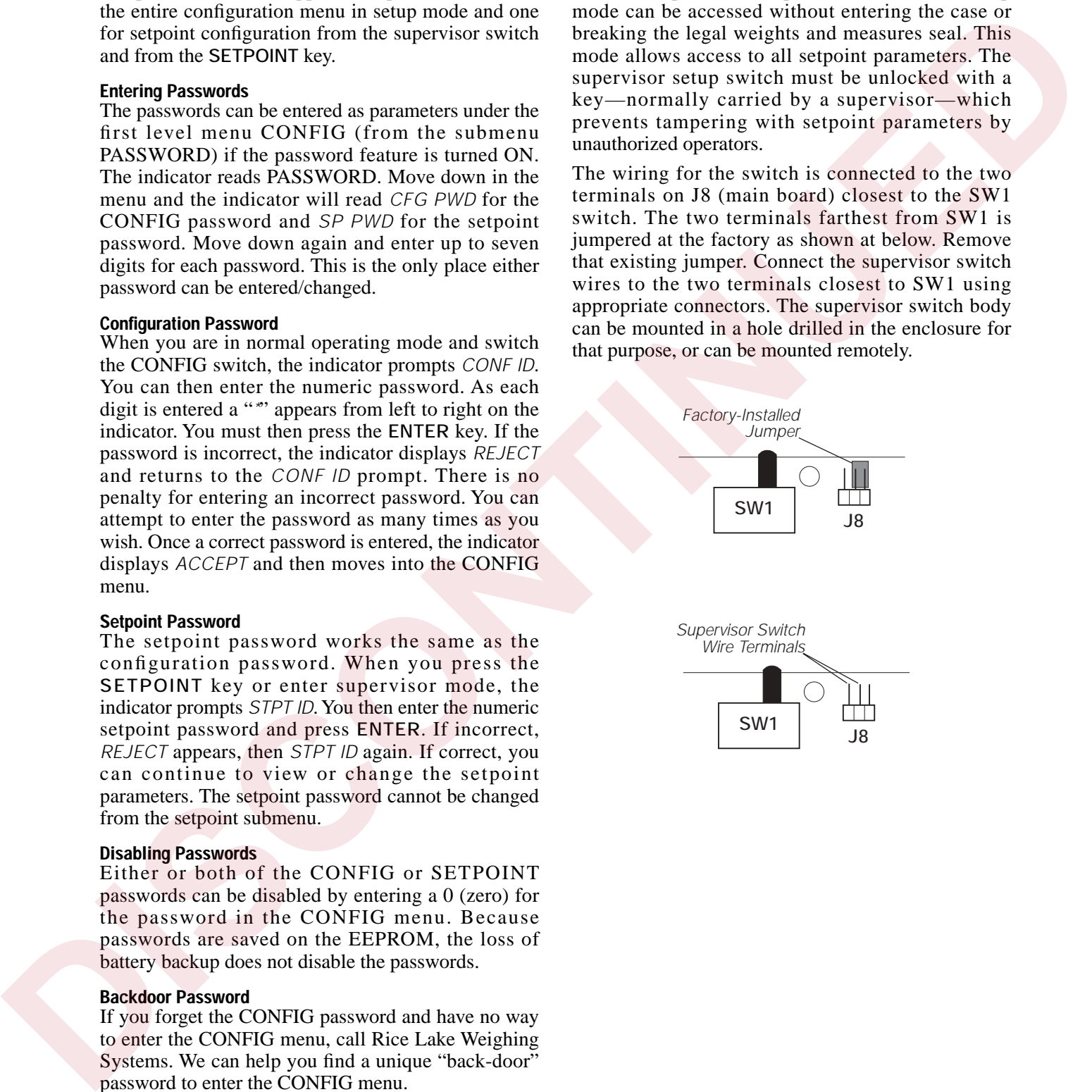

### **9.6 Batching Switch**

The batching switch option comes as a complete unit with legend plate, locking stop button, and run/start/abort 3-way switch.

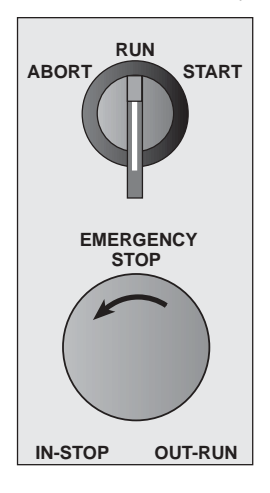

For SS and HE models, the unit can be mounted directly on the face of the case by drilling 7/8" holes for the two switches. Desktop models have insufficient room for switches on the case; a special FRP case is available for mounting the switch unit remotely. The remote mounting kit includes case, 5 feet of cable, O-ring, and cord grip for sealing the cable connection to the indicator. Either mounting method is waterproof and maintains a NEMA 4X rating.

Both switches are wired into the indicator's digital I/O terminal strip as shown in the wiring diagram below. Each switch uses a separate digital input, leaving the third digital input available for other use.

After the switches are mounted and wired, the indicator must be configured for the correct digital input functions. Configuration instructions are listed on the following page.

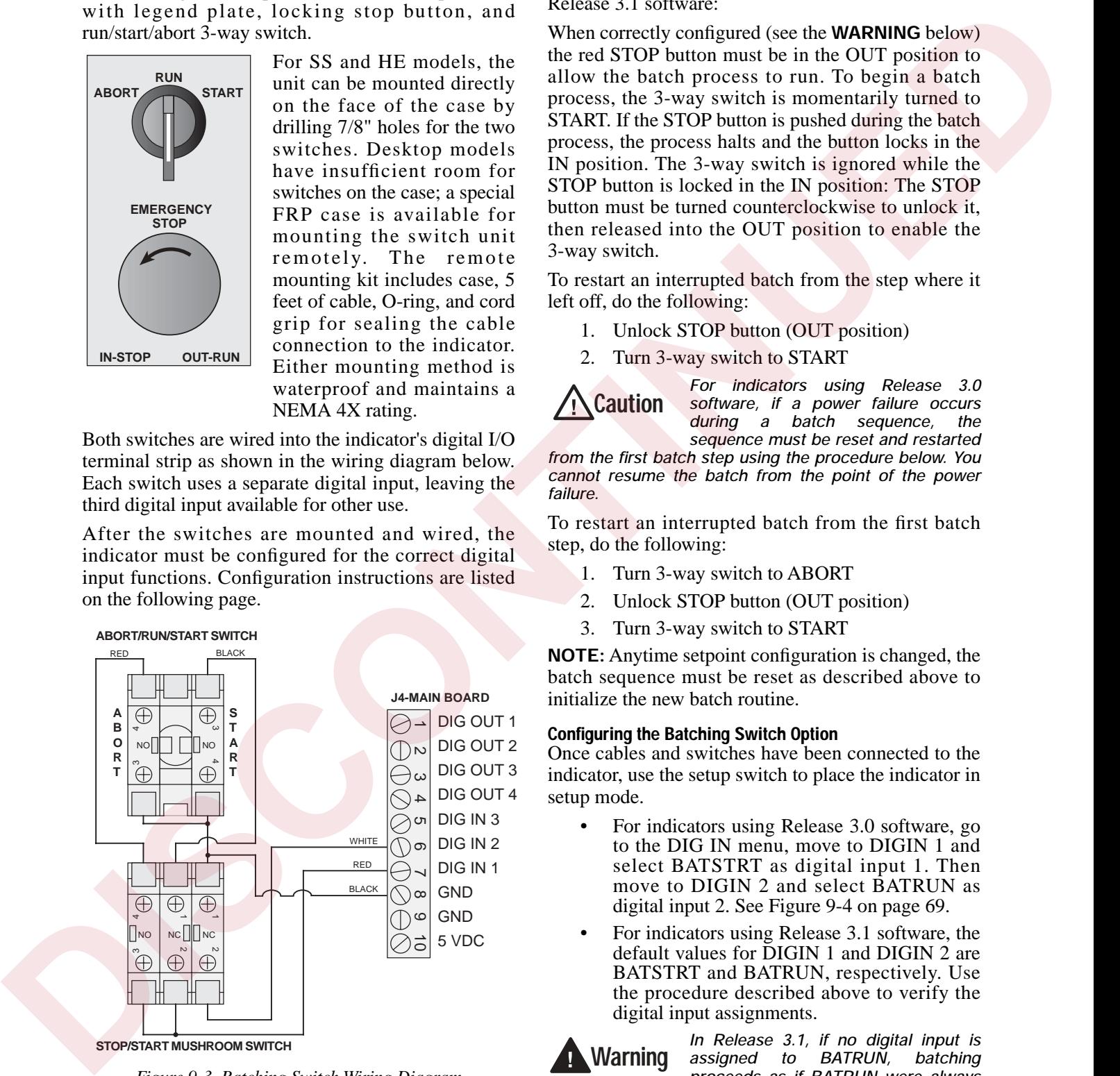

*Figure 9-3. Batching Switch Wiring Diagram*

The following items describe the operation of the batching switch for indicators running Release 3.0 and Release 3.1 software:

When correctly configured (see the **WARNING** below) the red STOP button must be in the OUT position to allow the batch process to run. To begin a batch process, the 3-way switch is momentarily turned to START. If the STOP button is pushed during the batch process, the process halts and the button locks in the IN position. The 3-way switch is ignored while the STOP button is locked in the IN position: The STOP button must be turned counterclockwise to unlock it, then released into the OUT position to enable the 3-way switch.

To restart an interrupted batch from the step where it left off, do the following:

- 1. Unlock STOP button (OUT position)
- 2. Turn 3-way switch to START

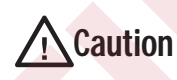

*For indicators using Release 3.0 software, if a power failure occurs during a batch sequence, the sequence must be reset and restarted*

*from the first batch step using the procedure below. You cannot resume the batch from the point of the power failure.*

To restart an interrupted batch from the first batch step, do the following:

- 1. Turn 3-way switch to ABORT
- 2. Unlock STOP button (OUT position)
- 3. Turn 3-way switch to START

**NOTE:** Anytime setpoint configuration is changed, the batch sequence must be reset as described above to initialize the new batch routine.

#### **Configuring the Batching Switch Option**

Once cables and switches have been connected to the indicator, use the setup switch to place the indicator in setup mode.

- For indicators using Release 3.0 software, go to the DIG IN menu, move to DIGIN 1 and select BATSTRT as digital input 1. Then move to DIGIN 2 and select BATRUN as digital input 2. See Figure 9-4 on page 69.
- For indicators using Release 3.1 software, the default values for DIGIN 1 and DIGIN 2 are BATSTRT and BATRUN, respectively. Use the procedure described above to verify the digital input assignments.

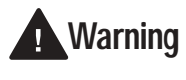

*In Release 3.1, if no digital input is assigned to BATRUN, batching proceeds as if BATRUN were always on: If DIGIN 2 is not assigned to*

*BATRUN, the batch will start when the 3-way switch is turned to RUN, but the STOP mushroom button will not function.*

**NOTE:** In Release 3.0, the default value for DIGINs 1 and 2 is OFF; in Release 3.1, the default values are BATSTRT (DIGIN 1) and BATRUN (DIGIN 2). Always verify the digital input assignments before using the batching switch.

When configuration is complete, use the setup switch to place the indicator back in weighing mode. Initialize the batch by turning the 3-way switch to ABORT, then unlock the STOP button. The batching switch is now ready to use.

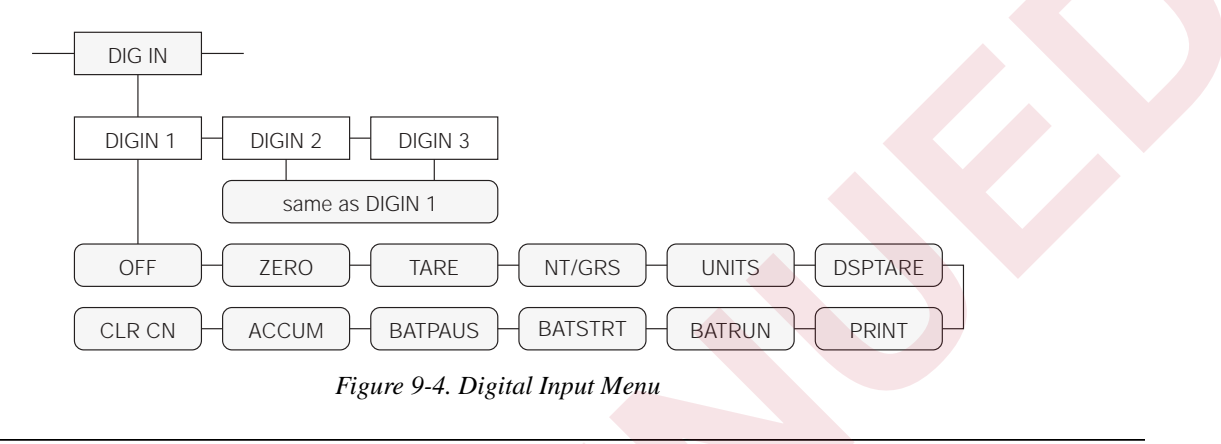

### <span id="page-74-0"></span>**9.7 Bar Graph**

The Bar Graph is an optional hardware feature that is recommended for all setpoint applications. The Bar Graph feature can be mounted on the front side of the display board in any of the IQ plus 800/810 models as shown in Figure 9-5.

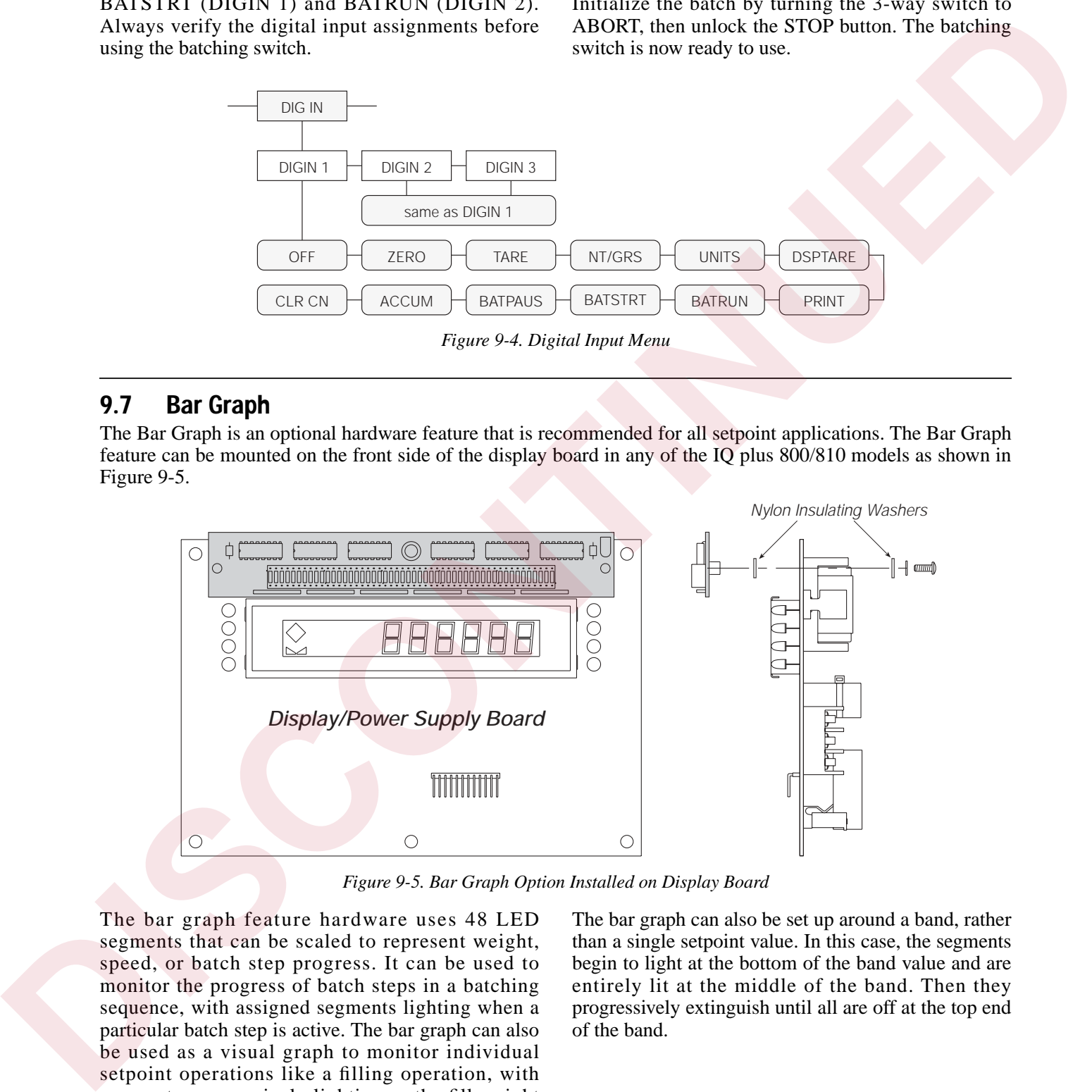

*Figure 9-5. Bar Graph Option Installed on Display Board*

<span id="page-74-1"></span>The bar graph feature hardware uses 48 LED segments that can be scaled to represent weight, speed, or batch step progress. It can be used to monitor the progress of batch steps in a batching sequence, with assigned segments lighting when a particular batch step is active. The bar graph can also be used as a visual graph to monitor individual setpoint operations like a filling operation, with segments progressively lighting as the fill weight increases until all 48 are lit when the setpoint weight is achieved.

The bar graph can also be set up around a band, rather than a single setpoint value. In this case, the segments begin to light at the bottom of the band value and are entirely lit at the middle of the band. Then they progressively extinguish until all are off at the top end of the band.

[Figure 9-6](#page-75-0) shows the BAR GRF menu used to configure the bar graph feature. See [Section 3.2.9 on page 36](#page-41-0) for more information about configuring this feature.

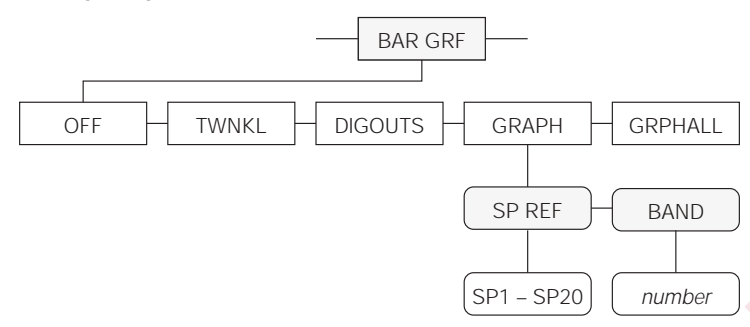

*Figure 9-6. Bar Graph Submenu*

<span id="page-75-0"></span>During a batching operation where the setpoints are configured as steps in a batching sequence, the bar graph can be programmed to illuminate the appropriate three segments in the sequence while a particular setpoint (batch step) is active. This is the TWNKL selection mode shown in Figure 9-6. TWNKL provides a visual indication of which setpoint is active during a batch process. Continuous setpoints that are not part of the batch process are shown as continuously on by the bar graph.

Another use of the bar graph is to monitor the active weight value of a setpoint during a filling operation. This gives the operator a visual indication of the level of completion of a particular setpoint. This is the GRAPH selection mode. If the band width (BAND) is set to equal the setpoint value, each of the 48 segments is equal to approximately 2 percent of the total set point value. When the ingredient begins to fill, all of the bar graph segments are off. The segments begin lighting from left to right as the weight value increases to meet the setpoint value.

Another popular use for the bar graph in GRAPH mode is as an over/under indicator. In this application the low level is set at one end of a band width and the high level is set at the other end. The difference between the low and high points becomes the "accept" band. When the weight on the scale is below the accept band, all segments of the bar graph (except the last segment on the left) are dark. When the weight reaches the low level point, the bar graph segments begin to light from left to right. When the weight is halfway between the high and low points, all of the bar graph segments will be lit. As the weight increases from this point the segments will begin to turn off from left to right. When the weight exceeds the high point of the band, all of the segments will be turned off, except the last one on the right. This segment remains on to show that the upper range of the band has been exceeded. **Data and the state of the state of the state of the state of the state of the state of the state of the state of the state of the state of the state of the state of the state of the state of the state of the state of the** 

The bar graph can also be configured to display a particular load cell channel. For example, the weight value of scale 1 can be displayed digitally, while the weight value of scale 2 can be displayed graphically on the bar graph.

### **9.8 Expanded Serial Communications**

The expanded serial communications options provide duplex 20 mA current loop or RS-485 communications for the IQ plus 800/810.

To install either option, disconnect power to the indicator and open the enclosure. Follow the instructions below for installation on the main or expansion board. Once the chip is installed and the cabling complete, reassemble the enclosure, connect power, and place the indicator in setup mode. Use the SERIAL menu to configure the EDP port as described in Section 3.2.5 on page 30.

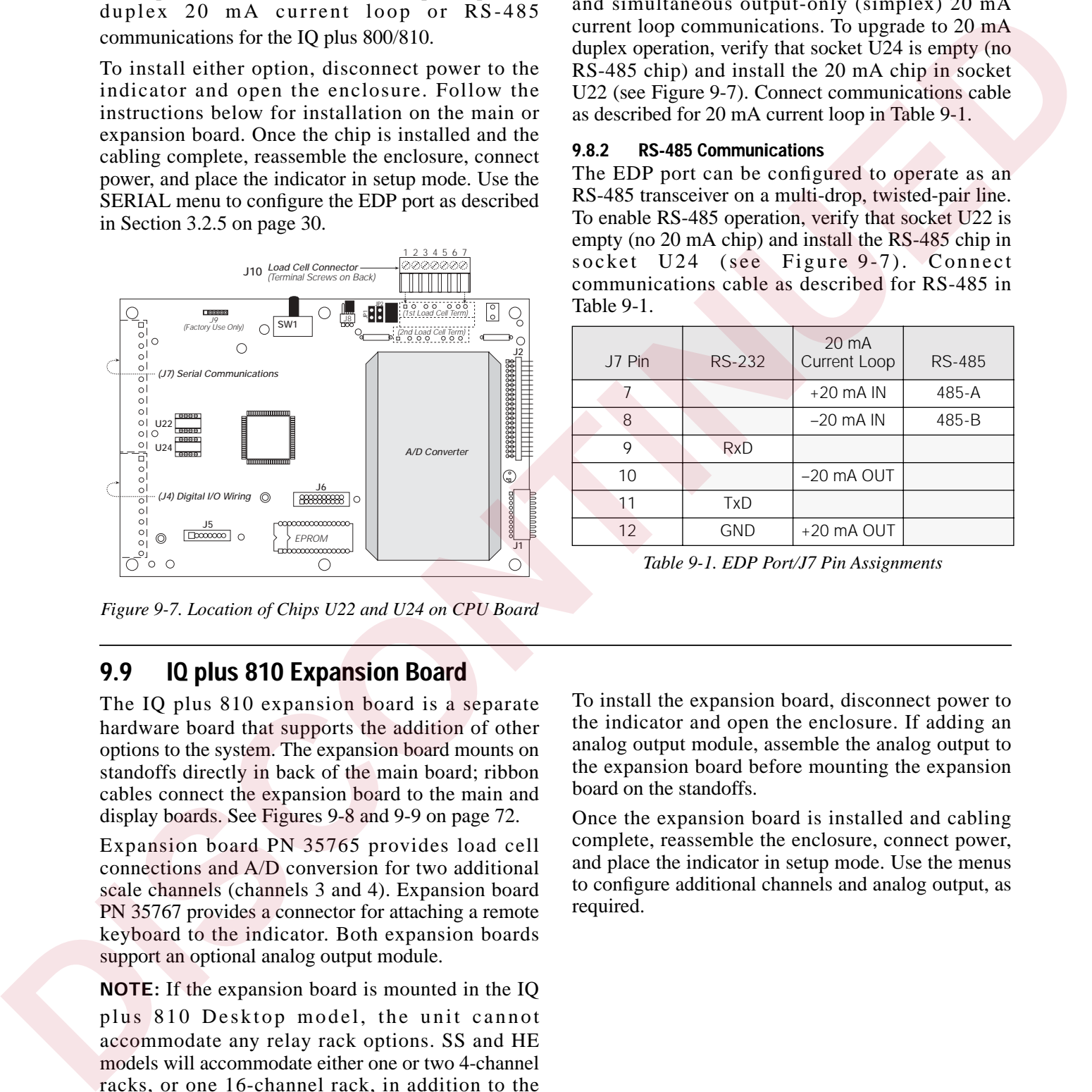

<span id="page-76-1"></span>*Figure 9-7. Location of Chips U22 and U24 on CPU Board*

## **9.9 IQ plus 810 Expansion Board**

The IQ plus 810 expansion board is a separate hardware board that supports the addition of other options to the system. The expansion board mounts on standoffs directly in back of the main board; ribbon cables connect the expansion board to the main and display boards. See Figures 9-8 and 9-9 on page 72.

Expansion board PN 35765 provides load cell connections and A/D conversion for two additional scale channels (channels 3 and 4). Expansion board PN 35767 provides a connector for attaching a remote keyboard to the indicator. Both expansion boards support an optional analog output module.

**NOTE:** If the expansion board is mounted in the IQ plus 810 Desktop model, the unit cannot accommodate any relay rack options. SS and HE models will accommodate either one or two 4-channel racks, or one 16-channel rack, in addition to the expansion board.

### **9.8.1 Duplex 20 mA Current Loop**

The standard EDP port supports duplex RS-232 serial and simultaneous output-only (simplex) 20 mA current loop communications. To upgrade to 20 mA duplex operation, verify that socket  $\overline{U24}$  is empty (no RS-485 chip) and install the 20 mA chip in socket U22 (see Figure 9-7). Connect communications cable as described for 20 mA current loop in Table 9-1.

### **9.8.2 RS-485 Communications**

The EDP port can be configured to operate as an RS-485 transceiver on a multi-drop, twisted-pair line. To enable RS-485 operation, verify that socket U22 is empty (no 20 mA chip) and install the RS-485 chip in socket U24 (see Figure 9-7). Connect communications cable as described for RS-485 in Table 9-1.

| J7 Pin            | <b>RS-232</b> | 20 mA<br><b>Current Loop</b> | <b>RS-485</b> |
|-------------------|---------------|------------------------------|---------------|
|                   |               | $+20$ mA IN                  | 485-A         |
| 8                 |               | $-20$ mA IN                  | 485-B         |
| Q                 | RxD           |                              |               |
| 10                |               | $-20$ mA OUT                 |               |
|                   | TxD           |                              |               |
| $12 \overline{ }$ | <b>GND</b>    | $+20$ mA OUT                 |               |

<span id="page-76-0"></span>*Table 9-1. EDP Port/J7 Pin Assignments*

To install the expansion board, disconnect power to the indicator and open the enclosure. If adding an analog output module, assemble the analog output to the expansion board before mounting the expansion board on the standoffs.

Once the expansion board is installed and cabling complete, reassemble the enclosure, connect power, and place the indicator in setup mode. Use the menus to configure additional channels and analog output, as required.

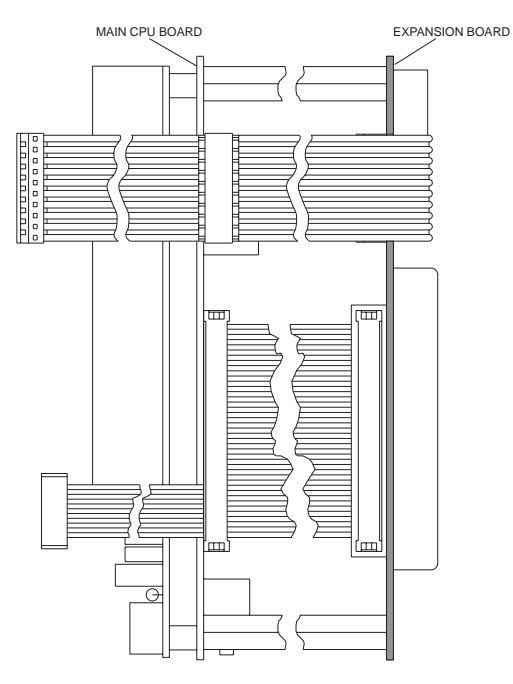

<span id="page-77-0"></span>*Figure 9-8. Installed Expansion Board, Side View*

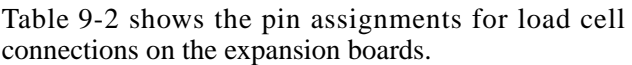

| Channel        | J <sub>10</sub> Pin | Signal        |
|----------------|---------------------|---------------|
| 3              | 1                   | -EXCITATION   |
|                | $\overline{2}$      | +EXCITATION   |
|                | 3                   | <b>SHIELD</b> |
|                | 4                   | -SENSE        |
|                | 5                   | +SENSE        |
|                | 6                   | -SIGNAL       |
|                | 7                   | +SIGNAL       |
| $\overline{4}$ | 1                   | -EXCITATION   |
|                | $\overline{2}$      | +EXCITATION   |
|                | 3                   | <b>SHIELD</b> |
|                | $\overline{4}$      | -SENSE        |
|                | 5                   | +SENSE        |
|                | 6                   | -SIGNAL       |
|                | 7                   | +SIGNAL       |

<span id="page-77-2"></span>*Table 9-2. Channel 3 & 4 Load Cell Pin Assignments*

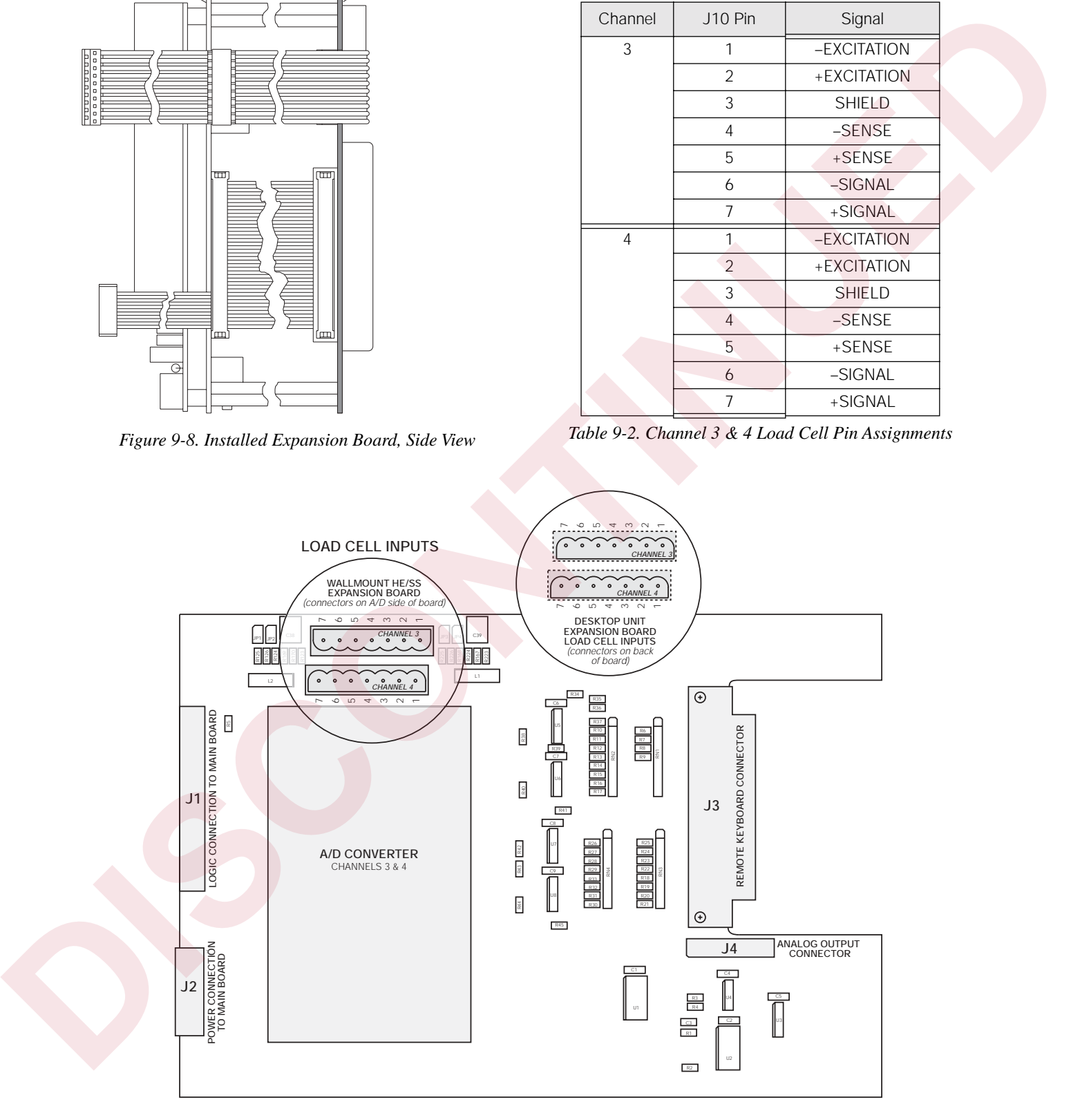

<span id="page-77-1"></span>*Figure 9-9. IQ plus 810 Expansion Board*

### **9.10 Remote Keyboard**

The remote keyboard connector provides a means of connecting a remote keyboard to the IQ plus 810 indicator. The front panel keyboard on the indicator remains active with the remote keyboard attached.

All inputs to the remote keyboard connector are active low with pullups to +5V. Front panel keyboard functions are activated by shorting the appropriate remote keyboard input to ground with hard-contact switches, or by setting TTL logic-low levels. Table 9-3 lists the inputs for the remote keyboard connector, J3.

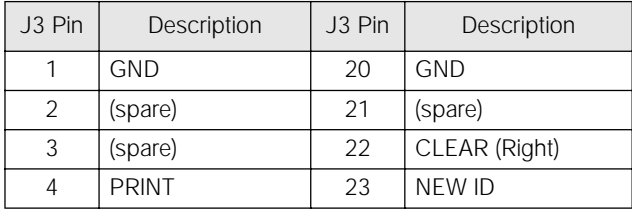

<span id="page-78-0"></span>*Table 9-3. Remote Keyboard J5 Pin Assignments*

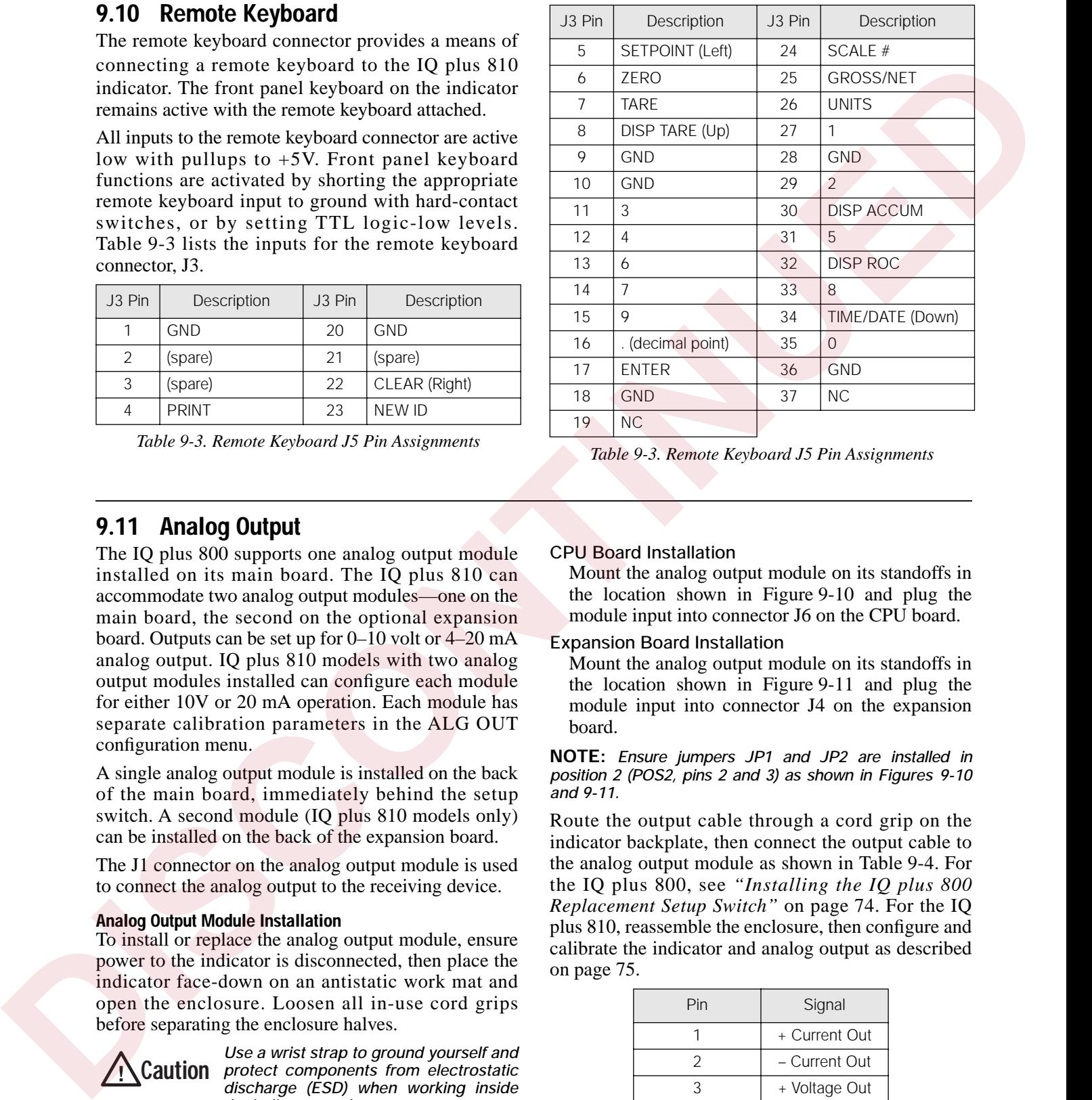

*Table 9-3. Remote Keyboard J5 Pin Assignments*

### **9.11 Analog Output**

The IQ plus 800 supports one analog output module installed on its main board. The IQ plus 810 can accommodate two analog output modules—one on the main board, the second on the optional expansion board. Outputs can be set up for 0–10 volt or 4–20 mA analog output. IQ plus 810 models with two analog output modules installed can configure each module for either 10V or 20 mA operation. Each module has separate calibration parameters in the ALG OUT configuration menu.

A single analog output module is installed on the back of the main board, immediately behind the setup switch. A second module (IQ plus 810 models only) can be installed on the back of the expansion board.

The J1 connector on the analog output module is used to connect the analog output to the receiving device.

### **Analog Output Module Installation**

To install or replace the analog output module, ensure power to the indicator is disconnected, then place the indicator face-down on an antistatic work mat and open the enclosure. Loosen all in-use cord grips before separating the enclosure halves.

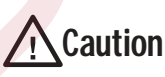

*Use a wrist strap to ground yourself and protect components from electrostatic* **Caution** *discharge (ESD) when working inside the indicator enclosure.*

### **CPU Board Installation**

Mount the analog output module on its standoffs in the location shown in Figure 9-10 and plug the module input into connector J6 on the CPU board.

### **Expansion Board Installation**

Mount the analog output module on its standoffs in the location shown in Figure 9-11 and plug the module input into connector J4 on the expansion board.

**NOTE:** *Ensure jumpers JP1 and JP2 are installed in position 2 (POS2, pins 2 and 3) as shown in Figures 9-10 and 9-11.* 

Route the output cable through a cord grip on the indicator backplate, then connect the output cable to the analog output module as shown in Table 9-4. For the IQ plus 800, see *"Installing the IQ plus 800 Replacement Setup Switch"* on page 74. For the IQ plus 810, reassemble the enclosure, then configure and calibrate the indicator and analog output as described on page 75.

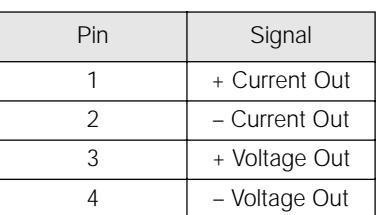

<span id="page-78-1"></span>*Table 9-4. Analog Output Module Pin Assignments*

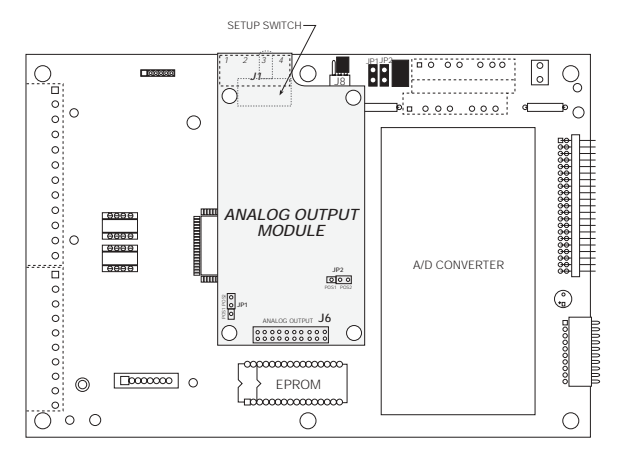

<span id="page-79-1"></span>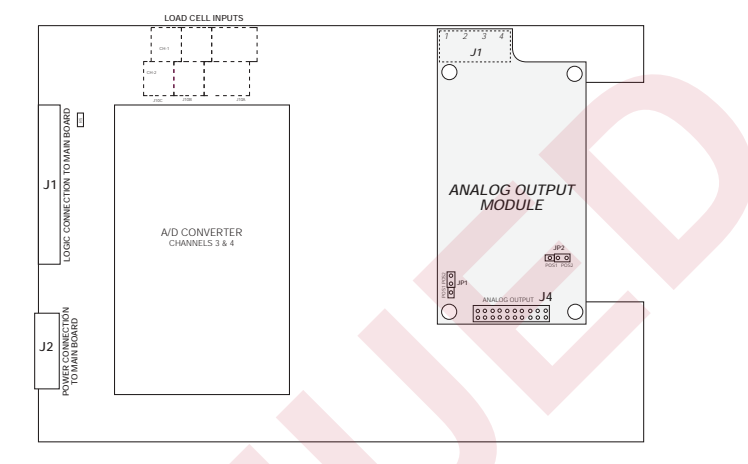

<span id="page-79-0"></span>*Figure 9-10. Analog Output Installed on CPU Board Figure 9-11. Analog Output Installed on Expansion Board*

### <span id="page-79-2"></span>**Installing the IQ plus 800 Replacement Setup Switch**

The analog output option includes a replacement setup switch for the IQ plus 800. The replacement toggle switch mounts on the backplate U-bracket to allow access to setup mode without opening the enclosure when the analog output option is installed.

To install the replacement switch, follow the procedure shown in Figure 9-12. When done, reassemble the enclosure, and follow the configuration and calibration instructions on page 75.

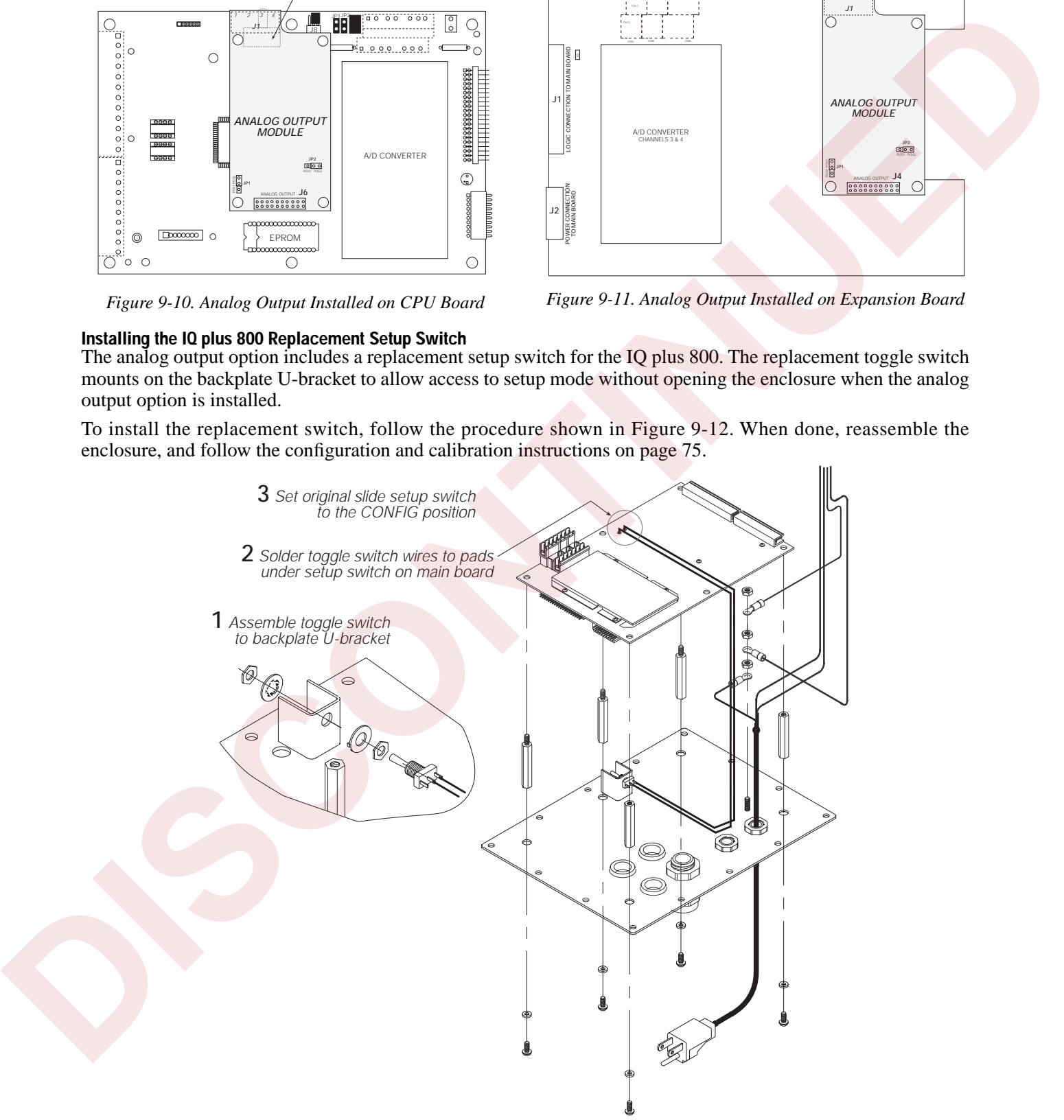

<span id="page-79-3"></span>*Figure 9-12. IQ plus 800 Replacement Setup Switch Installation*

#### <span id="page-80-0"></span>**Analog Output Calibration**

The following calibration procedure requires a multimeter to measure voltage or current output from the analog output module.

After the IQ plus 800/810 is configured and calibrated to the scale, calibrate the analog output. Enter setup mode and go to the analog output (ALG OUT) menu (see Figure 9-13). Move down to the ALGOUT1 prompt to calibrate a single analog output module. If calibrating a second analog output, go to ALGOUT2.

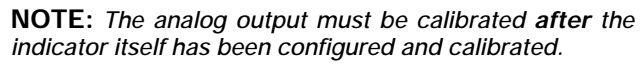

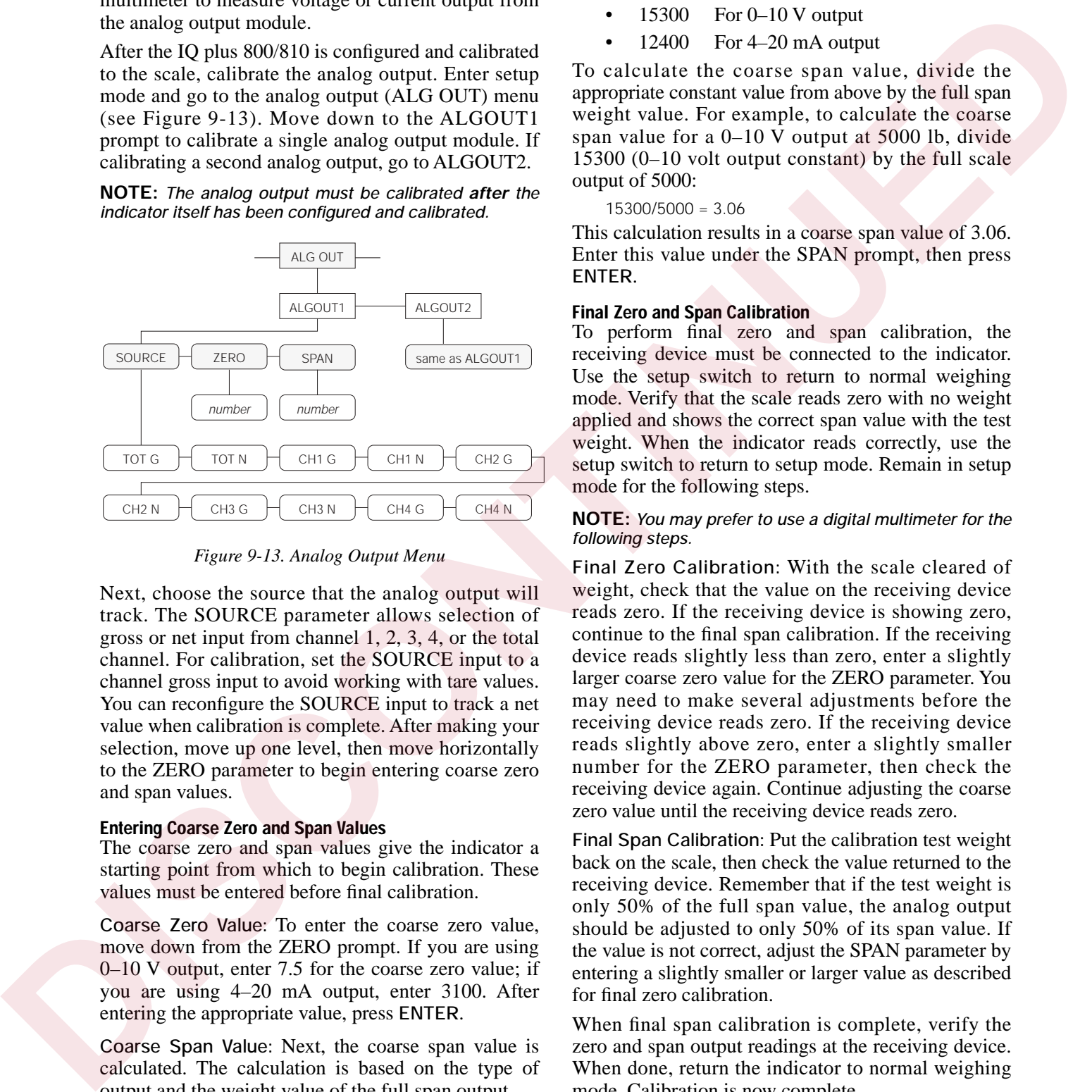

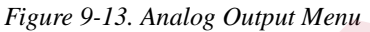

<span id="page-80-1"></span>Next, choose the source that the analog output will track. The SOURCE parameter allows selection of gross or net input from channel 1, 2, 3, 4, or the total channel. For calibration, set the SOURCE input to a channel gross input to avoid working with tare values. You can reconfigure the SOURCE input to track a net value when calibration is complete. After making your selection, move up one level, then move horizontally to the ZERO parameter to begin entering coarse zero and span values.

#### **Entering Coarse Zero and Span Values**

The coarse zero and span values give the indicator a starting point from which to begin calibration. These values must be entered before final calibration.

**Coarse Zero Value:** To enter the coarse zero value, move down from the ZERO prompt. If you are using 0–10 V output, enter 7.5 for the coarse zero value; if you are using 4–20 mA output, enter 3100. After entering the appropriate value, press **ENTER**.

**Coarse Span Value:** Next, the coarse span value is calculated. The calculation is based on the type of output and the weight value of the full span output.

The following values are used as constants, depending on the type of output:

- 15300 For 0–10 V output
- $12400$  For  $4-20$  mA output

To calculate the coarse span value, divide the appropriate constant value from above by the full span weight value. For example, to calculate the coarse span value for a 0–10 V output at 5000 lb, divide 15300 (0–10 volt output constant) by the full scale output of 5000:

15300/5000 = 3.06

This calculation results in a coarse span value of 3.06. Enter this value under the SPAN prompt, then press **ENTER**.

### **Final Zero and Span Calibration**

To perform final zero and span calibration, the receiving device must be connected to the indicator. Use the setup switch to return to normal weighing mode. Verify that the scale reads zero with no weight applied and shows the correct span value with the test weight. When the indicator reads correctly, use the setup switch to return to setup mode. Remain in setup mode for the following steps.

#### **NOTE:** *You may prefer to use a digital multimeter for the following steps.*

**Final Zero Calibration:** With the scale cleared of weight, check that the value on the receiving device reads zero. If the receiving device is showing zero, continue to the final span calibration. If the receiving device reads slightly less than zero, enter a slightly larger coarse zero value for the ZERO parameter. You may need to make several adjustments before the receiving device reads zero. If the receiving device reads slightly above zero, enter a slightly smaller number for the ZERO parameter, then check the receiving device again. Continue adjusting the coarse zero value until the receiving device reads zero.

**Final Span Calibration:** Put the calibration test weight back on the scale, then check the value returned to the receiving device. Remember that if the test weight is only 50% of the full span value, the analog output should be adjusted to only 50% of its span value. If the value is not correct, adjust the SPAN parameter by entering a slightly smaller or larger value as described for final zero calibration.

When final span calibration is complete, verify the zero and span output readings at the receiving device. When done, return the indicator to normal weighing mode. Calibration is now complete.

## **9.12 Multiple Scale Inputs**

The standard IQ plus 800/810 has a single analog input channel. The 800 can be expanded to 2 channels, and the 810 to 2, 3, or 4. This feature is represented by the CHANS submenu, under the SET ALG menu. The parameter settings (or channel selections enabling multiple channel inputs) are accessible from the CHANS submenu (see Figure 9-22 on page 82).

The channels can be selected and processed individually or as a total by pressing the **SCALE #** key. The red annunciators for the appropriate scales light to indicate the active source channels. A separate option allows channel 1 to be selected as a high-speed channel, weighing at 100 updates per second. The indicator power supply will support up to 32 700 $\Omega$ load cells or 16 350Ω load cells, all on one channel or split between multiple channels.

Notice that only the specified channels are operational with the various multichannel setups. For example, channel 2 is not operational with the 1, 3 channel or the 1, 3, 4 channel setup.

The most common use of multiple channel weight indicators is in axle weighing truck scales. In this application two, three, or four truck scales are placed end to end. In a three-scale system, the front scale weighs the front axle of the truck. The second scale weighs the drive axles of the truck, and the third weighs the trailer axles. The IQ plus 810 indicator could display each axle weight individually or display the sum of all scales.

It is also possible to do multiple "loss in weight" steps or filling applications using one indicator. There are 20 setpoints available on the IQ plus 800/810. Each setpoint step can be assigned to any one of the load cell input channels. The only restrictions are that the application not require high-speed display updates and that the weights in each tank not be simultaneously displayed. It is possible, however, to monitor two tanks at once—one channel can be watched on the bar graph, while monitoring the other channel on the digital display. ignet channel. The Social of the Maynetonial contained to channels the three values of and the main standard contained and the standard contained proposition and the main standard proposition and the main standard proposit

It is important to note that channels are processing information, whether or not those channels are displayed to the operator. Setpoint functions in Net mode on channel 2, for example, can run automatically even though the display may be showing gross weight on channel 1.

Each channel has its own individual setup parameter for graduations, display divisions, decimal point location, and units.

The hardware choices necessary to add multiple channels allow several possible combinations of multiple channels. Either a single or a dual-channel input module can be mounted on the main board and a dual-channel module on the expansion board. Both modules plug into female connectors already installed on the boards. The only external difference between the single-channel and dual-channel module is the activation of the second terminal strip for wiring the second scale). The second-channel sense jumpers (JP3, JP4) only appear on the dual-channel modules.

**NOTE:** *Consult factory when upgrading to 3- or 4-channel capability. An alternative load cell connector is required to install the expansion board in the 810SS enclosure, and may be desirable in the other IQ plus 810 models.*

The software choices under the SET ALG main menu allow the following combinations:

- Single-channel module on main board  $(CHANS = 1)$
- Dual-channel module on main board  $(CHANS = 1, 2)$
- Single-channel module on main board and single-channel module on expansion board (CHANS = 1, 3) **NOTE:** Single-channel modules on the expansion board are no longer available.
- Single-channel module on main board, and dual-channel module on expansion board (CHANS = 1, 3, 4) **NOTE:** Channel 2 is not operational with this setup.
- Dual-channel on both main and expansion boards (CHANS = 1, 2, 3, 4)

### **9.13 2- and 4-Channel Relay Boards (IQ plus 800)**

2-channel and 4-channel relay boards are available for mounting inside the IQ plus 800 enclosure. The drawing below shows an installed IQ plus 800 relay board.

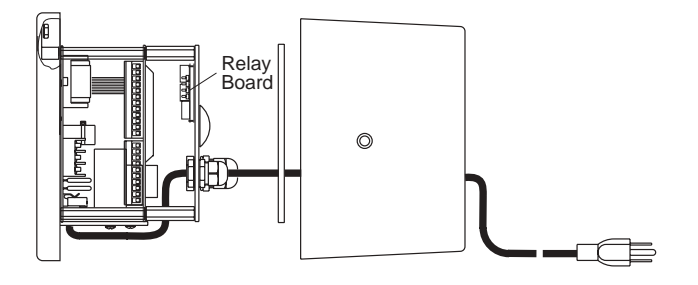

### **9.13.1 2-Channel Relay Board**

This compact (2.5" x 3.0") output board allows two digital outputs to control 115 VAC or DC services that operate other equipment. Both outputs can be wired for normally-open (N.O.) or normally-closed (N.C.) operation. Relays activate on a logic low state. Relay outputs are rated at 3 amps at 115 VAC and 0.5 amps at 50 VDC.

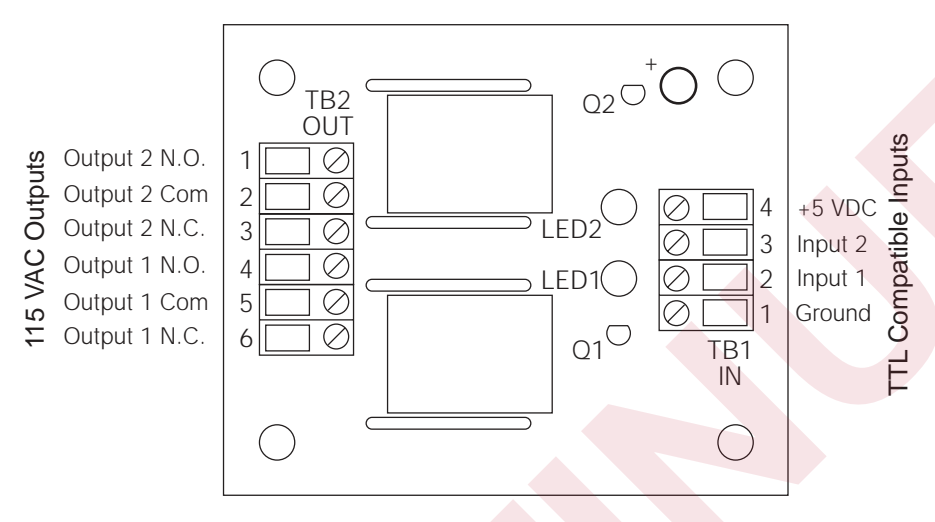

*Figure 9-14. IQ plus 800 2-Channel Relay Board, PN 30549*

### **9.13.2 4-Channel Relay Board**

This 3.0" x 4.0" input/output board allows up to four digital outputs to operate 115 VAC or DC service.

Two of the channels have a normally-open contact output. The remaining two output channels are selectable for either normally-open or normally-closed. Relay outputs K1 and K2 can be selected as normally-open or normally-closed by placing their jumpers to the NO or NC position.

Relay outputs are rated at 3 amps at 115 VAC and 0.5 amps at 50 VDC. The output contact is fused with a 4 amp fuse. Up to three AC inputs from equipment in the field can also be wired to the board to feed into the indicator's TTL-level digital inputs. Inputs are normally-open in a +5 VDC logic-high off condition. When AC voltage is present, the outputs go to an on logic-low state.

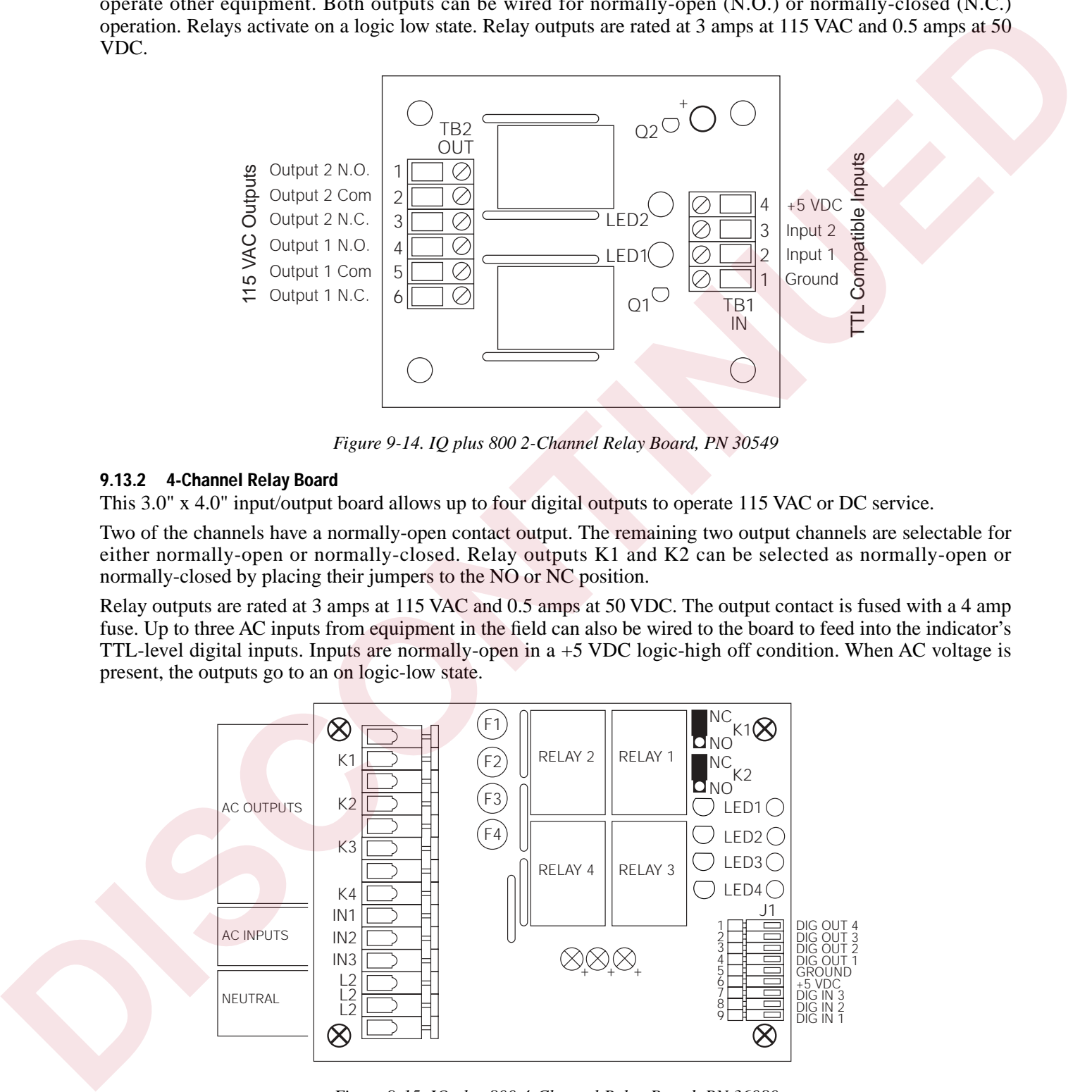

*Figure 9-15. IQ plus 800 4-Channel Relay Board, PN 36080*

### **9.14 Setpoint Digital Output Expander**

There are four standard digital outputs on the main board designed primarily to be switch-closure outputs for controlling relays. The setpoint expander board adds 12 additional digital output terminals, bringing the total to 16. Like the original digital outputs, each of these is an open-collector circuit capable of sinking 250 mA when on and withstanding +40 VDC when off. In addition, resistor pull-ups to  $+5V$  are provided, making the outputs capable of driving TTL or 5V CMOS logic directly, without the need for any additional circuitry. The logic levels are active-low. For example, a TTL low level indicates the output is on, and a high level indicates the output is off.

The setpoint digital output expander board mounts on standoffs on the component side of the main board (see [Figure 9-16](#page-83-0)). An 8-pin male terminal (J5 on the main board), plugs into a socket on the setpoint expander board as it is being mounted on the standoffs. With the HE or SS models, it is necessary to temporarily remove the main board from its mounted position to gain enough clearance to install the setpoint expander board. The main board can then be reattached in its original position. With the desktop model, the setpoint digital output expander can be mounted with the main board in place.

**NOTE:** When assigning setpoints to the digital output terminals, remember that digital outputs 1–4 remain on the J4 terminal of the main board, and 5–16 are on the J1 terminal of the setpoint expander board.

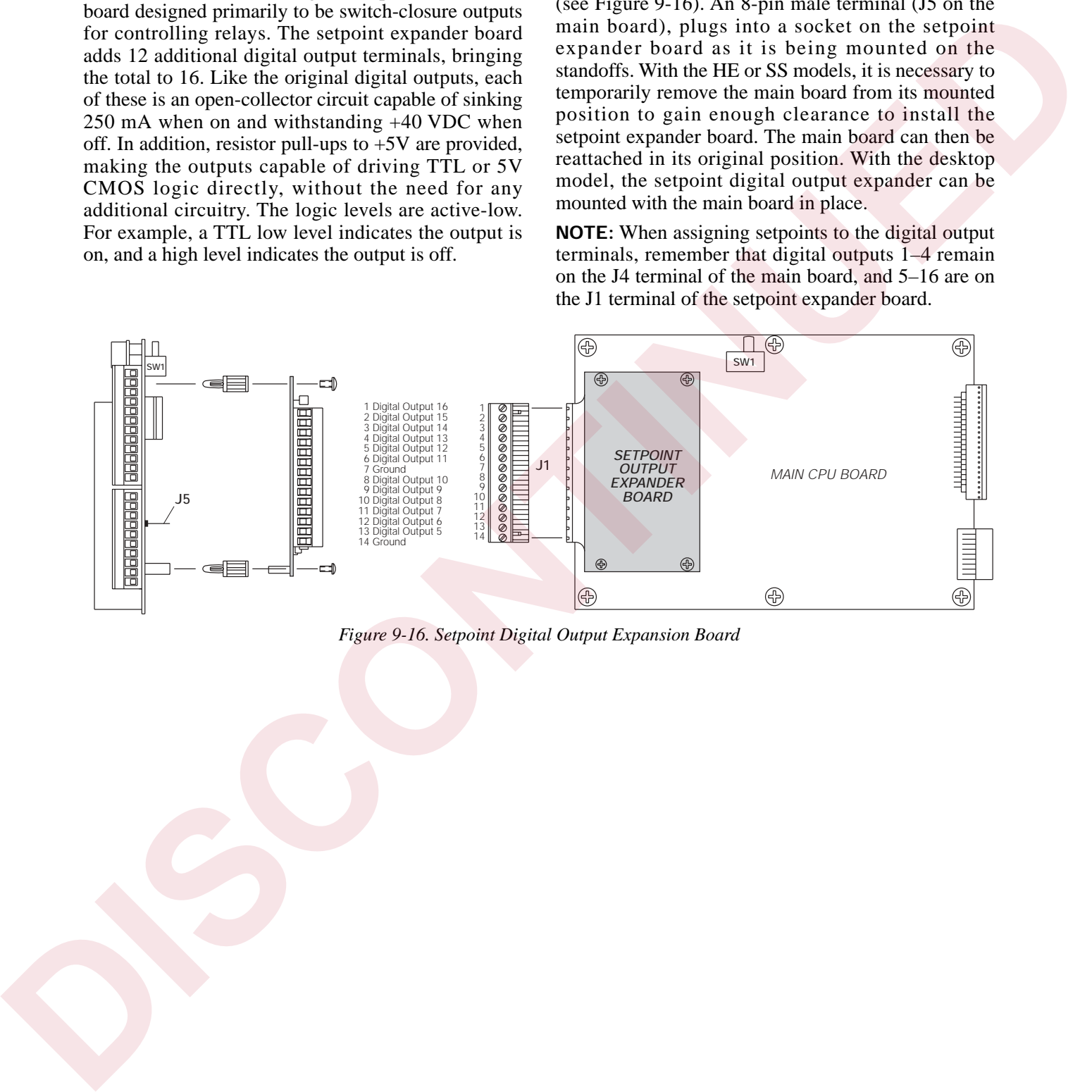

<span id="page-83-0"></span>*Figure 9-16. Setpoint Digital Output Expansion Board*

## **9.15 IQ plus 810 4- and 16-Channel Relay Racks**

Relay racks can be mounted on standoffs or bolted to the main mounting panel on IQ plus 810 models to allow 5 VDC indicator signals to operate AC or DC working voltages. This allows the indicator to control (or receive input from) peripheral equipment operating at various voltages.

Individually fused input and output relays are designed to plug into either the 4-channel rack or the 16-channel rack. The AC output relays are rated at 3 A working voltage, with a 4A fuse. Both input and output relays are available in either AC or DC voltage configuration. Each rack has a fuse tester for troubleshooting and one spare fuse.

A single 4-channel rack can be mounted in any of the IQ plus 810 models:

• On the SS and HE models, the relay board is mounted in pre-drilled holes in the panel holding the main CPU board (see Figure 9-17). For an 8-channel system, two 4-channel racks can be mounted side by side in the SS or HE models as shown in Figure 9-17.

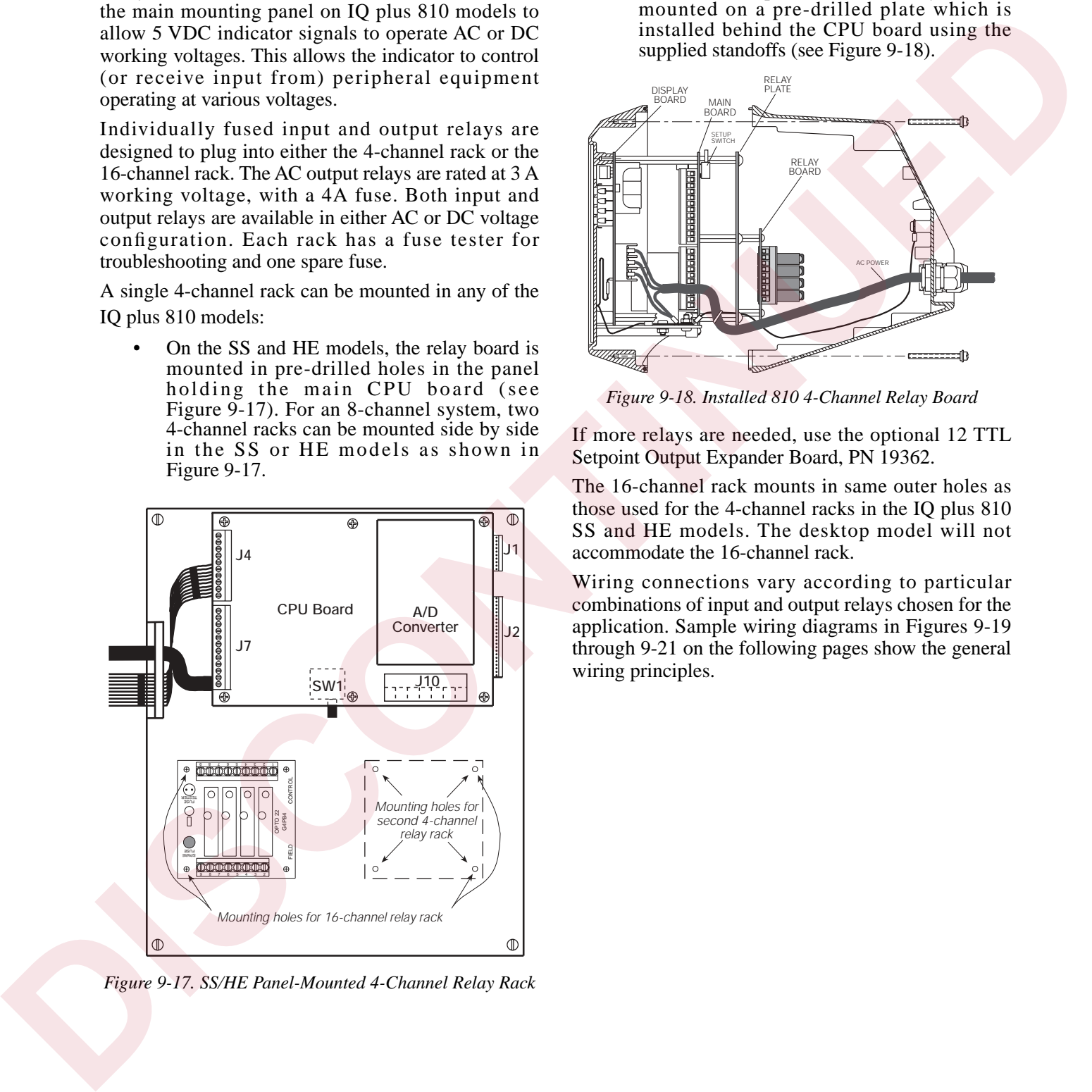

<span id="page-84-0"></span>*Figure 9-17. SS/HE Panel-Mounted 4-Channel Relay Rack*

• On the desktop models, the relay rack is mounted on a pre-drilled plate which is installed behind the CPU board using the supplied standoffs (see Figure 9-18).

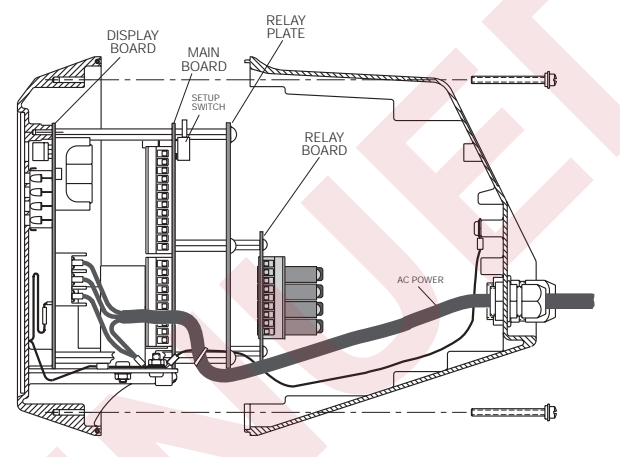

*Figure 9-18. Installed 810 4-Channel Relay Board*

<span id="page-84-1"></span>If more relays are needed, use the optional 12 TTL Setpoint Output Expander Board, PN 19362.

The 16-channel rack mounts in same outer holes as those used for the 4-channel racks in the IQ plus 810 SS and HE models. The desktop model will not accommodate the 16-channel rack.

Wiring connections vary according to particular combinations of input and output relays chosen for the application. Sample wiring diagrams in Figures 9-19 through 9-21 on the following pages show the general

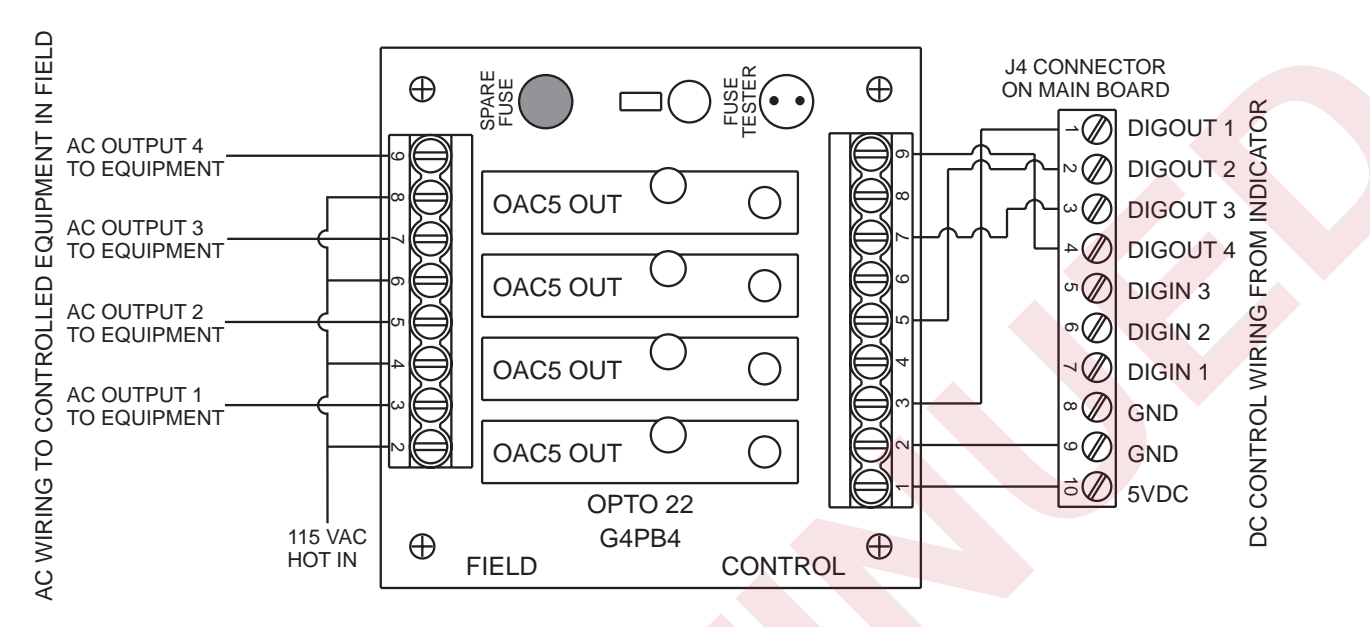

<span id="page-85-0"></span>*Figure 9-19. Relay Wiring for 4 AC Outputs*

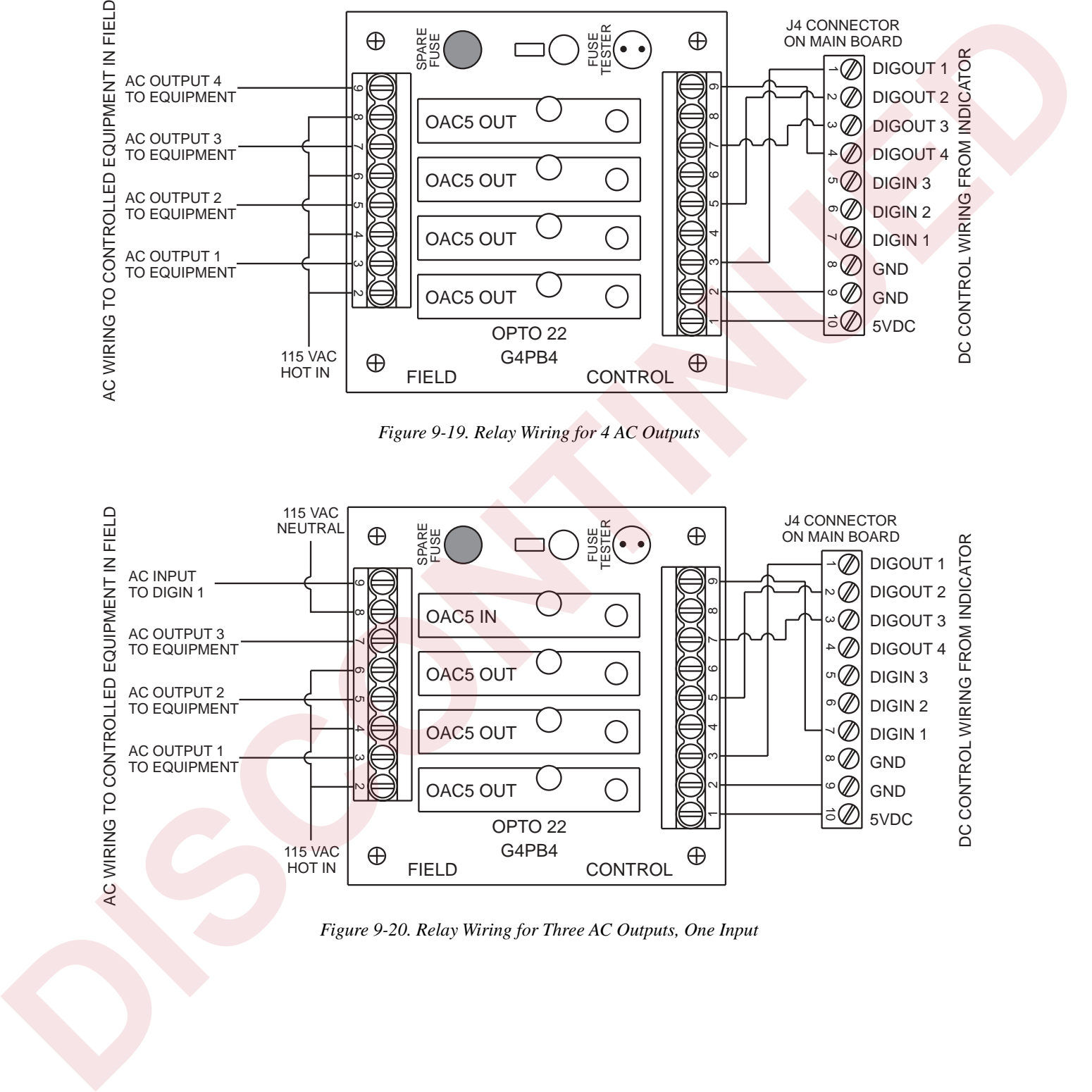

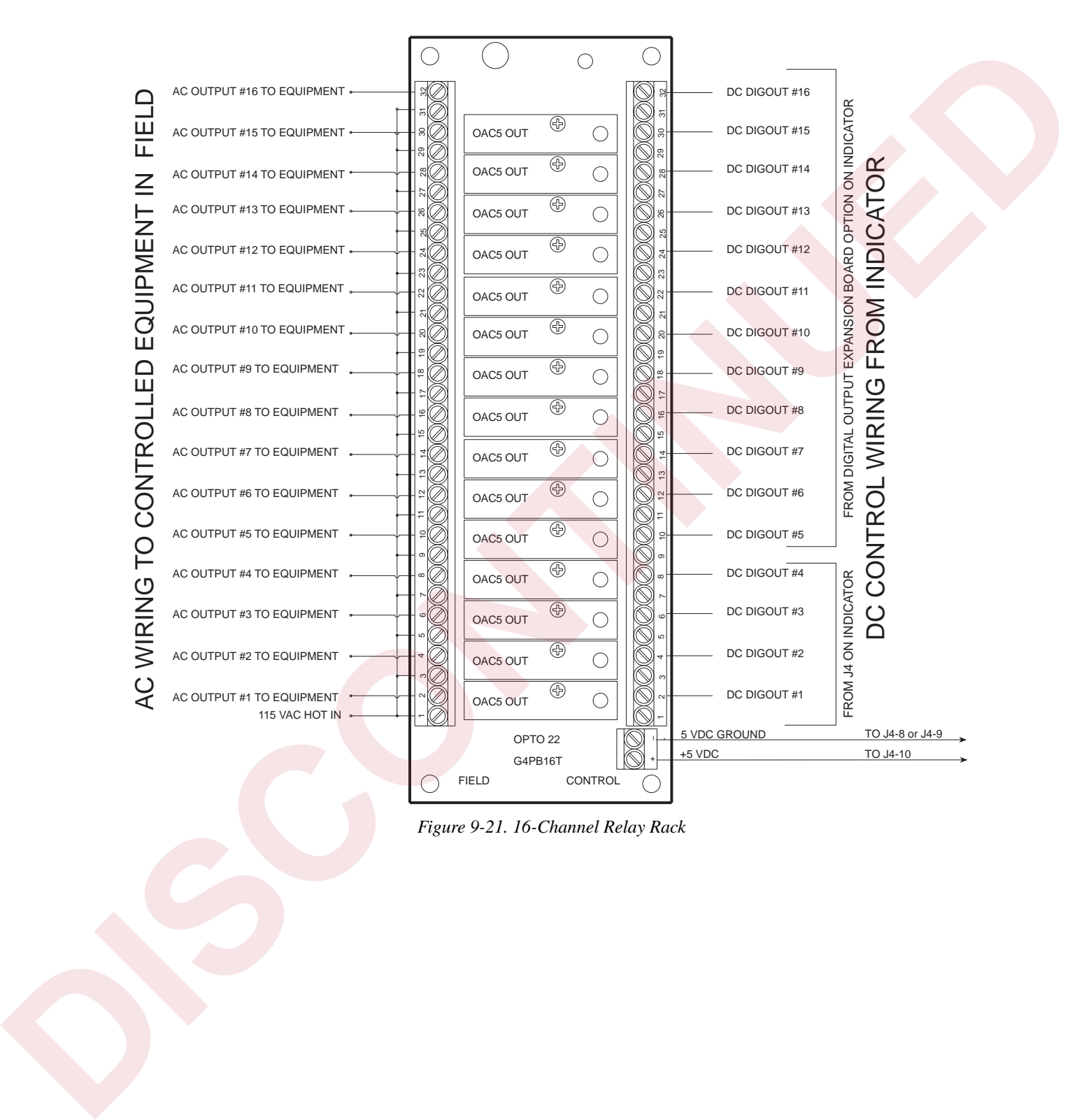

<span id="page-86-0"></span>*Figure 9-21. 16-Channel Relay Rack*

### **9.16 Jetpak™ High Speed Option**

The Jetpak version of the IQ plus 800/810 features an update rate of 100 updates per second. This option can be added after purchase to modify an existing unit, but it is best that it be initially ordered as a high-speed unit. The necessary hardware—a dedicated, single-channel 100 Hz A/D converter—should be installed at the factory. High-speed Jetpak units are identified by a special label on the A/D converter, and the letter "X" in the model number tag.

Software indicators also designate the unit as a high-speed version. At startup, the unit runs through a lamp test, then displays the word *FAST* for two seconds. When setup is completed and the unit exits setup mode, the word *FAST* again flashes on the display.

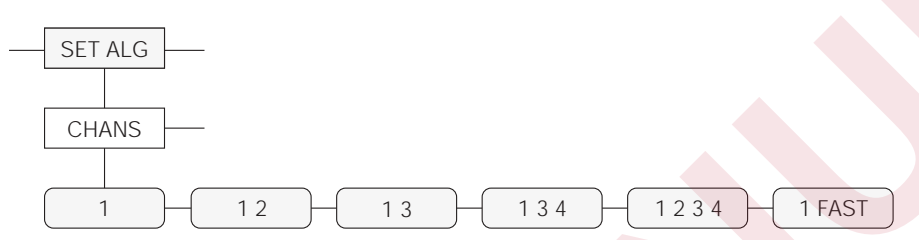

*Figure 9-22. Channels Submenu: Select 1 FAST for JetPak Option*

<span id="page-87-0"></span>The Jetpak version of the IQ plus 800/810 is a dedicated single-channel, high-speed indicator. As such, the high-speed A/D precludes the use of multiple input channels. When setting up the unit, use the first level SET ALG menu, then move down to the submenu CHANS. The only selection available under the CHANS parameter is 1 FAST. Any other menu selections involving multiple channel choices will be either disabled or limited to single-channel choices. All other features of the standard IQ plus 800/810 system are compatible with the Jetpak option.

#### **Maximizing Operating Speed**

Operating more than two continuously-running setpoints requires intensive work from the microprocessor and typically slows the actual update rate to less than 100 per second. Batch setpoints, however, do not affect the update rate and can run at 100 updates per second.

Operations that depend heavily on serial communications will not affect the A/D converter rate, but will slow down the capabilities of the overall system. The practical limit for serial transmission is approximately only 50 readings per second, even though the A/D is updating at 100 per second. Continuous streaming format, end-of-line delays, and extensive EDP serial port commands all act to slow down the overall system performance. Slow baud rate selections will further reduce the capabilities of the system. A special high-speed data streaming version is available. However, several standard options such as setpoints are not available when high-speed data streaming is used. Consult the factory for specifications and limitations. sphere for 500 optics per cocontrol This option can high-spectral external particles and the matrix of the sphere of the sphere of the sphere of the sphere of the sphere of the sphere of the sphere of the sphere of the sp

Inappropriate settings, such as filtering selections that require long settling times, will also slow down the overall speed of the weighing system.

# **9.17 Allen-Bradley Remote I/O Interface**

The Remote I/O Interface allows IQ plus 800/810 indicators to communicate with  $PLC^{\circledR}$  and  $SLC^{TM}$ controllers using the Allen-Bradley® Remote I/O network.

The Remote I/O Interface returns weight and status information streamed from the indicator to the PLC controller and provides full control of indicator function to the PLC programmer.

Figure 9-23 shows an example of the Remote I/O Interface used to connect an IQ plus 810 indicator to an SLC controller on an Allen-Bradley network.

The Remote I/O Interface is housed in a NEMA 4X stainless steel enclosure to permit use in washdown environments. RS-232 communications between the Remote I/O Interface and the indicator is standard; a 20mA current loop interface option is also available.

Instructions for connecting and configuring the IQ plus 800/810 indicators to communicate with the Remote I/O Interface are included in the *Remote I/O Interface Installation and Programming Manual*, PN 36254.

Contact Rice Lake Weighing Systems for the latest technical updates to the Remote I/O interface.

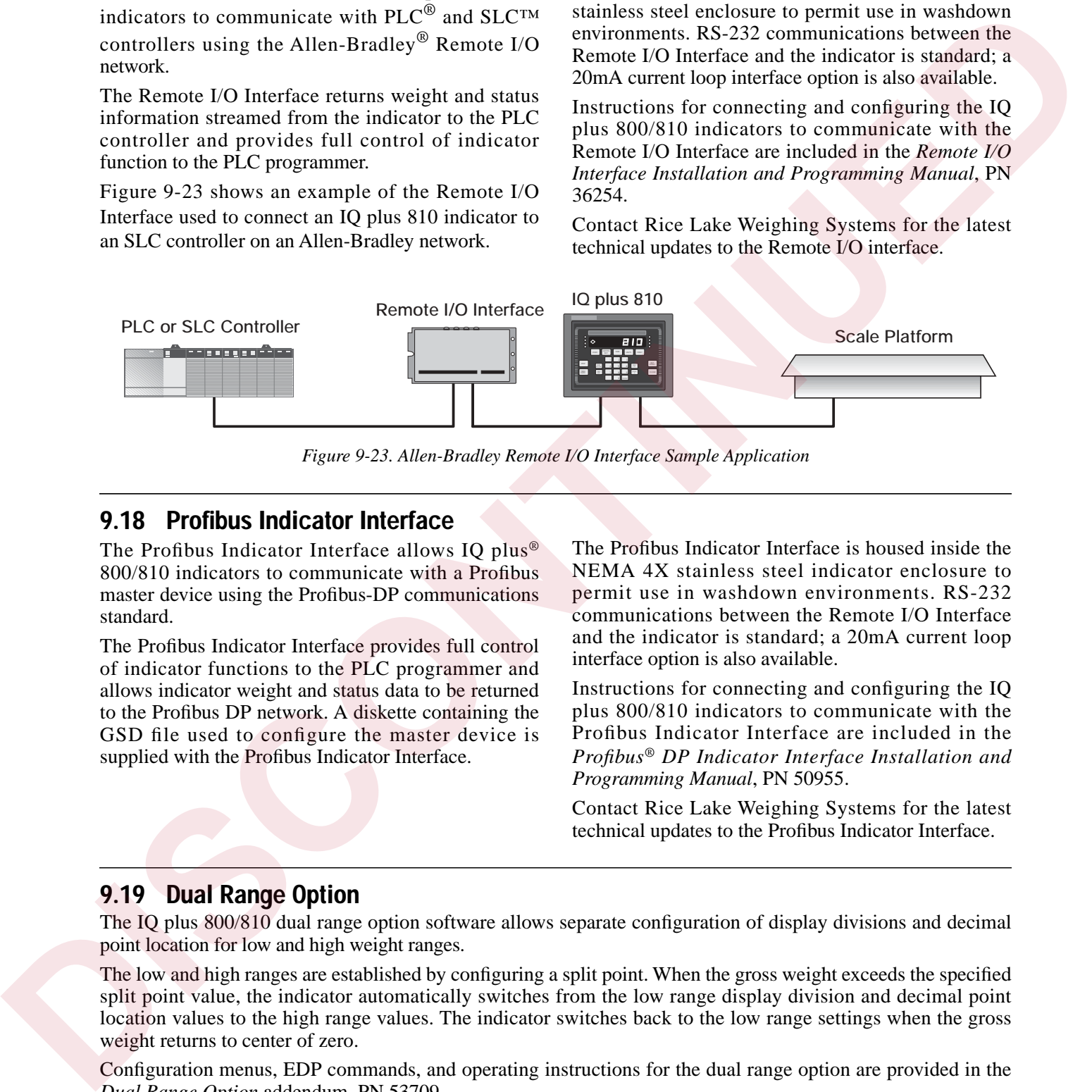

*Figure 9-23. Allen-Bradley Remote I/O Interface Sample Application*

### <span id="page-88-0"></span>**9.18 Profibus Indicator Interface**

The Profibus Indicator Interface allows IQ plus® 800/810 indicators to communicate with a Profibus master device using the Profibus-DP communications standard.

The Profibus Indicator Interface provides full control of indicator functions to the PLC programmer and allows indicator weight and status data to be returned to the Profibus DP network. A diskette containing the GSD file used to configure the master device is supplied with the Profibus Indicator Interface.

The Profibus Indicator Interface is housed inside the NEMA 4X stainless steel indicator enclosure to permit use in washdown environments. RS-232 communications between the Remote I/O Interface and the indicator is standard; a 20mA current loop interface option is also available.

Instructions for connecting and configuring the IQ plus 800/810 indicators to communicate with the Profibus Indicator Interface are included in the *Profibus® DP Indicator Interface Installation and Programming Manual*, PN 50955.

Contact Rice Lake Weighing Systems for the latest technical updates to the Profibus Indicator Interface.

### **9.19 Dual Range Option**

The IQ plus 800/810 dual range option software allows separate configuration of display divisions and decimal point location for low and high weight ranges.

The low and high ranges are established by configuring a split point. When the gross weight exceeds the specified split point value, the indicator automatically switches from the low range display division and decimal point location values to the high range values. The indicator switches back to the low range settings when the gross weight returns to center of zero.

Configuration menus, EDP commands, and operating instructions for the dual range option are provided in the *Dual Range Option* addendum, PN 53709.

# **10.0 Appendix**

## <span id="page-89-1"></span>**10.1 Error Messages**

If an error code appears on the display, use the information in Table 10-1 as a troubleshooting guide. If you cannot clear the error, call RLWS Service for assistance.

Be sure to check the software version (VERSION menu). In older versions with multiple scale applications, the display blanks when any scale goes over or under range.

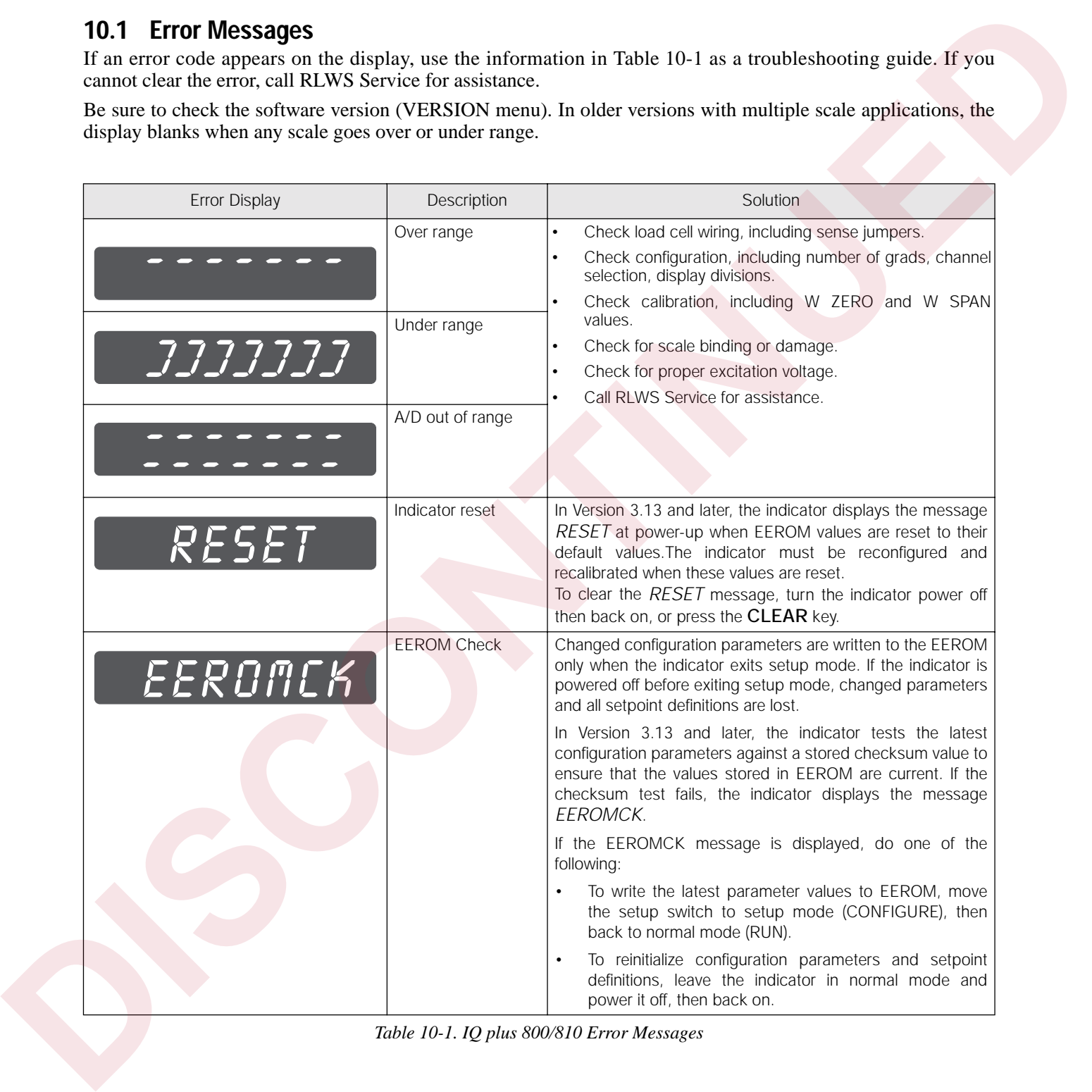

<span id="page-89-0"></span>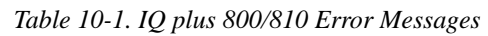

# **10.2 ASCII Character Chart**

Use the decimal values for ASCII characters listed in Tables [10-2](#page-90-0) and [10-3](#page-91-0) when specifying print format strings on the P FORMT menu. The actual character printed depends on the character mapping used by the output device.

The IQ plus 800/810 can send or receive any ASCII character value (decimal 0–255), but the characters that can be shown on the indicator are limited by the 14-segment display. Text strings formatted for display on the indicator should be limited to upper-case, unaccented characters to ensure legibility.

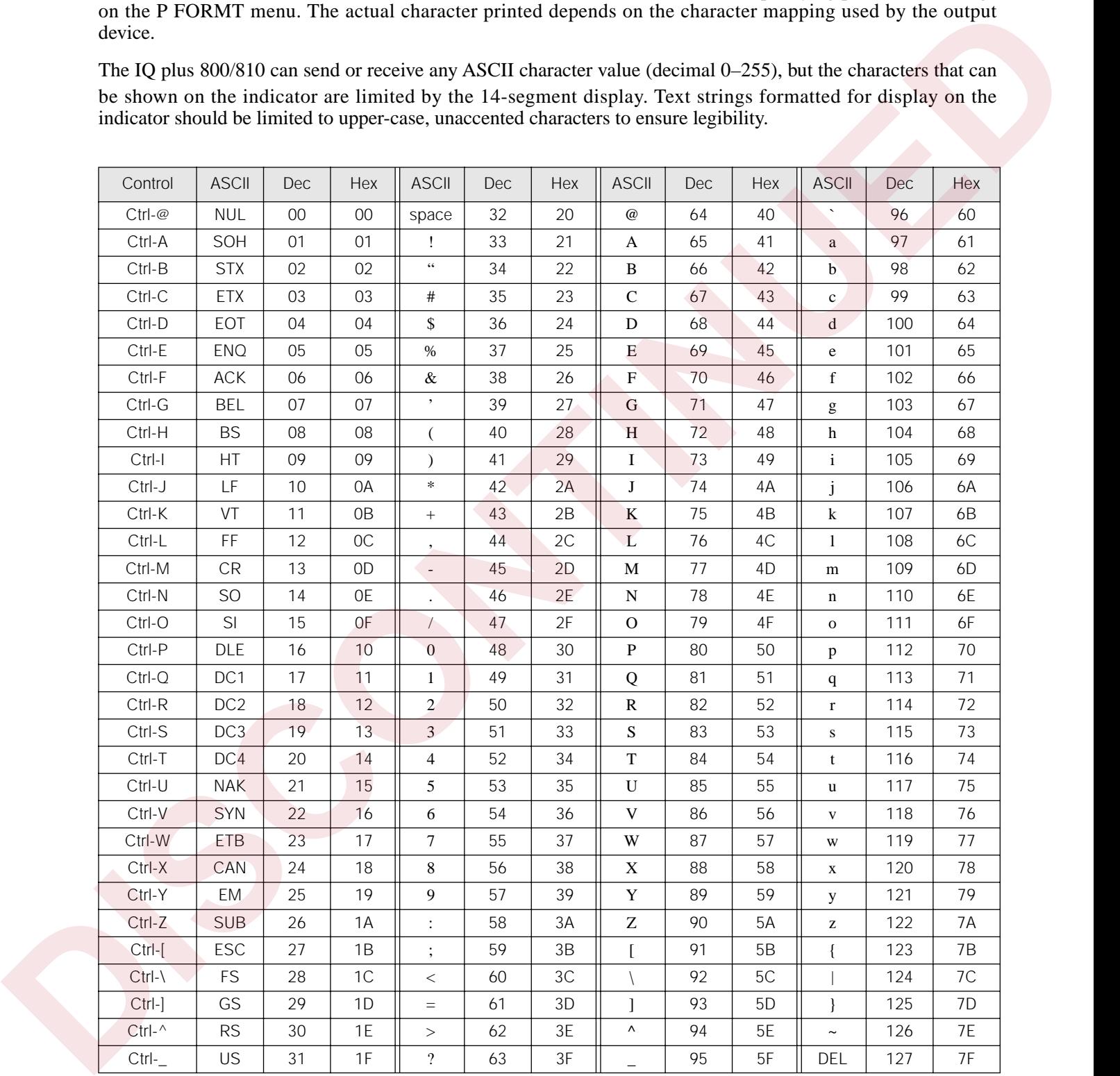

<span id="page-90-0"></span>*Table 10-2. ASCII Character Chart (Part 1)*

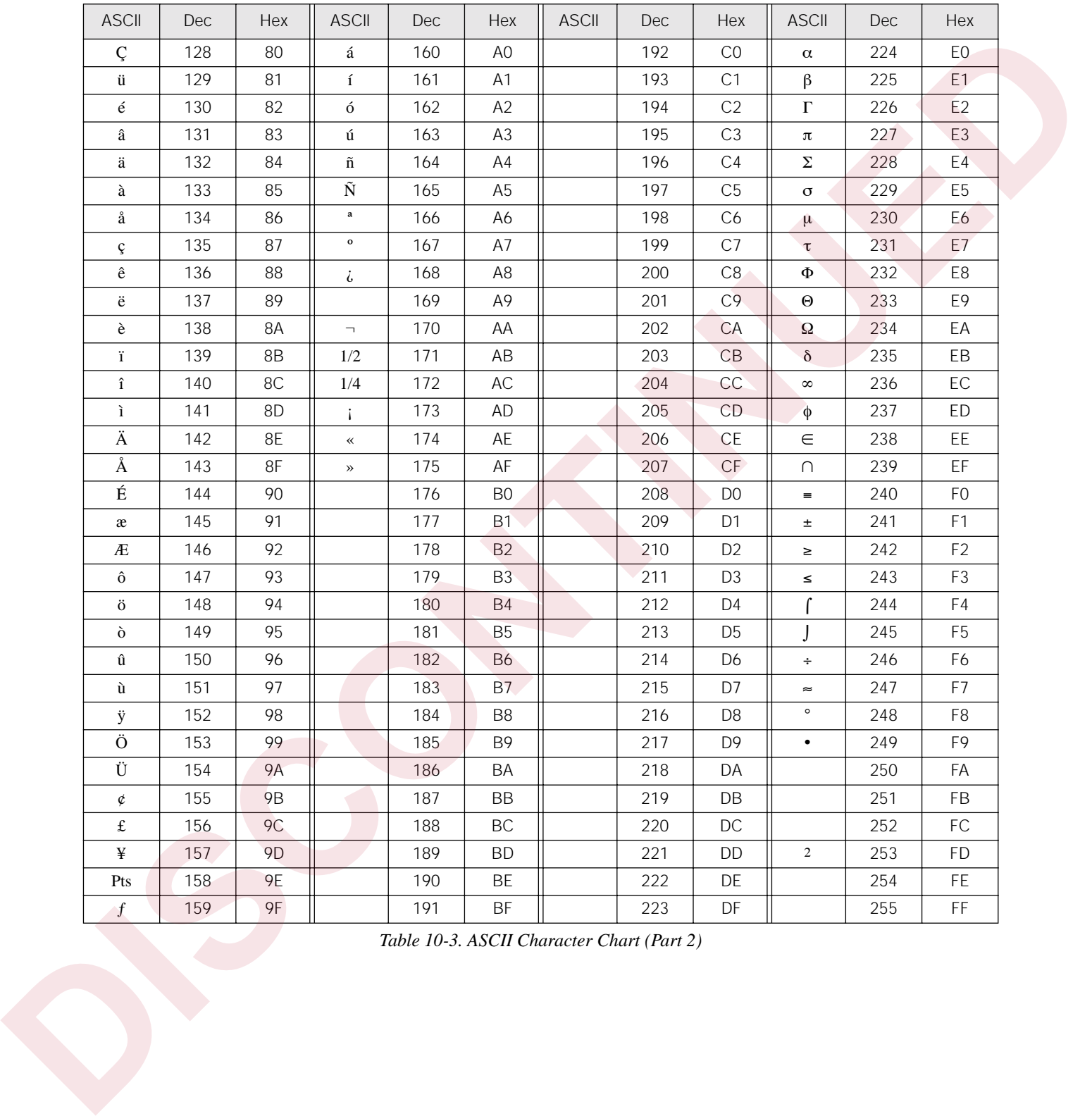

<span id="page-91-0"></span>*Table 10-3. ASCII Character Chart (Part 2)*

### **10.3 Data Formats**

### **10.3.1 Continuous Output Serial Data Format**

If continuous transmission is configured for the EDP or printer port (STREAM parameter on the SERIAL menu), the IQ plus 800/810 sends data using the Consolidated Controls serial data format shown in Figure 10-1:

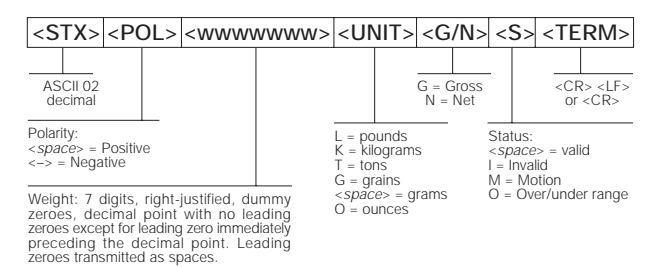

<span id="page-92-0"></span>*Figure 10-1. Continuous Output Serial Data Format*

### **10.3.2 Demand Output Serial Data Format**

When demand mode is configured for the EDP or printer port in the setup menus (PRNDEST on the SERIAL menu), the IQ plus 800/810 uses a data string formatted for a basic ticket printout. The particular ticket format printed depends on the indicator configuration.

You can use the EDP port or keypad to fully customize the ticket to work with a wide variety of printers, scoreboard displays, and other remote equipment. See Section 7.0 on page 54 for more information on custom print formats.

#### **10.3.3 RS-485 Data Formats**

The IQ plus 800/810 has a built-in RS-485 software protocol which is enabled when you assign an address to the indicator. The address is specified on the ADDRESS parameter on the SERIAL menu. The address is a non-zero ASCII decimal value; we recommend addresses of 65 or higher.

All remote commands are initiated using the data format shown in Figure 2-9:

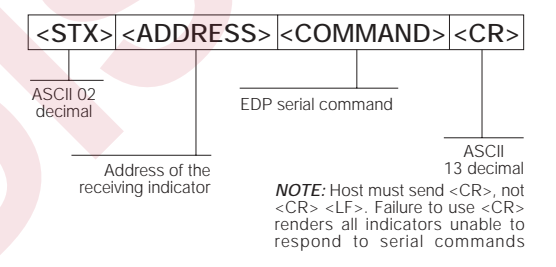

*Figure 10-2. RS-485 Send Data Format*

If the initiating device address matches the port address of an IQ plus 800/810 listening on the RS-485 network, that indicator responds. For example, with demand outputs, or in response to a KPRINT command, the responding indicator uses the format shown in Figure 2-10:

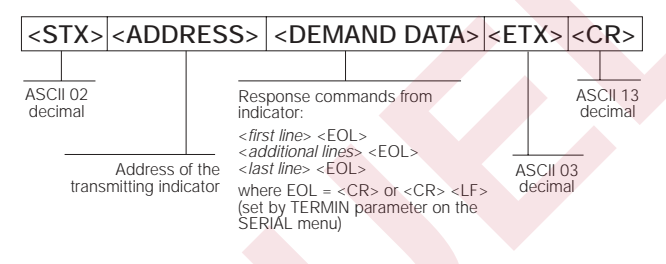

*Figure 10-3. RS-485 Respond Data Format*

For example, to send the remote print command, KPRINT, from an ASCII terminal to an indicator at address 65 on the RS-485 network. After consulting an ASCII chart, you determine that the keyboard equivalent for the start-of-text (STX) character is CONTROL-B. The address (65) corresponds to the capital letter "A" and the CR character is ENTER. Therefore, from the terminal you type: CONTROL-B, A, K, P, R, I, N, T, ENTER. **IT C[ON](#page-59-0)TROLS CONTROLS CONTROLS CONTROLS CONTROLS CONTROLS CONTROLS CONTROLS CONTROLS CONTROLS CONTROLS CONTROLS CONTROLS CONTROLS CONTROLS CONTROLS CONTROLS CONTROLS CONTROLS CONTROLS CONTROLS CONTROLS CONTROLS CONTROLS C** 

The indicator responds with:

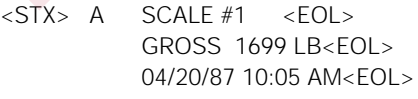

 $<$ ETX $>$   $<$ CR $>$ 

If continuous transmission is configured for the EDP port (STREAM parameter on the SERIAL menu), the IQ plus 800/810 sends data using the data format shown in Figure 10-4:

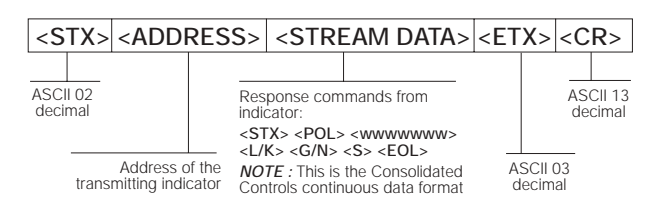

<span id="page-92-1"></span>*Figure 10-4. RS-485 Continuous Data Format*

# **10.4 Conversion Factors for Secondary Units**

The IQ plus 800/810 has the capability to mathematically convert a weight into many different types of units and instantly display those results with a press of the **UNITS** key.

- To configure secondary units using the front panel menus, use Table 10-4 to find the conversion multiplier for the MULT parameter. For example, if the primary unit is pounds and the secondary unit is short tons, set the MULT parameter to 0.000500.
- To configure secondary units using EDP commands, use Table 10-4 to find the conversion multiplier for the SEC.MULT#*x* command. For example, if the primary unit for the current channel is pounds and the secondary unit is short tons, send the EDP command SEC.MULT=0.0005<CR> to set the multiplier for the secondary units.
- Long tons and metric tons units listed in Table 10-4 cannot be directly specified as primary or secondary units on the IQ plus

| The TQ plus 000/010 has the capability to                                                                      |              |              |                |
|----------------------------------------------------------------------------------------------------|--------------|--------------|----------------|
| mathematically convert a weight into many different                                                            | Primary Unit | x Multiplier | Secondary Unit |
| types of units and instantly display those results with a<br>press of the UNITS key.                           | grains       | 0.064799     | grams          |
| Secondary units can be specified on the FORMAT                                                                 |              | 0.002286     | ounces         |
| menu using the SECNDRY parameter, or by using                                                                  |              | 0.000143     | pounds         |
| EDP commands.                                                                                                  |              | 0.000065     | kilograms      |
| To configure secondary units using the front                                                                   | ounces       | 437.500      | grains         |
| panel menus, use Table 10-4 to find the                                                                        |              | 28.3495      | grams          |
| conversion multiplier for the MULT<br>parameter. For example, if the primary unit is                           |              | 0.06250      | pounds         |
| pounds and the secondary unit is short tons,                                                                   |              | 0.02835      | kilograms      |
| set the MULT parameter to 0.000500.                                                                            | pounds       | 7000.00      | grains         |
| To configure secondary units using EDP<br>$\bullet$                                                            |              | 453.592      | grams          |
| commands, use Table 10-4 to find the<br>conversion multiplier for the SEC.MULT# $x$                            |              | 16.0000      | ounces         |
| command. For example, if the primary unit                                                                      |              | 0.453592     | kilograms      |
| for the current channel is pounds and the                                                                      |              | 0.000500     | short tons     |
| secondary unit is short tons, send the EDP<br>command SEC.MULT= $0.0005 < CR$ to set                           |              | 0.000446     | long tons      |
| the multiplier for the secondary units.                                                                        |              | 0.000453     | metric tons    |
| Long tons and metric tons units listed in<br>$\bullet$                                                         | short tons   | 2000.00      | pounds         |
| Table 10-4 cannot be directly specified as                                                                     |              | 907.185      | kilograms      |
| primary or secondary units on the IQ plus                                                                      |              | 0.892857     | long tons      |
| 800/810 indicators. For these or other unlisted                                                                |              | 0.907185     | metric tons    |
| units of weight, specify NONE on the UNITS                                                                     | grams        | 15.4324      | grains         |
| parameter.                                                                                                    |              | 0.035274     | ounces         |
| <b>NOTE:</b> Ensure that the secondary decimal point                                                           |              | 0.002205     | pounds         |
| position is set appropriately for the scale capacity in                                                        |              | 0.001000     | kilograms      |
| the secondary units. If the converted value requires                                                           | kilograms    | 15432.4      | grains         |
| more digits than are available, the indicator will<br>display an overflow message. For example, if the         |              | 35.2740      | ounces         |
| primary units are short tons, secondary units are                                                              |              | 1000.00      | grams          |
| pounds, and the secondary decimal point is set to                                                              |              | 2.20462      | pounds         |
| 8888.888, the indicator will overflow if 5 tons or more                                                        |              | 0.001102     | short tons     |
| are applied to the scale. With 5 tons applied, and a<br>conversion factor of 2000, the secondary units display |              | 0.000984     | long tons      |
| needs five digits to the left of the decimal point to                                                          |              | 0.001000     | metric tons    |
| display the 10000 lb secondary units value.                                                                    | metric tons  | 2204.62      | pounds         |
|                                                                                                    |              | 1000.00      | kilograms      |
|                                                                                                    |              | 1.10231      | short tons     |
|                                                                                                    |              | 0.984207     | long tons      |
|                                                                                                    | long tons    | 2240.00      | pounds         |
|                                                                                                    |              | 1016.05      | kilograms      |
|                                                                                                    |              | 1.12000      | short tons     |
|                                                                                                    |              | 1.01605      |                |
|                                                                                                    |              |              | metric tons    |

<span id="page-93-0"></span>*Table 10-4. Conversion Factors*

### **10.5 Filtering**

Finding the right filter settings takes both patience and experimentation. The following subsections will help you understand how filtering works.

### **10.5.1 Analog Filtering**

Analog filtering uses electrical components (usually special capacitors and other "voltage smoothing" elements) to make the DC voltage from the load cell to the A/D converter as free of surges and fluctuations as possible. These capacitors have a tendency toward smoothing out the major, high-frequency voltage bumps, while easily tracking the smaller, low-frequency changes. Analog filtering is generally more effective than digital filtering in preventing voltage fluctuations caused by electrical or radio frequency interference. Voltage fluctuation caused by such electrical interference usually shows as a regular rolling up and down of the display.

In Table 10-5, notice that settings for increased filtering effect that screen out more electrical noise, also tend to increase settling time, therefore slowing down the display in achieving standstill. Generally, use the lowest filtering effect which yields a quiet or stable display.

| <b>ALGFLTR Value</b> | <b>Filtering Effect</b> | <b>Approximate Settling</b><br>Time |
|----------------------|-------------------------|-------------------------------------|
| <b>NONE</b>          | Low $/$ > 25 Hz         | 64 ms                               |
| 8 H 7                | Medium $/$ > 8 Hz       | $200$ ms                            |
| 2 H7                 | High $/ > 2$ Hz         | 800 ms                              |

*Table 10-5. Analog Filter Values*

<span id="page-94-0"></span>It is generally the best practice to attempt to clear interference first with just the analog filter so the signal will be clear entering the A/D converter. When testing the effect of the analog filter in this manner, set the digital filter at its lowest setting, 1. If the highest rate of analog filtering does not stabilize the display, leave the analog filter on at 8 Hz or 2 Hz, and begin increasing the digital filter settings.

### **10.5.2 Digital Filtering**

Standard digital filtering is basically a software function. It uses mathematical averaging to try to eliminate the variant digital readings that the A/D converter sends periodically because of external vibration. Digital filtering does not effect the indicator's measurement rate, but does affect the settling time. The selections from 1 to 128 reflect the number of readings averaged per update period. When a reading is encountered that is outside a predetermined band, the averaging is overridden, and the display jumps directly to the new value.

Advanced RATTLETRAP® digital filtering (selections shown with RT after the number in [Figure 10-5](#page-94-1)) indicate a mode that can be viewed as a hybrid combination of the best features of analog and digital filtering. RATTLETRAP® uses a vibration-dampening algorithm developed in actual industrial applications with extreme vibration present. This filtering mode evaluates the frequency of a repeating vibration, then derives a composite displayed weight equal to the actual weight on the scale less the vibration-induced flaws. It is particularly effective for eliminating repeating vibration or mechanical interference from nearby machinery. RT selections eliminate much more mechanical vibration than standard digital filtering, but usually also increase settling time over standard digital filtering.

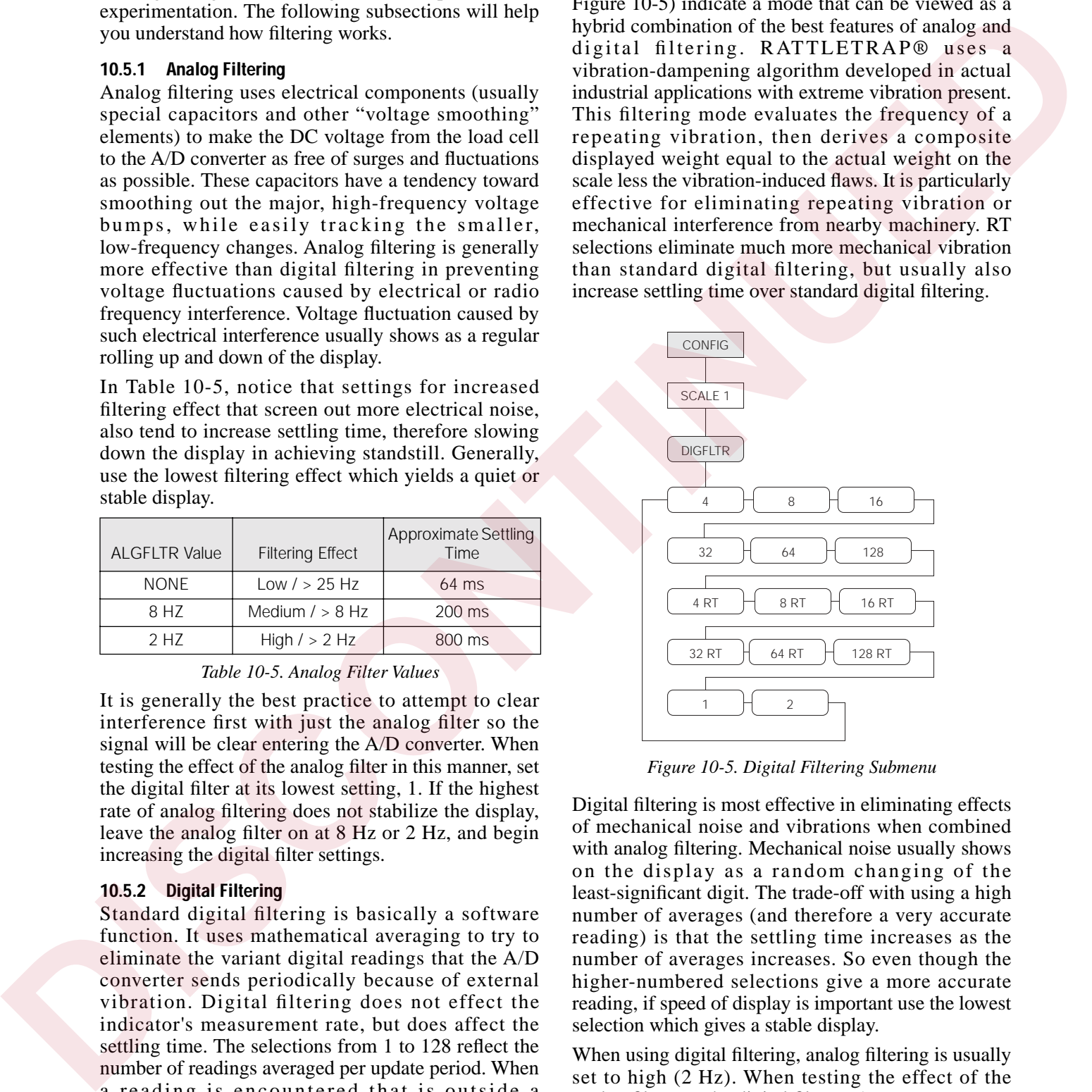

*Figure 10-5. Digital Filtering Submenu*

<span id="page-94-1"></span>Digital filtering is most effective in eliminating effects of mechanical noise and vibrations when combined with analog filtering. Mechanical noise usually shows on the display as a random changing of the least-significant digit. The trade-off with using a high number of averages (and therefore a very accurate reading) is that the settling time increases as the number of averages increases. So even though the higher-numbered selections give a more accurate reading, if speed of display is important use the lowest selection which gives a stable display.

When using digital filtering, analog filtering is usually set to high (2 Hz). When testing the effect of the analog filter, set the digital filter to 1.

### **10.6 Software Revision History**

Version 3.1 software for the IQ plus 800/810 is based on Version 3.0, which is documented in the previous version of this manual, PN 30262.

The following list summarizes software changes made for Version 3.1.

#### **Front Panel Keys and LEDs**

The following changes were made to the front panel key and LED functions for Version 3.1:

- $Lb/Kg$  LED functions changed to better reflect actual units displayed.
- **SETPOINT** key now displays only defined setpoints. Setpoints set off at the front panel using the **SETPOINT** and **CLEAR** keys can now be set on using the **ENTER** key.
- **TARE** key function changed to put the indicator in gross mode and clear the tare when a keyed tare of zero is entered.
- Alphanumeric character entry changed to simplify character editing. See the description of the P FORMT menu on for more information.

#### **Configuration Menus**

The following changes were made to the configuration menus for Version 3.1:

#### **CONFIG Menu**

- PWRUP parameter name changed to **PWRUPMD**
- 200TARE parameter name changed to TARE200
- LGLMODE parameter added
- A/B value added under FEATURE parameter
- DEFAULT parameter added (Revision 3.13)

#### **SET ALG Menu**

Default for TOTALS parameter changed to OFF, regardless of number of channels configured.

### **FORMAT Menu**

- TOTAL parameter moved between SCALE4 and DATE. SCALE1 now the first second-level parameter under FORMAT
- UNITS and SPNAME parameters added

#### **SERIAL Menu**

• ABSTRM optional parameter added for Remote I/O data streaming

### **P FORMT Menu**

Changed to allow character editing at the first level.

### **DIGIN Menu**

Default values for DIGIN 1 and DIGIN 2 changed to BATSTRT and BATRUN, respectively.

#### **Setpoint Processing**

- Automatic reset for COUNTER setpoints
- No limit to number of TIMER and CONCUR setpoints
- Front panel entry of setpoint names supported on SPNAME parameter
- Changing setpoint KIND resets all setpoint values
- DIGOUTS changed for continuous setpoints using TRIP parameter with INBAND/ OUTBAND specified
- BATSTRT DIGIN dependency on BATRUN removed
- ALARM and HYSTER parameters for batch setpoints
- Enhanced batch status messages
- Batching automatically stopped when indicator placed in setup mode
- When batch setpoint trips, subsequent setpoints are evaluated immediately

### **Truck Modes**

- Accumulator function for truck program
- Single-transaction tare weights and IDs supported in stored-ID truck modes

### **Print Formatting**

New P FORMT menu structure allows editing of print formats on the first menu level. Extended print format commands added for print formats using displayed, alternate, primary, and secondary units. to Werelow to the later of the later of the later of the set of the set of the set of the set of the set of the set of the set of the set of the set of the set of the set of the set of the set of the set of the set of the

Consecutive number handling changed to increment value only when print format includes <CN> format command.

DA4 and TD4 print formatting commands added to support printing of four-digit year (Revision 3.13).

### **EDP Commands**

Several new EDP commands were added for Version 3.1 for EDP port control of keyboard lockout, digital outputs, and batching.

- LOCKON/LOCKOFF commands added
- DON/DOFF commands added
- BATSTART, BATRESET, BATPAUSE, and BATSTATUS batching control commands added

### **Error Messages**

Two new display messages were added to Version 3.13, *EEROMCK* and *RESET*. These messages are described in Section 10.1 on page 84.

# **10.7 Specifications**

### **Power**

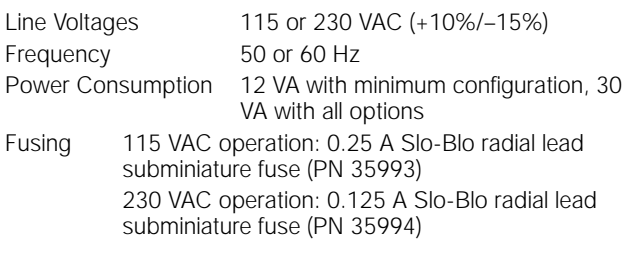

### **Analog Specifications**

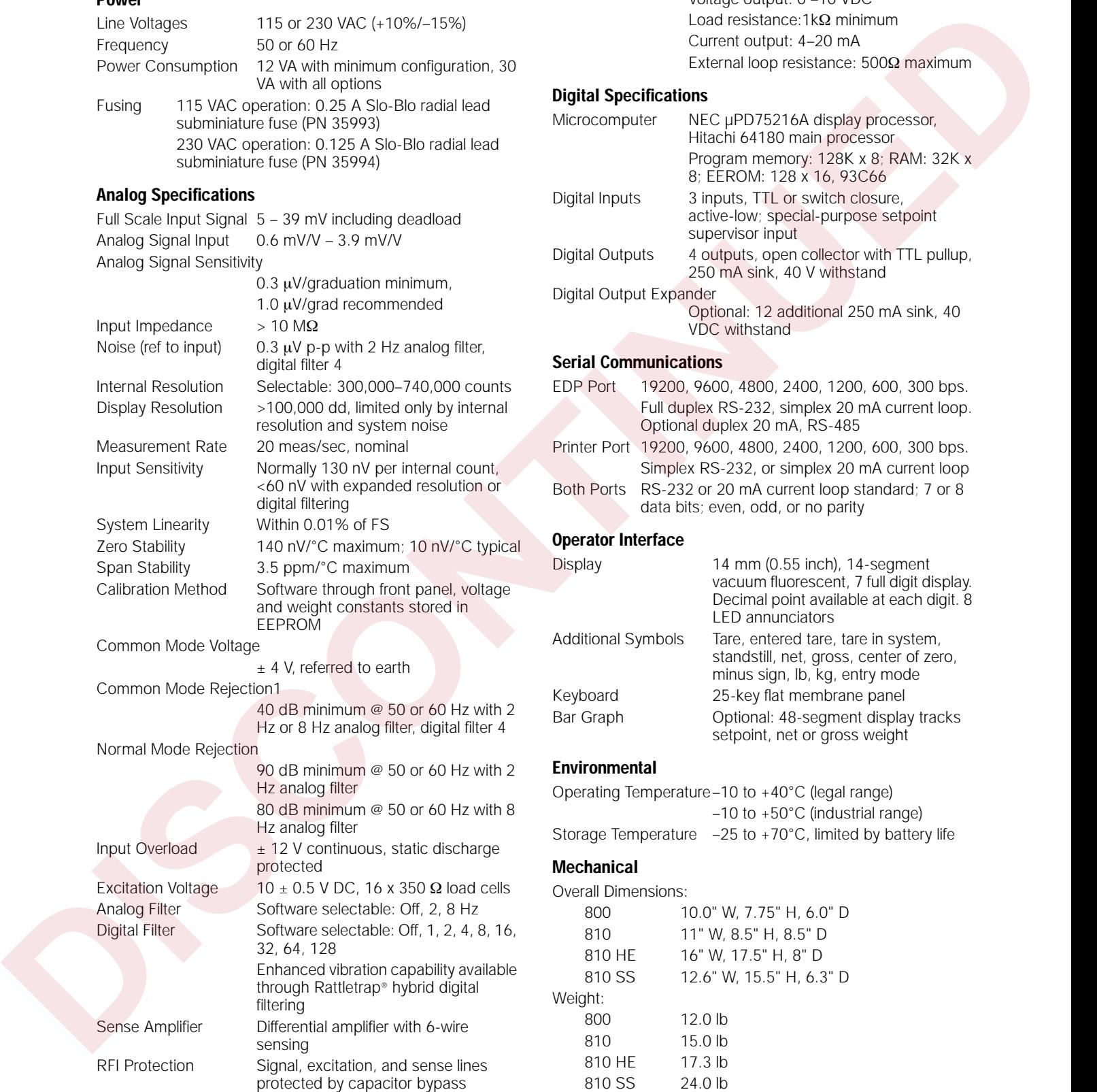

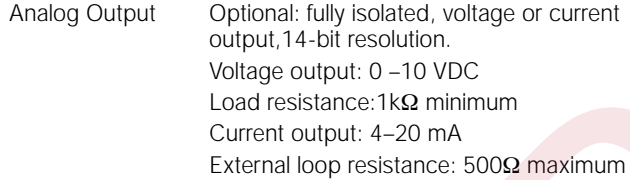

### **Digital Specifications**

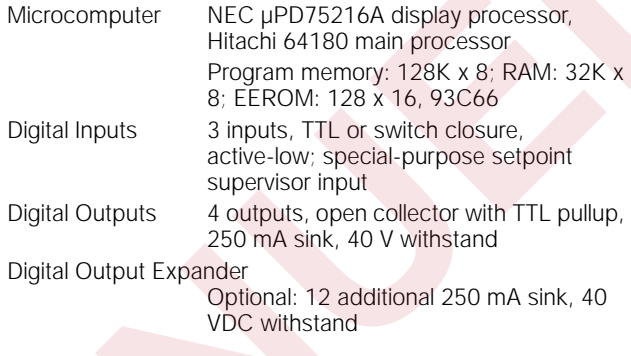

### **Serial Communications**

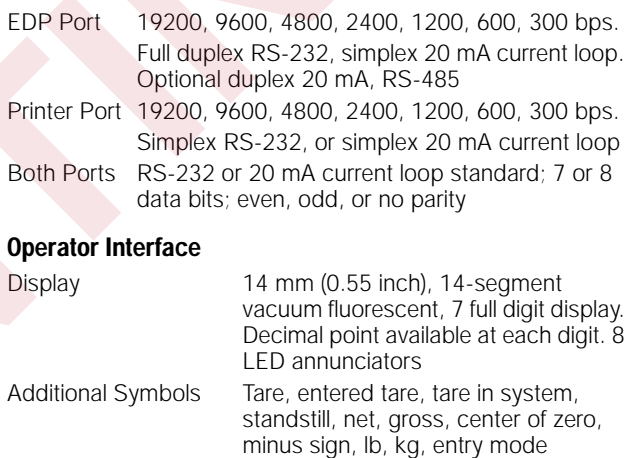

Keyboard 25-key flat membrane panel Bar Graph Optional: 48-segment display tracks setpoint, net or gross weight

### **Environmental**

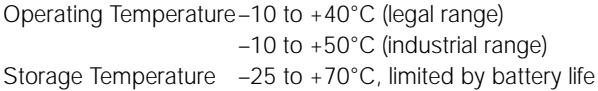

### **Mechanical**

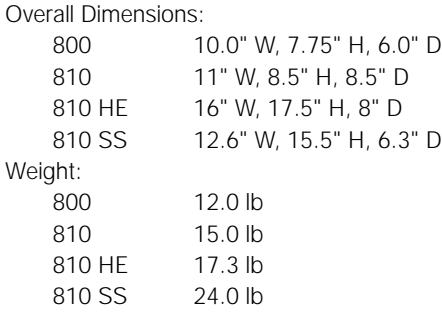

Enclosure Classification: 800 NEMA 4X 810 NEMA 4 810 HE/SS NEMA 4X Enclosure Materials:<br>800 St Stainless steel 810 Die-cast zinc 810 HE Fiberglass Reinforced Polyester (FRP) 810 SS Stainless steel **DISCONSISTER** 

### **Certifications and Approvals**

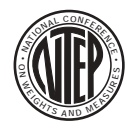

**NTEP** CoC Number: 92-013 Accuracy Class: III/III L *nmax* : 10 000

# **Measurement Canada**<br>Approval: AM-4840

Approval: Accuracy Class: III *nmax* : 10 000 IIIHD *nmax* : 20 000

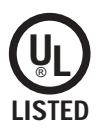

**UL** File Number: E207758 Requires control panel approval

# **IQ plus 800/810 Limited Warranty**

Rice Lake Weighing Systems (RLWS) warrants that all RLWS equipment and systems properly installed by a Distributor or Original Equipment Manufacturer (OEM) will operate per written specifications as confirmed by the Distributor/OEM and accepted by RLWS. All systems and components are warranted against defects in materials and workmanship for two years.

RLWS warrants that the equipment sold hereunder will conform to the current written specifications authorized by RLWS. RLWS warrants the equipment against faulty workmanship and defective materials. If any equipment fails to conform to these warranties, RLWS will, at its option, repair or replace such goods returned within the warranty period subject to the following conditions: Kee Lake Weighing System (H.W.N.S variants that all HLWS spectral is systems property installed by<br>
Discrete or Opptical Unit (Particular CDVM) will require a system spectrical<br>time in Systems and Systems and Computer syst

- Upon discovery by Buyer of such nonconformity, RLWS will be given prompt written notice with a detailed explanation of the alleged deficiencies.
- Individual electronic components returned to RLWS for warranty purposes must be packaged to prevent electrostatic discharge (ESD) damage in shipment. Packaging requirements are listed in a publication, *Protecting Your Components From Static Damage in Shipment*, available from RLWS Equipment Return Department.
- Examination of such equipment by RLWS confirms that the nonconformity actually exists, and was not caused by accident, misuse, neglect, alteration, improper installation, improper repair or improper testing; RLWS shall be the sole judge of all alleged non-conformities.
- Such equipment has not been modified, altered, or changed by any person other than RLWS or its duly authorized repair agents.
- RLWS will have a reasonable time to repair or replace the defective equipment. Buyer is responsible for shipping charges both ways.
- In no event will RLWS be responsible for travel time or on-location repairs, including assembly or disassembly of equipment, nor will RLWS be liable for the cost of any repairs made by others.

**THESE WARRANTIES EXCLUDE ALL OTHER WARRANTIES, EXPRESSED OR IMPLIED, INCLUDING WITHOUT LIMITATION WARRANTIES OF MERCHANTABILITY OR FITNESS FOR A PARTICULAR PURPOSE. NEITHER RLWS NOR DISTRIBUTOR WILL, IN ANY EVENT, BE LIABLE FOR INCIDENTAL OR CONSEQUENTIAL DAMAGES.** 

**RLWS AND BUYER AGREE THAT RLWS'S SOLE AND EXCLUSIVE LIABILITY HEREUNDER IS LIMITED TO REPAIR OR REPLACEMENT OF SUCH GOODS. IN ACCEPTING THIS WARRANTY, THE BUYER WAIVES ANY AND ALL OTHER CLAIMS TO WARRANTY.**

**SHOULD THE SELLER BE OTHER THAN RLWS, THE BUYER AGREES TO LOOK ONLY TO THE SELLER FOR WARRANTY CLAIMS.**

**NO TERMS, CONDITIONS, UNDERSTANDING, OR AGREEMENTS PURPORTING TO MODIFY THE TERMS OF THIS WARRANTY SHALL HAVE ANY LEGAL EFFECT UNLESS MADE IN WRITING AND SIGNED BY A CORPORATE OFFICER OF RLWS AND THE BUYER.**

© 2002 Rice Lake Weighing Systems, Inc. Rice Lake, WI USA. All Rights Reserved.

**RICE LAKE WEIGHING SYSTEMS • 230 WEST COLEMAN STREET • RICE LAKE, WISCONSIN 54868 • USA**